#### **[Illustrated Microsoft Office 365 and Office 2016 Intermediate 1st Edition Beskeen Test Ba](https://testbankdeal.com/download/illustrated-microsoft-office-365-and-office-2016-intermediate-1st-edition-beskeen-test-bank/)nk**

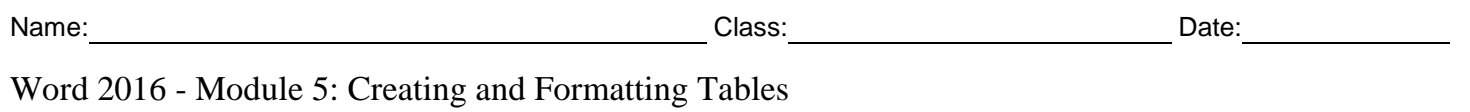

1. The Table button is on the Insert tab.

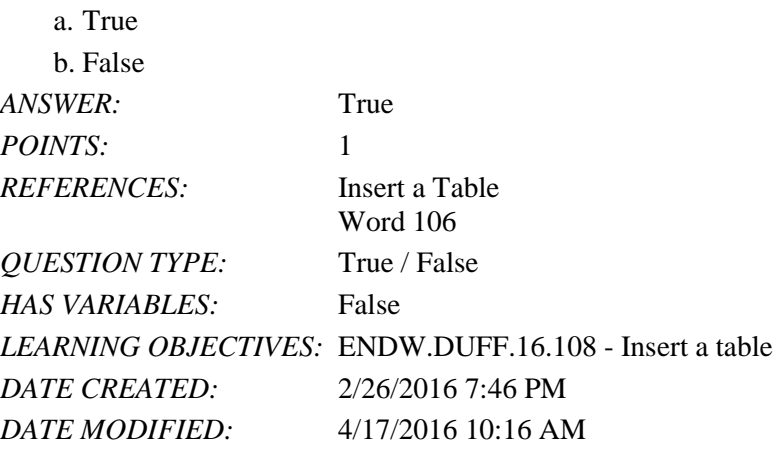

2. Pressing [Enter] moves the insertion point to the next cell in the row.

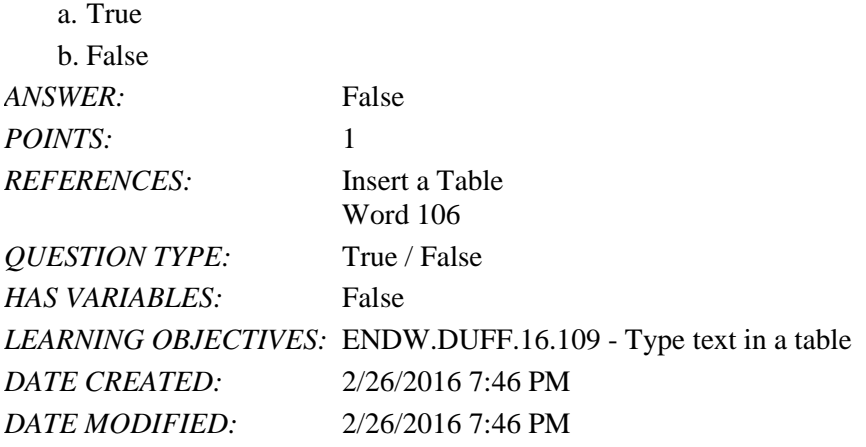

3. The lines that divide columns and rows are called grids.

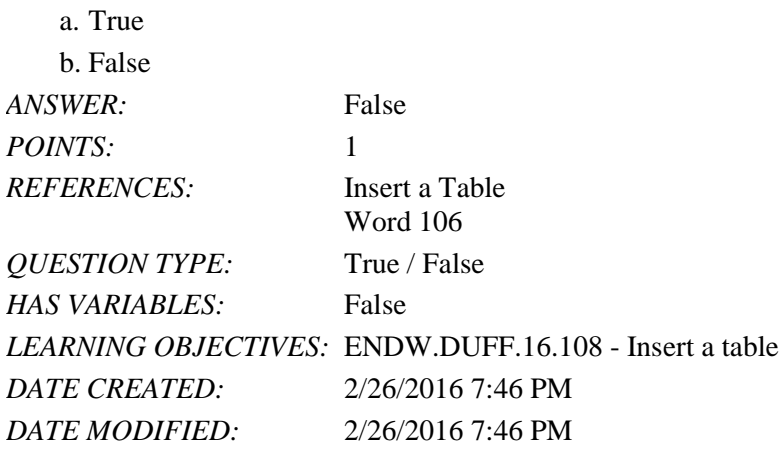

4. You can only use the Draw pointer and Erase pointer to change the structure of a table you draw from scratch.

a. True

b. False

*ANSWER:* False

*Copyright Cengage Learning. Powered by Cognero.* Page 1

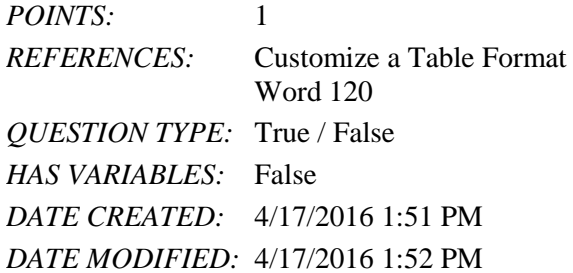

5. You can convert text that is separated by a comma into a table.

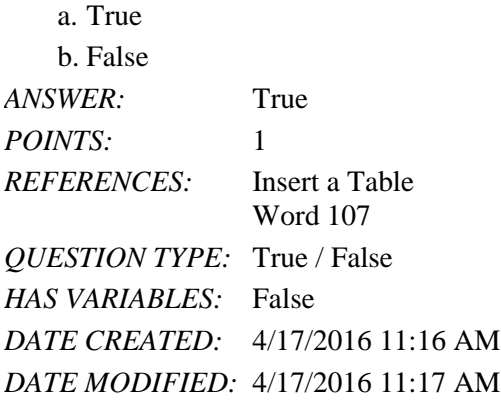

6. You can use the Caption tab in the Table Properties dialog box to add alternative test for a table that will appear on a Web page.

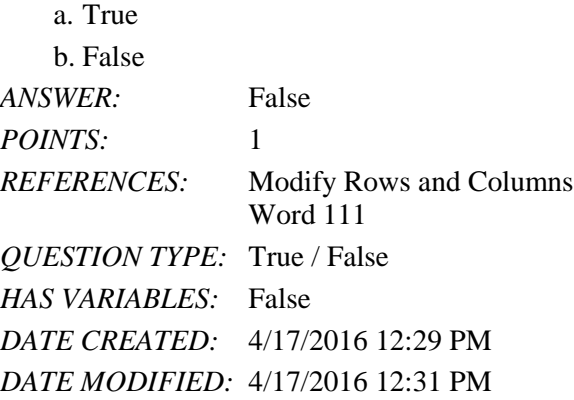

7. It is often easier to add and delete columns and rows using the mouse.

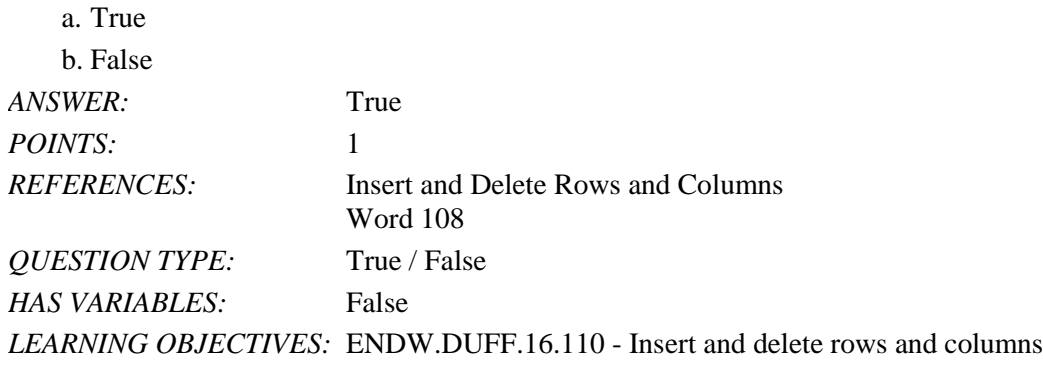

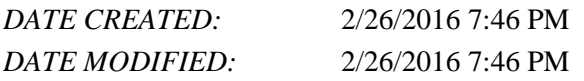

8. When you select a row, you must also select the end of row mark for the row to be selected.

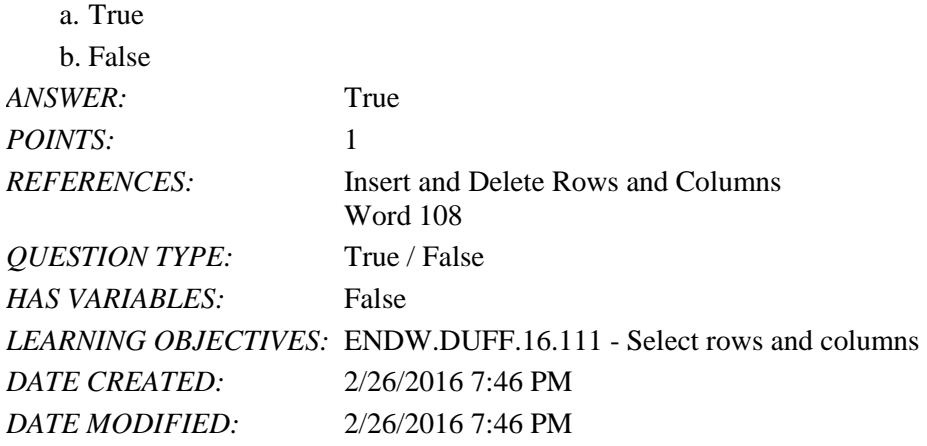

9. Use the AutoFit command to change the height of rows or the width of columns.

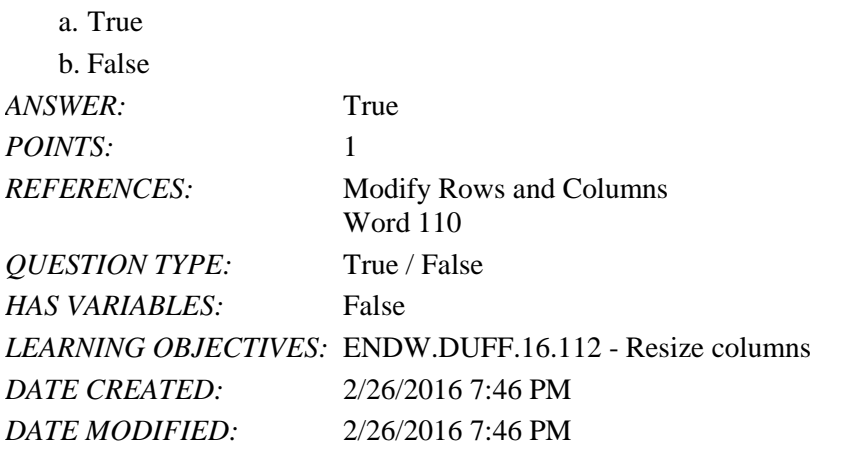

10. You copy and move rows and columns differently than you copy and move text.

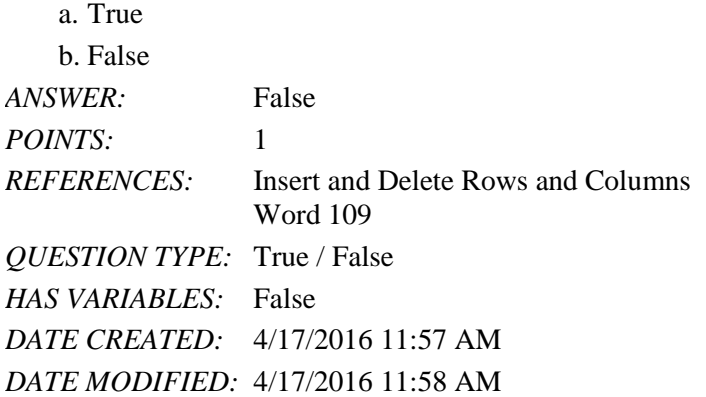

11. Quickly resize a table by dragging the table resize handle to a new location. a. True

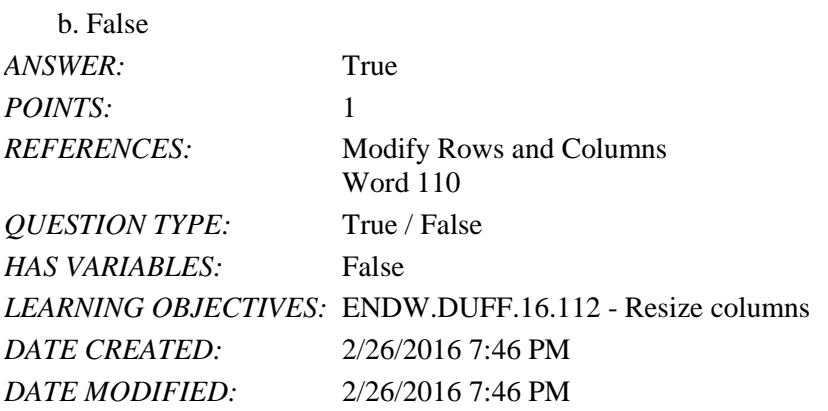

12. The Word Draw Table feature allows you to draw table cells exactly where you want them.

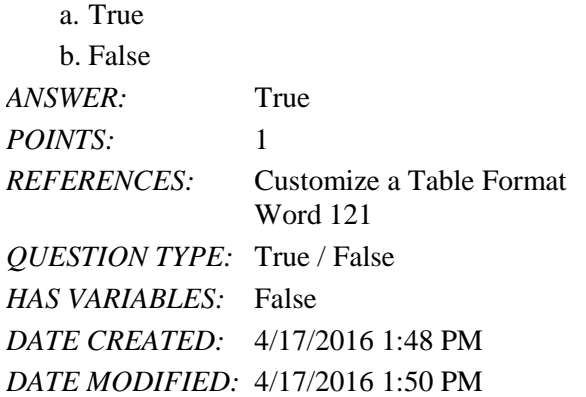

13. If you want to sort an entire table, you must select the table.

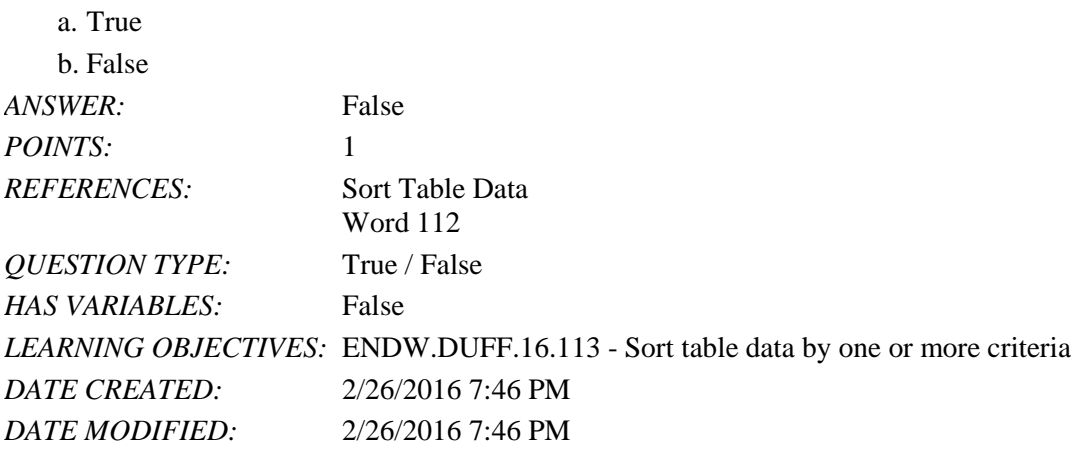

14. When you split a cell that contains text, Word splits the text between the new cells.

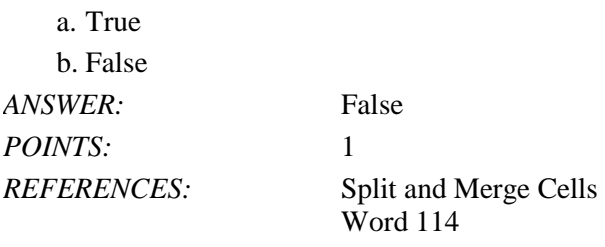

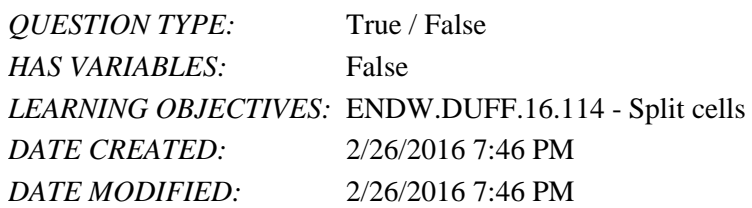

15. The Split Cells command allows you to split a table into two tables.

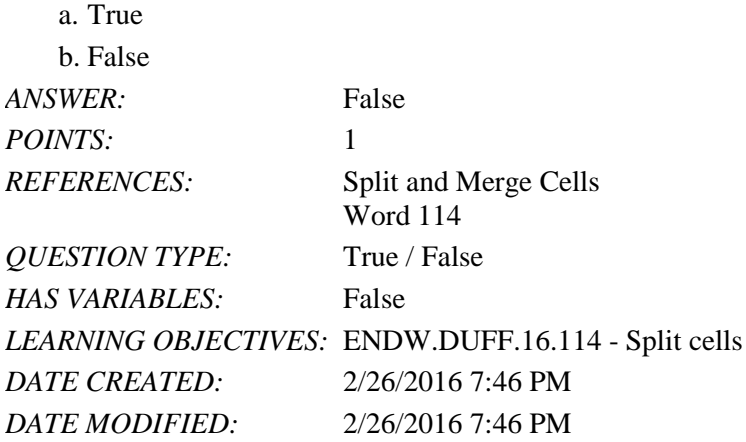

\_\_\_\_\_\_\_\_\_\_\_\_\_\_\_\_\_\_\_\_\_\_\_\_\_

16. Pressing [Enter] at the end of the last cell of a table creates a new row at the bottom of the table.

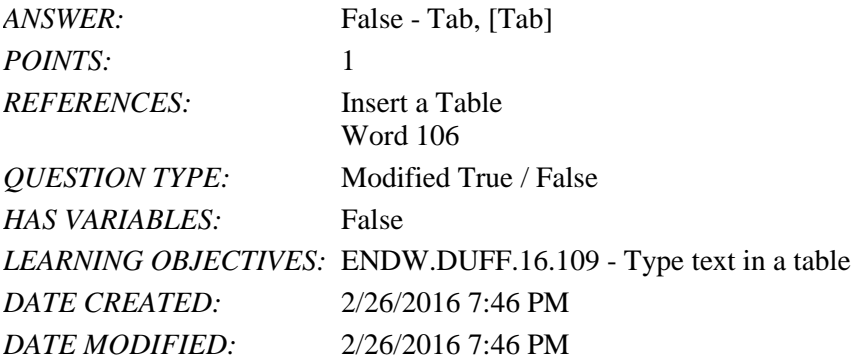

17. When you copy and paste a column within a table, the column is inserted to the left of the column containing the insertion point.

*ANSWER:* True *POINTS:* 1 *REFERENCES:* Insert and Delete Rows and Columns Word 109 *QUESTION TYPE:* Modified True / False *HAS VARIABLES:* False *DATE CREATED:* 4/17/2016 12:01 PM *DATE MODIFIED:* 4/17/2016 12:07 PM

18. Ascending order lists data alphabetically from A-Z or sequentially from 0-9. \_\_\_\_\_\_\_\_\_\_\_\_\_\_\_\_\_\_\_\_\_\_\_\_\_\_\_\_\_ *ANSWER:* True

*Copyright Cengage Learning. Powered by Cognero.* Page 5

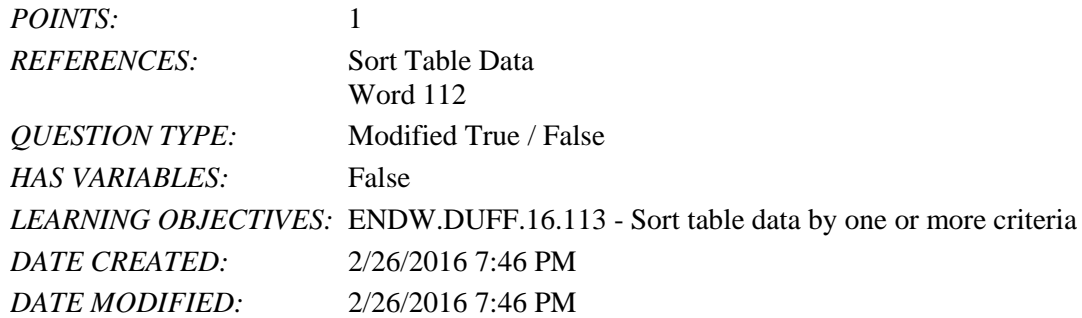

19. When sorting text information in a document, the term "fields" refers to text or numbers that are separated by a character, such as a tab or comma. \_\_\_\_\_\_\_\_\_\_\_\_\_\_\_\_\_\_\_\_

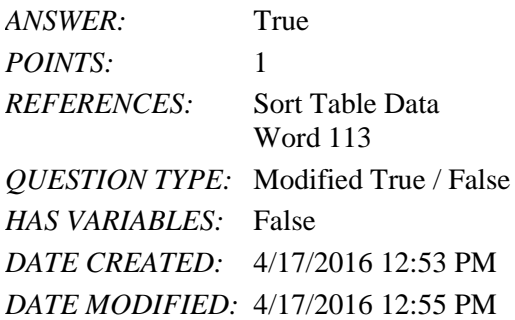

\_\_\_\_\_\_\_\_\_\_\_\_\_\_\_\_\_\_\_\_

20. When you copy and paste a row within a table, the row is inserted below the row containing the insertion point.

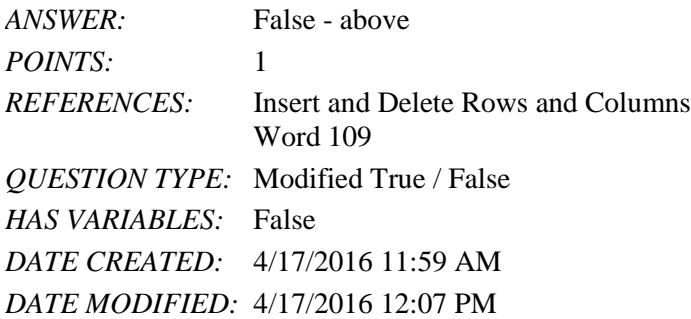

21. The Table Tools Layout tab includes buttons for applying table styles and for adding, removing, and customizing borders and shading.

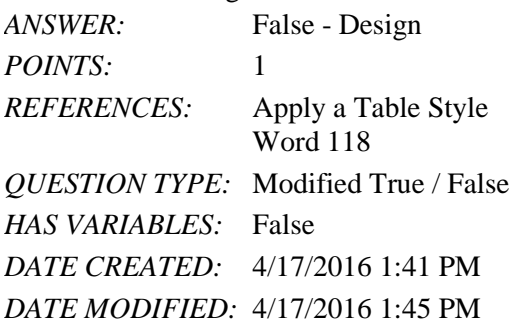

22. Each cell in a table has a unique cell address composed of a letter and a number which is used when performing calculations.

## Name: 2008. 2018. 2018. [2018] Class: Class: 2018. [2018] Date: 2018. [2018] Date: 2018. [2018] Date: 2018. [2018] Date: 2018. [2018] Date: 2018. [2018] Date: 2018. [2018] Date: 2018. [2018] Date: 2018. [2018] Date: 2018.

## Word 2016 - Module 5: Creating and Formatting Tables

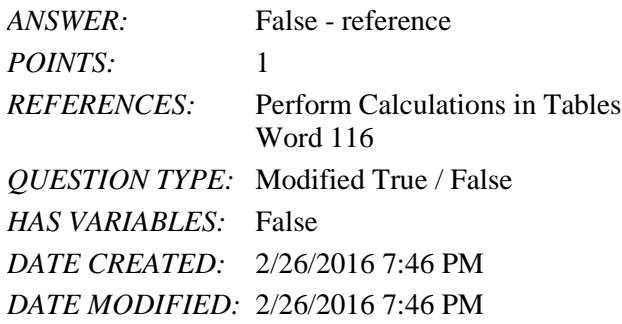

23. Use the buttons in the Table Styles group on the Table Tools Layout tab to apply a table style.

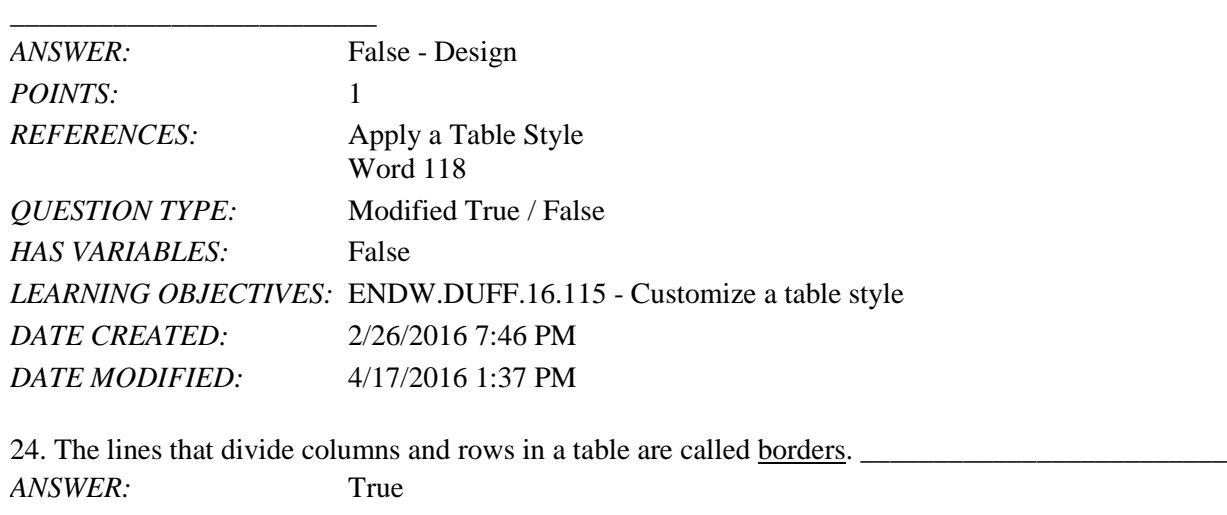

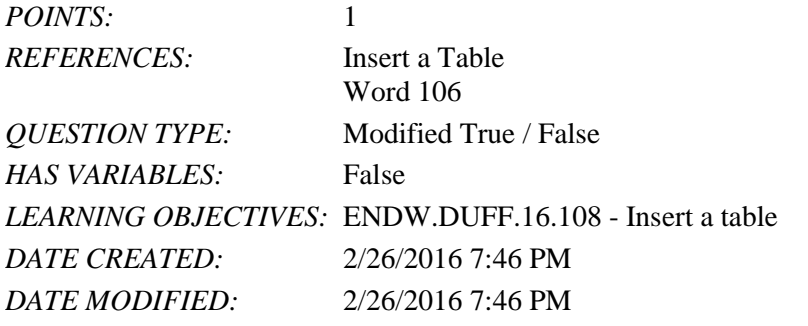

25. Pressing \_\_\_\_ at the end of a row moves the insertion point to the first cell in the next row.

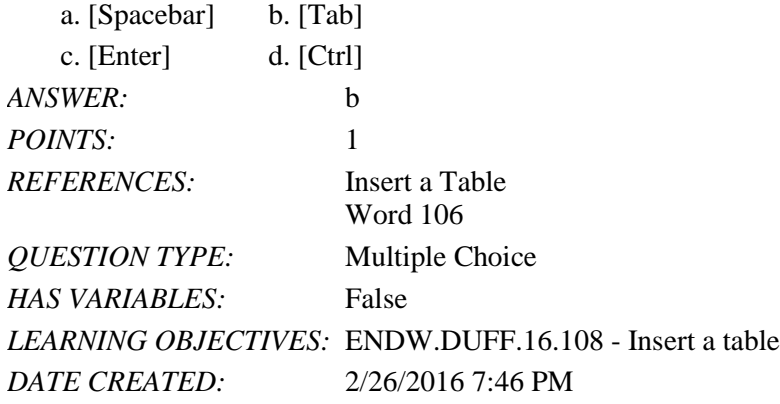

*DATE MODIFIED:* 2/26/2016 7:46 PM

26. The lines that divide the columns and rows in a table are called \_\_\_\_.

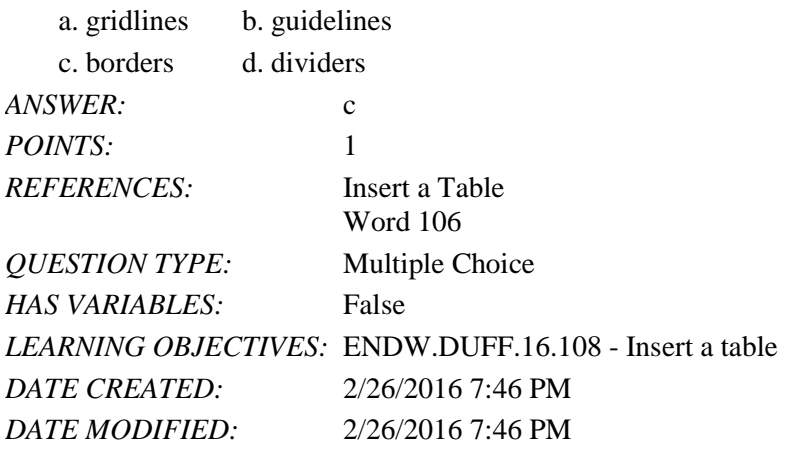

27. When you want to wrap text around a table, you click the Properties command in the \_\_\_\_\_ group on the Table Tools Layout tab.

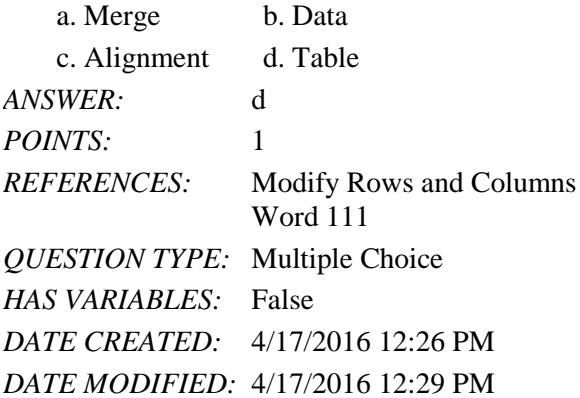

28. Which Table menu command should you use to insert a preformatted table template?

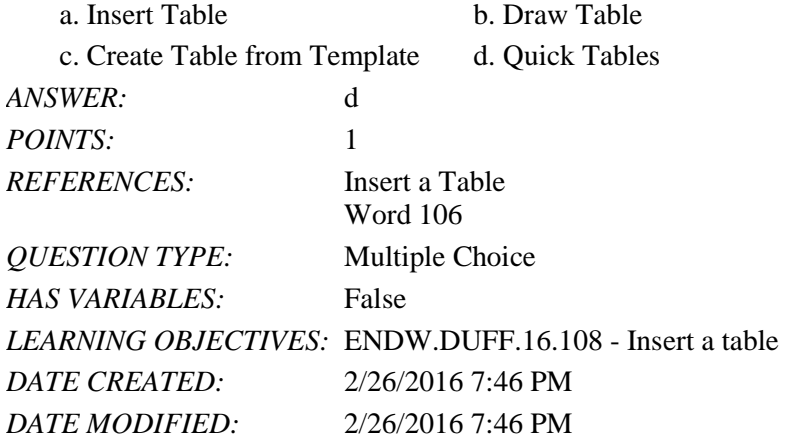

29. Use the \_\_\_\_ Table menu command to create a table with any number of columns and rows and then select an AutoFit behavior.

a. Quick Tables b. Draw Table

*Copyright Cengage Learning. Powered by Cognero.* Page 8

 $\overline{\phantom{a}}$ .

## Word 2016 - Module 5: Creating and Formatting Tables

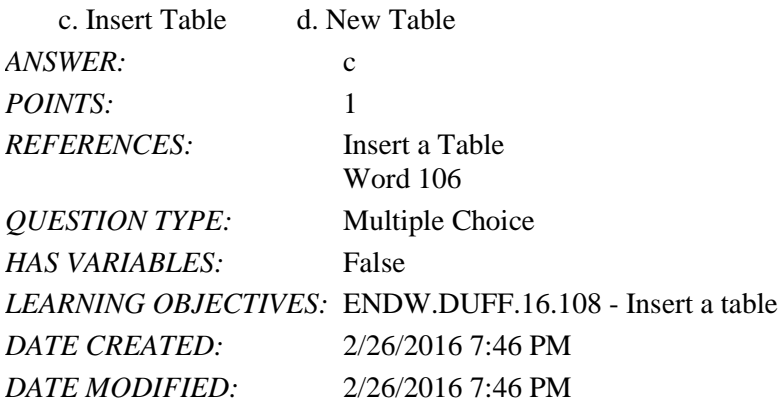

30. You can convert a table to text that is separated by tabs, by selecting the table, clicking the \_\_\_\_\_ tab, and then clicking the Convert to Text button.

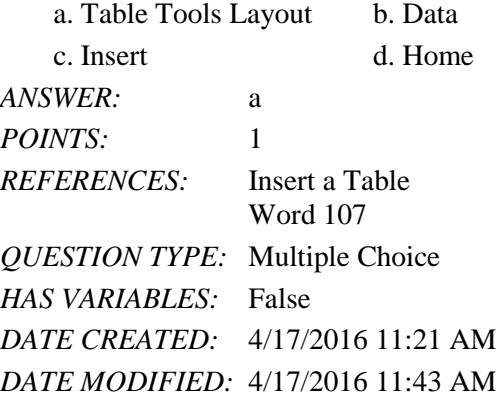

31. To convert text to a table, select the text, click the Table button in the Tables group on the Insert tab, and then click

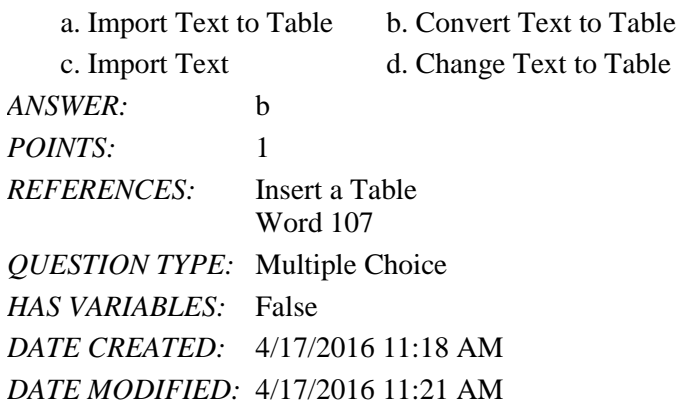

32. When you move the pointer to the left of two existing rows, a(n) \_\_\_\_ appears outside the table.

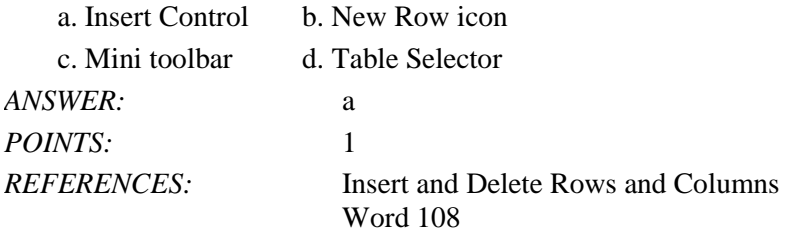

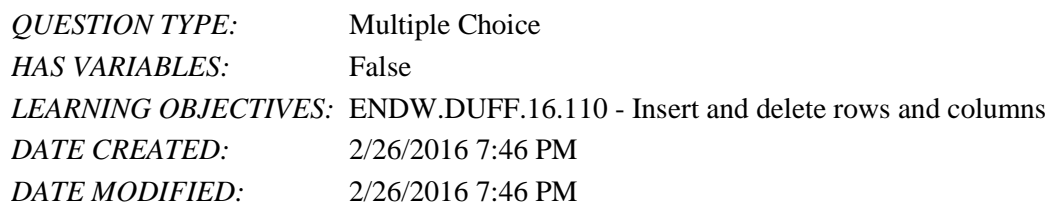

33. How do you insert multiple rows at the same time?

- a. Click Insert Multiple Rows in the Rows & Columns group.
- b. Select the number of rows you want to insert, then use an Insert Control or use the buttons on the Ribbon.
- c. Select one row and click the Insert Above or Insert Below button. You will be prompted to choose how many rows to insert.
- d. You cannot insert multiple rows at the same time.

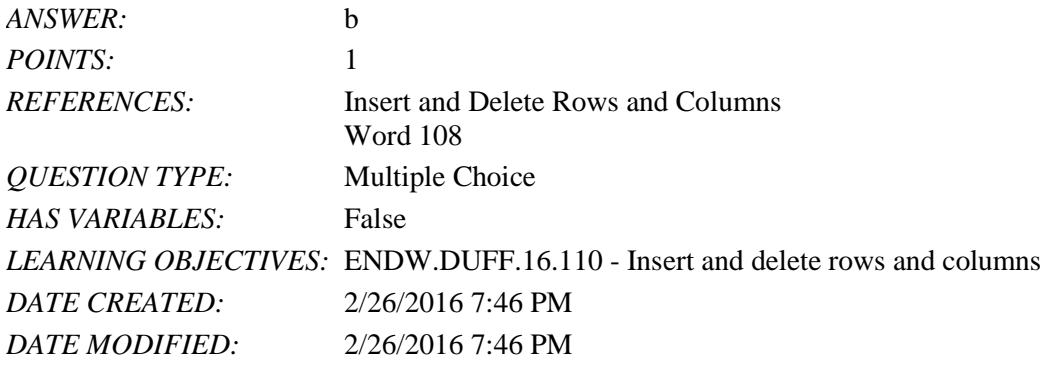

34.  $A(n)$  is a box formed by the intersection of a column and a row.

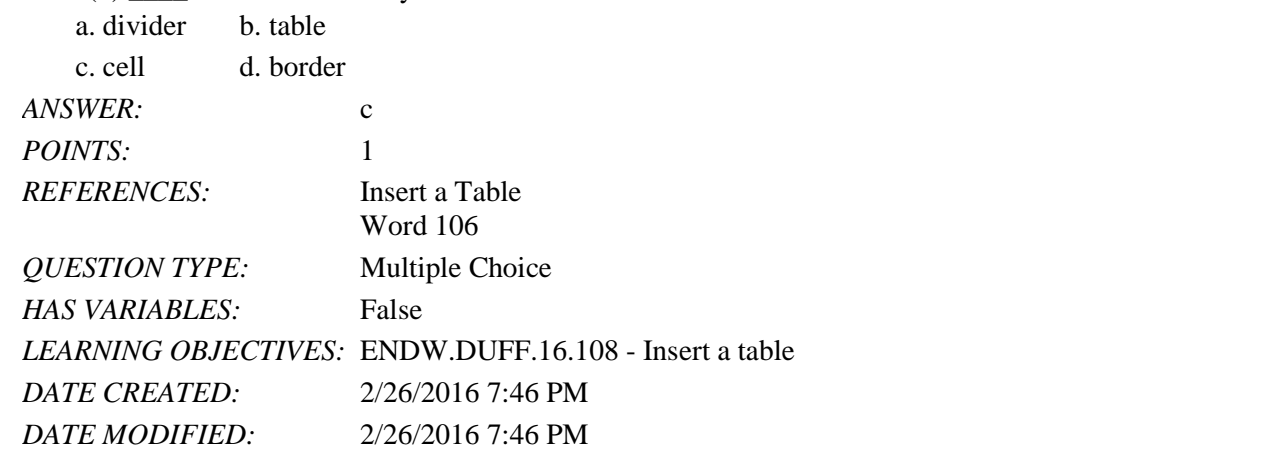

35. You can quickly center a table on a page by clicking the \_\_\_\_ button in the Paragraph group on the Home tab. a. Center b. Align

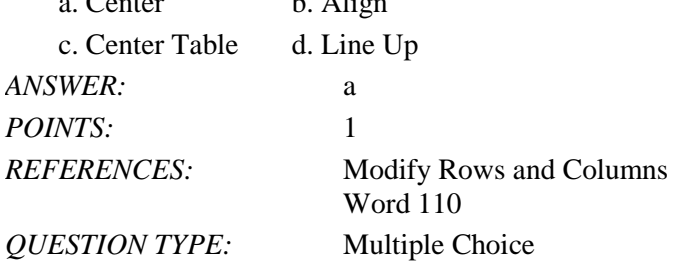

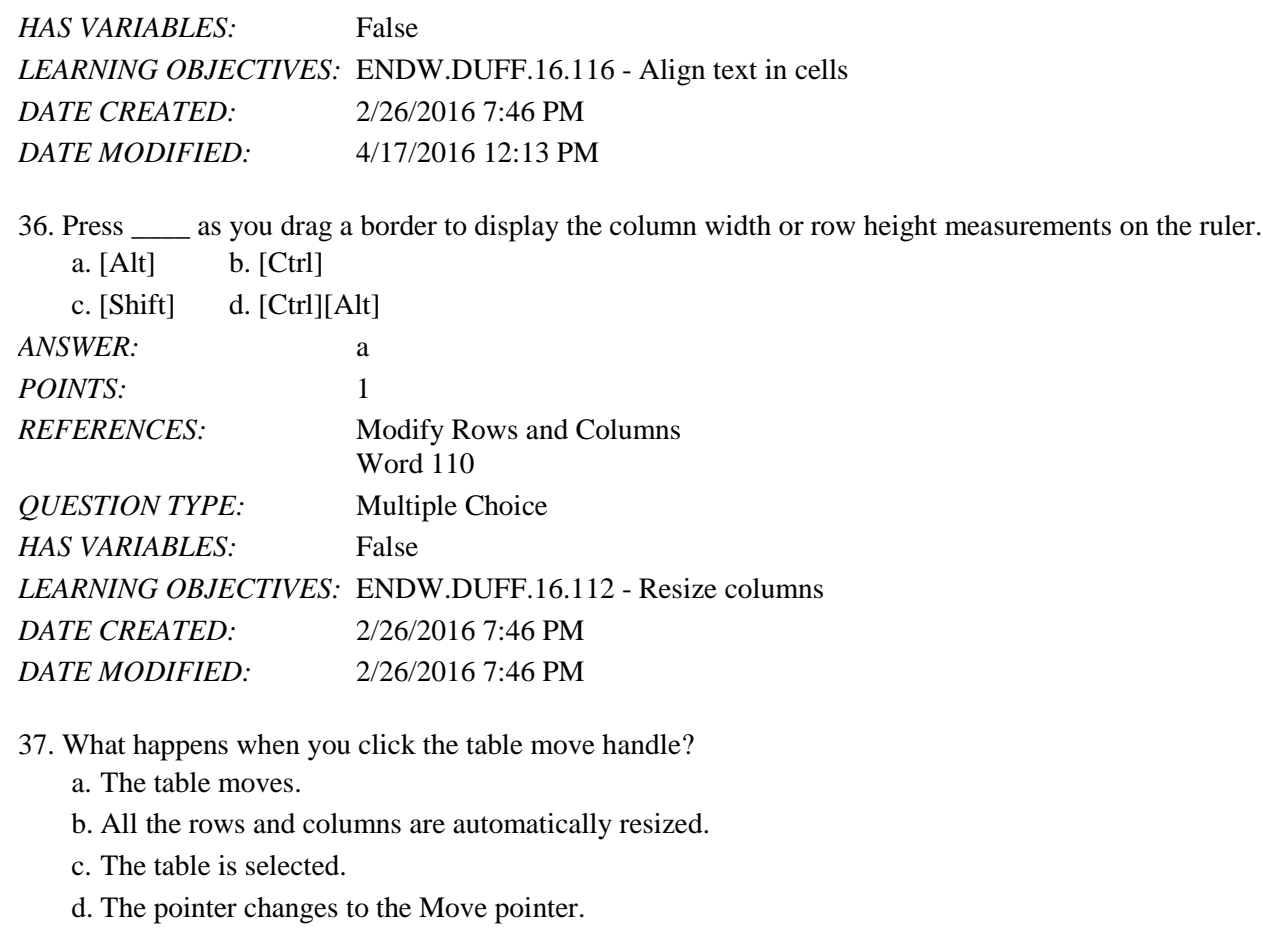

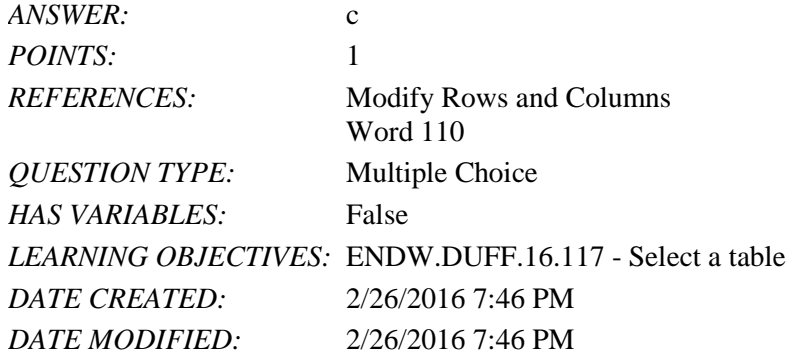

38. If you want to quickly make all the columns in a table the same width, which command do you use?

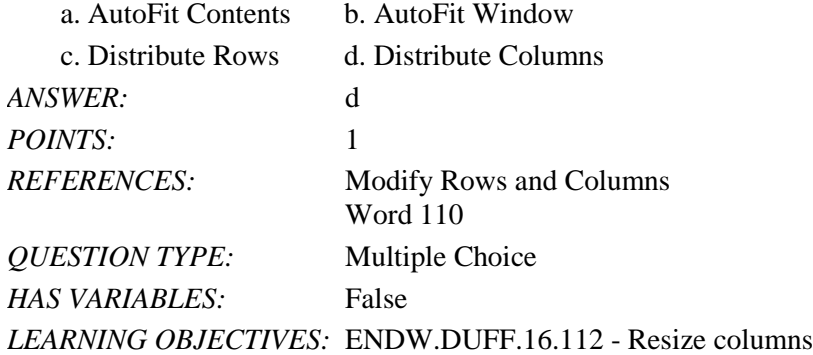

*Copyright Cengage Learning. Powered by Cognero.* Page 11

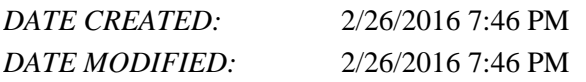

39. How do you center the text vertically in each table cell?

- a. Select the table and click the Center button in the Paragraph group on the Home tab.
- b. Click the Select button in the Table group, click Select Table, then click the Align Center Left button in the Alignment group.
- c. Select the table and click the Distribute Columns button.
- d. Select the table and click the AutoFit button.

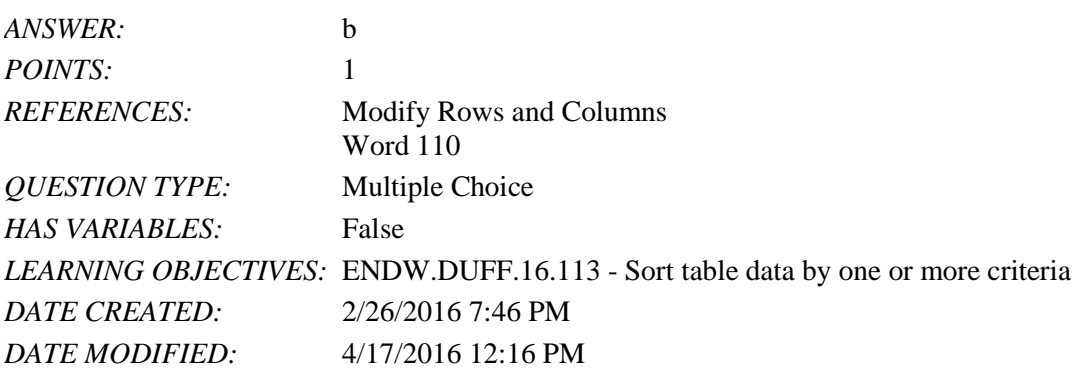

40. Which sort order lists data alphabetically from A to Z?

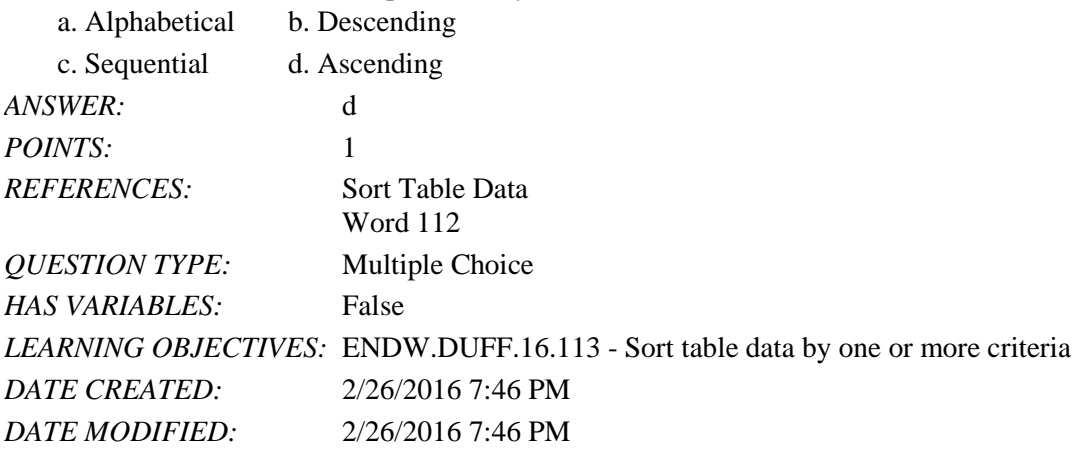

41. Use the \_\_\_\_ dialog box to organize the rows of a table in alphabetical or sequential order based on the data in one or more columns.

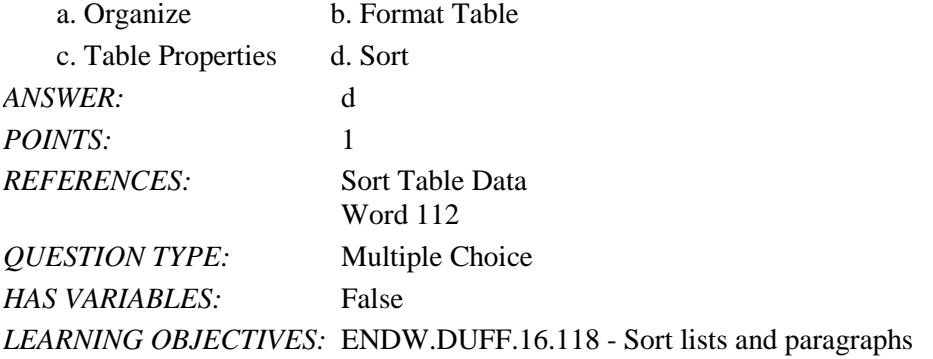

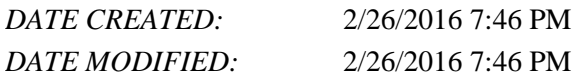

42. A \_\_\_\_\_ row is the first row of a table that contains the column headings.

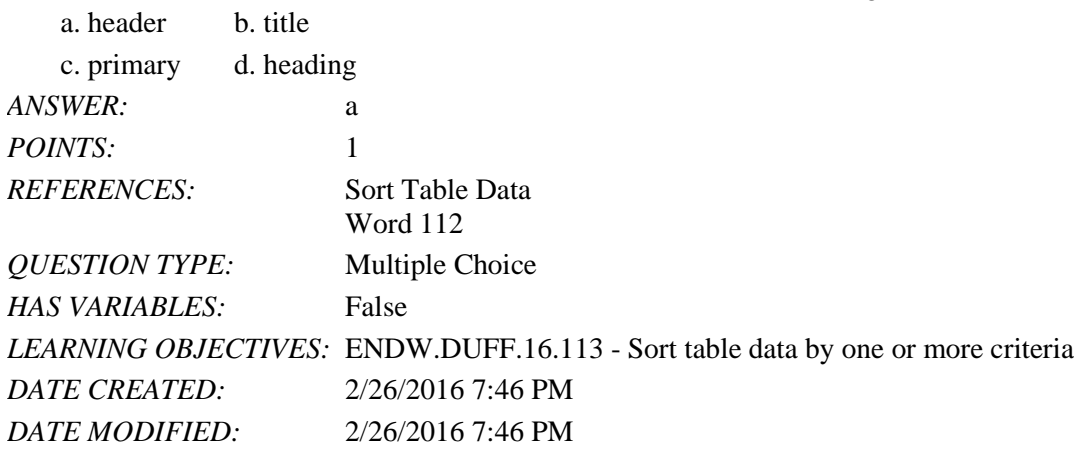

43. Use the \_\_\_\_ dialog box to sort data that is not formatted as a table, such as lists or paragraphs.  $\mathbf{b} \cdot \mathbf{c}$ 

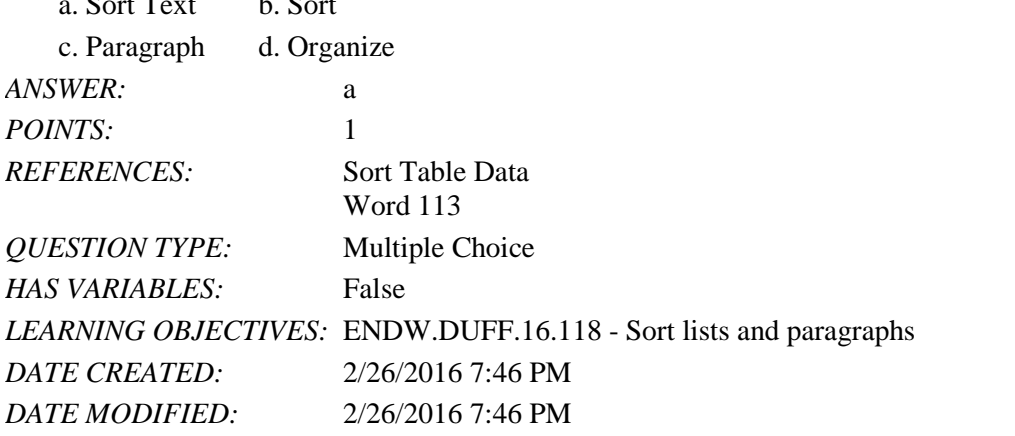

44. The Split Cells command appears in the section on the Table Tools Layout tab.

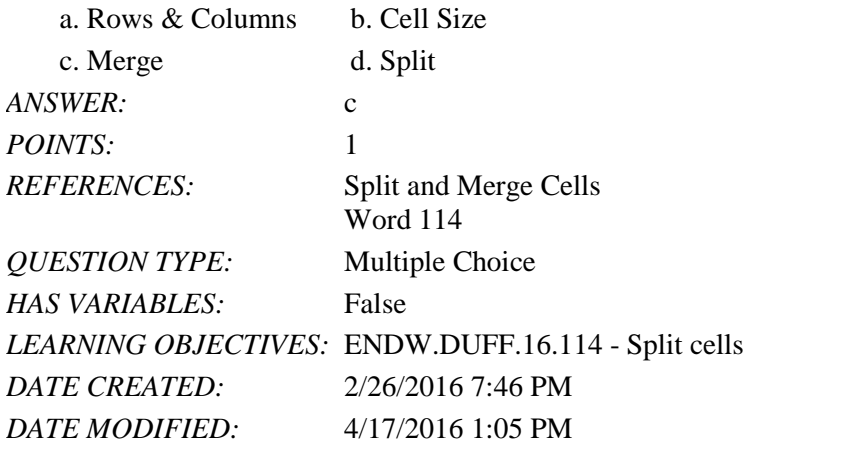

45. When you \_\_\_\_ a cell, you combine adjacent cells into a single larger cell.

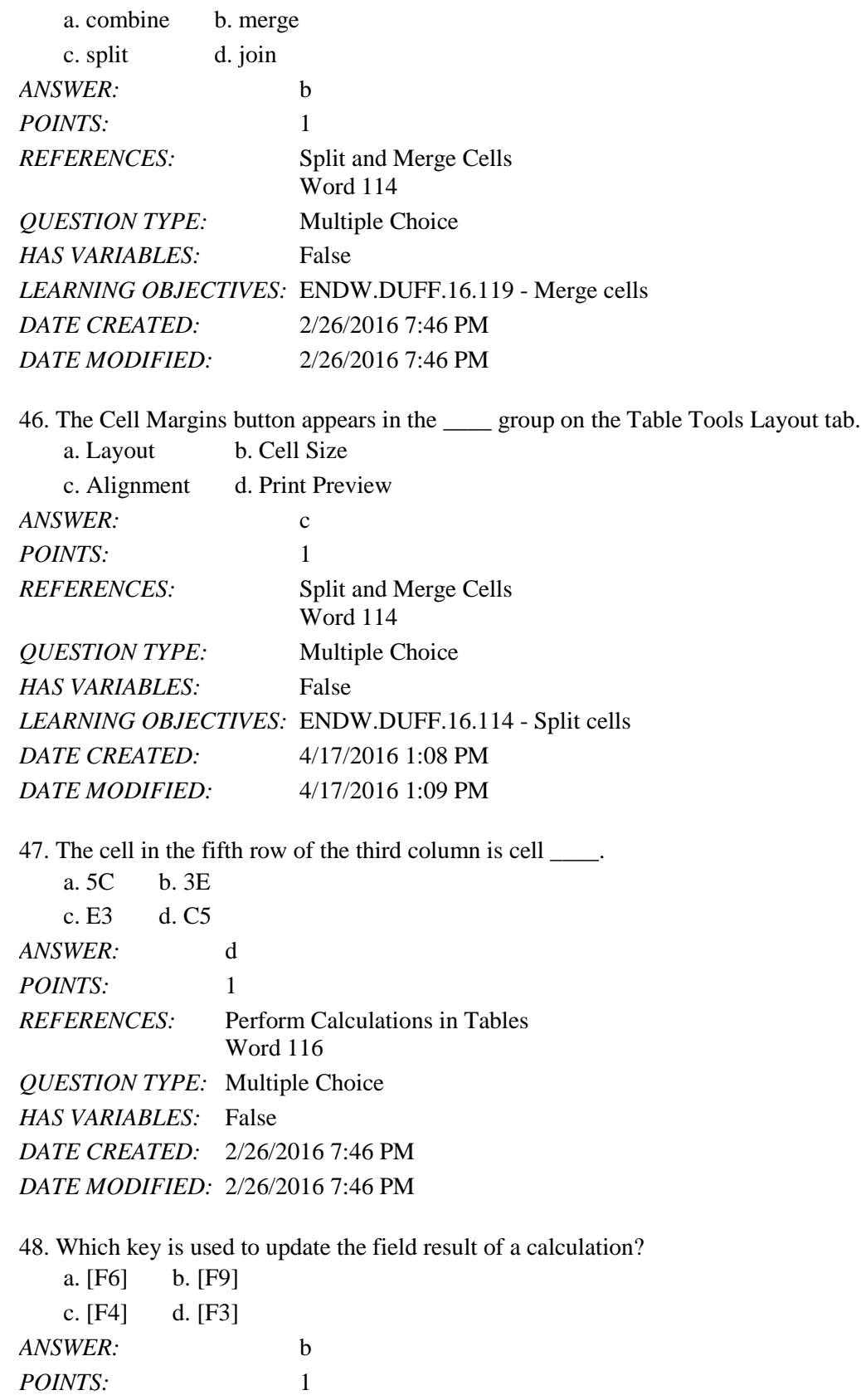

*REFERENCES:* Perform Calculations in Tables

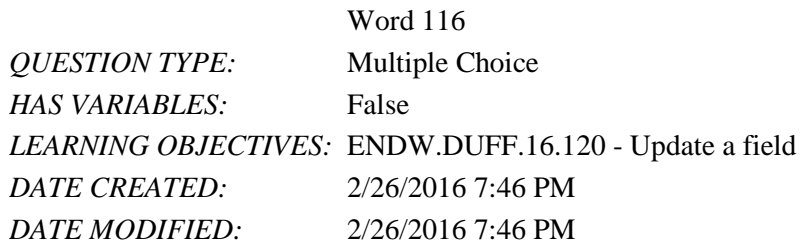

49. The text following an equal sign  $(=)$  is  $a(n)$  \_\_\_\_. a. formula b. cell reference c. function d. argument *ANSWER:* a *POINTS:* 1 *REFERENCES:* Perform Calculations in Tables Word 116 *QUESTION TYPE:* Multiple Choice *HAS VARIABLES:* False *LEARNING OBJECTIVES:* ENDW.DUFF.16.121 - Insert a formula *DATE CREATED:* 2/26/2016 7:46 PM *DATE MODIFIED:* 2/26/2016 7:46 PM

50. What formula would you use to calculate the total of the values in cells A1 through A4?

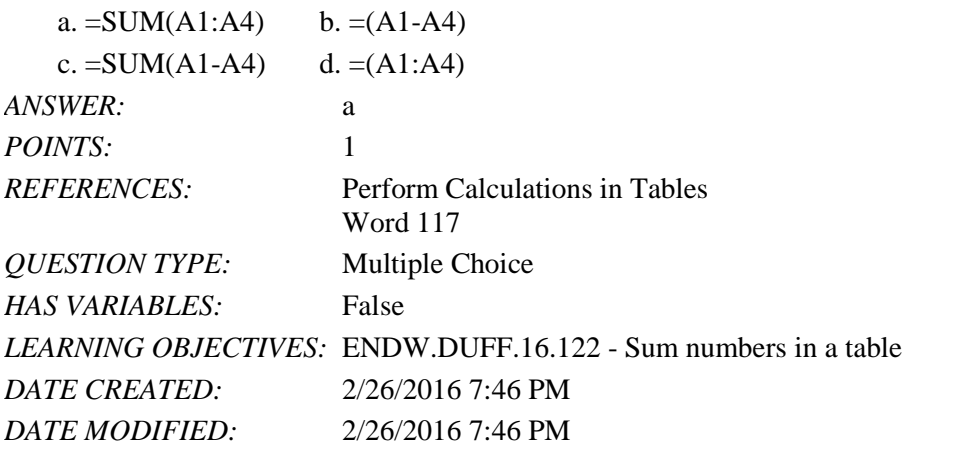

51. You can click \_\_\_\_ in the gallery of table styles to remove all borders, shading, and other style elements from the selected table.

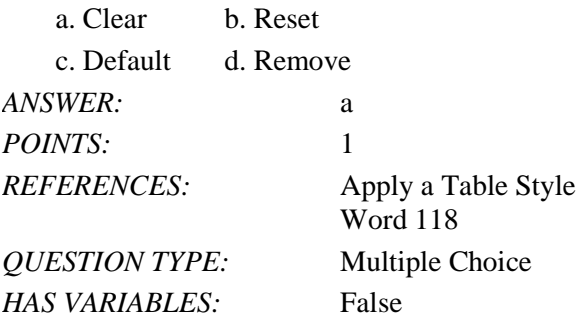

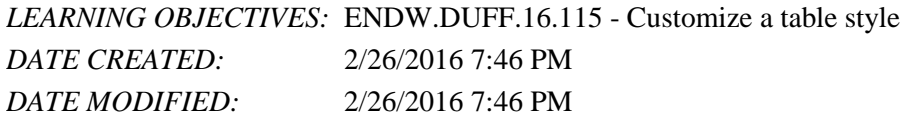

52. The Colors list arrow is on the \_\_\_\_ tab.

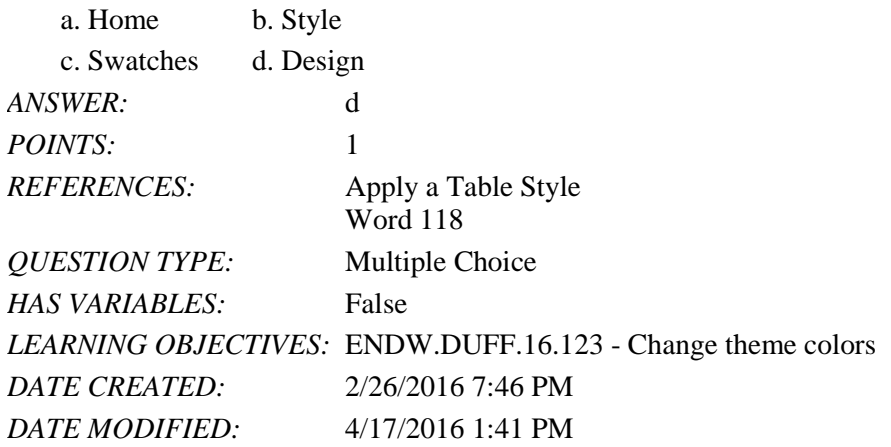

53. The Shading list arrow is in the \_\_\_\_ group.

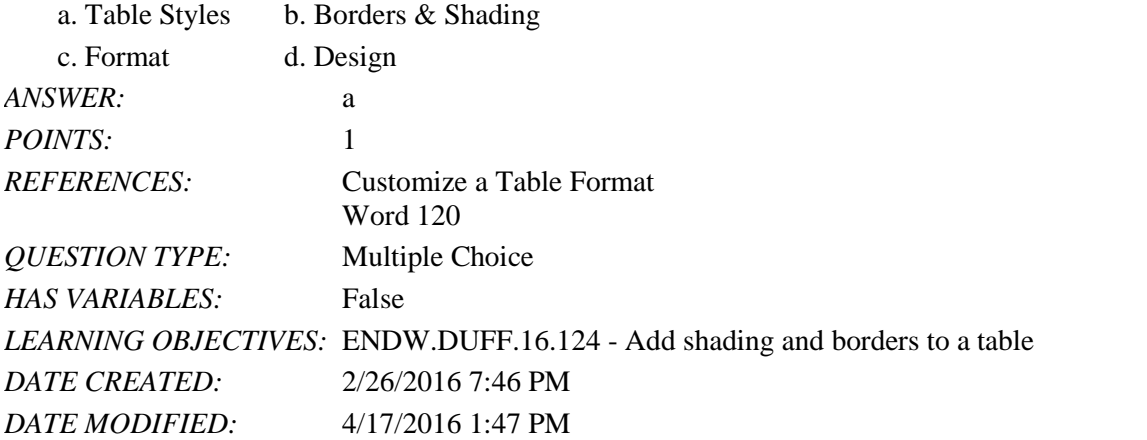

54. To turn gridlines off or on, you should click the View Gridlines button in the \_\_\_\_ group on the Table Tools Layout tab.  $\mathbf{L} = \mathbf{T} \cdot \mathbf{L} \mathbf{1}$ 

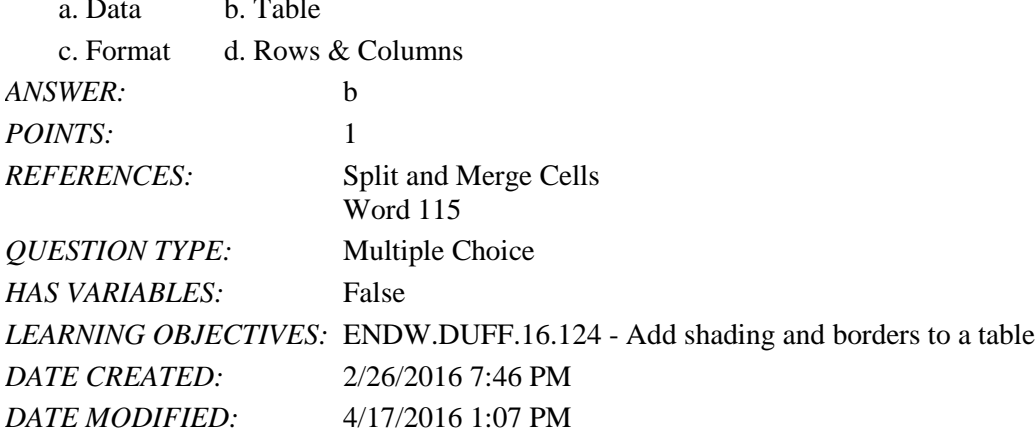

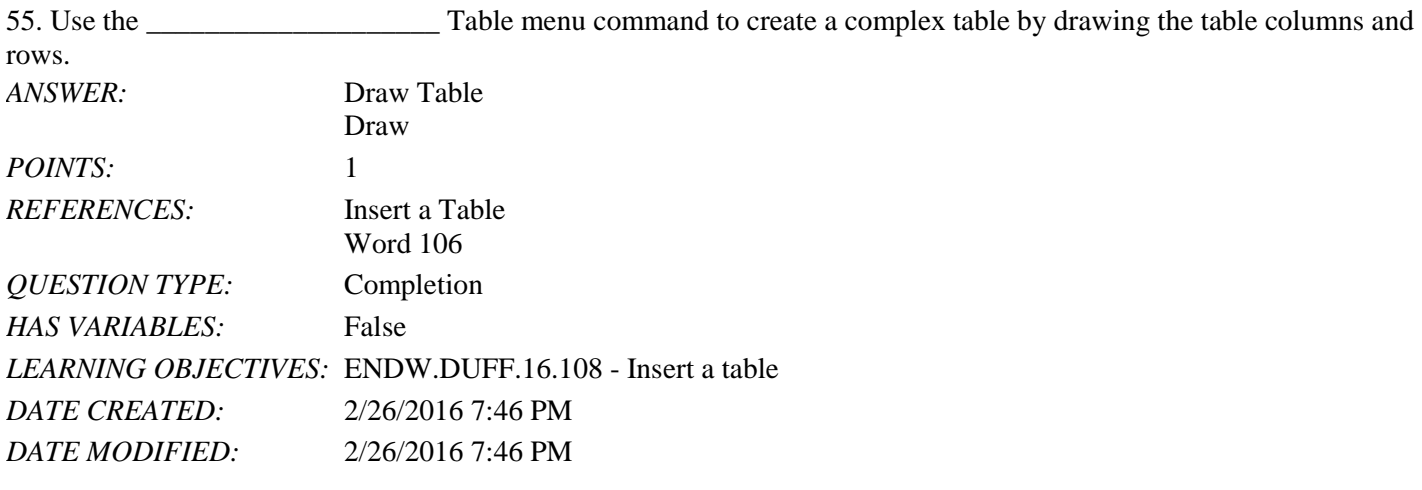

56. You can convert text that is separated by a tab, a(n) \_\_\_\_\_\_\_\_\_\_\_\_\_\_\_\_\_\_\_\_, or another separator character into a table.

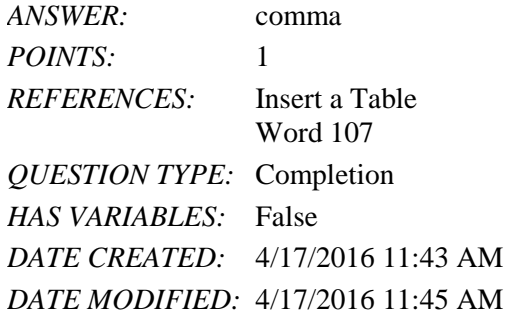

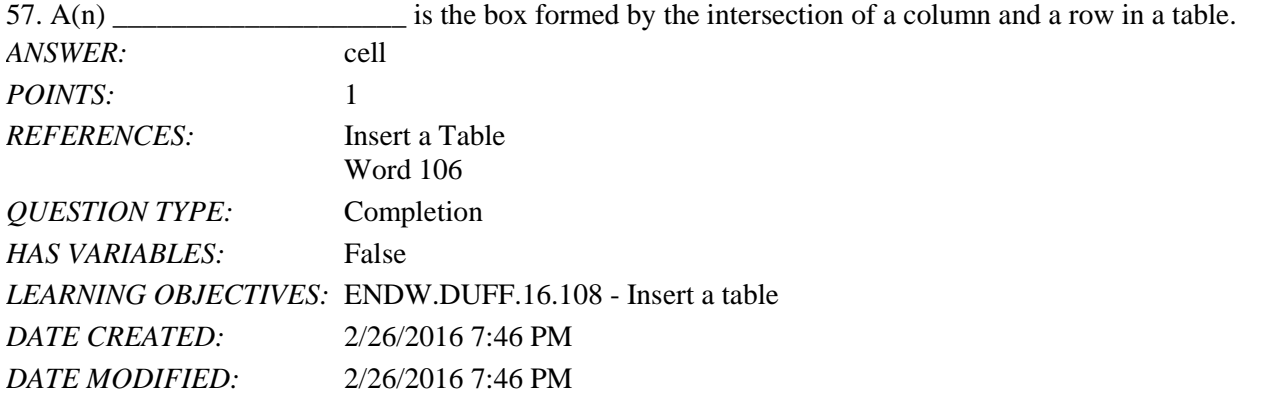

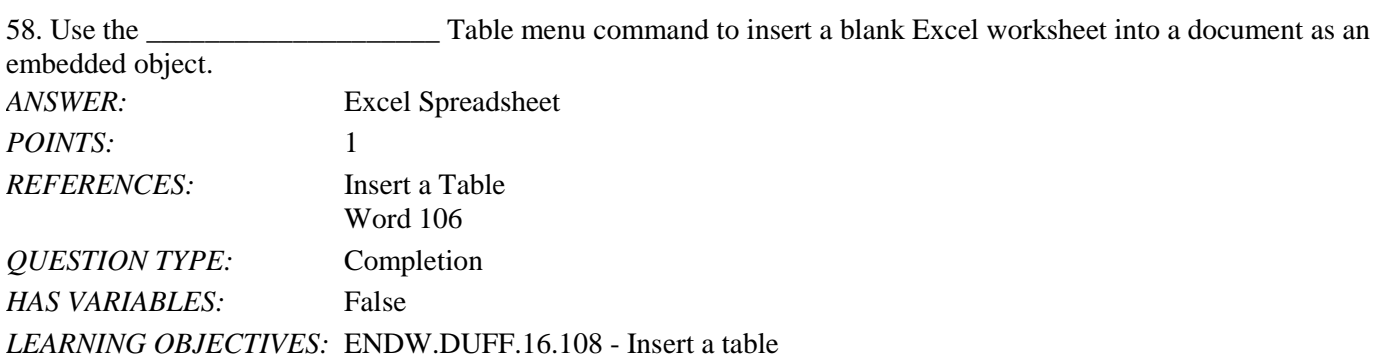

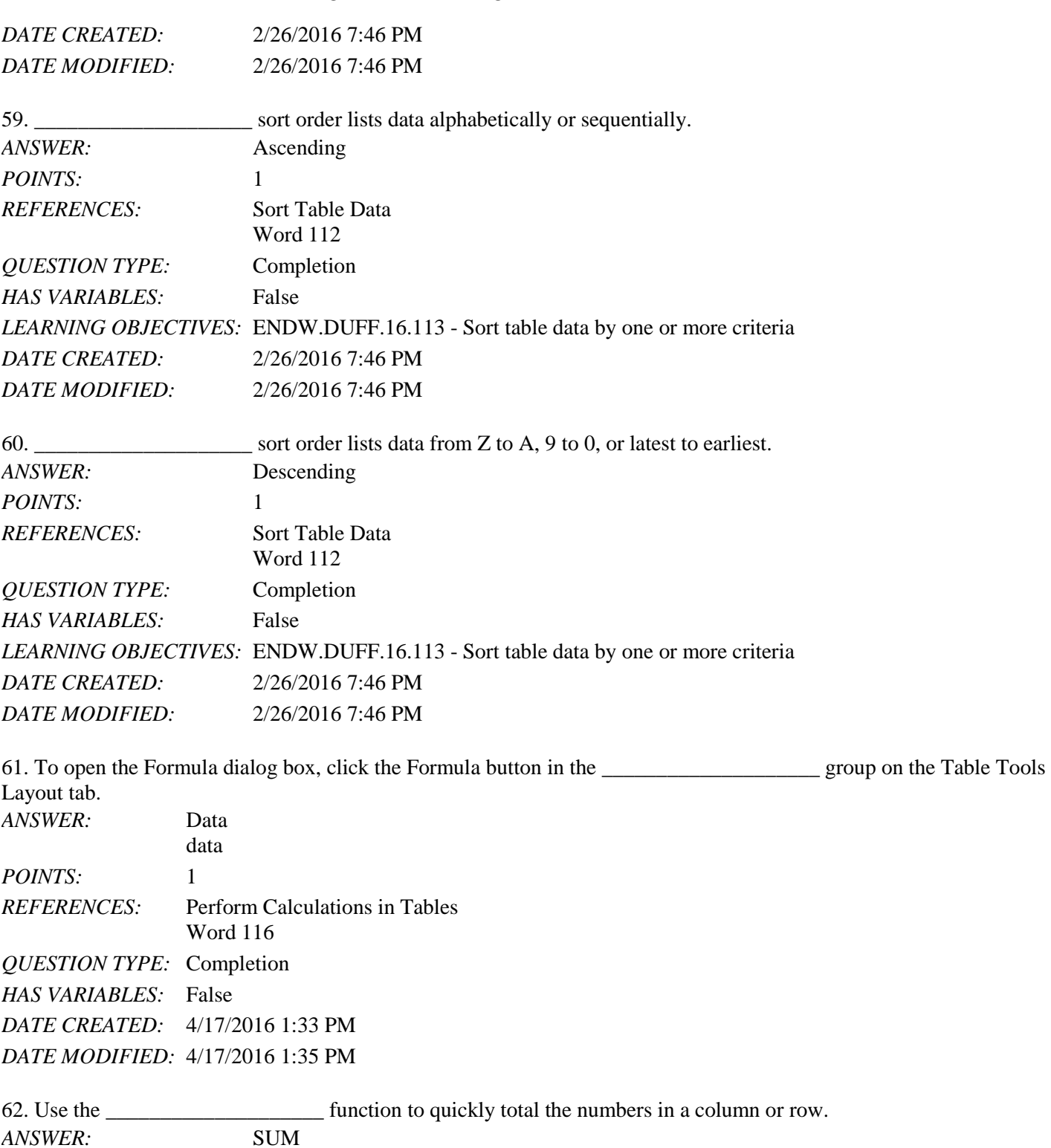

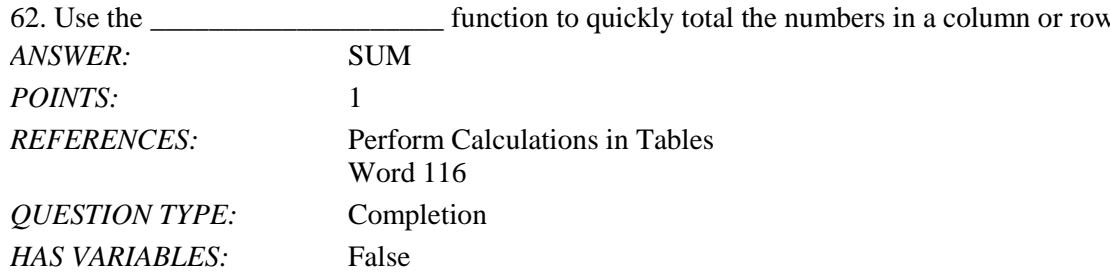

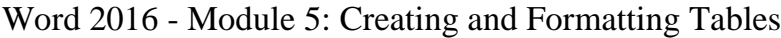

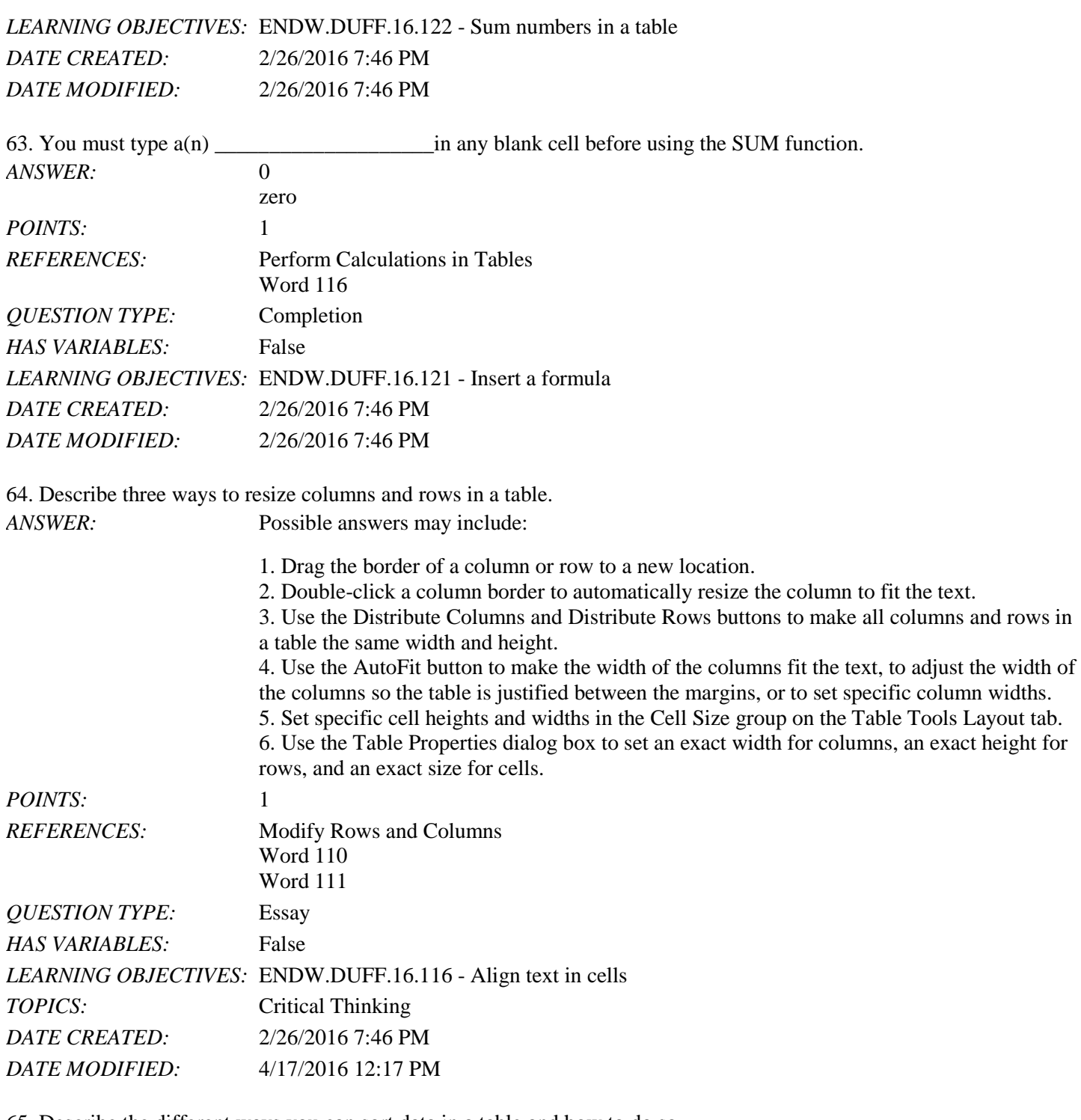

65. Describe the different ways you can sort data in a table and how to do so.

*ANSWER*: Rows in a table can be sorted in alphabetical or sequential order, based on the data in one or more columns. To sort data in a table you specify which column(s) to sort by, what type of data you are sorting, and the sort order. You can sort data in ascending order, which lists data alphabetically or sequentially (A-Z, 0-9, or earliest to latest), or in descending order, which lists data in reverse alphabetical or sequential order (Z-A, 9-0, or latest to earliest).

Click the Sort command in the Data group on the Table Tools Layout tab to open the Sort

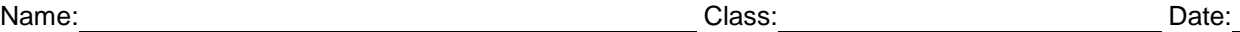

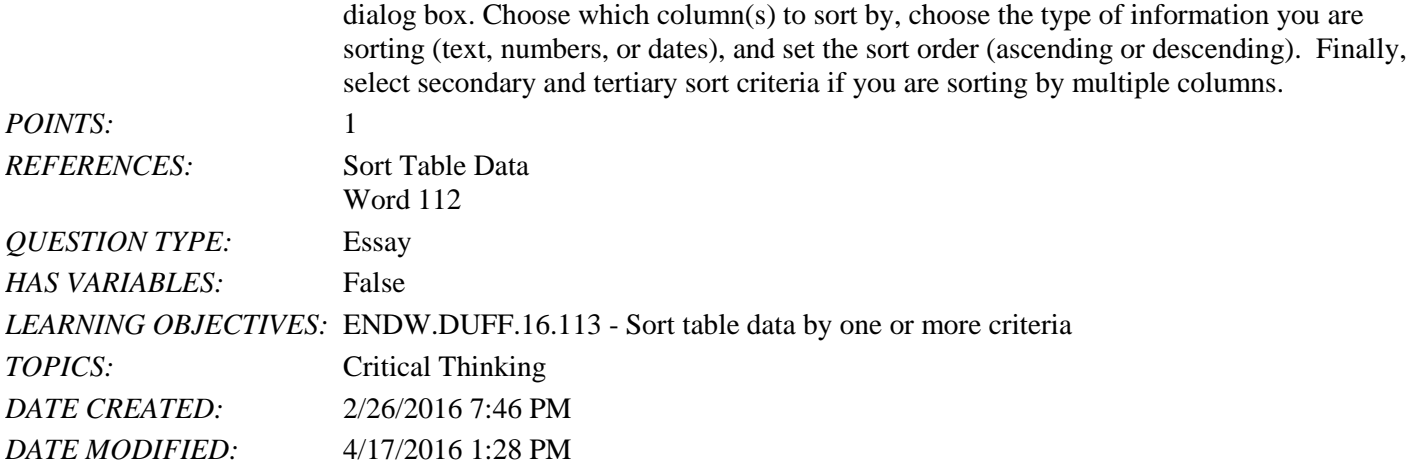

You manage the Sales department of a company that has four salespeople. You are creating a table that summarizes the company's sales to send to your manager.

66. The sales for the 1st quarter for P. Burke are in cell B4 and the sales for the 2nd quarter are in cell C4. How can you use the SUM function to calculate the total sales for P. Burke in cell D4? (*Hint*: Write the formula.) *ANSWER:* =SUM(B4,C4)

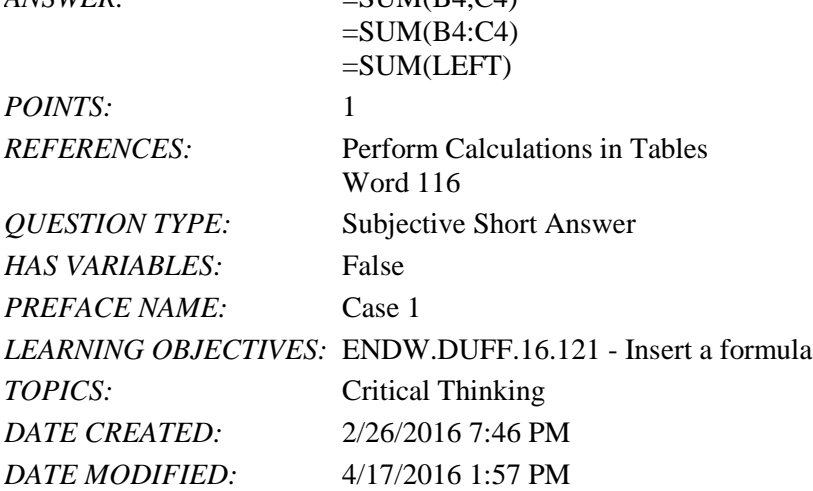

67. The total sales for Quarter 1 and Quarter 2 for each of the four salespeople are in cells D3 through D6. How would you use the SUM function to calculate the grand total of all the sales?<br> $ANGWED.$  $\overline{\text{GIM}}$   $\overline{\text{ADM}}$ 

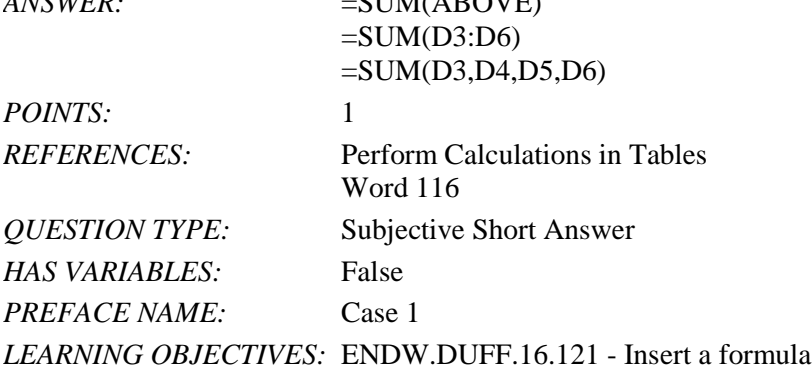

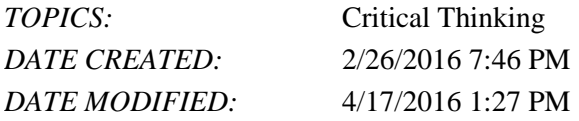

68. There are four salespeople in the table. How would you sort the table by the names of the salespeople in alphabetical order?

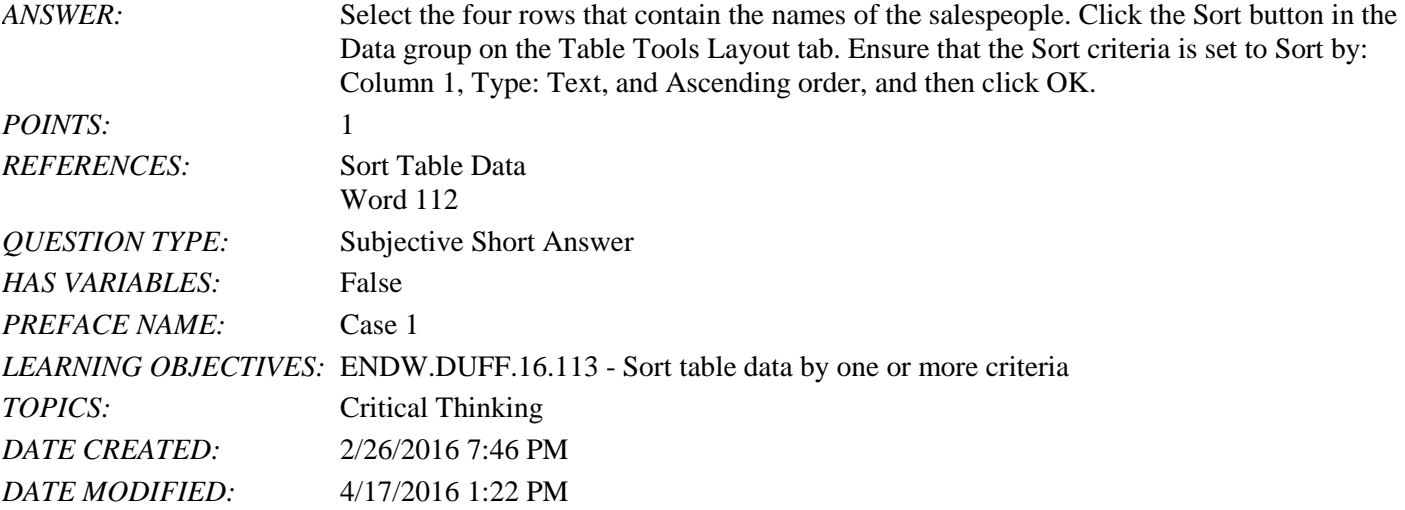

You are preparing a summary budget for an advertising campaign in San Francisco. The contents of the table you have created so far are:

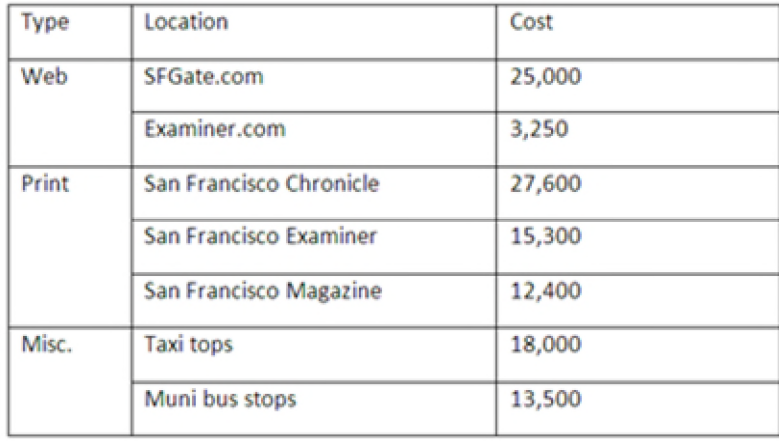

69. You decide to combine Print and Misc. into one cell. How can you do this?

*ANSWER:* You select the Print and the Misc cells, and then click the Merge Cells button in the Merge group on the Table Tools Layout tab.

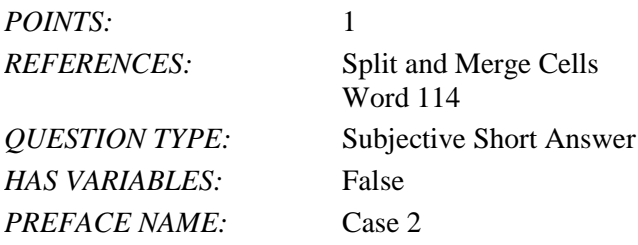

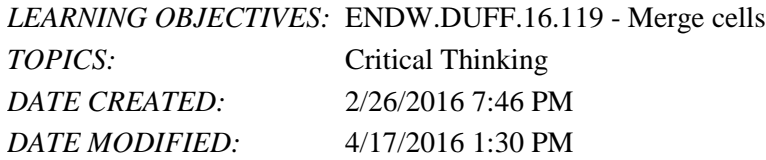

70. What could you do to quickly make the table more attractive and easy to read?

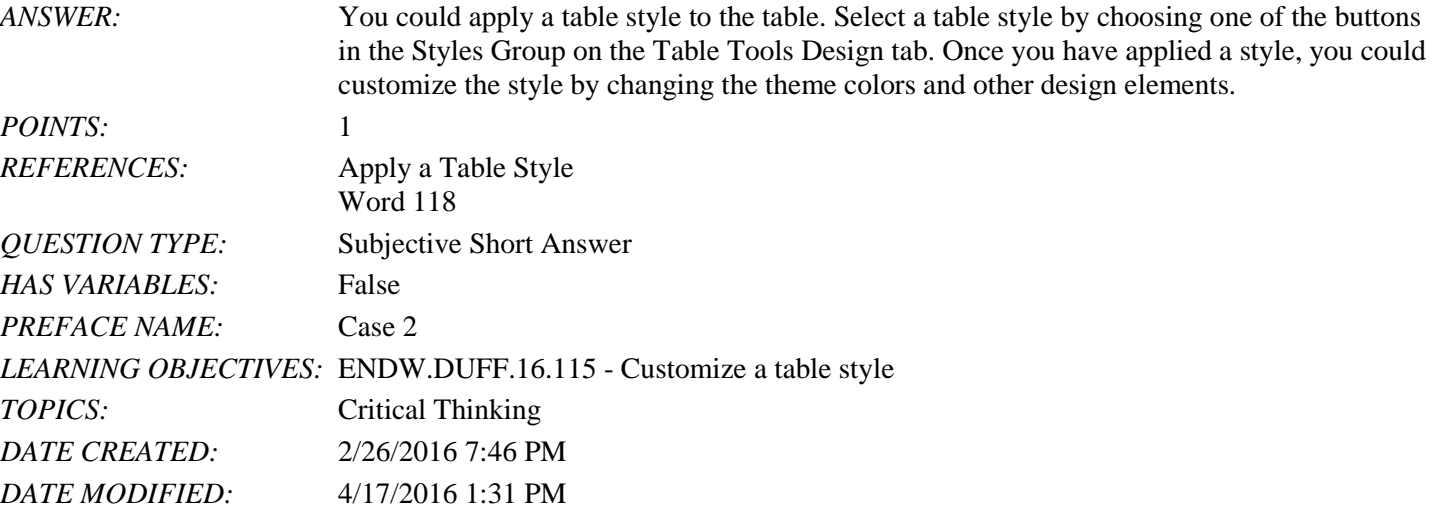

*Match each item with a statement below.*

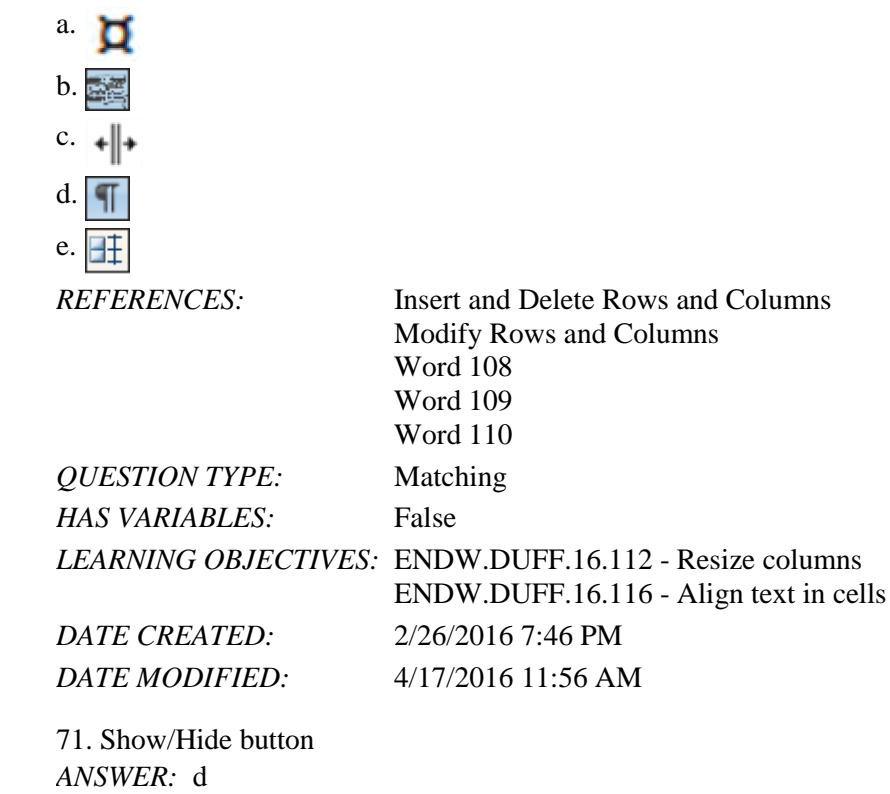

72. Table move handle

*POINTS:* 1

*ANSWER:* b *POINTS:* 1

73. Distribute Rows button *ANSWER:* e *POINTS:* 1

74. End of cell or table mark *ANSWER:* a *POINTS:* 1

75. Resizes a column to fit the text *ANSWER:* c *POINTS:* 1

True / False

1. Each field must be given an associated field description.

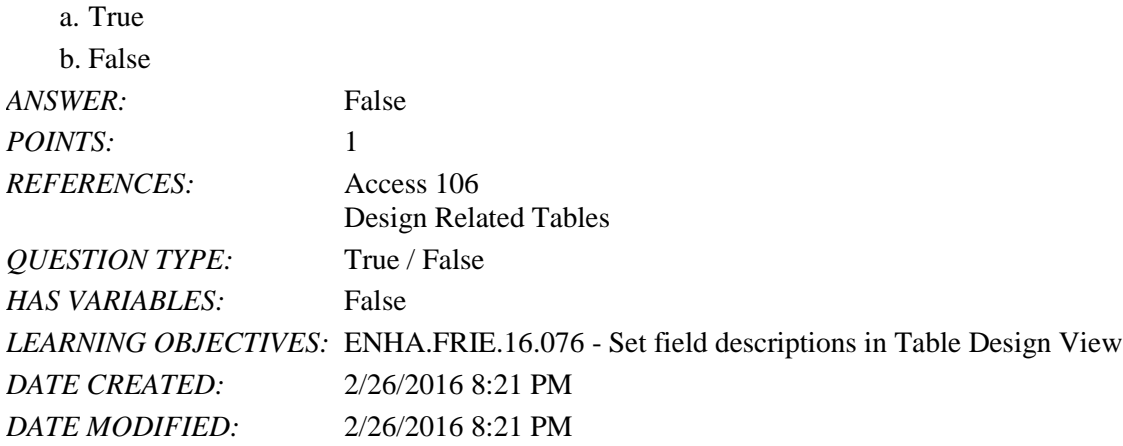

2. You can edit or delete a relationship once it has been created in the Relationships window.

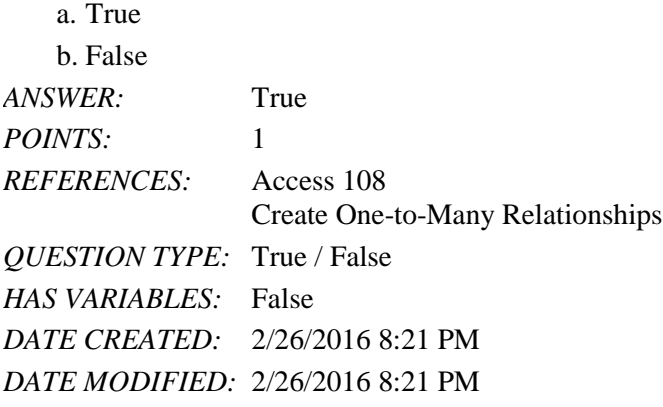

3. The "one" field of a one-to-many relationship is never the primary key field in the table on the "one" side of the relationship.

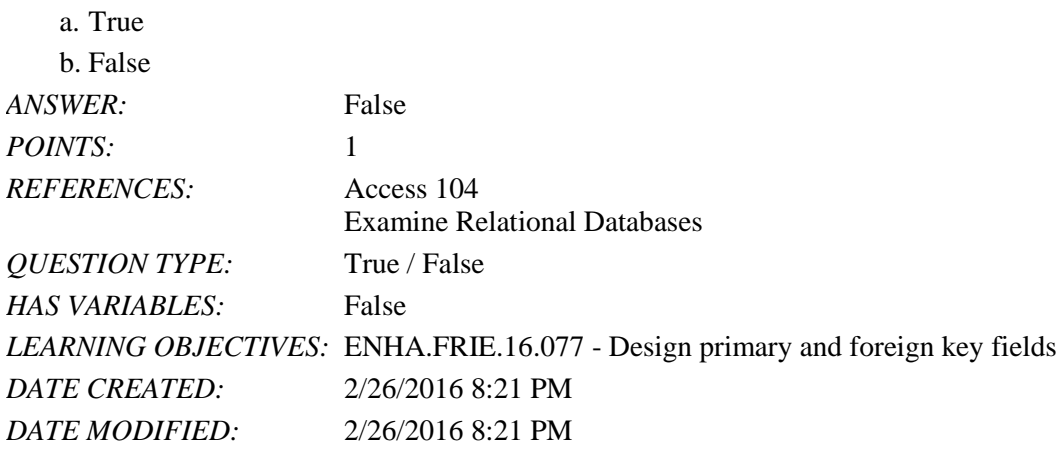

4. Enforcing referential integrity guarantees that inaccurate data is not entered into any field.

a. True

b. False

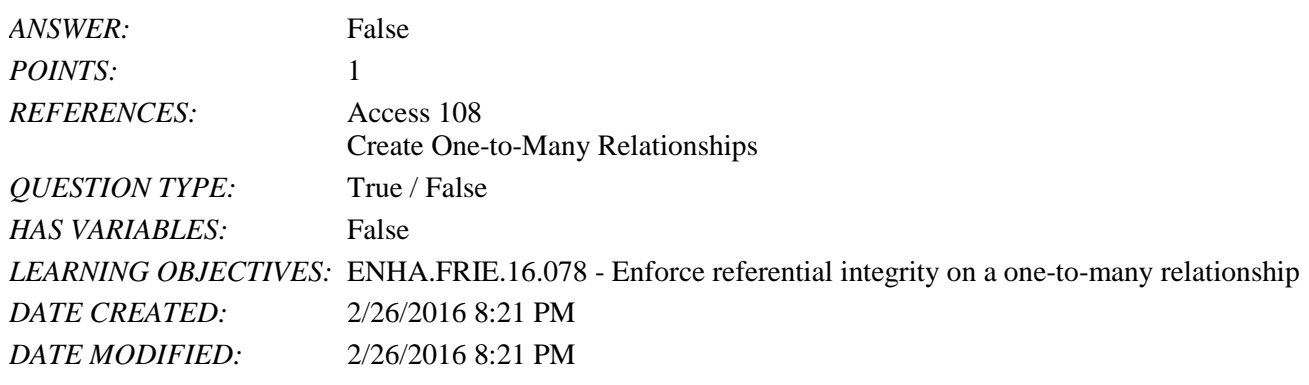

5. The Relationships button is found on the Design tab of the ribbon.

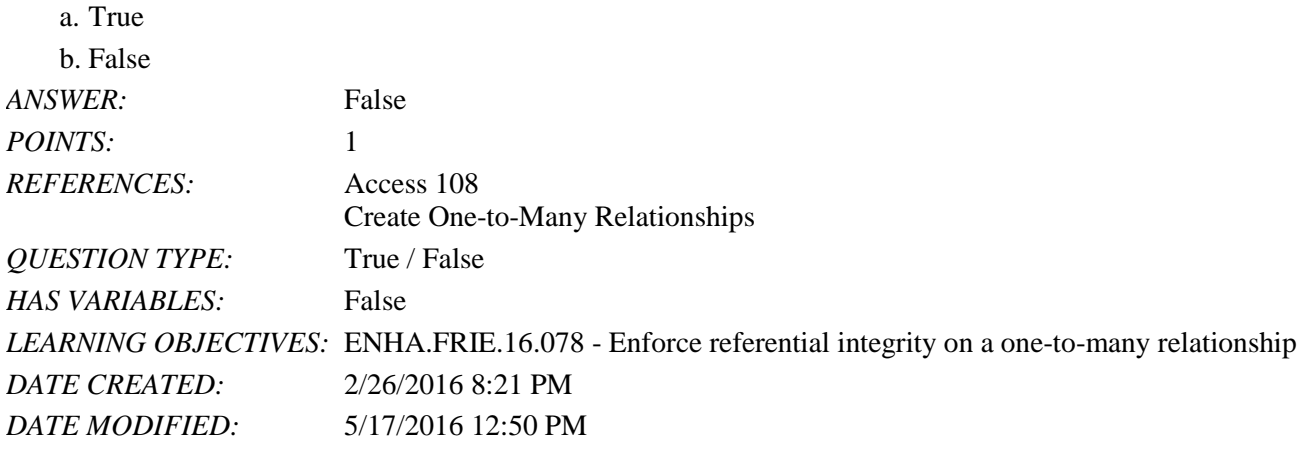

6. Referential integrity allows the user to delete a record from the "one" table if it has matching records in the "many" table.

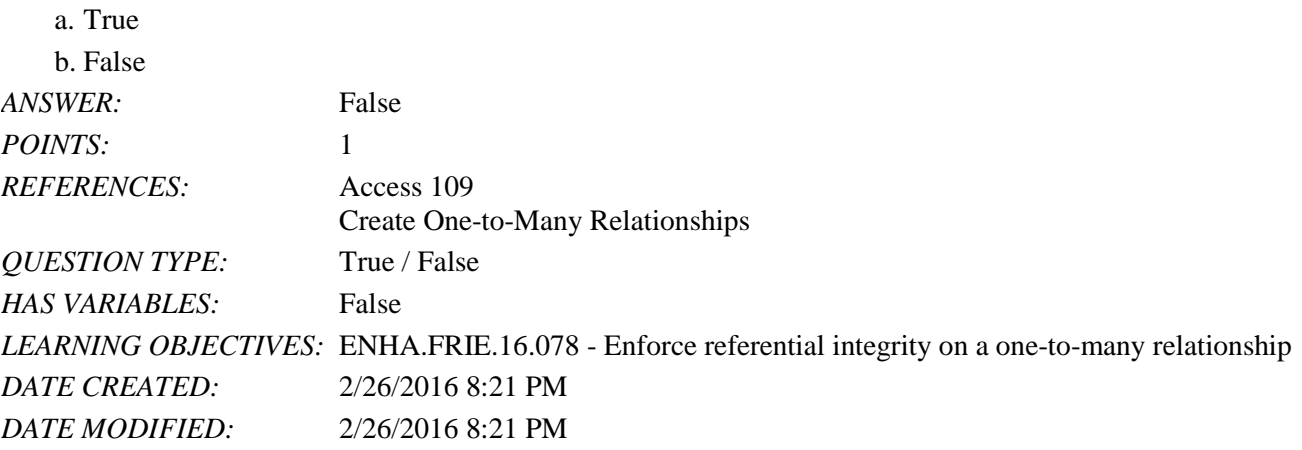

7. A common place to use an Input Mask property would be for a Phone Number field.

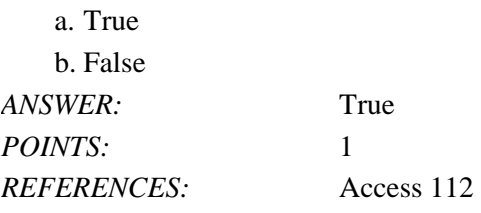

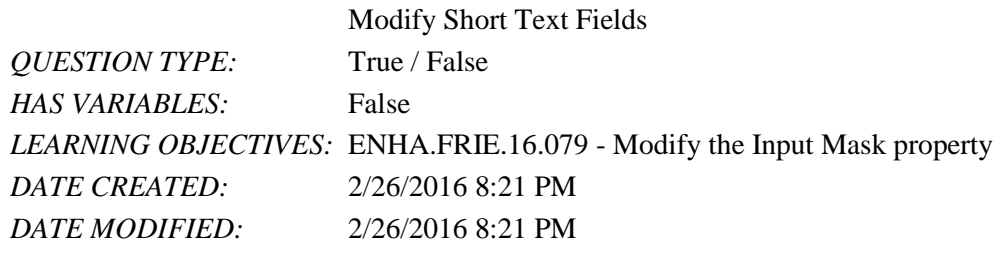

8. A subdatasheet is used to modify field properties.  $_{\alpha}$ . True

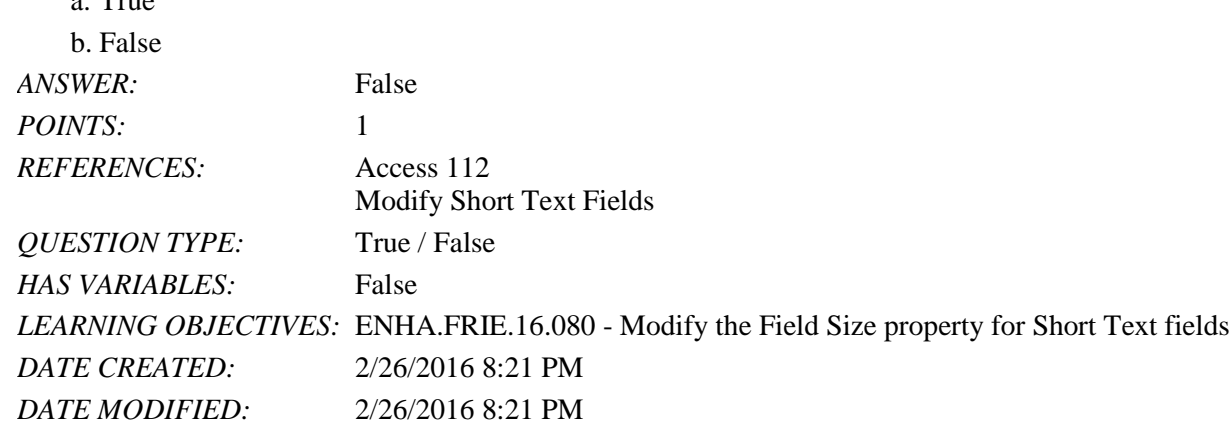

9. When a Caption property is not entered, the field name is used to label the field.

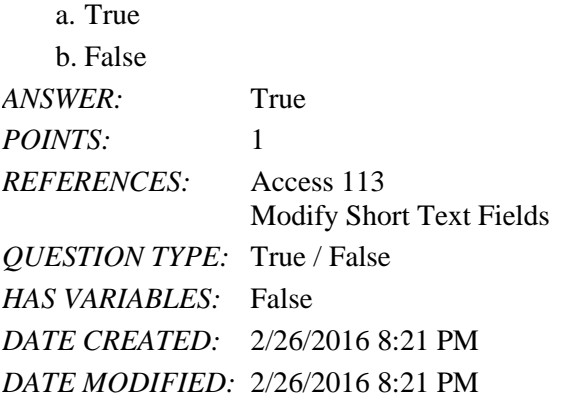

10. The Field Size property is not available for Currency fields.

a. True b. False *ANSWER:* True *POINTS:* 1 *REFERENCES:* Access 114 Modify Number and Currency Fields *QUESTION TYPE:* True / False *HAS VARIABLES:* False *DATE CREATED:* 2/26/2016 8:21 PM *DATE MODIFIED:* 2/26/2016 8:21 PM

11. Changing the Decimal Places property for a field does not change the actual data stored in the field.

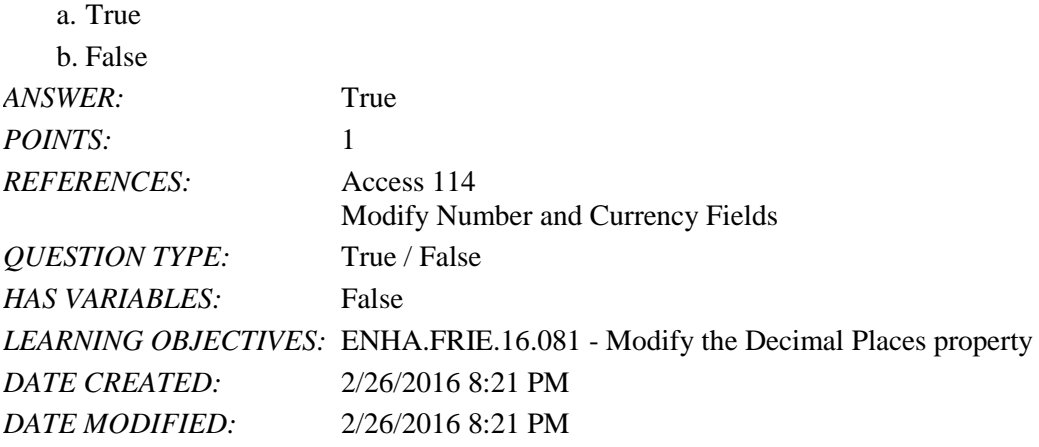

12. Modifying the Decimal Places property changes the way the data is presented.

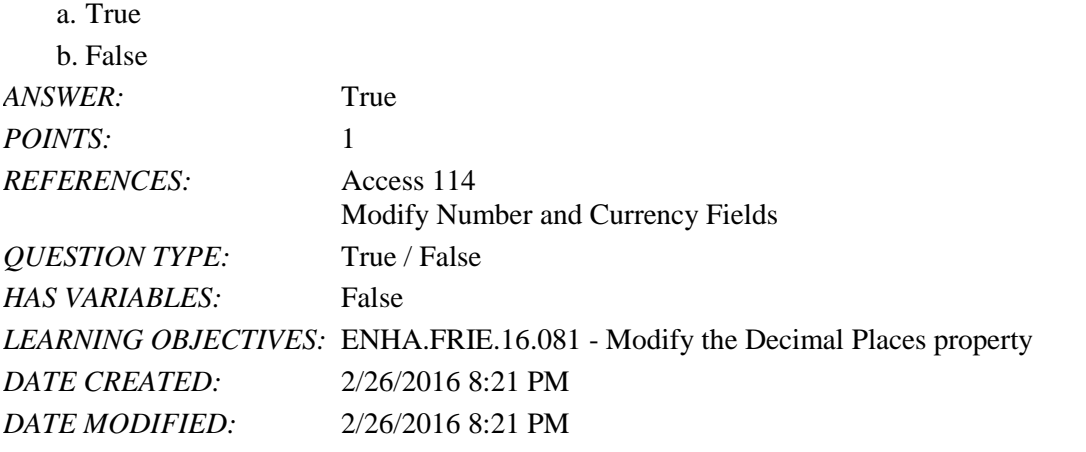

13. For a Date/Time field, use the Format property to display the date 1/17/2017 as January 17, 2017.

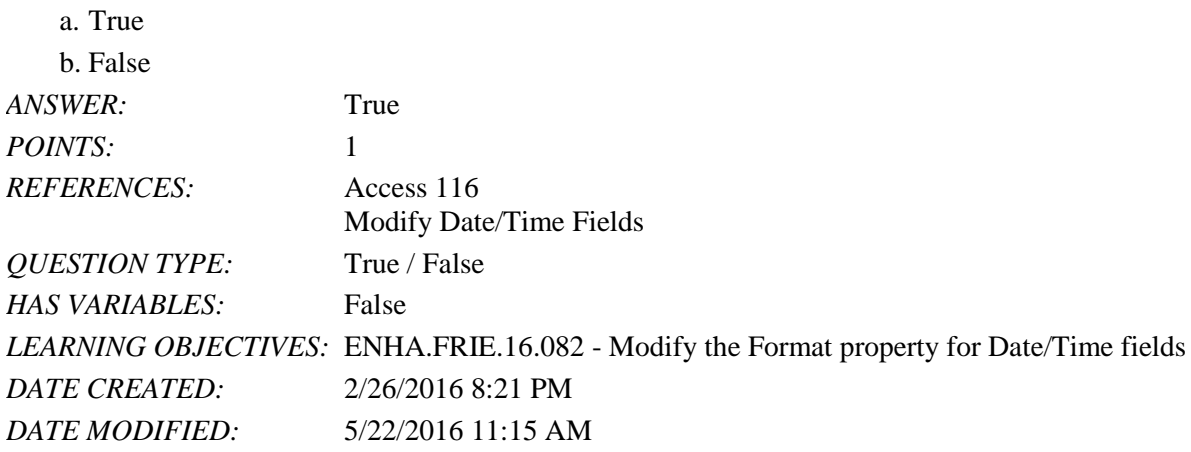

14. The Validation Rule property is not used with Text or Date/Time fields.

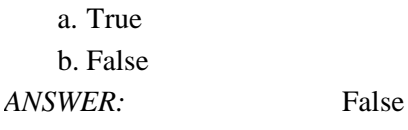

Name: Class: Class: Class: Class: Class: Date: Date: Date: Public Property of the Class: Date: Date: Date: Date: Date: Public Property of the Class: Date: Date: Date: Public Property of the Class: Public Property of the Cl

#### Access 2016 - Module 5: Modifying the Database Structure

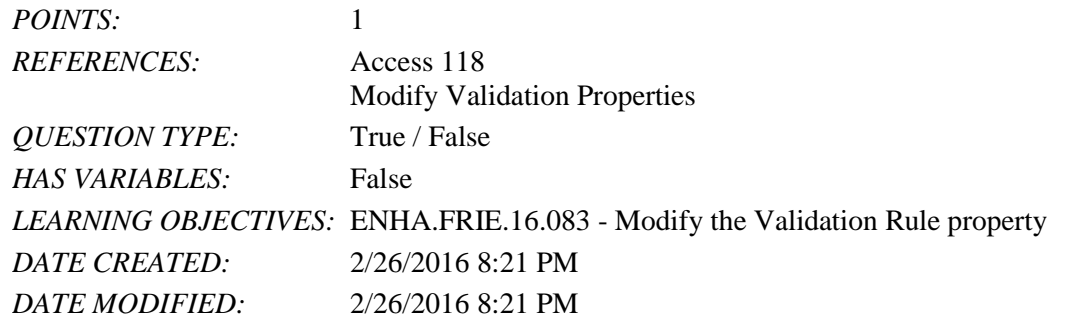

15. The Attachment data type is exactly the same as the OLE data type of previous versions of Access.

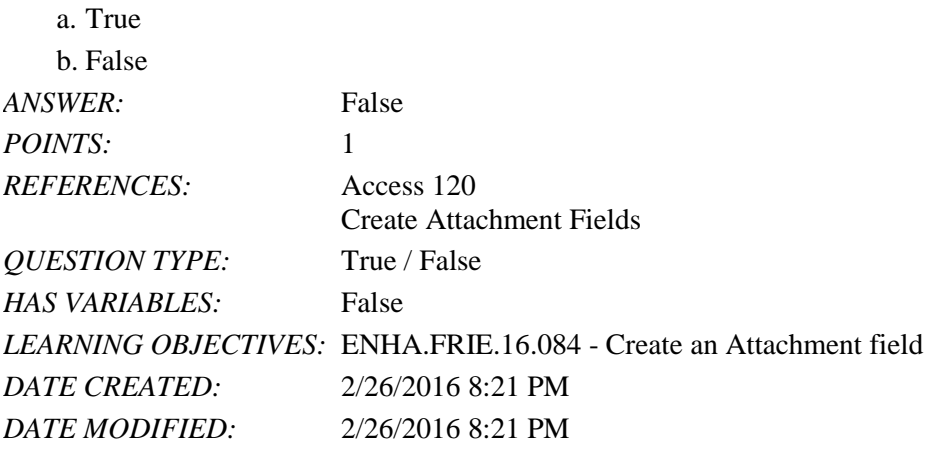

16. You can access the Lookup properties from either Table Datasheet View or Table Design View.

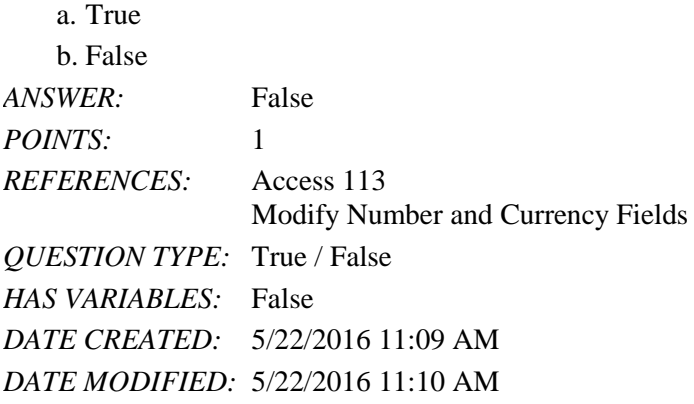

17. Access 2007-2016 databases are not readable by Access 2003.

a. True b. False *ANSWER:* True *POINTS:* 1 *REFERENCES:* Access 121 Create Attachment Fields *QUESTION TYPE:* True / False *HAS VARIABLES:* False

*DATE CREATED:* 5/22/2016 11:35 AM *DATE MODIFIED:* 5/22/2016 11:38 AM

Modified True / False

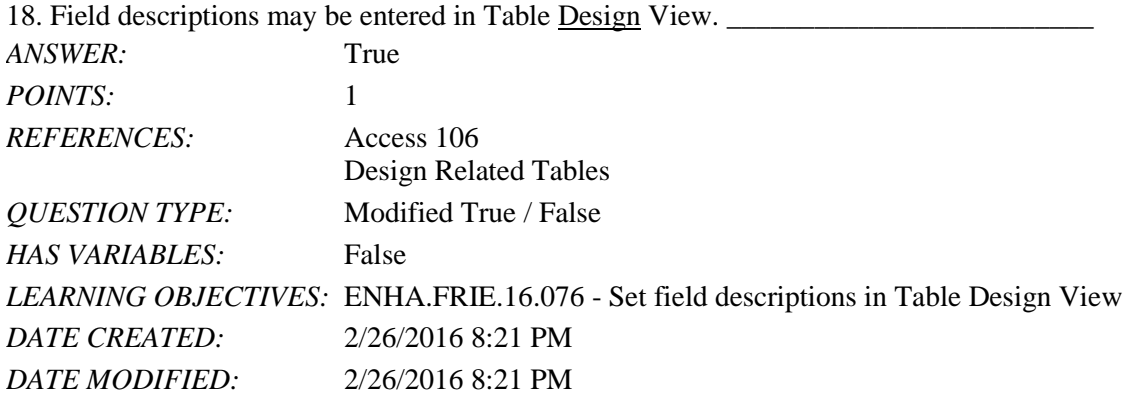

19. If the primary key field on the "one" side of a one-to-many relationship has an AutoNumber data type, then the data type on the foreign key field must be set to AutoNumber. \_\_\_\_\_\_\_\_\_\_\_\_\_\_\_\_\_\_\_\_\_\_\_\_

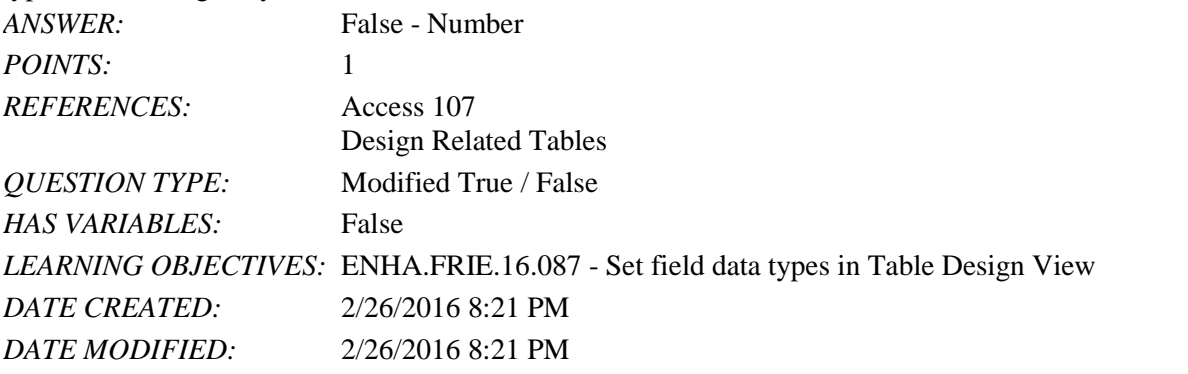

20. To move a field list in the Relationships window, drag the table's primary key field. \_\_\_\_\_\_\_\_\_\_\_\_\_\_\_\_\_\_\_\_

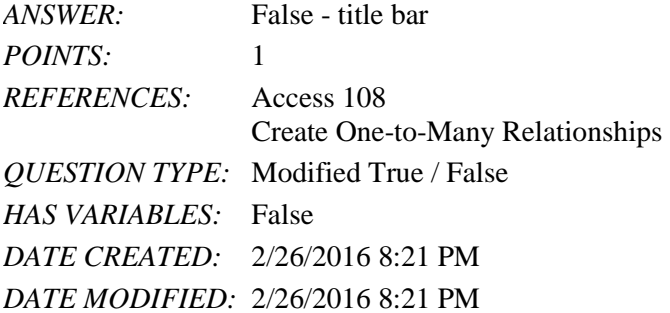

21. To edit the list of values for a Lookup Field in Datasheet View, click the Edit List Items button.

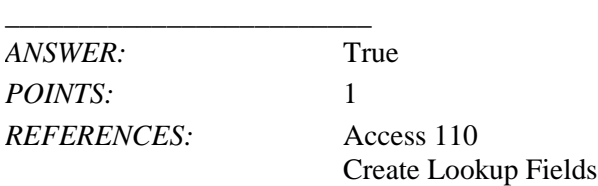

\_\_\_\_\_\_\_\_\_\_\_\_\_\_\_\_\_\_\_\_\_\_\_\_\_

Access 2016 - Module 5: Modifying the Database Structure

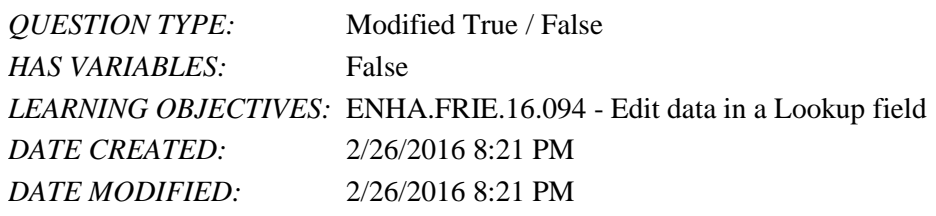

22. To quickly remove all Lookup properties, change the Display Control property to Combo Box.

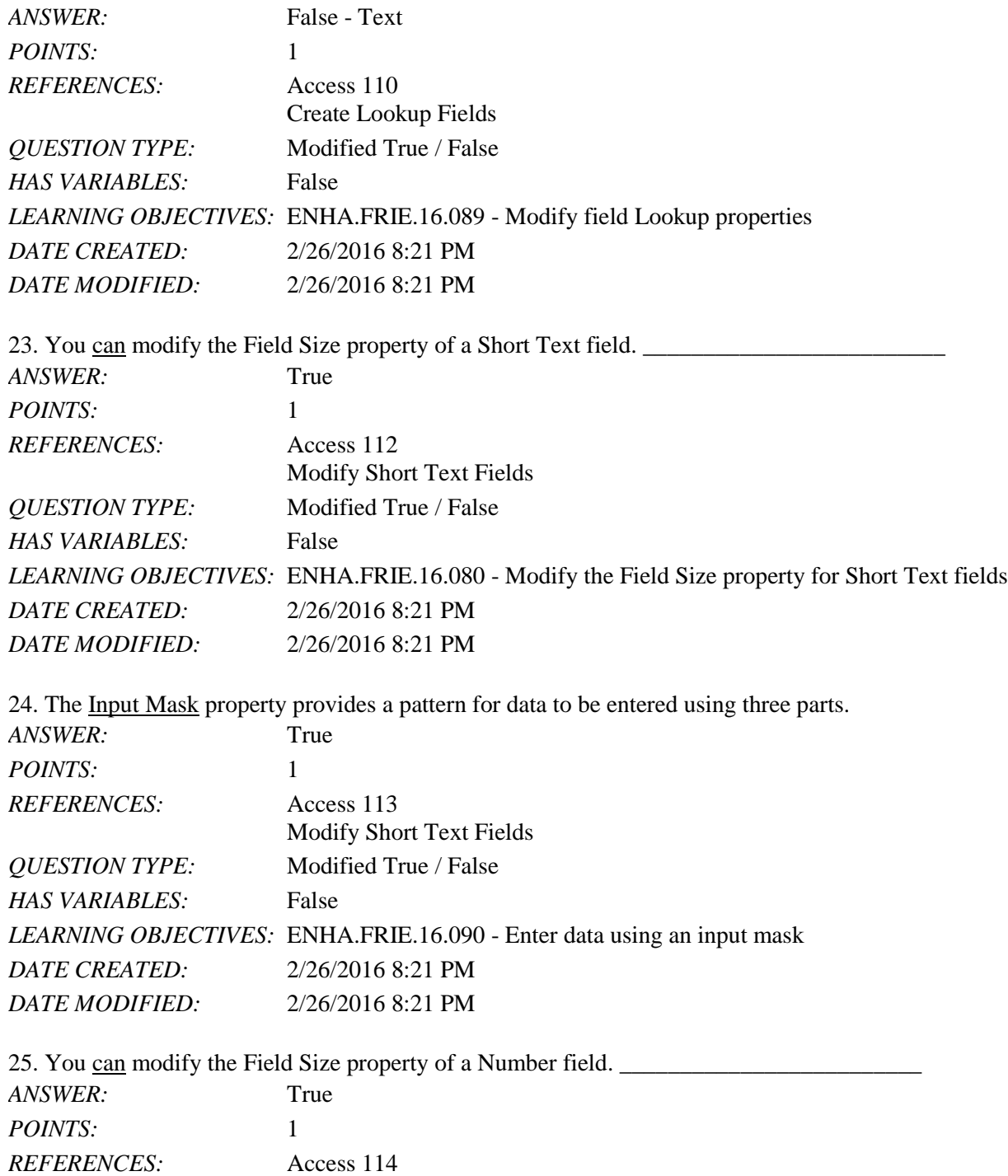

*Copyright Cengage Learning. Powered by Cognero.* Page 7

Name: Class: Class: Class: Class: Date:

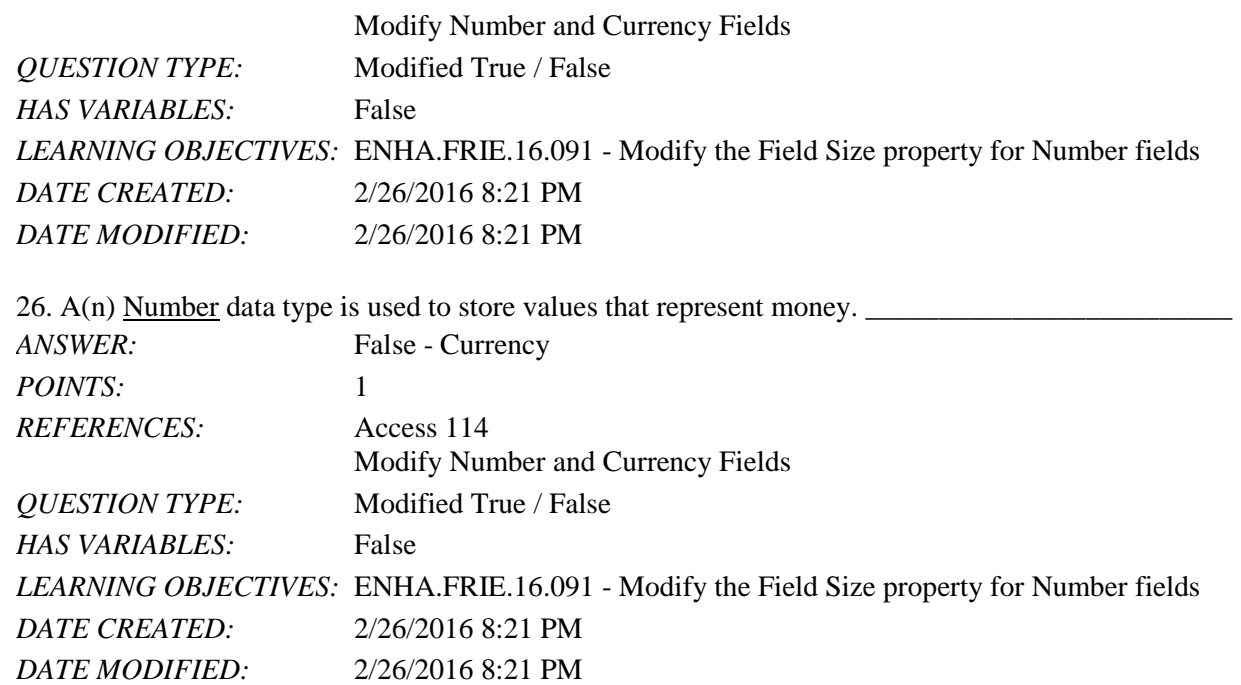

Access 2016 - Module 5: Modifying the Database Structure

27. The .jpg file extension is short for JPEG, an acronym for the Joint Photographic Experts Group.

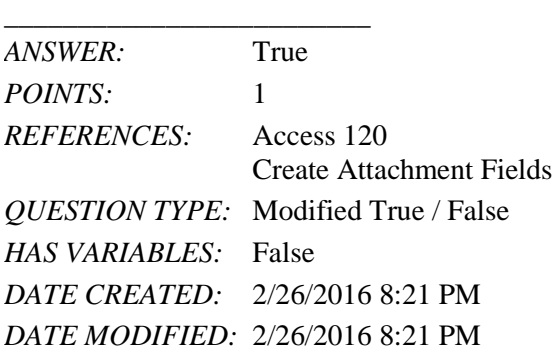

28. Property Tags are buttons that automatically appear in certain conditions.

*ANSWER:* False - Smart *POINTS:* 1 *REFERENCES:* Access 117 Modify Date/Time Fields *QUESTION TYPE:* Modified True / False *HAS VARIABLES:* False *DATE CREATED:* 5/22/2016 11:22 AM *DATE MODIFIED:* 5/22/2016 11:25 AM

#### Multiple Choice

29. In an Access relational database, to tie the information from one table to another,  $a(n)$  \_\_\_\_ must be common to each table.

a. record b. field

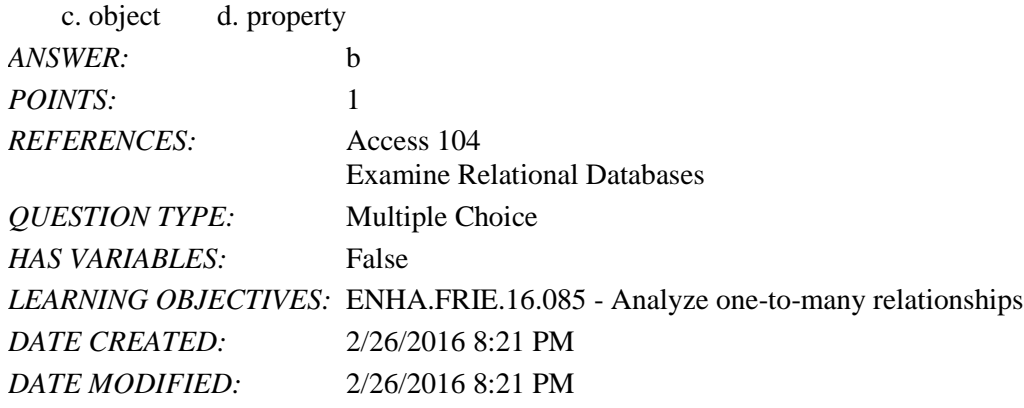

30. A relational database can best be described as a collection of related \_\_\_\_ designed to minimize redundant data.

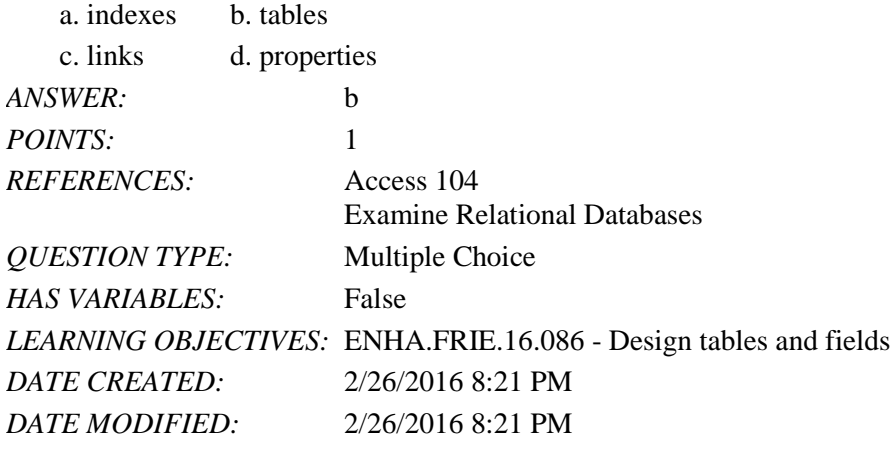

31. Which of the following is a clue that a database needs to be redesigned?

- a. Key fields are defined for each table.
- b. One-to-many relationships are defined for each table.
- c. There are multiple tables in the database.
- d. There is redundant data in one or more tables.

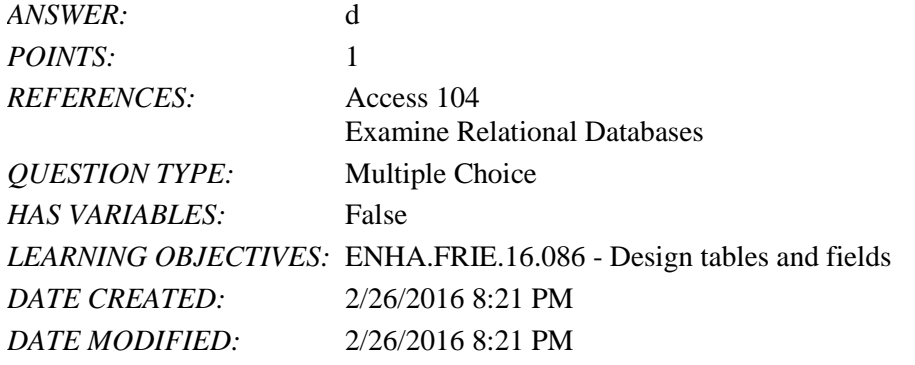

32. The goal of building one-to-many relationships between tables is to minimize \_\_\_\_ data.

a. redundant b. textual c. numeric d. rarely used *ANSWER:* a

*Copyright Cengage Learning. Powered by Cognero.* Page 9

Name: Date: Date: Date: Date: Date: Date: Date: Date: Date: Date: Date: Date: Date: Date: Date: Date: Date: Date:  $\sim$  Date: Date: Date: Date:  $\sim$  Date:  $\sim$  Date:  $\sim$  Date:  $\sim$  Date:  $\sim$  Date:  $\sim$  Date:  $\sim$  Date:  $\$ 

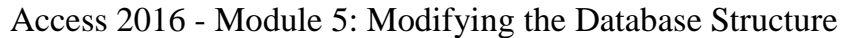

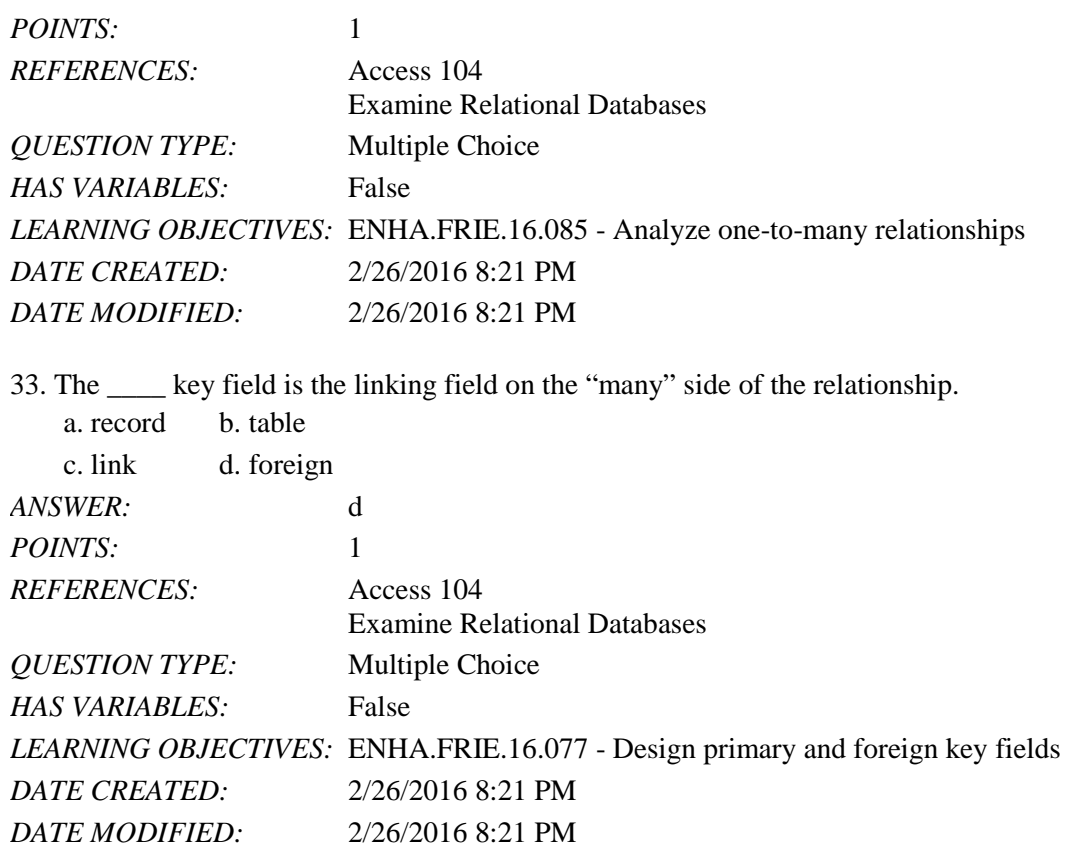

34. Which of the following is NOT a good candidate for a primary key field for a Customer table?

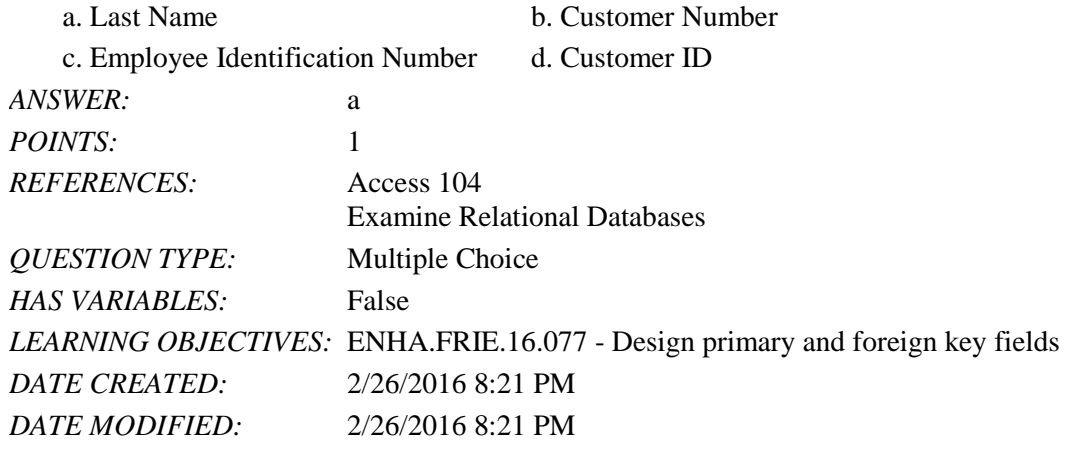

35. A(n) \_\_\_\_ key field is the field used on the "one" side of a one-to-many relationship. a. primary b. first c. foreign d. infinity *ANSWER:* a *POINTS:* 1 *REFERENCES:* Access 104 Examine Relational Databases

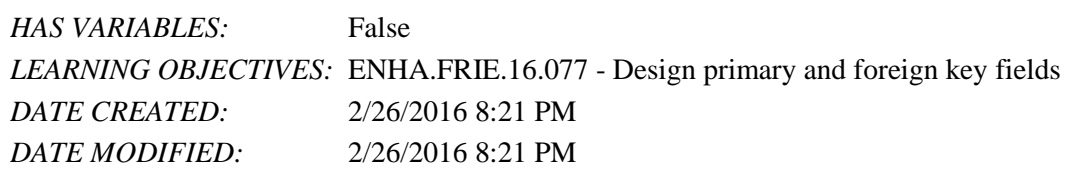

36. A field that contains unique information for each record is called a(n) \_\_\_\_ field.

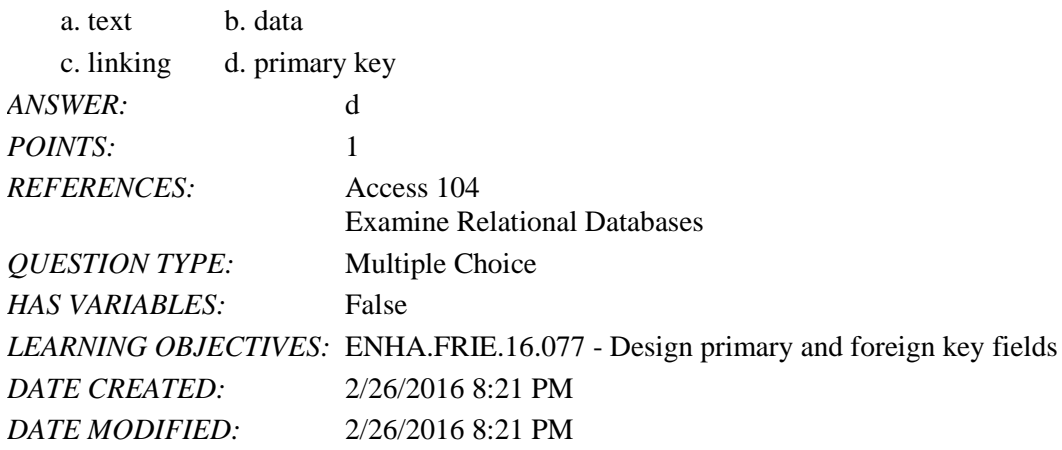

37. Which of the following is NOT a problem with duplicated data?

- a. It is error-prone.
- b. It limits query capabilities.
- c. It limits reporting capabilities.
- d. It creates its own one-to-many relationships.

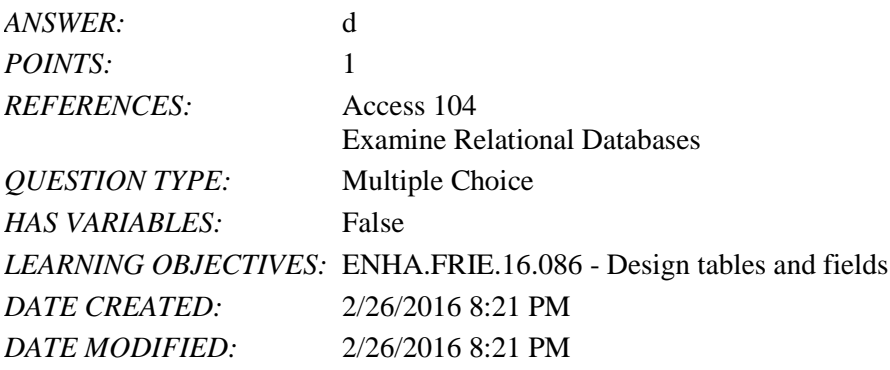

38. Which of the following is NOT a principle of relational database design?

- a. Design each table to contain fields that describe only one subject.
- b. Identify a primary key field or key field combination for each table.
- c. Data should be entered before table relationships are built.

d. Build one-to-many relationships between the tables of your database using a field common to each table.

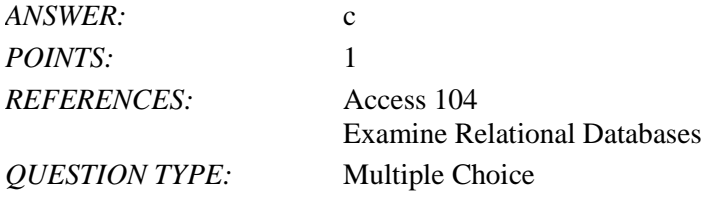

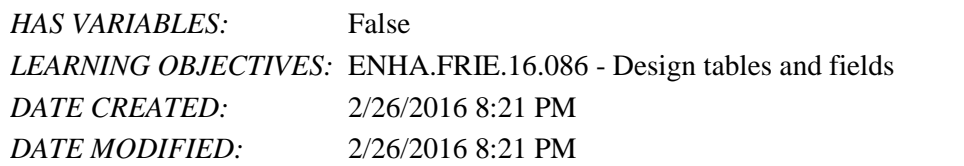

39. The table that joins to other tables that have many-to-many relationship is called the \_\_\_\_ table.

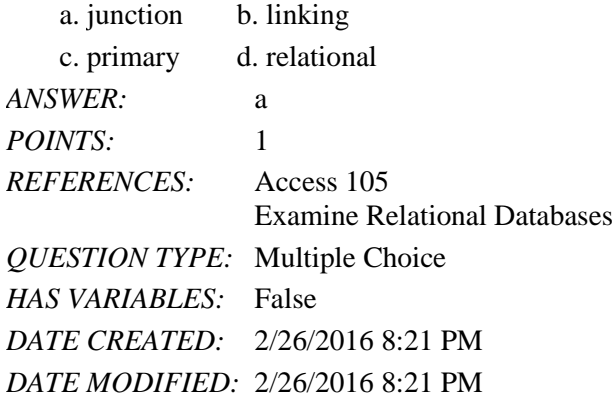

40. What data type sequences each new record with the next available integer?

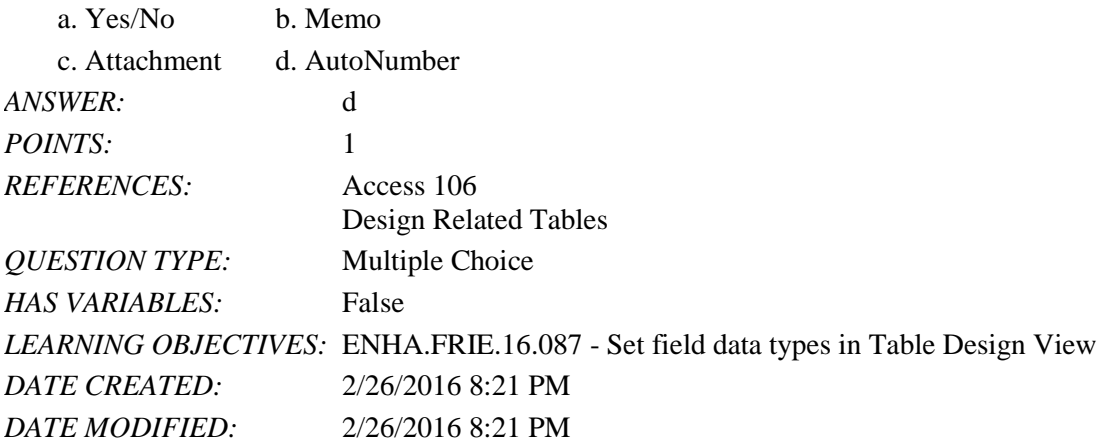

41. Which of the following is NOT defined in Table Design View?

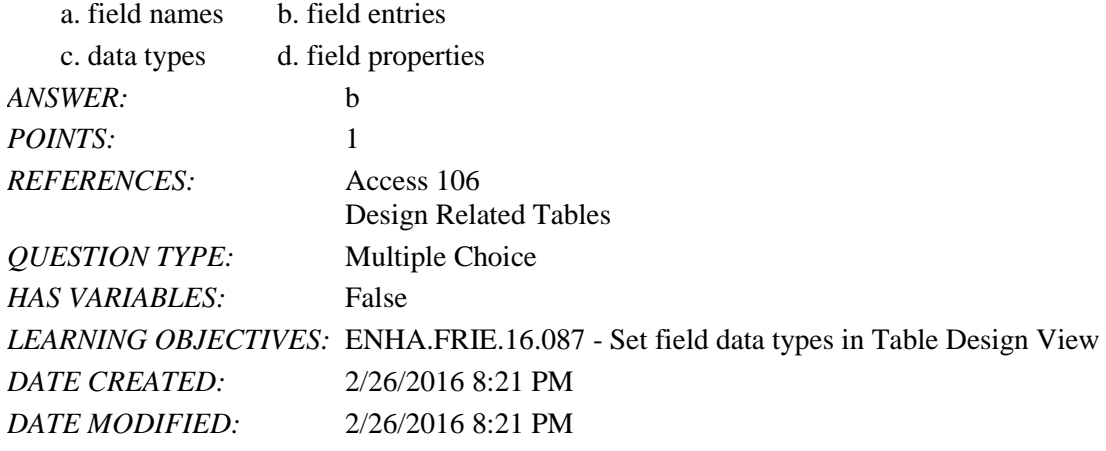

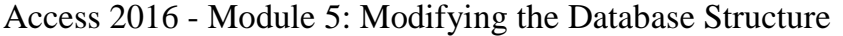

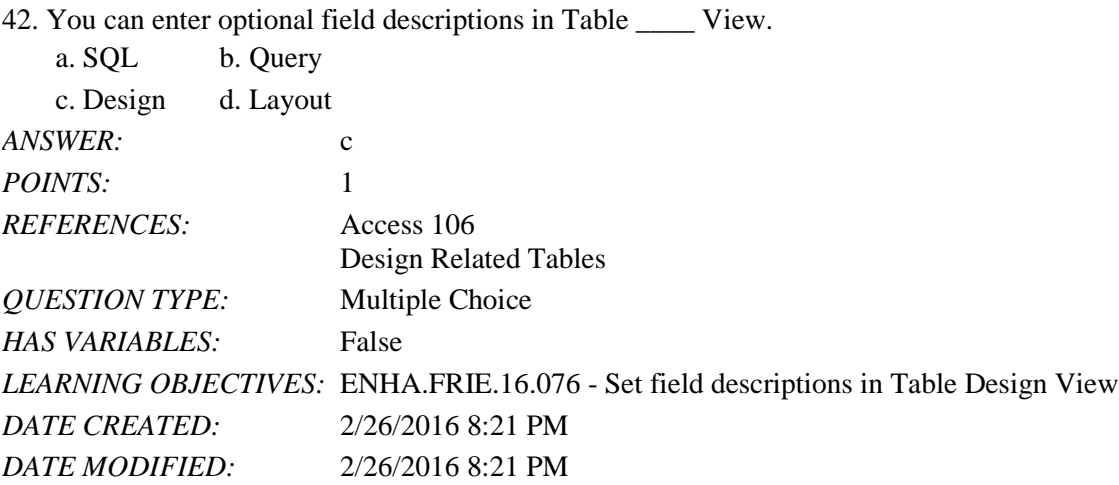

43. Which of the following is NOT shown on a Relationship report?

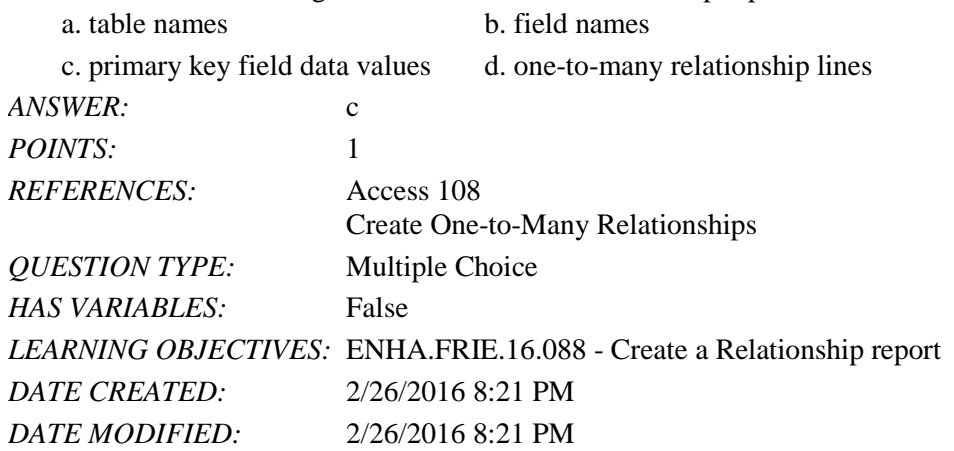

44. The process of removing and fixing orphan records is often called \_\_\_\_.

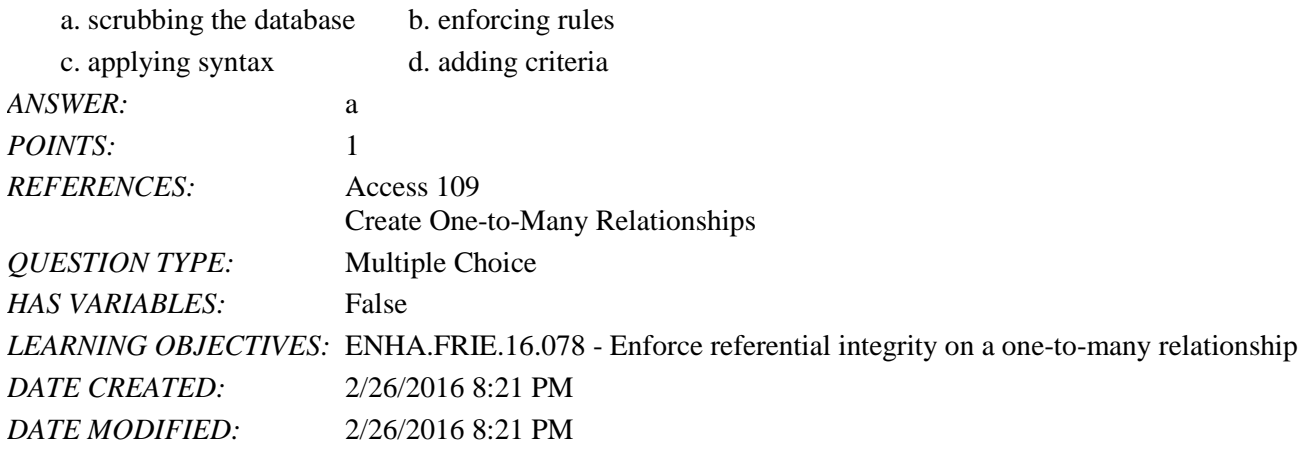

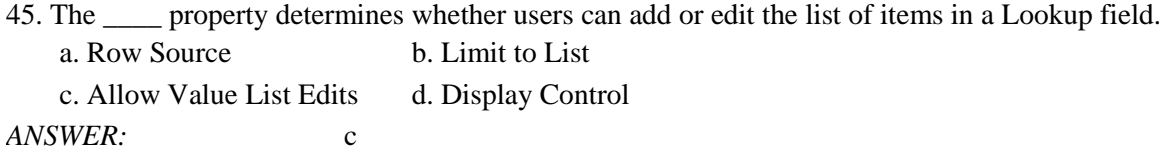
Name: 2008. 2018. 2018. [2018] Class: Class: 2018. [2018] Date: 2018. [2018] Date: 2018. [2018] Date: 2018. [2018] Date: 2018. [2018] Date: 2018. [2018] Date: 2018. [2018] Date: 2018. [2018] Date: 2018. [2018] Date: 2018.

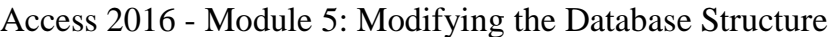

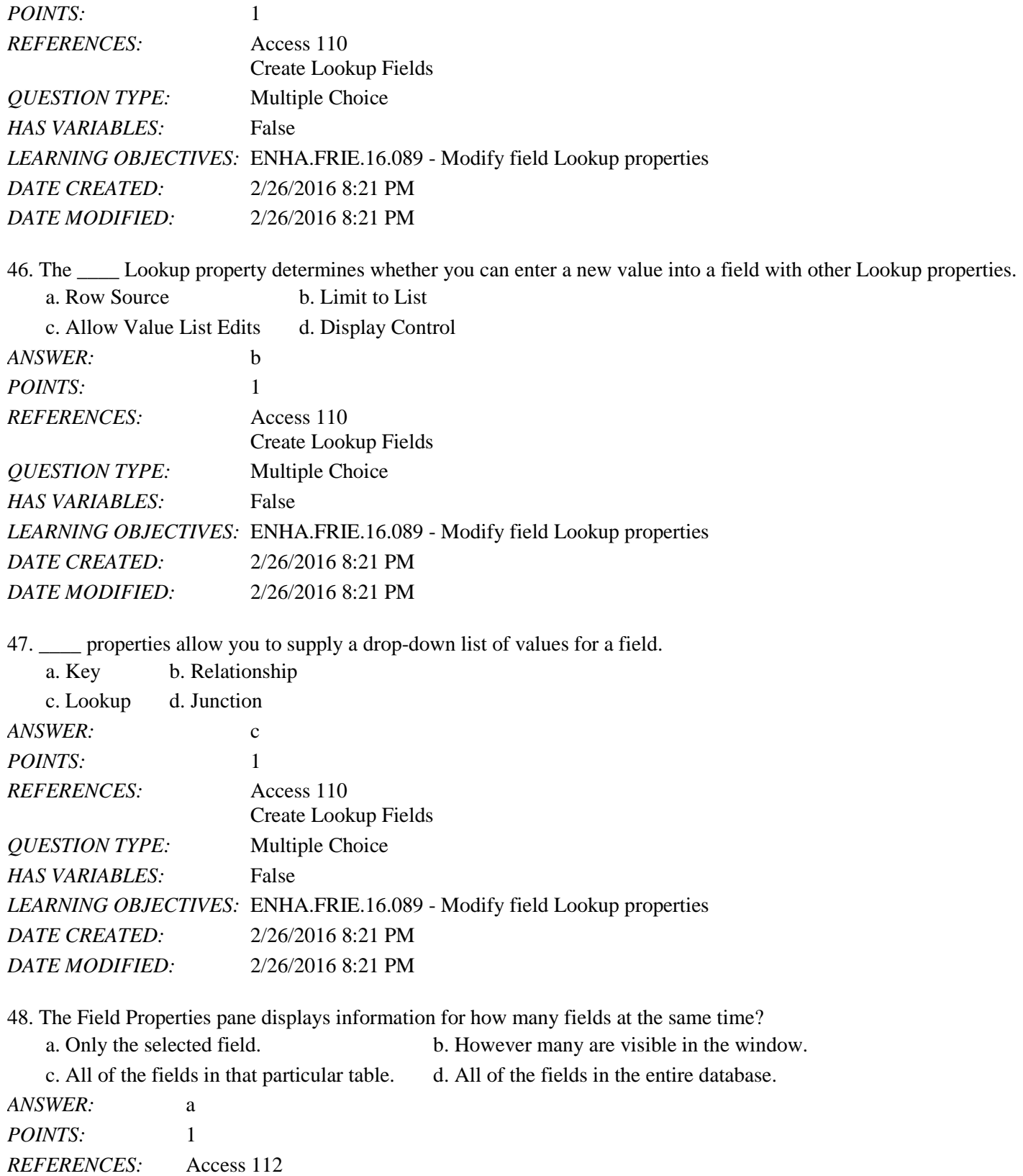

Modify Short Text Fields

*QUESTION TYPE:* Multiple Choice

*HAS VARIABLES:* False *DATE CREATED:* 2/26/2016 8:21 PM *DATE MODIFIED:* 2/26/2016 8:21 PM

49. What property controls both the values that users can enter into a text box and provides a visual guide as users enter data?

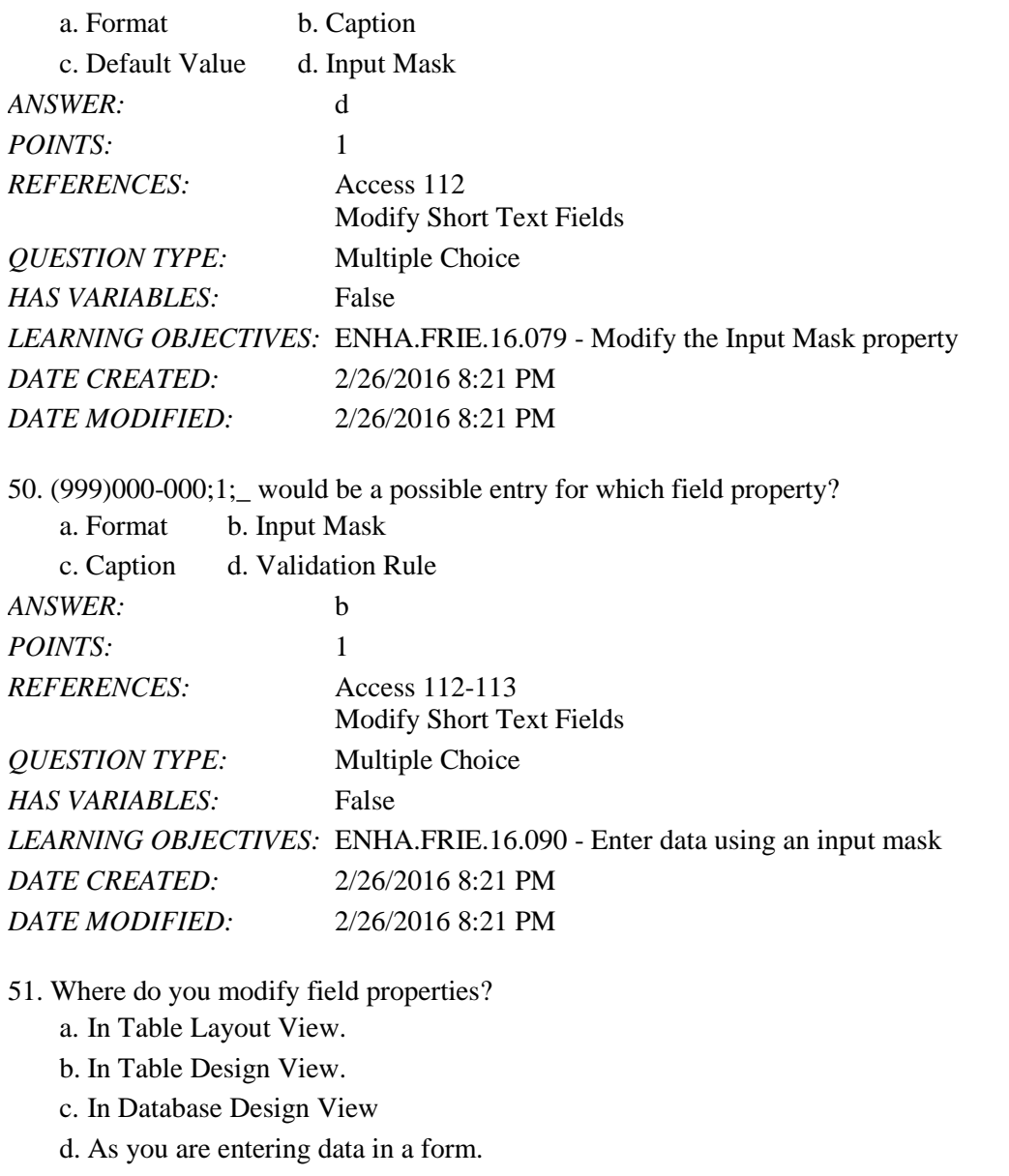

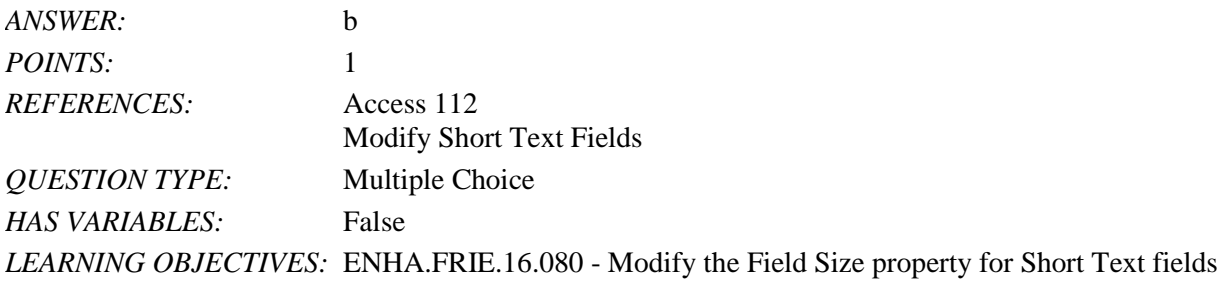

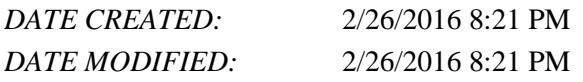

52. Which of the following is NOT true about field properties?

a. Modifying them helps ensure database accuracy.

b. Some are required, and some are optional.

c. They are the same for each data type.

d. They can be used to change the way data is displayed.

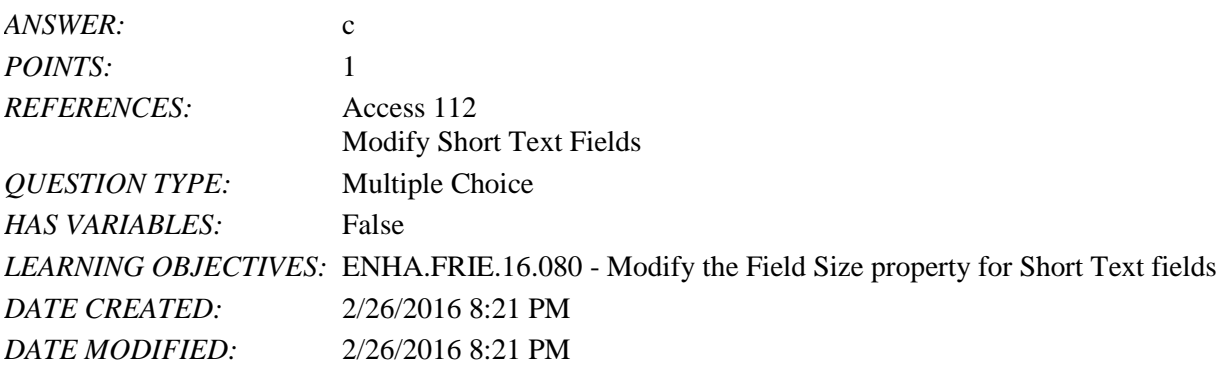

53. A good Field Size property value for a state abbreviation field is \_\_\_\_.

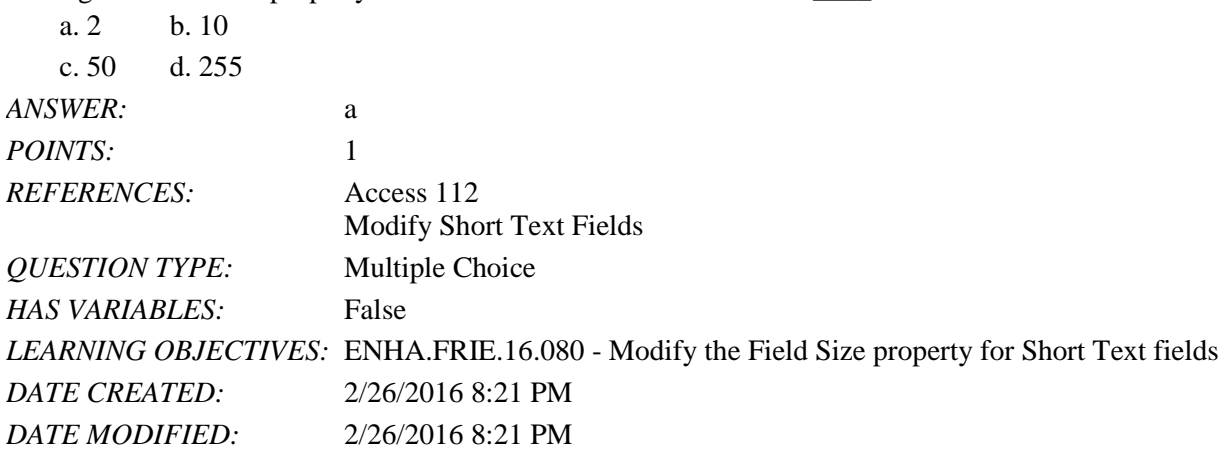

54. The Input Mask property contains how many parts?

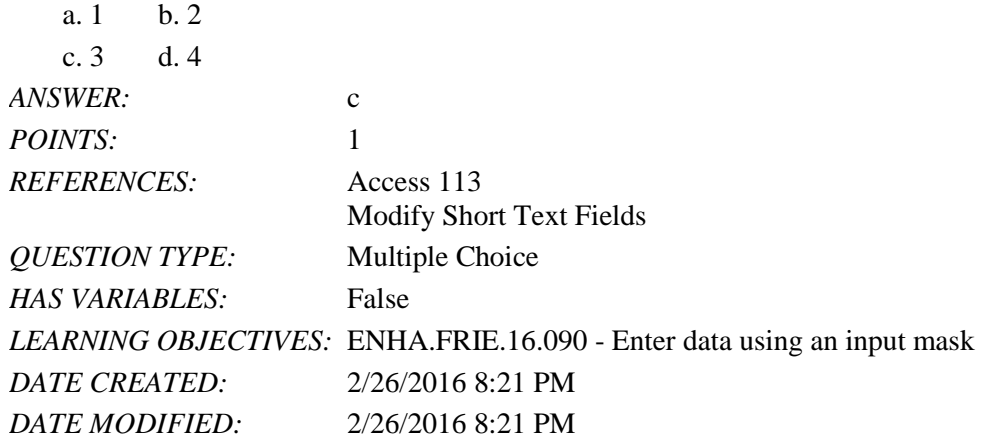

55. The \_\_\_\_ property provides a label used to describe the field.

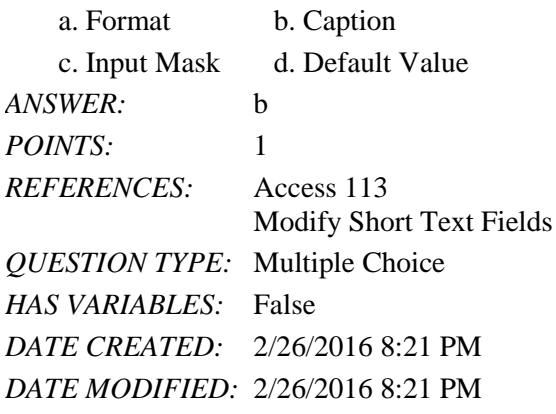

56. Which Short Text field property should you use to specify whether an entry was required for the field?

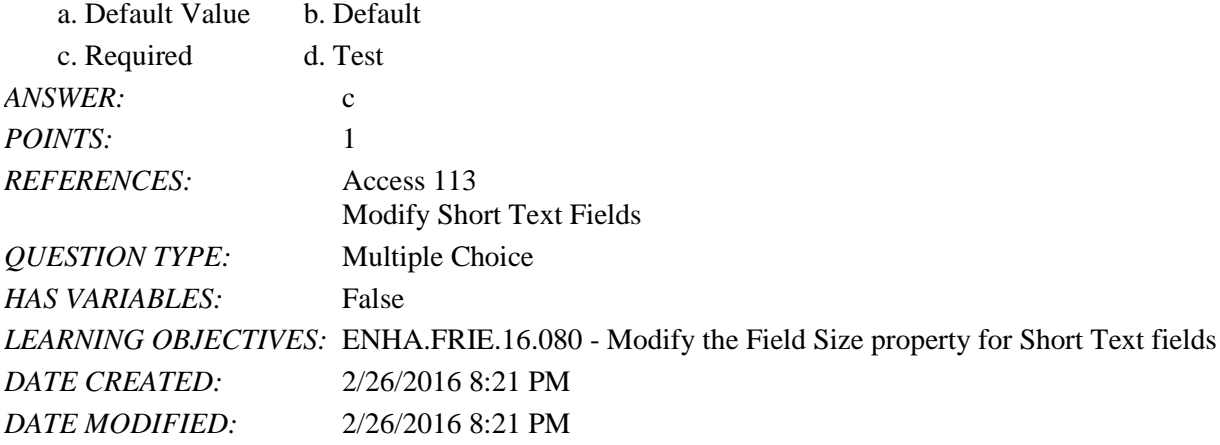

57. Which of the following is NOT a possible entry for the Field Size property of a Number field?

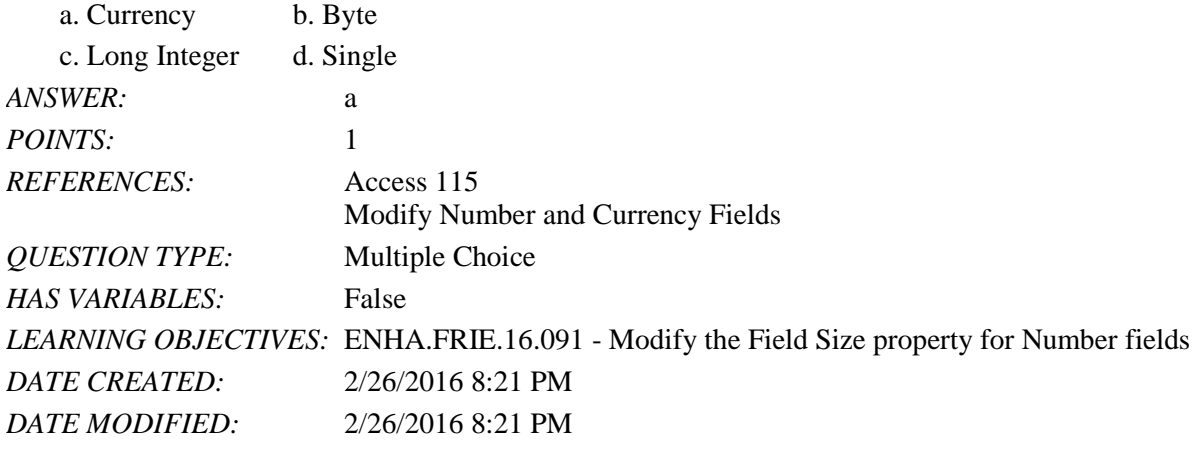

58. Byte, Long Integer, Single, and Double are examples of entries for which property?

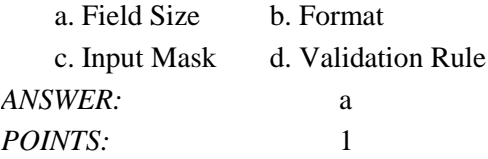

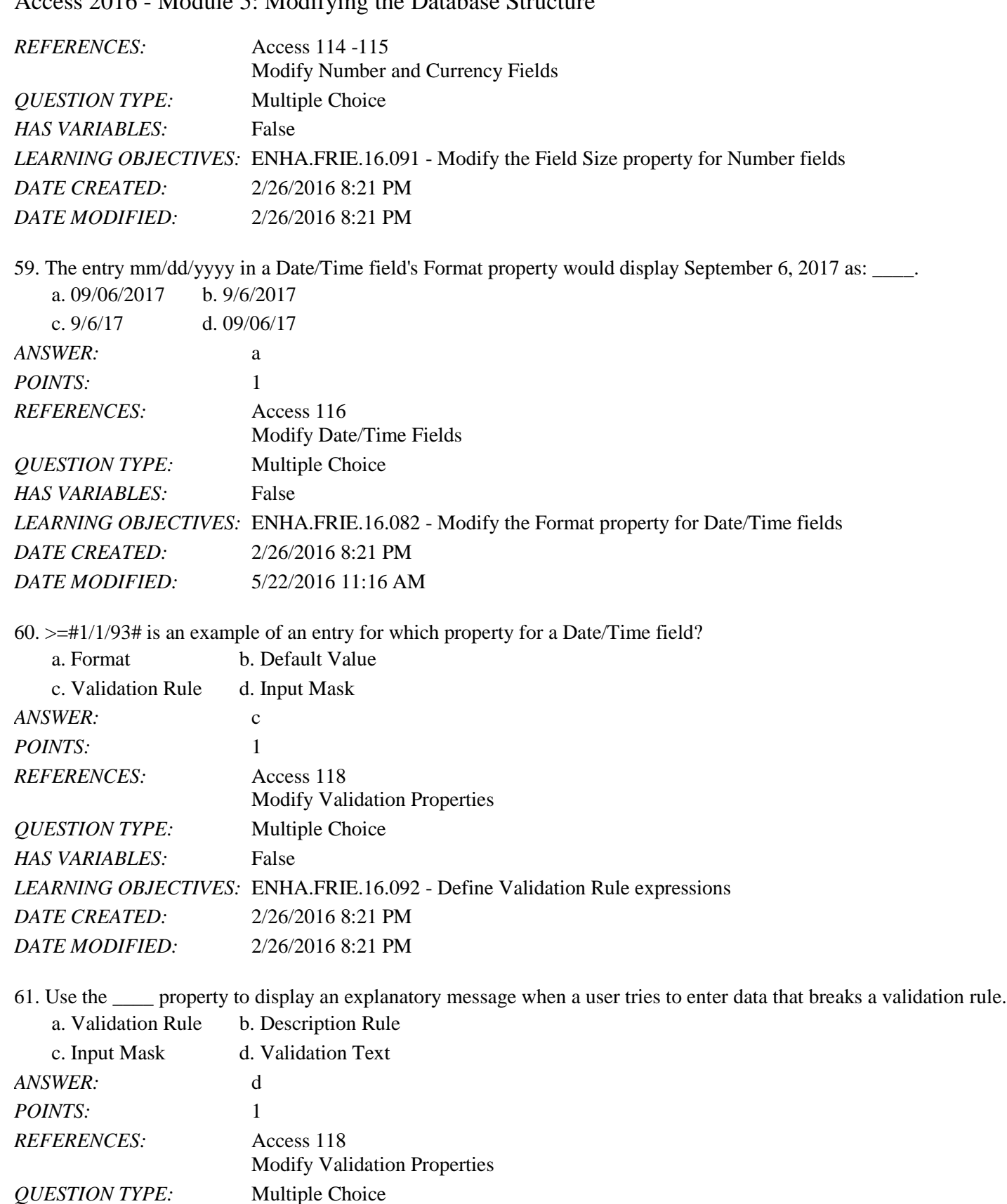

*HAS VARIABLES:* False

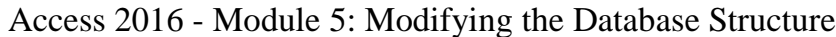

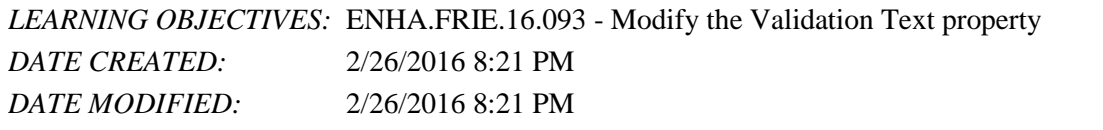

62. To modify fields and field properties in Table Datasheet View, use the \_\_\_\_ tab on the Ribbon.

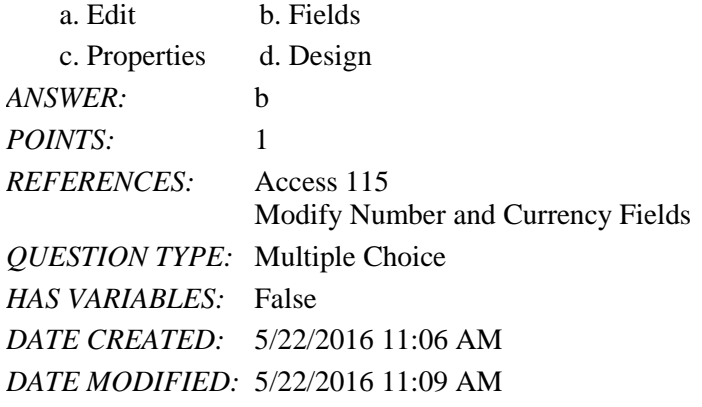

### Completion

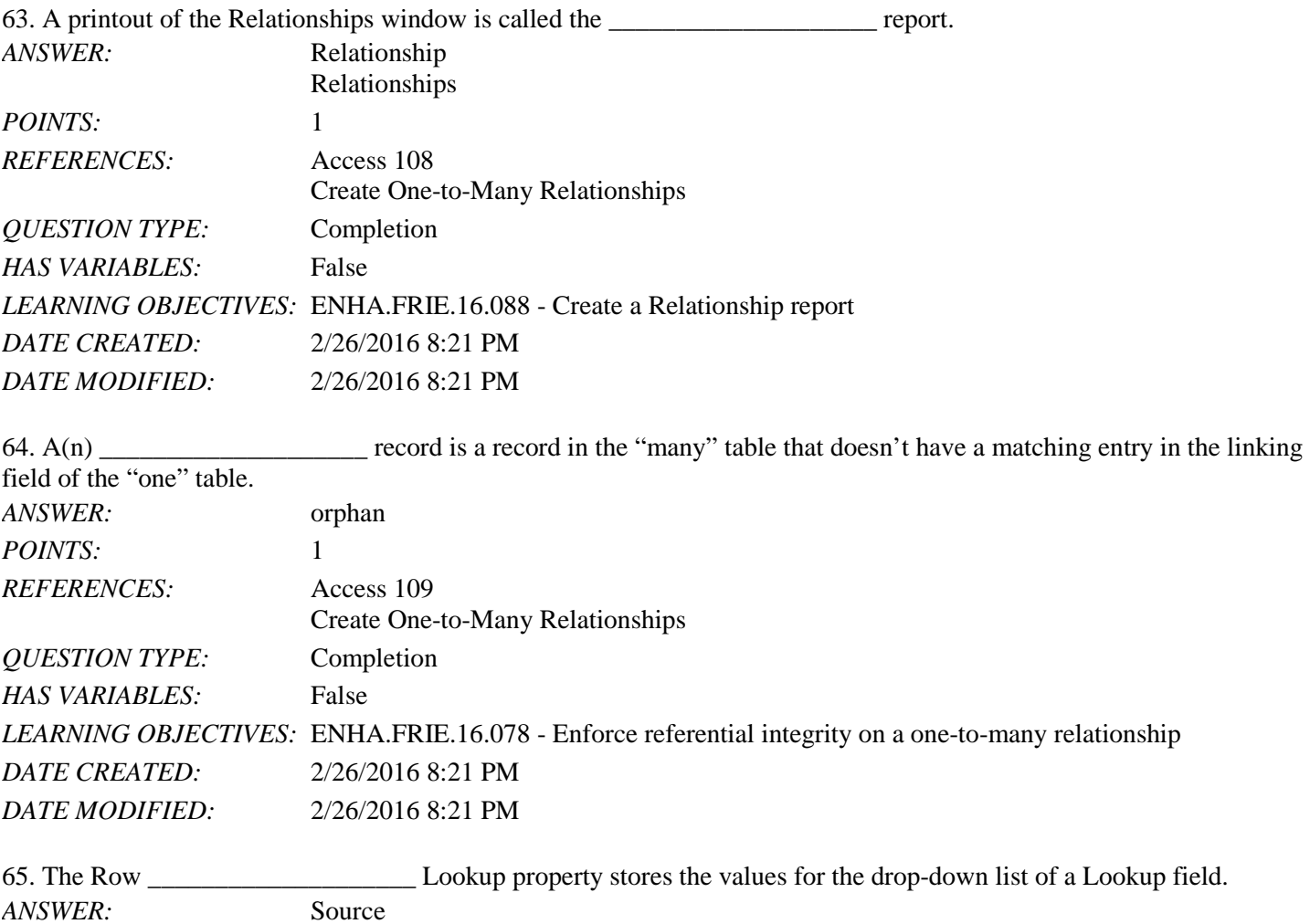

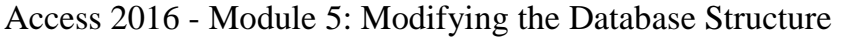

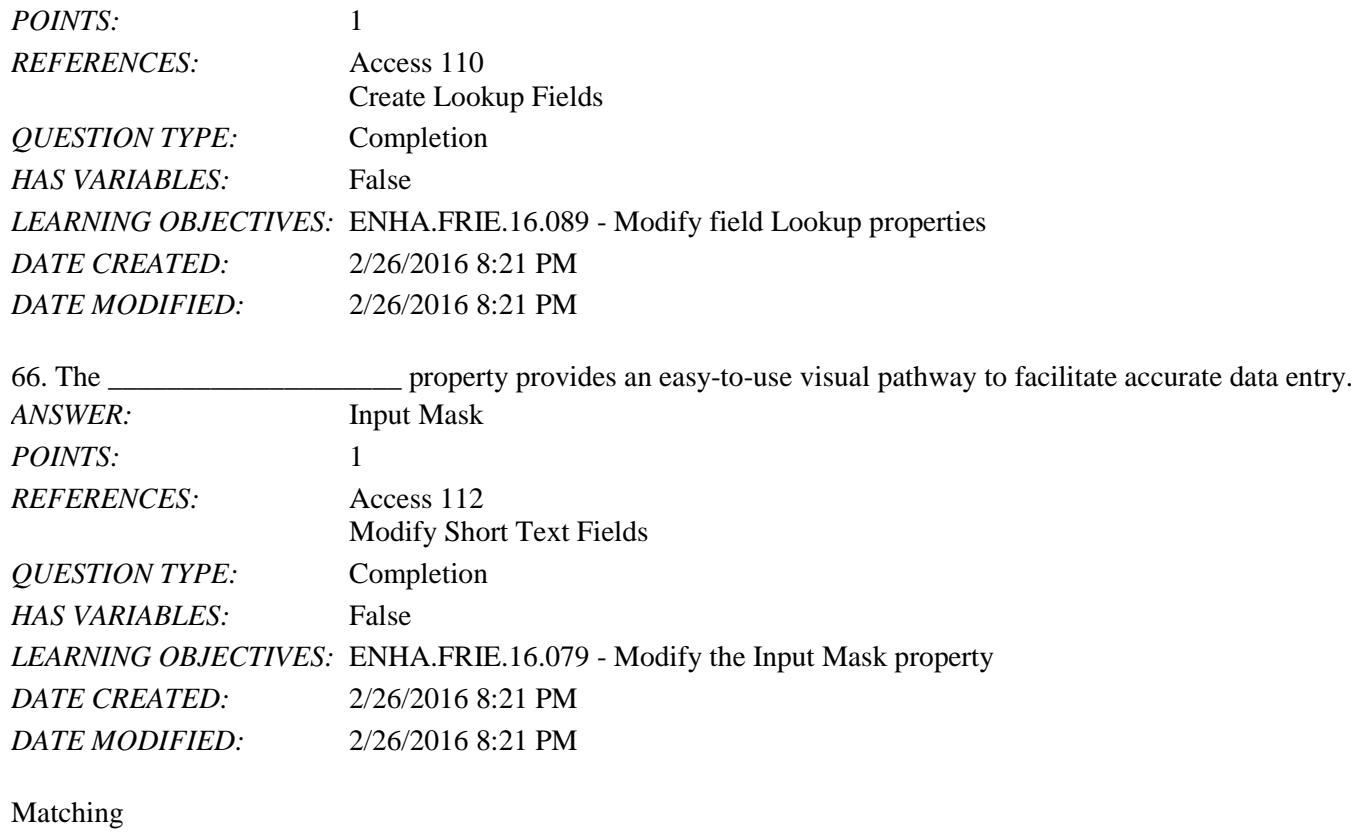

*Match the following common Number field properties with the correct description.*

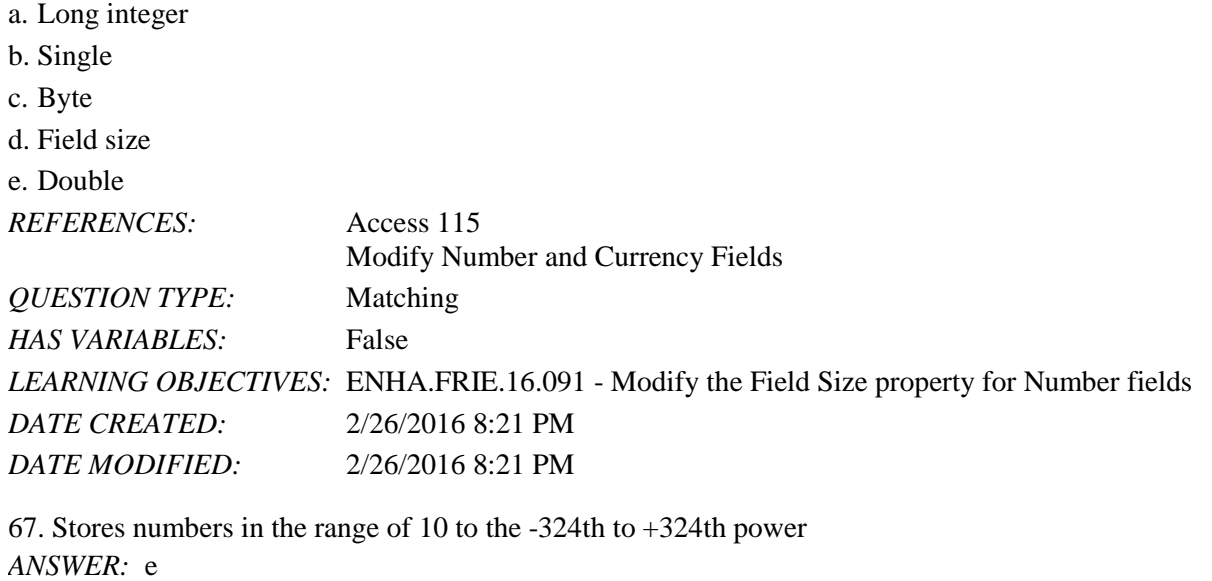

*POINTS:* 1

68. Stores numbers from -2,147,483,648 to 2,147,483,647 *ANSWER:* a *POINTS:* 1

69. Stores numbers from 0 to 255 *ANSWER:* c *POINTS:* 1

70. Stores numbers times 10 to the -38th to +38th power *ANSWER:* b *POINTS:* 1

71. Determines the largest number that can be entered in a field *ANSWER:* d *POINTS:* 1

Subjective Short Answer

72. Anne Michael is working with the table shown below. Explain what will happen when she works with the PaymentNo field in Datasheet View.

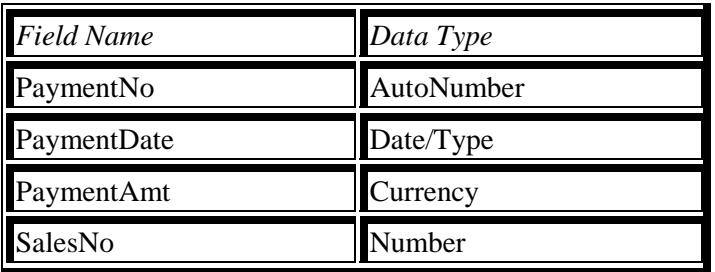

*ANSWER:* The PaymentNo field is an AutoNumber data type. Access automatically provides a unique, sequential value for each record. Anne will not be able to edit that value. *POINTS*: 1 *REFERENCES:* Access 106 Design Related Tables *QUESTION TYPE:* Subjective Short Answer *HAS VARIABLES:* False *LEARNING OBJECTIVES:* ENHA.FRIE.16.087 - Set field data types in Table Design View *TOPICS:* Critical Thinking *DATE CREATED:* 2/26/2016 8:21 PM *DATE MODIFIED:* 5/17/2016 3:33 PM 73. How does the Enforce Referential Integrity option relate to the creation of orphan records? *ANSWER*: Enforce Referential Integrity is a set of rules to help ensure that no orphan records are created in the database. An orphan record is a record in the "many" table that has no match in the "one" table. Checking the Enforce Referential Integrity option prevents this possibility for new records entered into the database. *POINTS:* 1 *REFERENCES:* Access 109 Create One-to-Many Relationships *QUESTION TYPE:* Subjective Short Answer

#### Name: Date: Date: Date: Date: Date: Date: Date: Date: Date: Date: Date: Date: Date: Date: Date: Date: Date: Date: Date: Date: Date: Date: Date: Date: Date: Date: Date: Date: Date: Date: Date: Date: Date: Date: Date: Date:

### Access 2016 - Module 5: Modifying the Database Structure

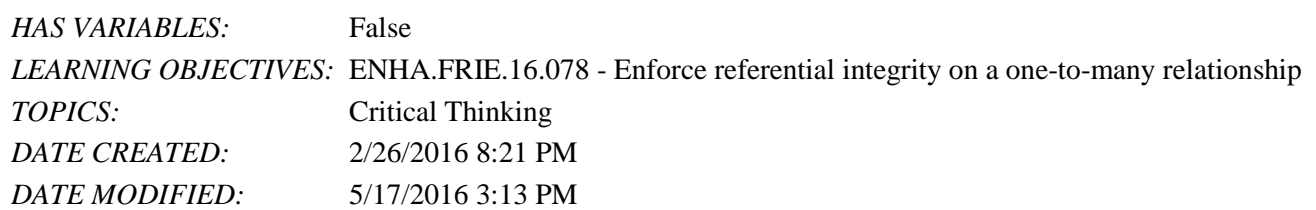

74. Kelsey wants to create queries to answer management questions from a relational database she does not have much experience with. Why might a Relationships report help her create the queries?

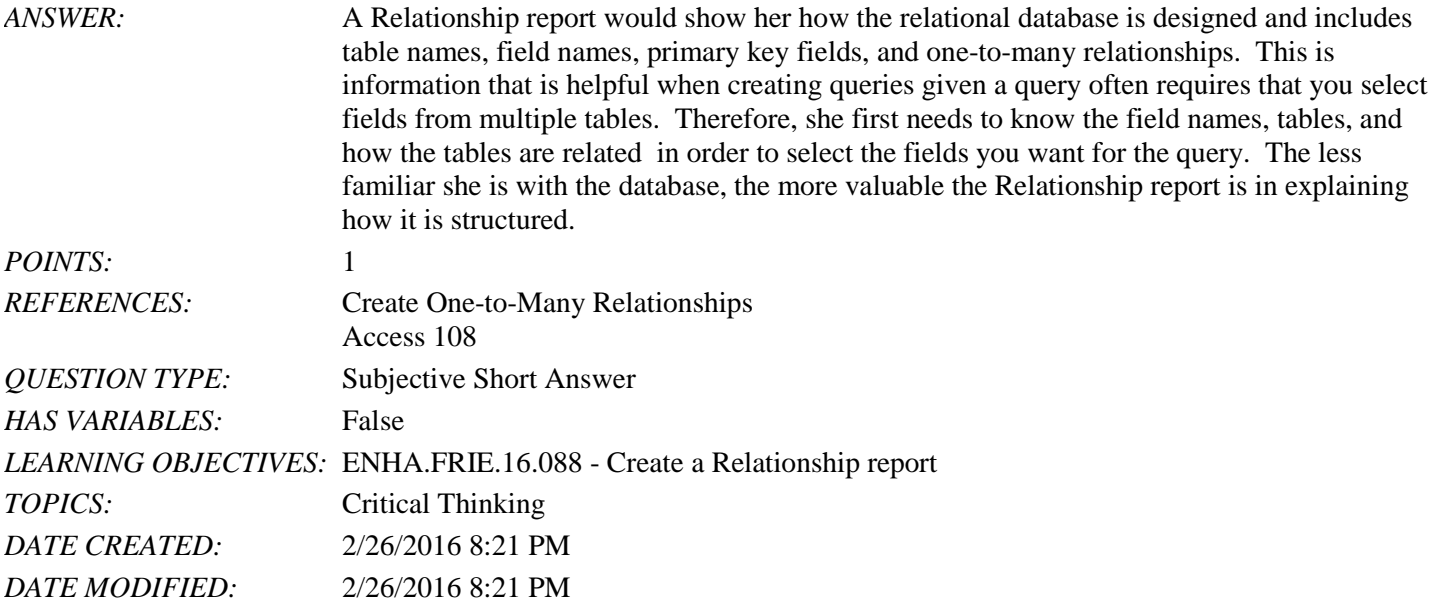

Essay

75. Explain why using an employee's last name as the primary key field in the Employees table does not constitute good database design.

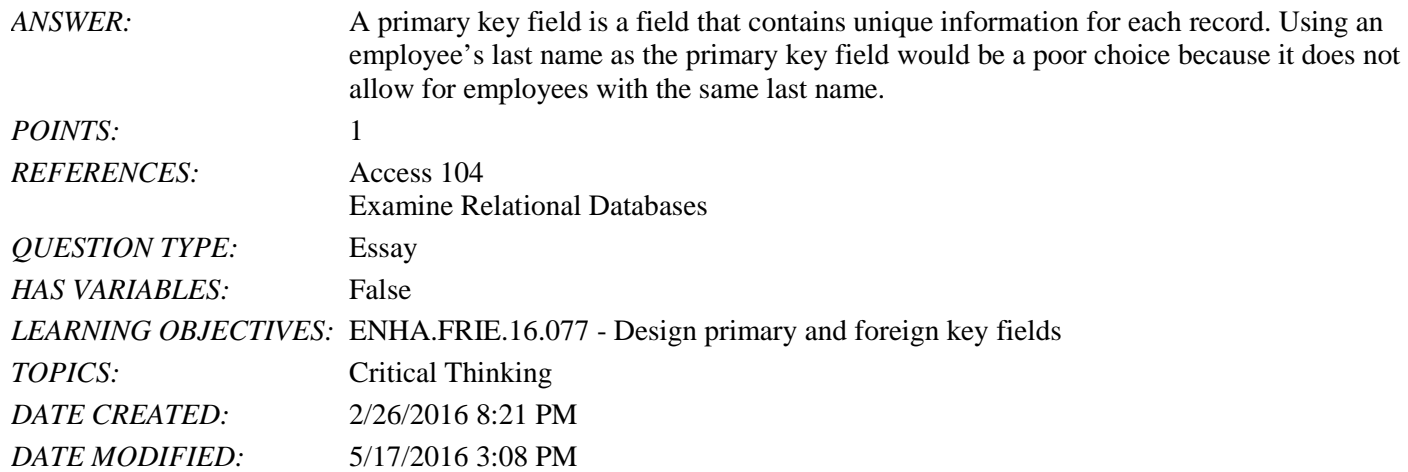

True / False

1. The CONCATENATE function breaks a text string into separate strings.

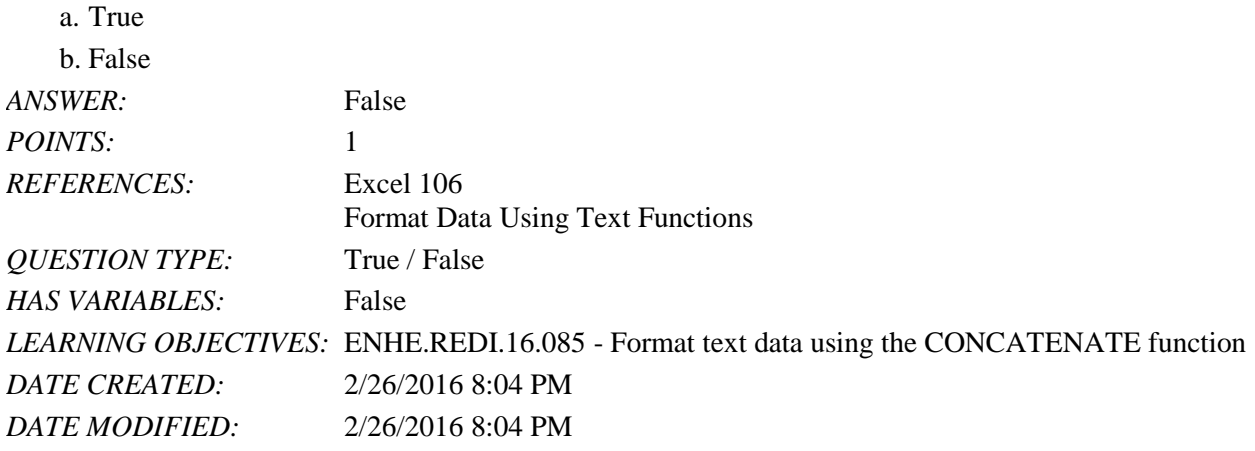

2. A delimiter is a data separator.

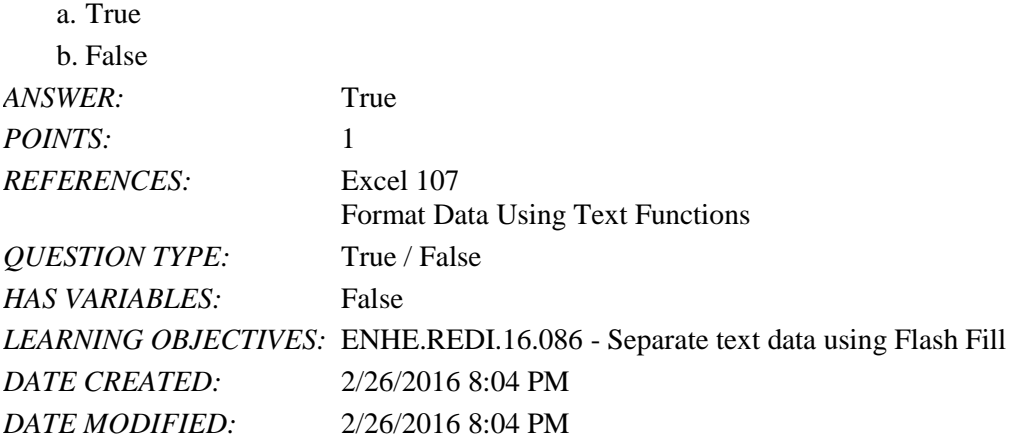

3. Data can be consolidated from different workbooks in one worksheet.

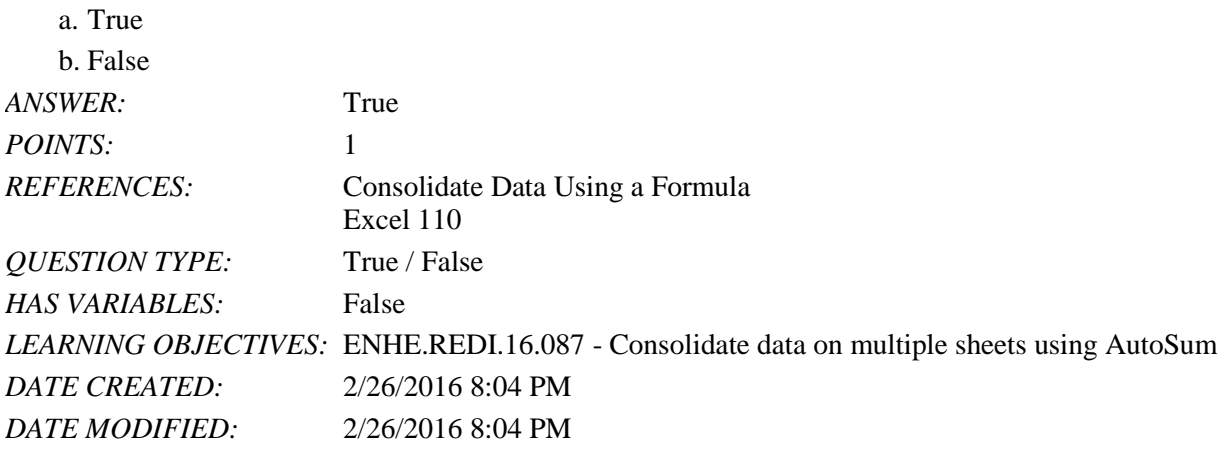

4. Linking to a workbook means that any changes to the original values are automatically reflected in the consolidation sheet as well.

a. True

### Name: Date: Date: Date: Date: Date: Date: Date: Date: Date: Date: Date: Date: Date: Date: Date: Date: Date: Date: Date: Date: Date: Date: Date: Date: Date: Date: Date: Date: Date: Date: Date: Date: Date: Date: Date: Date:

# Excel 2016 - Module 5: Analyzing Data Using Formulas

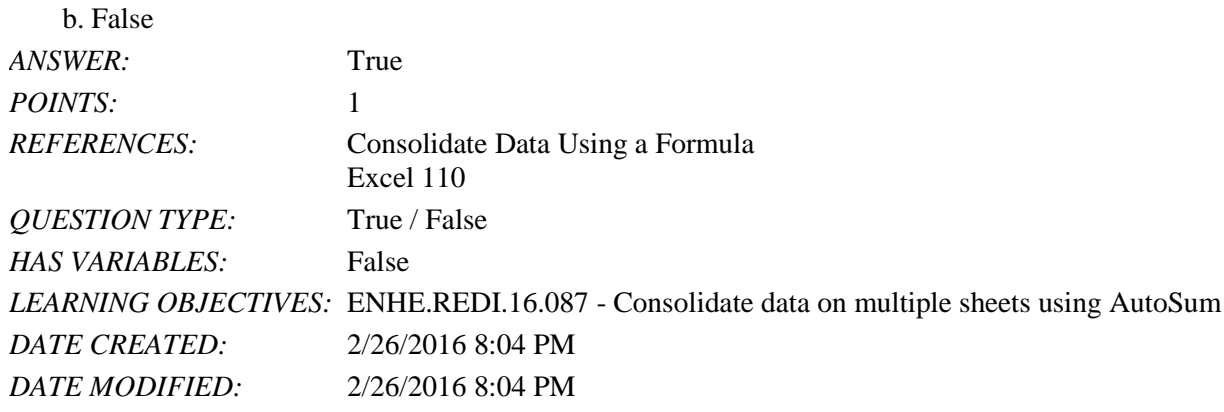

5. You cannot use the fill handle to copy a formula with an external reference indicator.

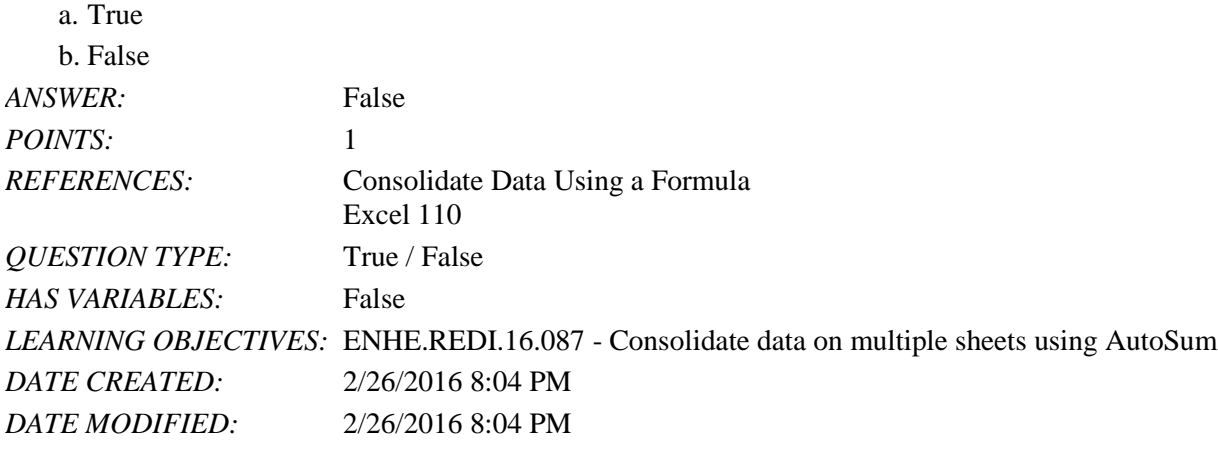

6. You can link a formula to both another worksheet and to another workbook.

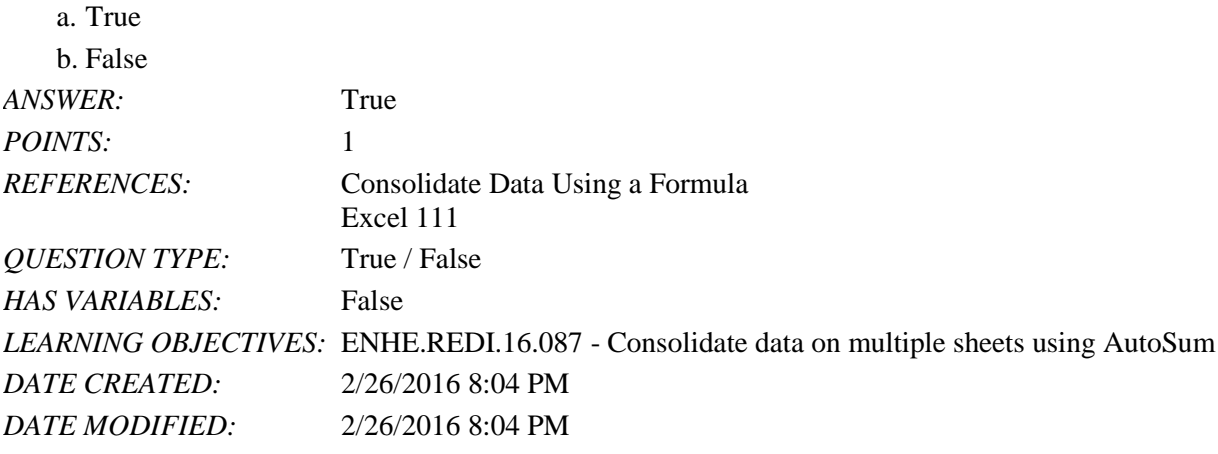

7. The IFERROR function is used to look for spelling errors in Excel.

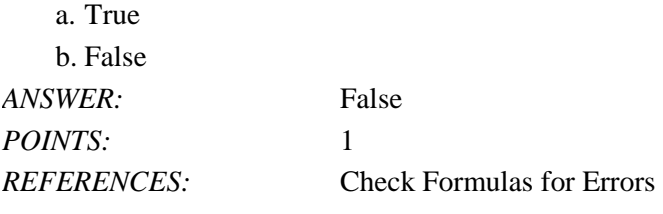

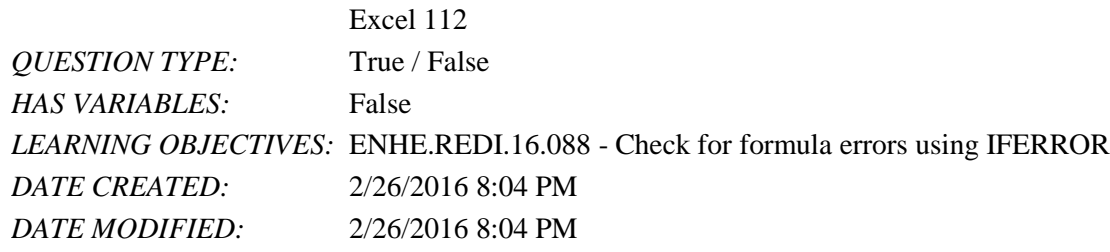

8. If there are invalid cell references in a formula, the error value #REF! will display in the cell.

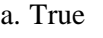

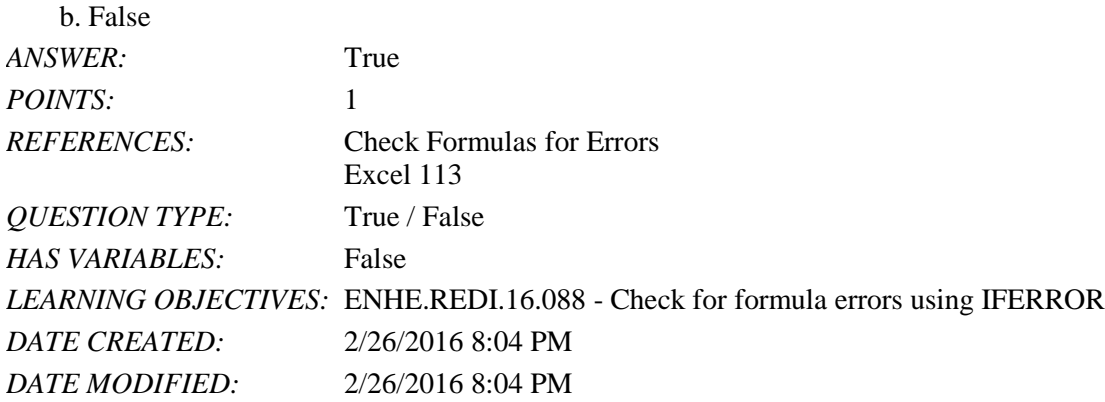

9. If a number is divided by zero, the error value #DIV/0! will display in the cell.

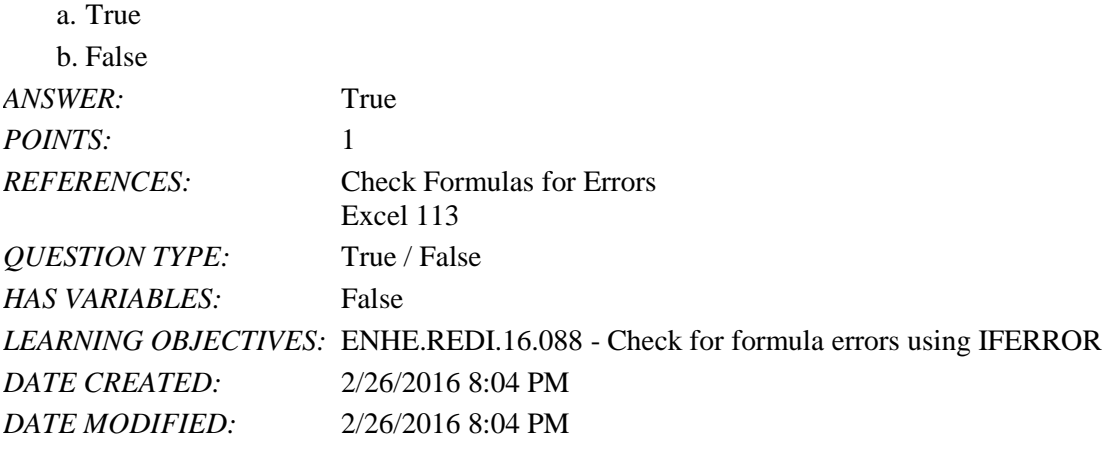

10. If a value in a formula is not available, the error value #VALUE! will display in the cell.

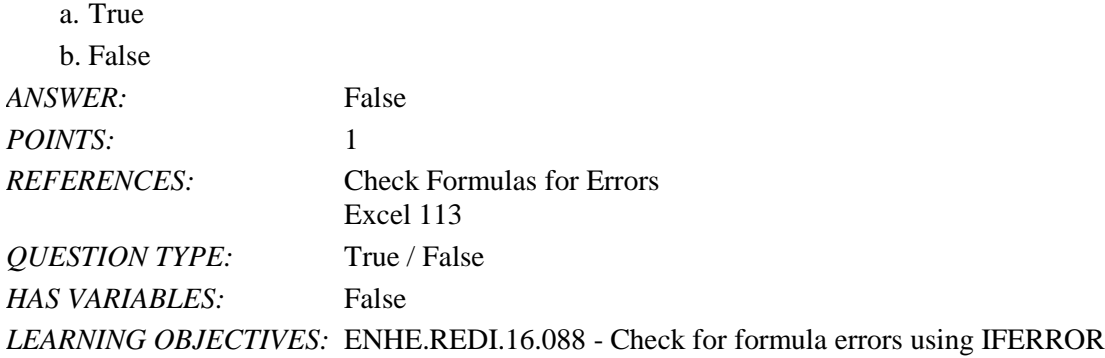

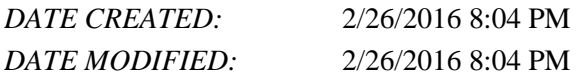

11. One way to check worksheet formulas for errors is to display the formulas on the worksheet rather then the formula results.

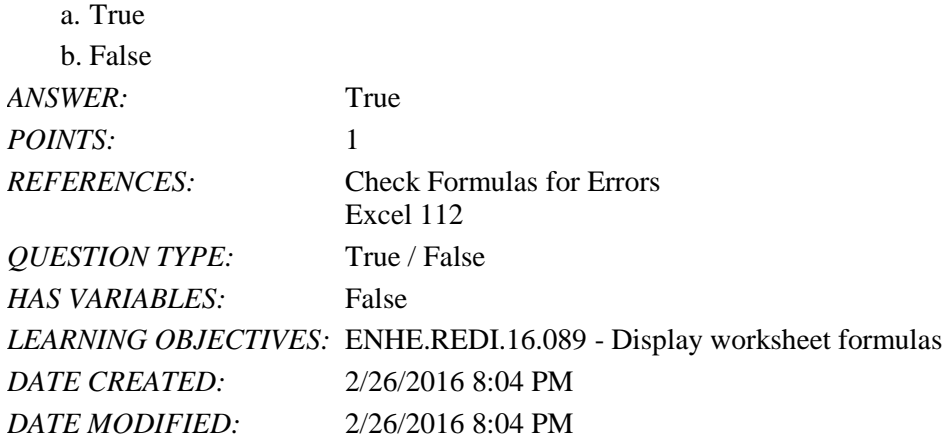

12. Names that you assign to cells and cell ranges can be used in formulas.

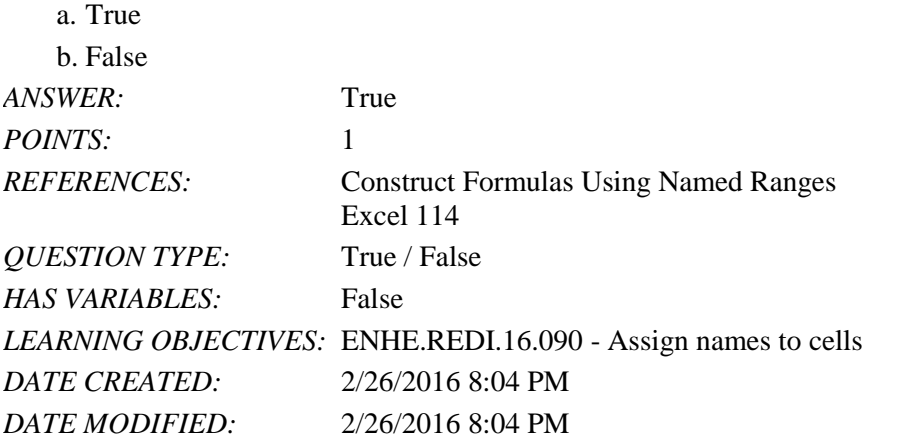

13. Cell and range names can use uppercase and lowercase letters, digits, and spaces.

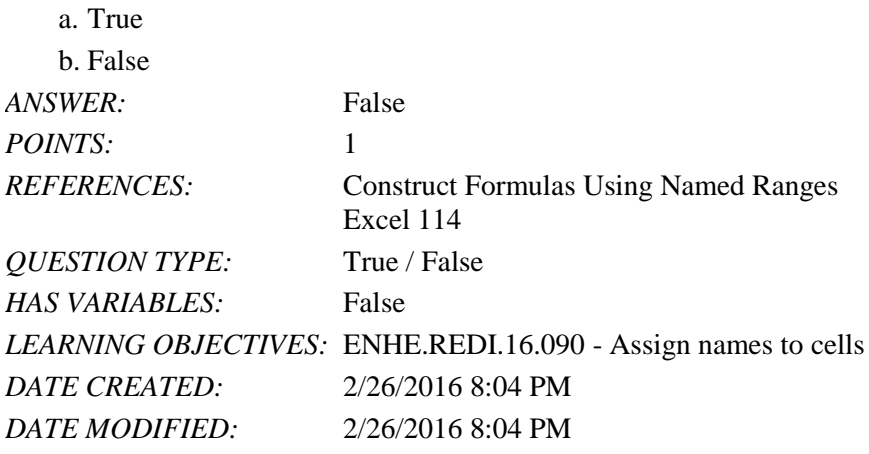

*Copyright Cengage Learning. Powered by Cognero.* Page 4 14. To name a range, select the range and then click the Define Name button in the Defined Names group.

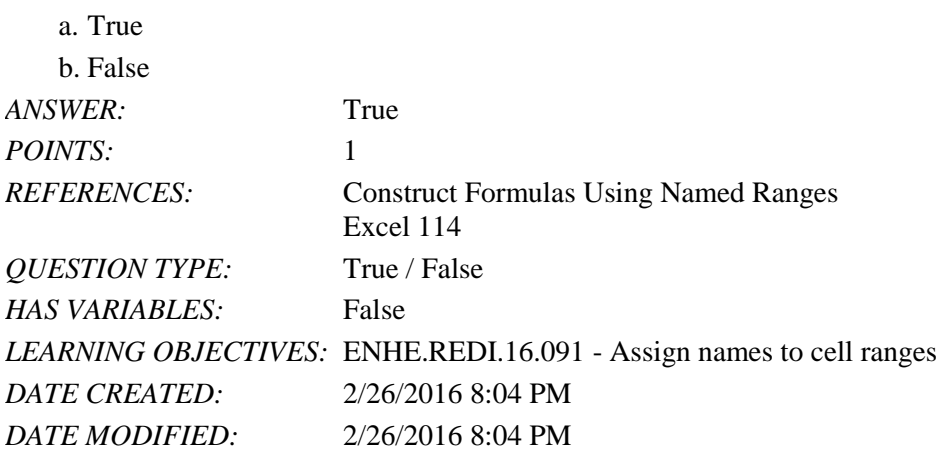

15. The parts of an IF function are separated by parentheses.

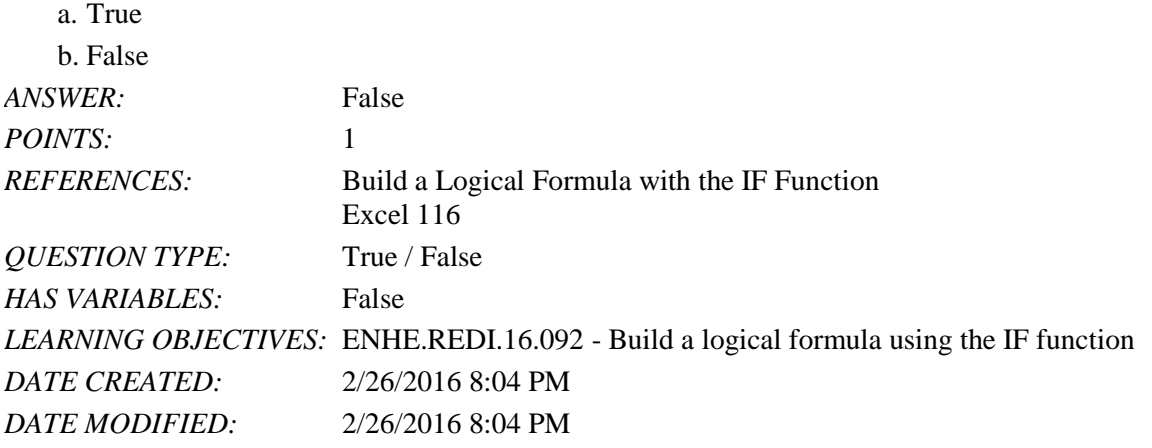

16. Symbols, such as less than  $(\le)$ , greater than  $(\ge)$ , and equal to  $(=)$ , are all examples of comparison operators.

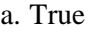

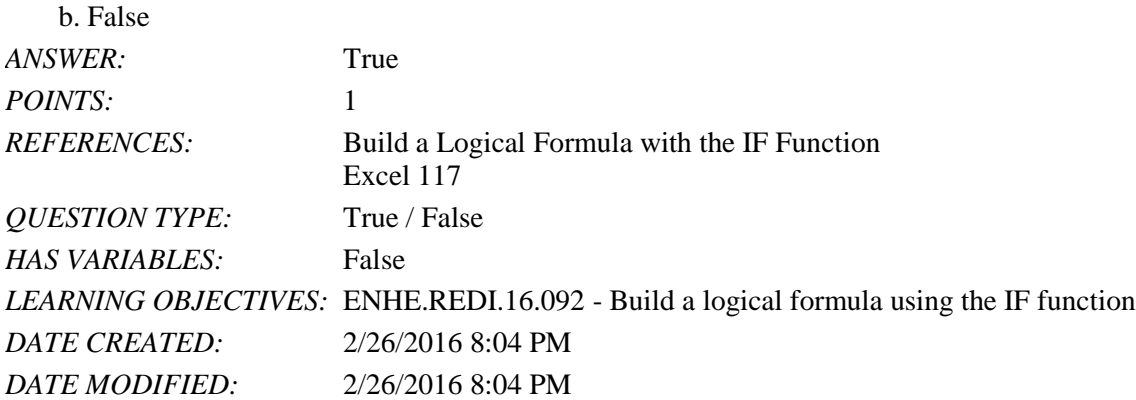

17. The AND function returns a value of TRUE if every logical test in the formula is true.

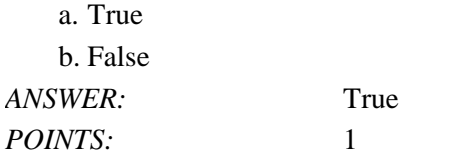

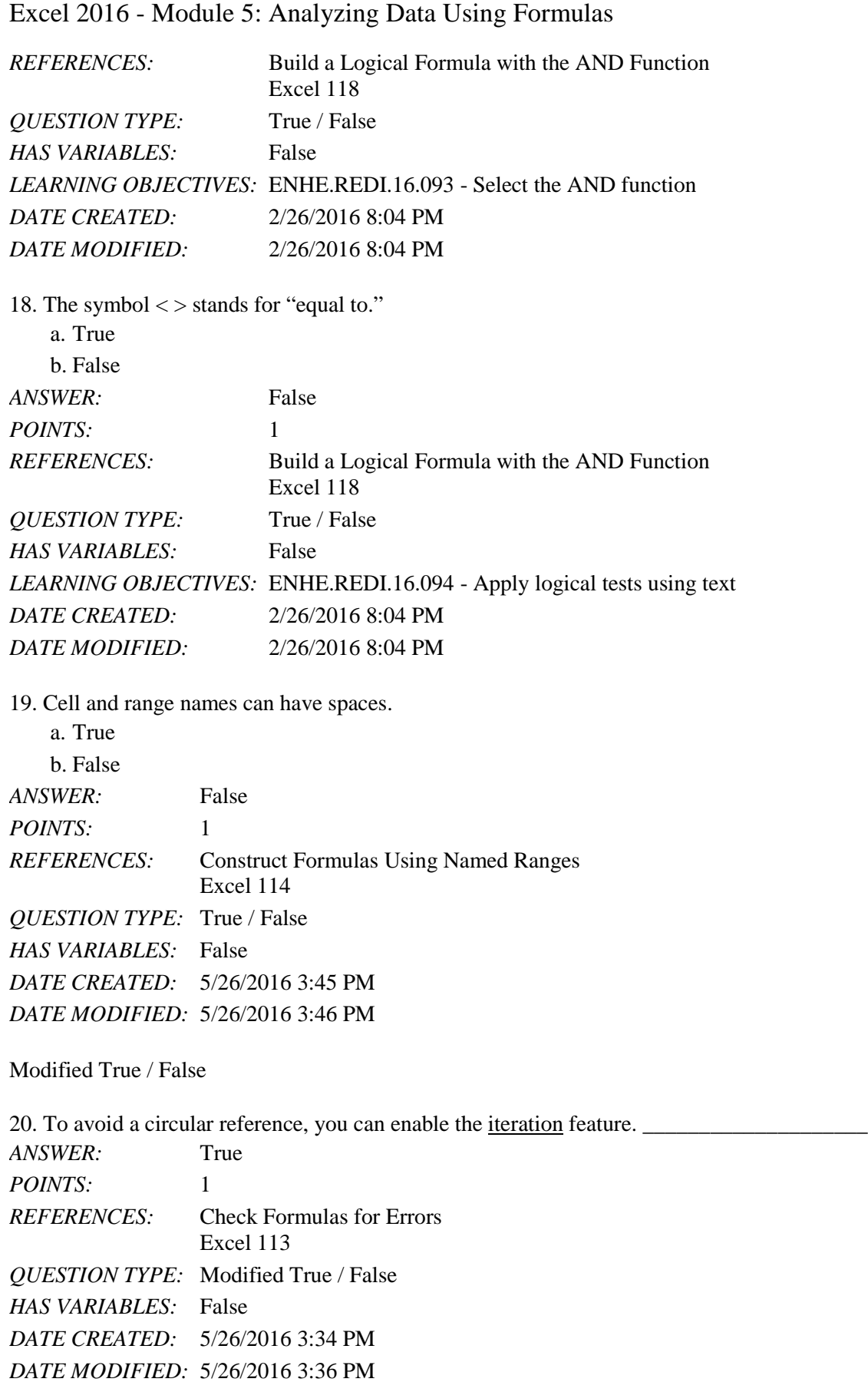

21. A  $\frac{\text{linked}}{\text{P}}$  IF function contains IF functions inside other IF functions. *ANSWER:* False - nested

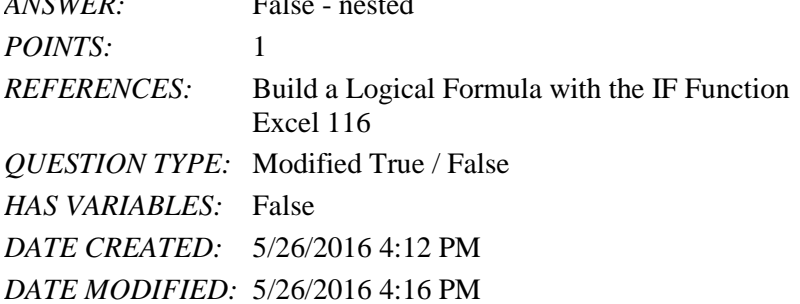

22. If the formula, =IF(B3>B1,5,0) is entered in cell C3, the value 0 will be stored in cell C3 if the logical test is false.

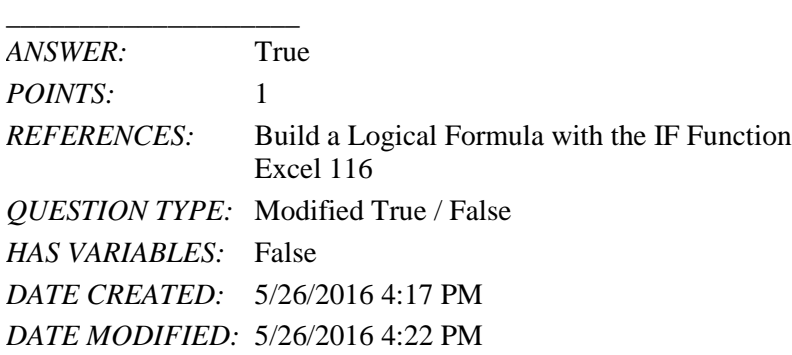

23. If the formula,  $=IF(B3>B1,5,0)$  is entered in cell C3, the value 0 will be stored in cell C3 if the logical test is true.

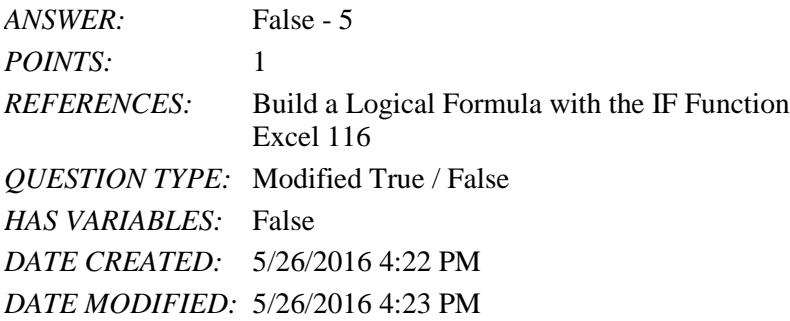

\_\_\_\_\_\_\_\_\_\_\_\_\_\_\_\_\_\_\_\_

24. If the value in cell A1 is 10 and the value in cell B1 is 20, the formula, =AND(A1>5,B1>25) will return a result of TRUE. \_\_\_\_\_\_\_\_\_\_\_\_\_\_\_\_\_\_\_\_

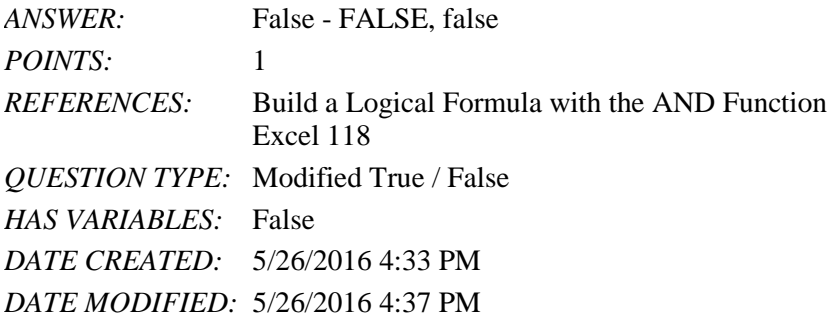

*Copyright Cengage Learning. Powered by Cognero.* Page 7 25. If the value in cell A1 is 10 and the value in cell B1 is 20, the formula, =OR(A1>5,B1>25) will return a result of

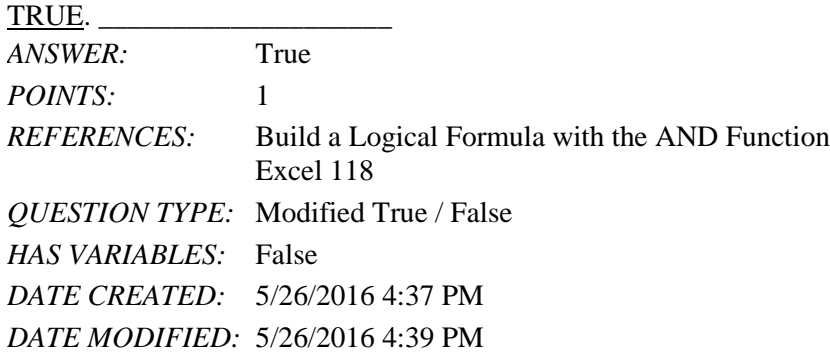

#### Multiple Choice

26. A common example of a text delimiter is \_\_\_\_.

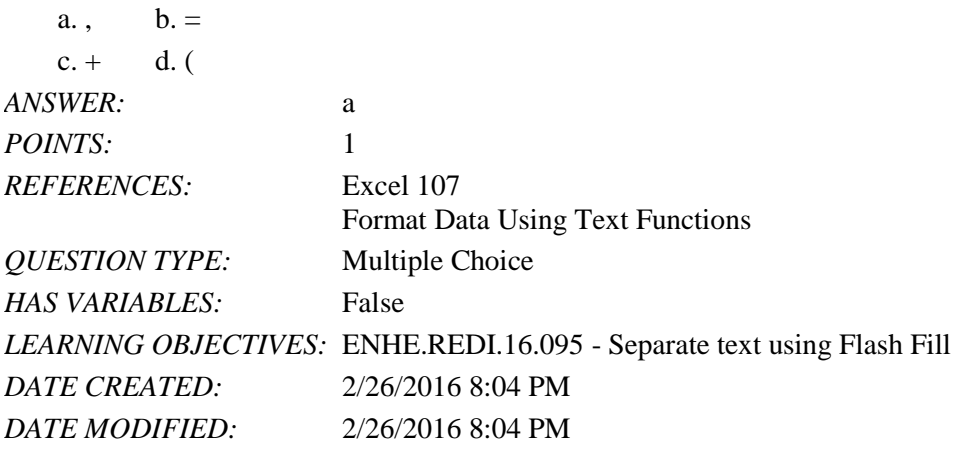

27. What is the calculated result of the formula =PROPER("john smith")?

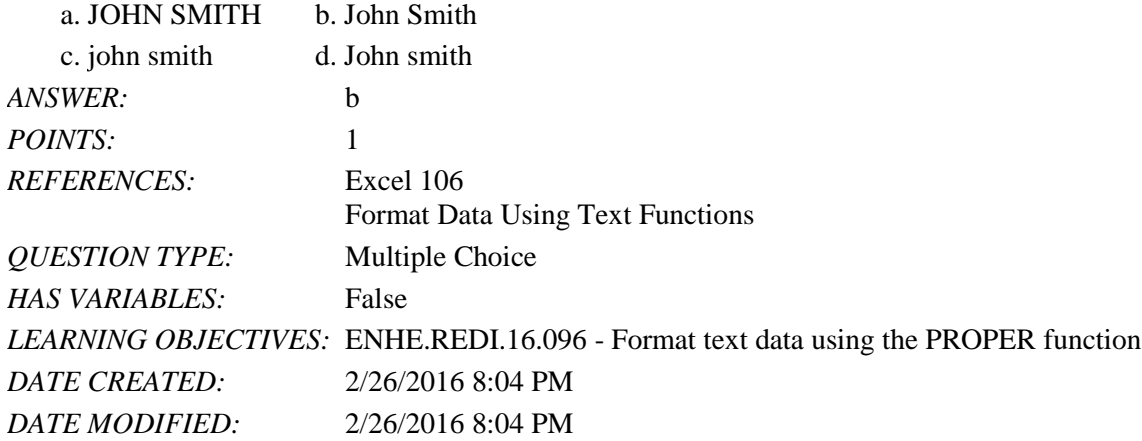

28. Which Excel feature is used to break a data field into separate columns?

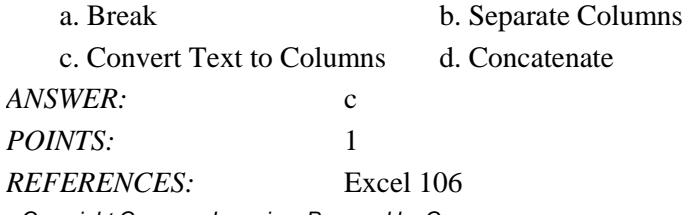

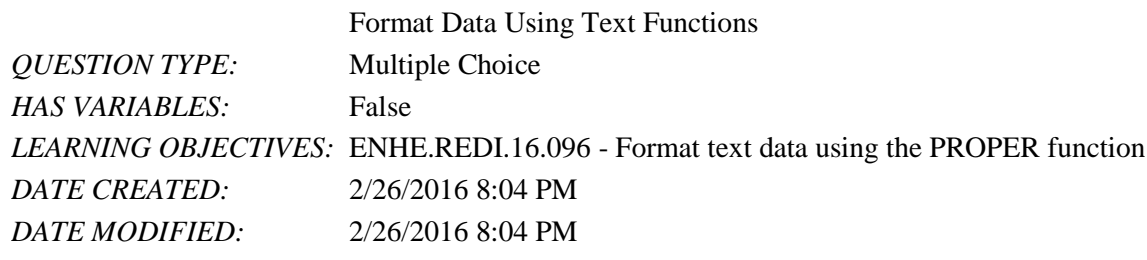

29. Which text function capitalizes the first letter in a string of text?

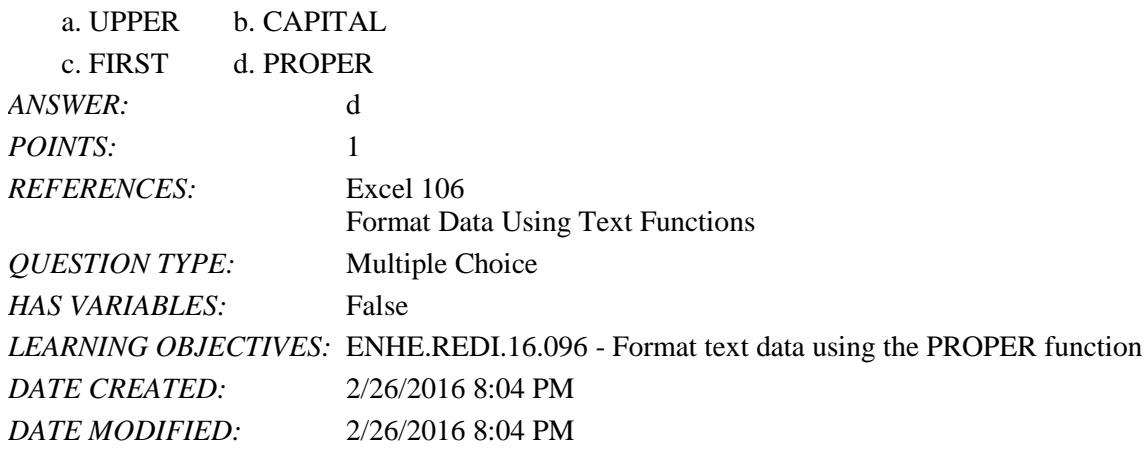

30. The CONCATENATE function joins two or more \_\_\_\_ into one.

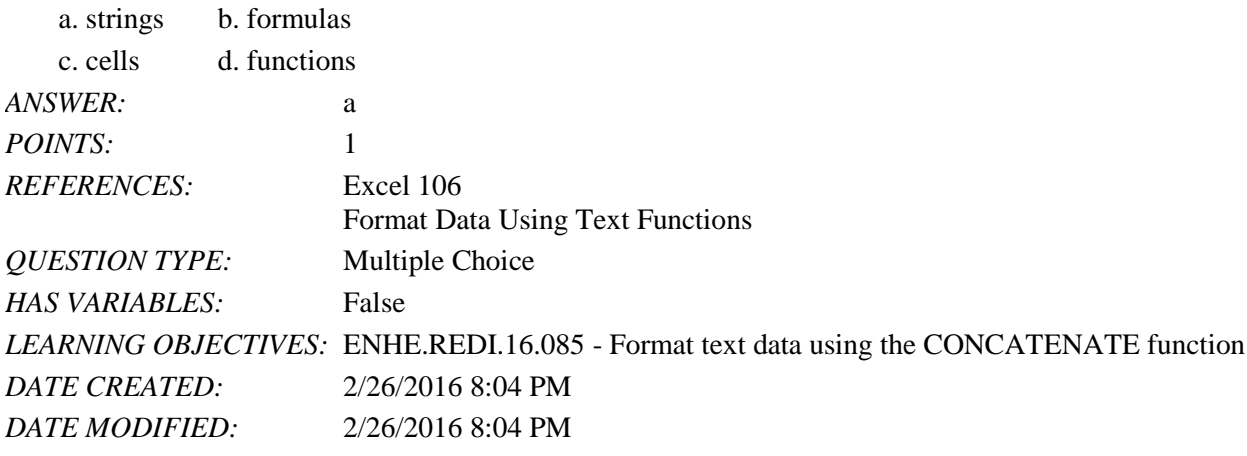

31. Cell references that reference other sheets behind the summary sheet are known as \_\_\_\_ references.

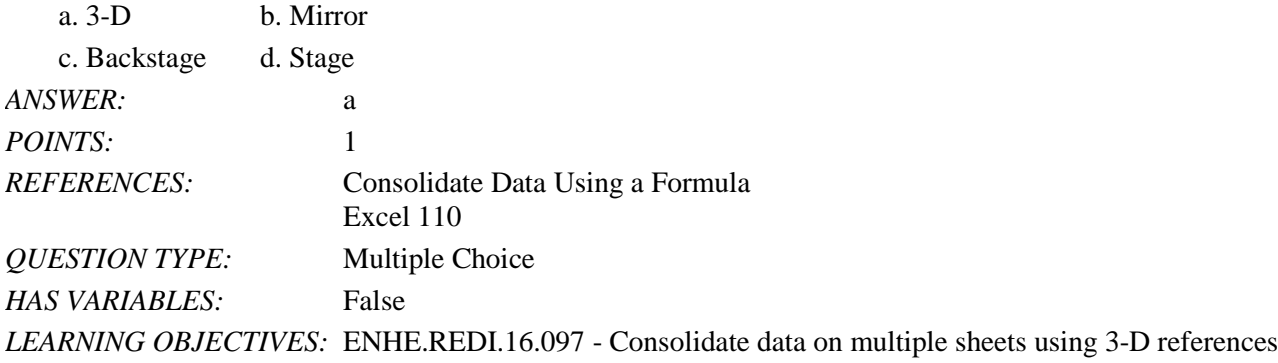

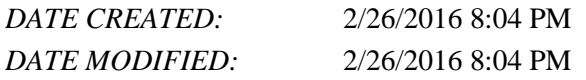

32. What Excel features uses worksheet data to predict what should be entered into similar column cells?

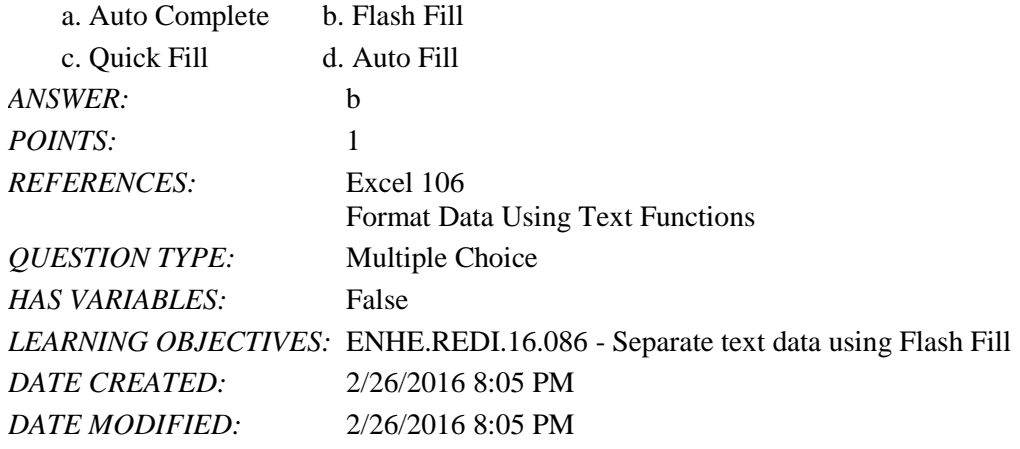

33. Which Excel function totals only the cells in a range that meet given criteria?

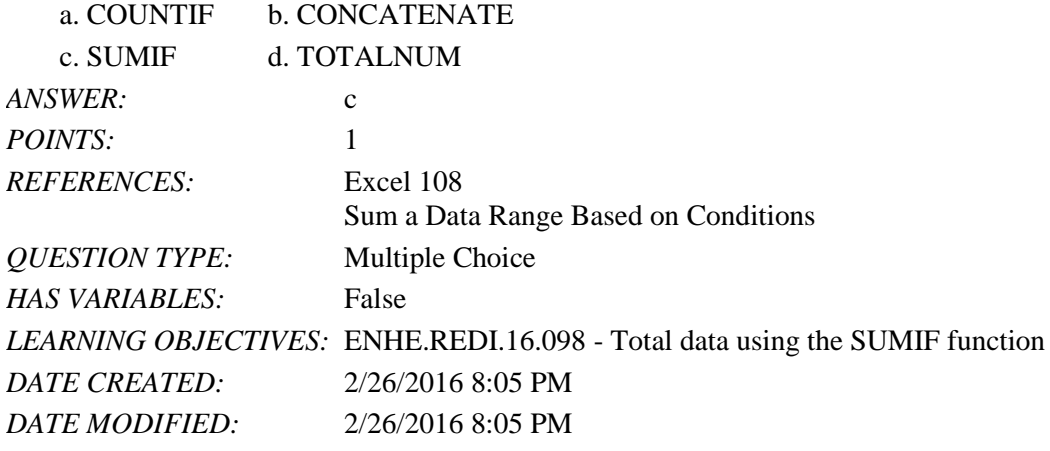

34. Which Excel function counts the number of cells in a range?

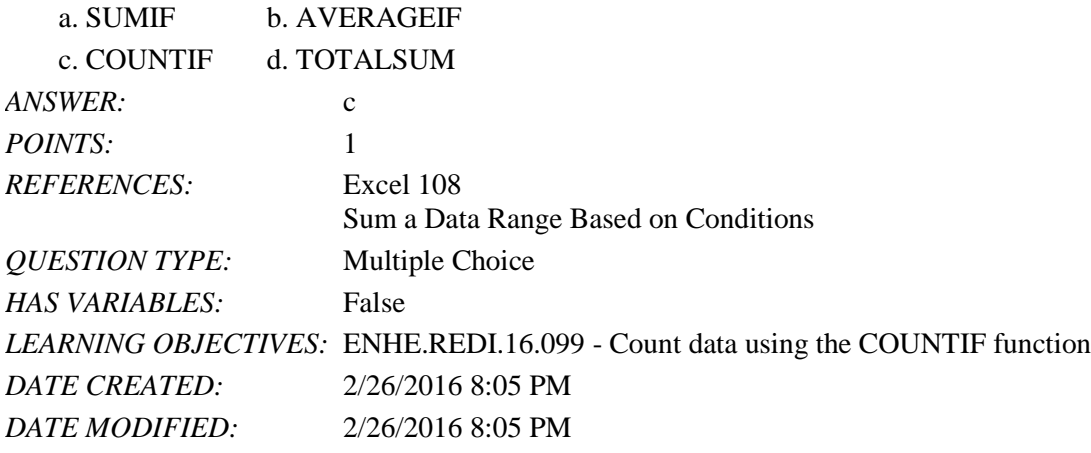

35. Which Excel function averages cells in a range based on a specified condition?

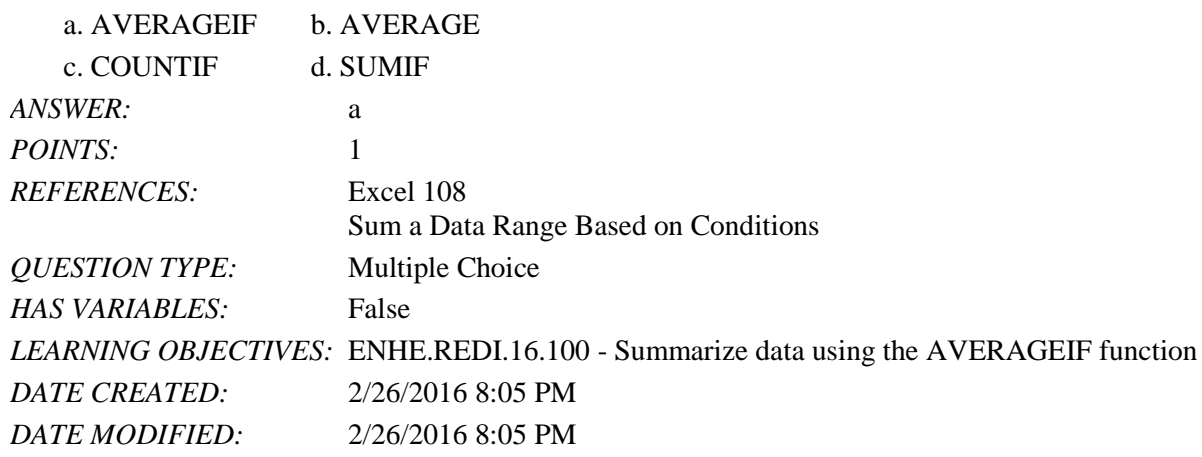

36. Which button do you click in the Function Library group to select SUMIF from the list of functions?

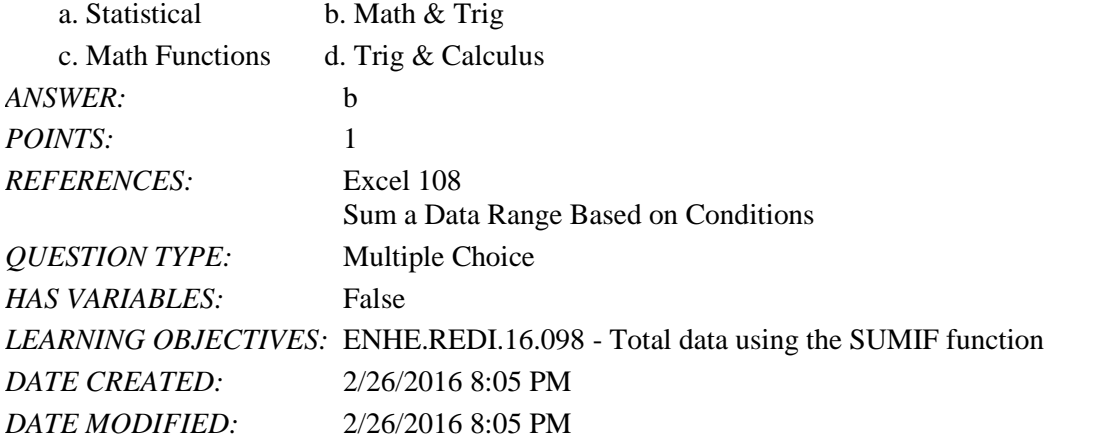

37. Which Excel function checks for errors and displays a message you specify if there is an error in a formula.

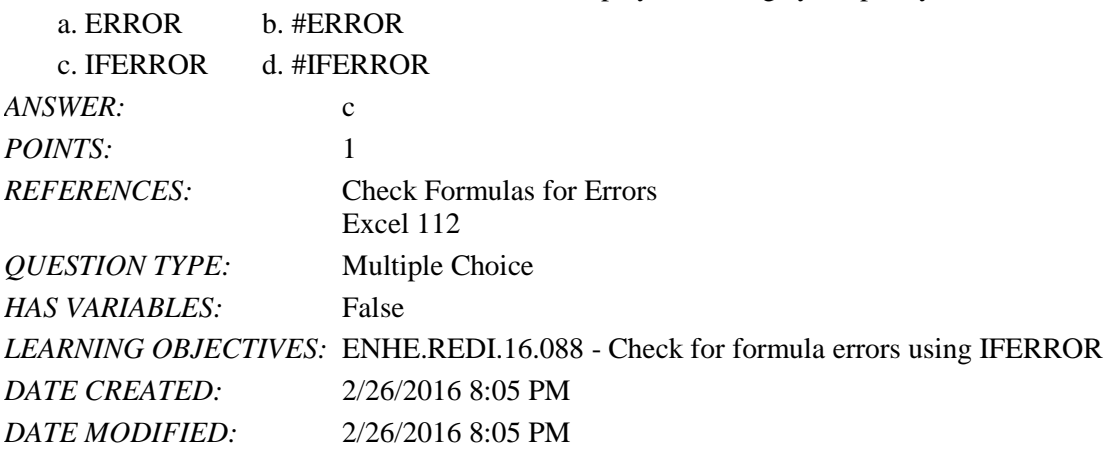

38. One way to display formulas is by pressing this key combination.

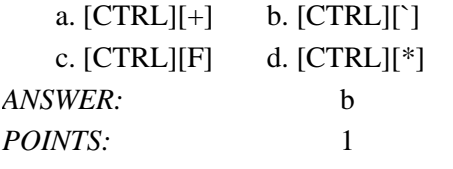

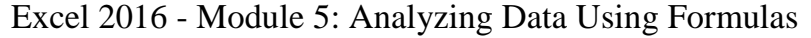

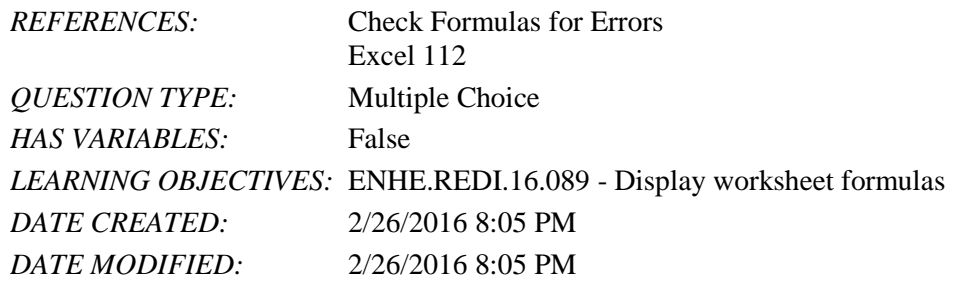

39. Which error code will display if a formula contains a text error?

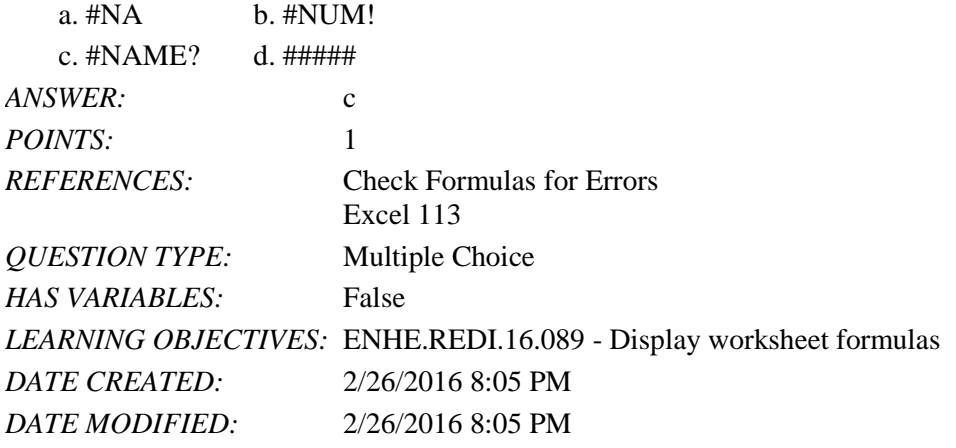

40. Which error code will display if a column is not wide enough to display data?

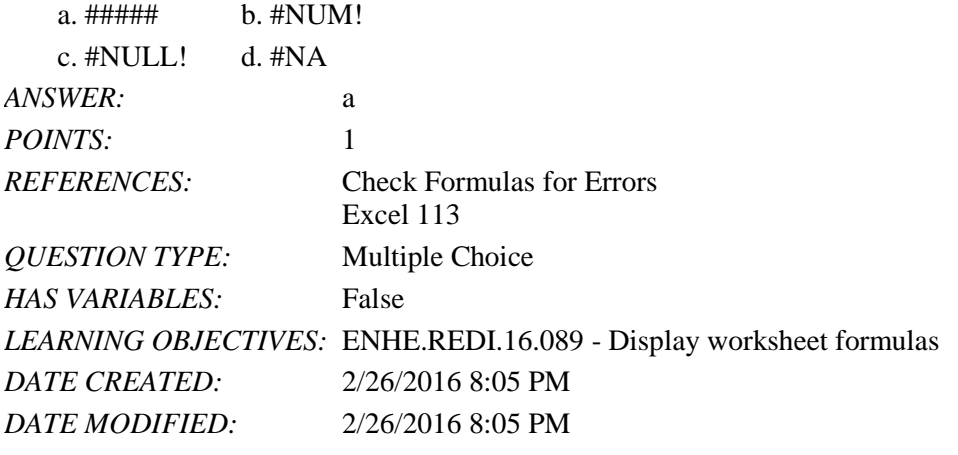

41. Which error code will display if a value in a formula is not available?

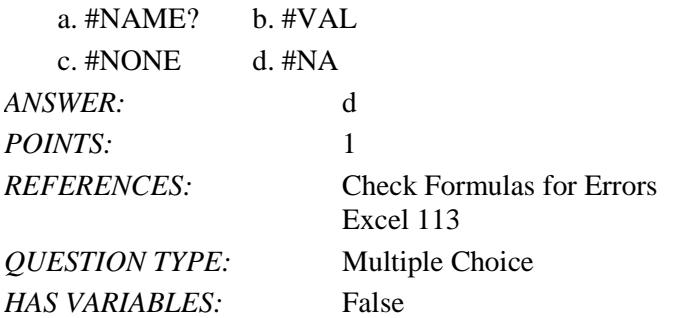

### Name: Date: Date: Date: Date: Date: Date: Date: Date: Date: Date: Date: Date: Date: Date: Date: Date: Date: Date: Date: Date: Date: Date: Date: Date: Date: Date: Date: Date: Date: Date: Date: Date: Date: Date: Date: Date:

# Excel 2016 - Module 5: Analyzing Data Using Formulas

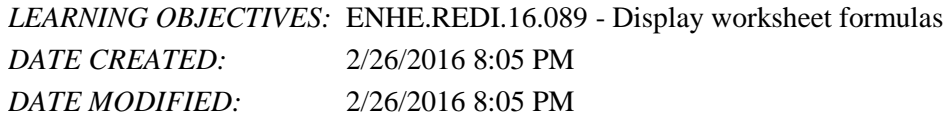

### 42. Which error code will display if a number is used invalidly in a cell?

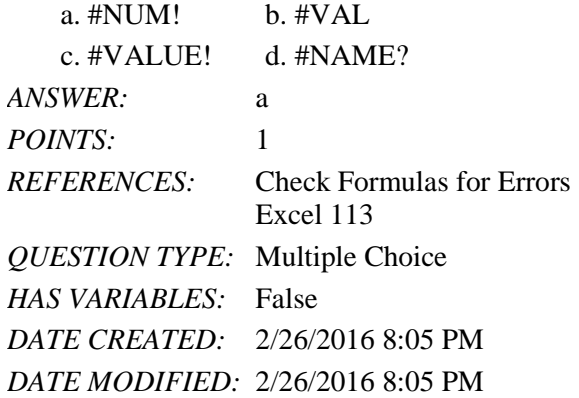

43. When used in formulas, names become \_\_\_\_ cell references by default.

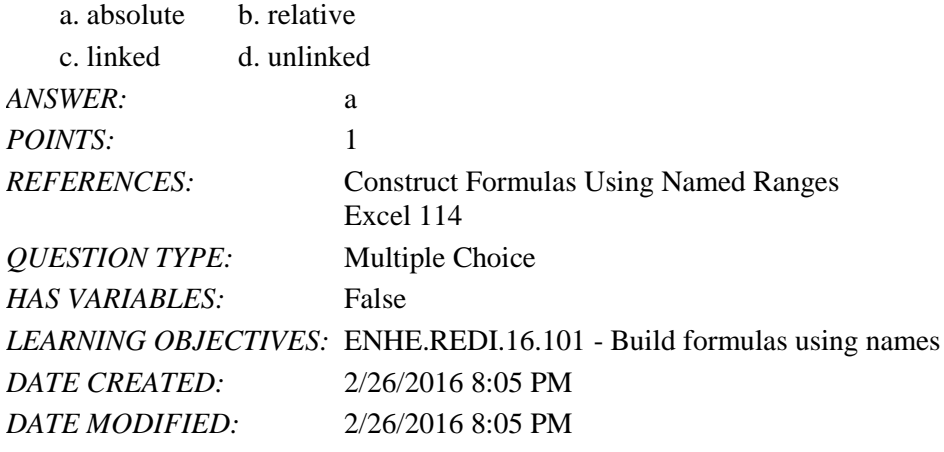

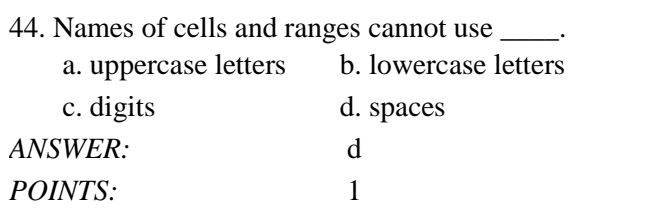

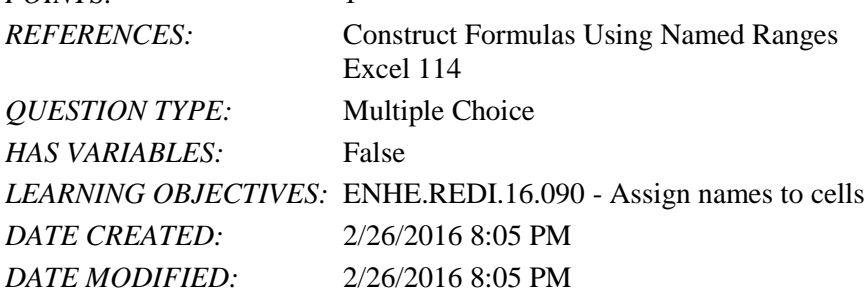

45. Which of the following is not a valid named range?

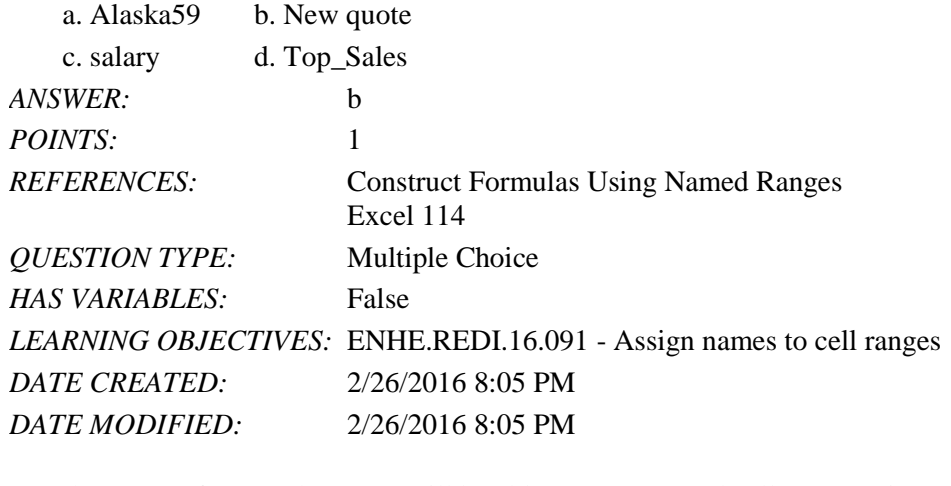

46. The \_\_\_\_ refers to where you will be able to use a named cell or range in worksheets.

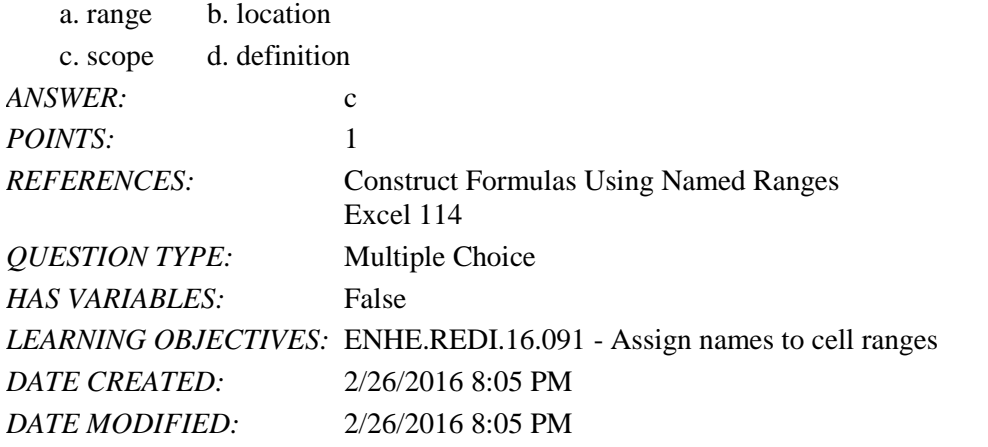

47. A condition that can be answered with a true or false response is called  $a(n)$  \_\_\_\_.

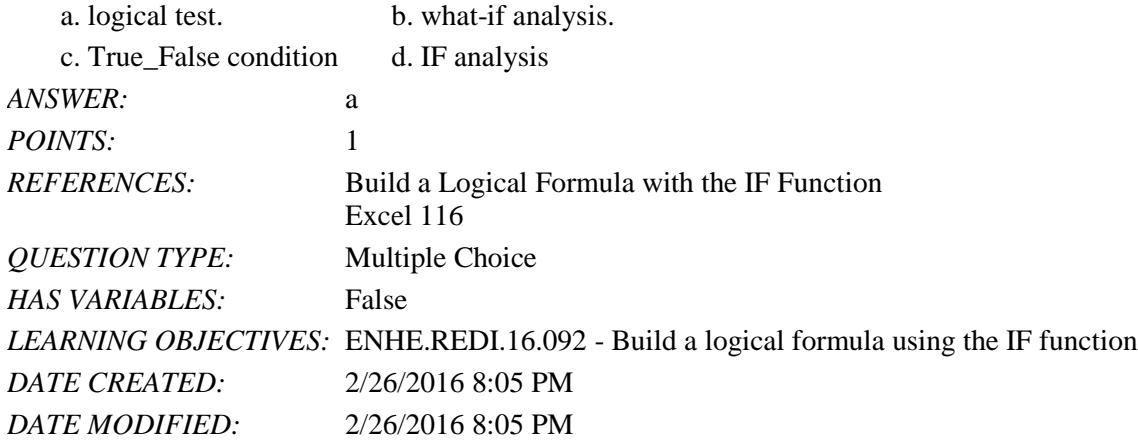

48. Which of the following is *NOT* a comparison operator you can use in Excel?

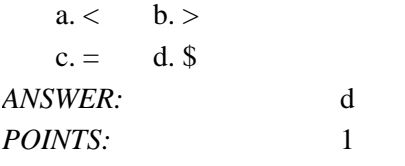

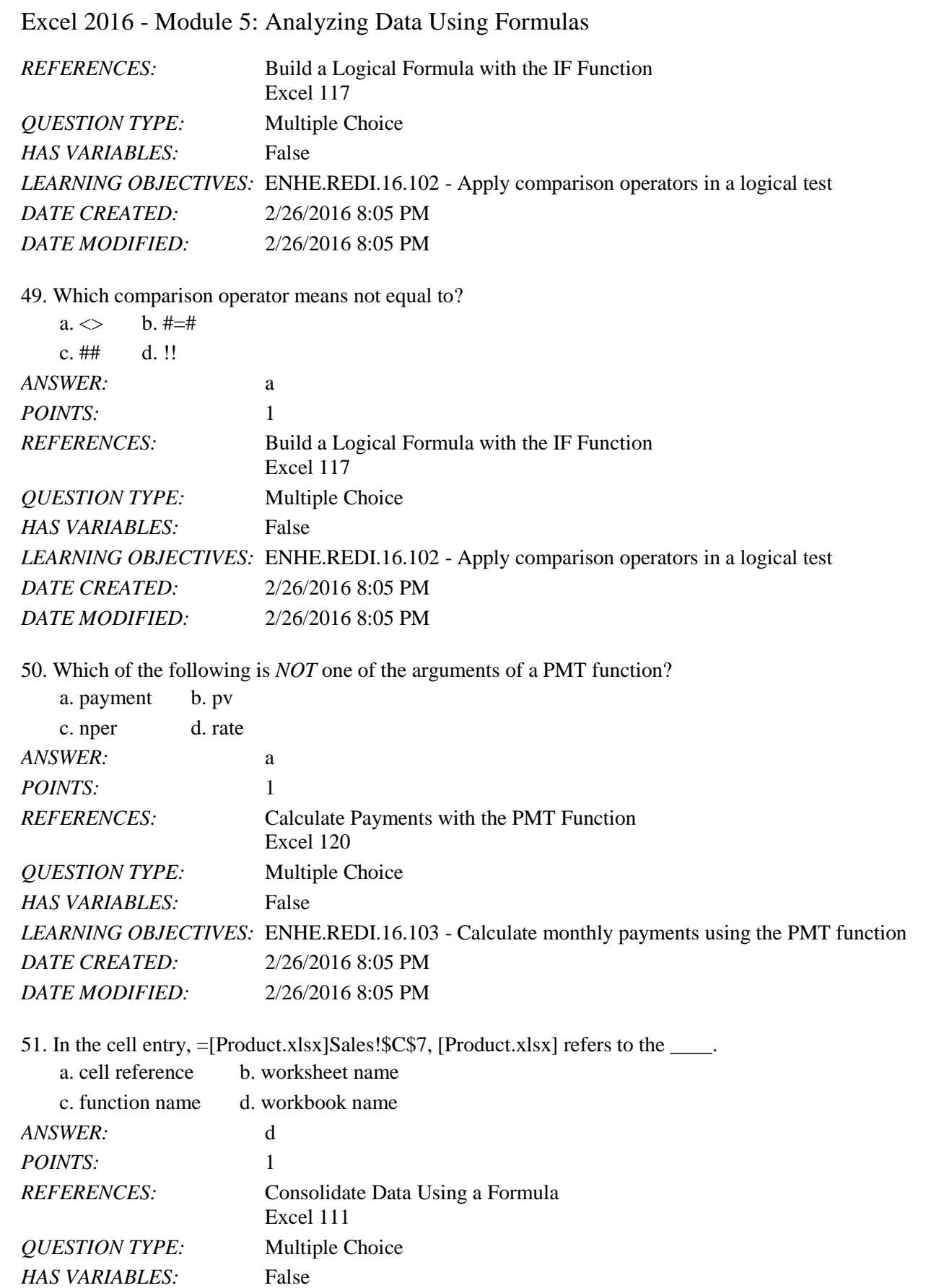

Copyright Cengage Learning. Powered by Cognero. **Page 15** and the computation of the control of the control of the control of the control of the control of the control of the control of the control of the control of the co

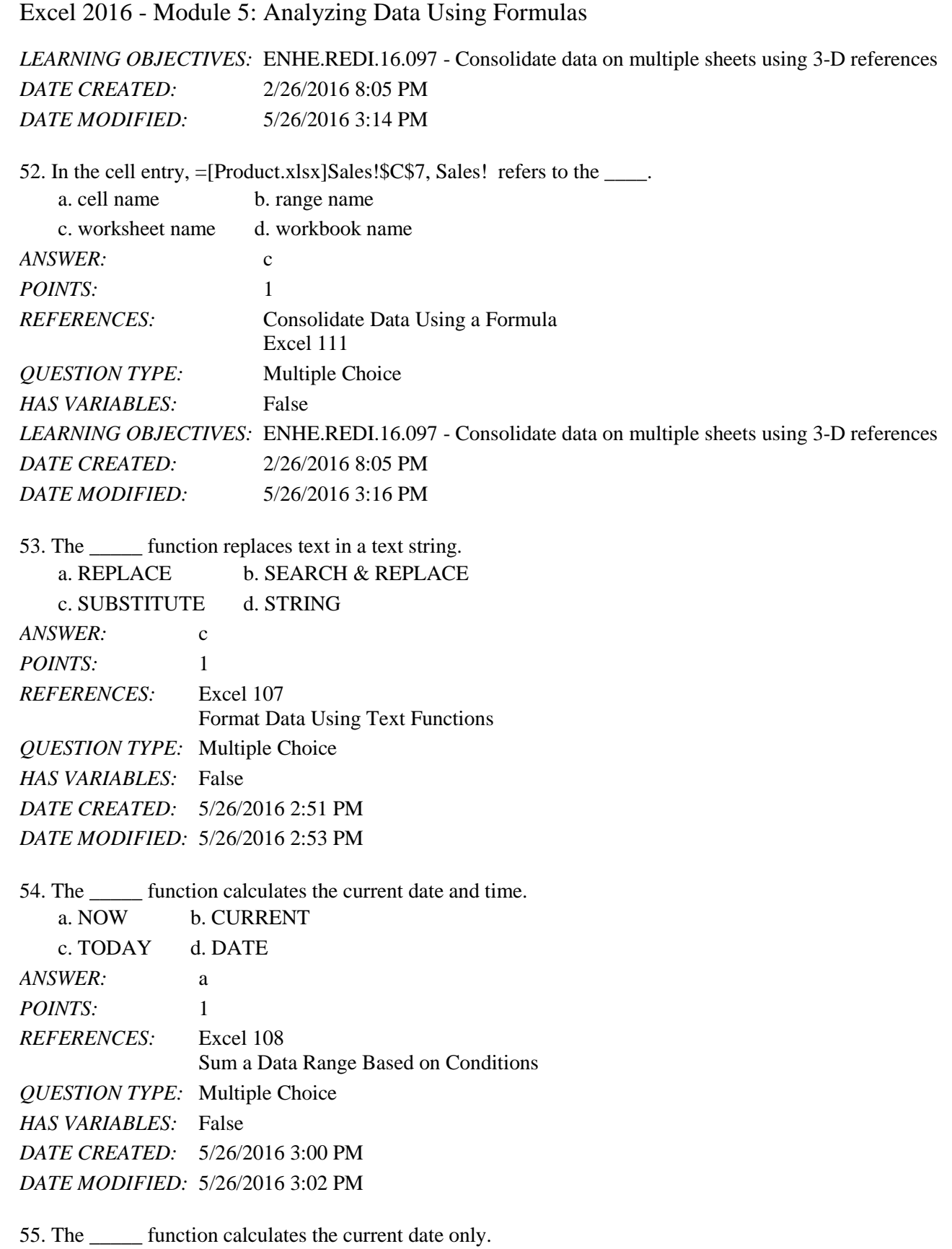

a. NOW b. CURRENT

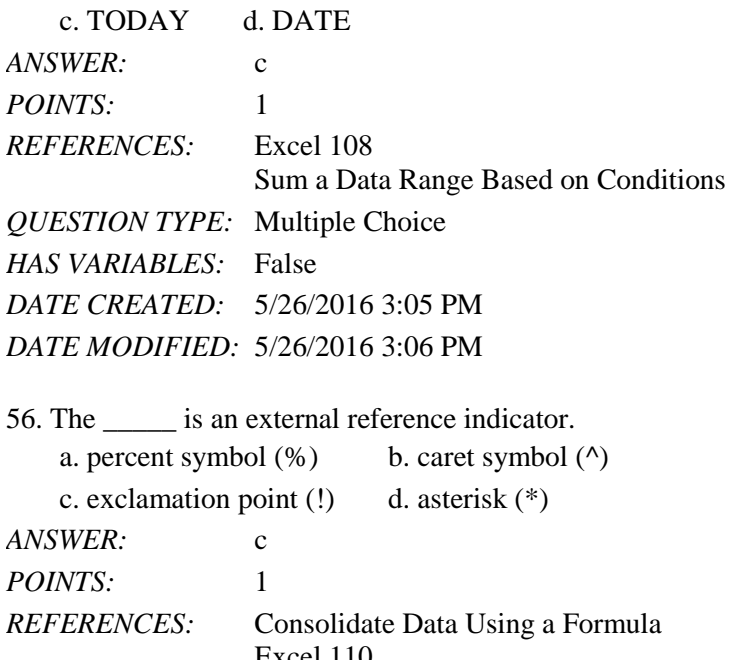

Excel 110 *QUESTION TYPE:* Multiple Choice *HAS VARIABLES:* False *DATE CREATED:* 5/26/2016 3:18 PM *DATE MODIFIED:* 5/26/2016 3:21 PM

#### Completion

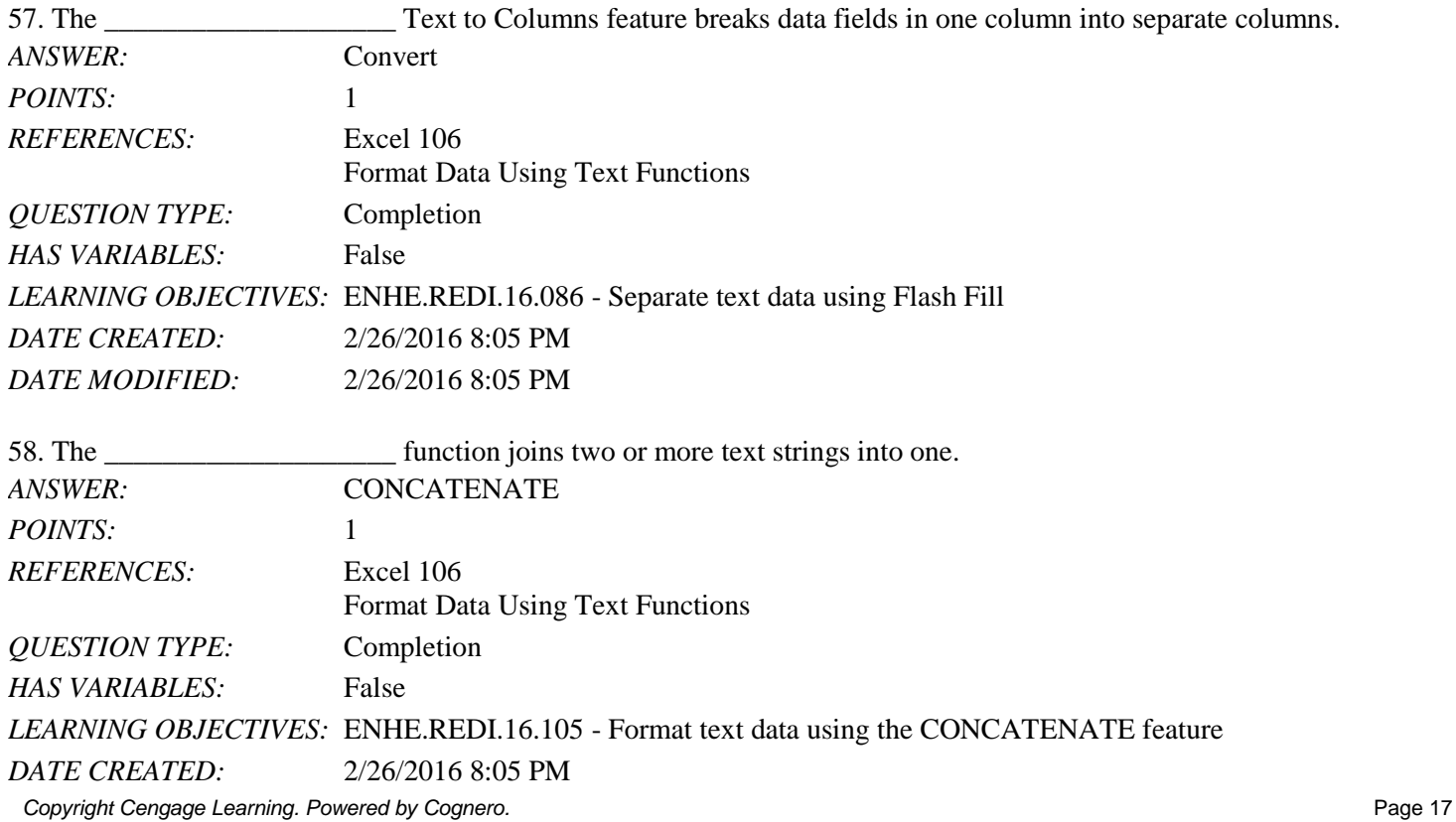

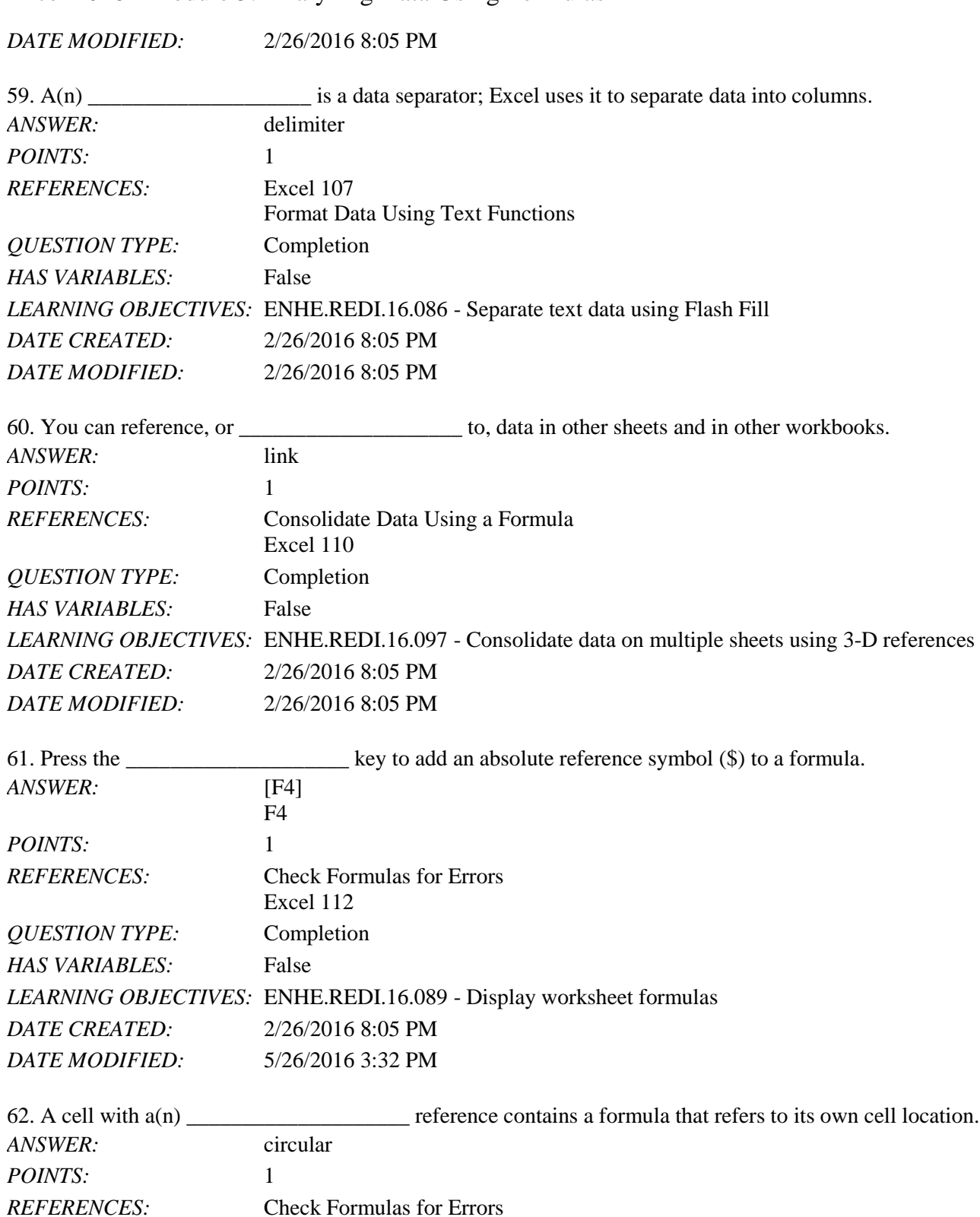

Copyright Cengage Learning. Powered by Cognero. **Page 18** and the control of the control of the control of the control of the control of the control of the control of the control of the control of the control of the contro

*QUESTION TYPE:* Completion

*HAS VARIABLES:* False

Excel 113

*LEARNING OBJECTIVES:* ENHE.REDI.16.106 - Correcting circular references

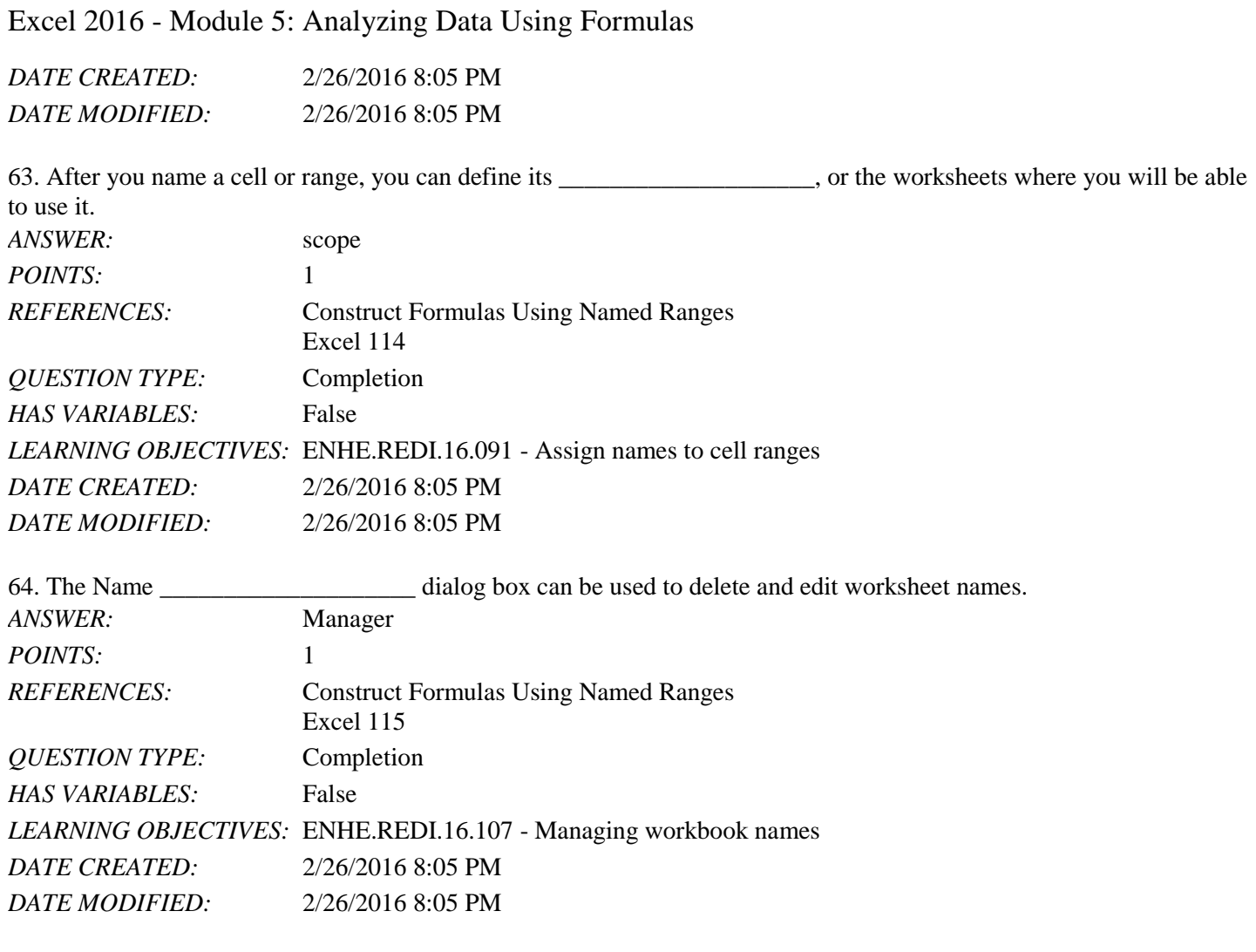

65. When the condition is a question that can be answered with a true or false response, Excel calls this stated condition

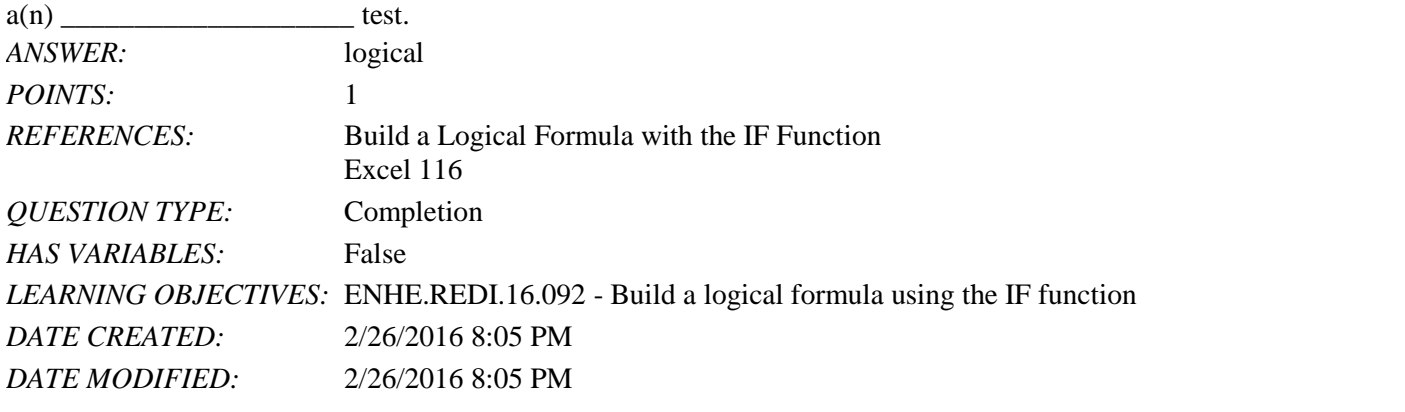

66. The \_\_\_\_\_\_\_\_\_\_\_\_\_\_\_\_\_\_\_\_ function contains three parts: a condition or logical test, an action to take if the condition is true, and an action to take if the condition is false. *ANSWER:* IF *POINTS:* 1 *REFERENCES:* Build a Logical Formula with the IF Function Excel 116

*QUESTION TYPE:* Completion *HAS VARIABLES:* False *DATE CREATED:* 2/26/2016 8:05 PM *DATE MODIFIED:* 2/26/2016 8:05 PM

67. The less than (<) and more than (>) symbols are examples of \_\_\_\_\_\_\_\_\_\_\_\_\_\_\_\_\_\_\_\_ operators. *ANSWER:* comparison *POINTS:* 1 *REFERENCES:* Build a Logical Formula with the IF Function Excel 117 *QUESTION TYPE:* Completion *HAS VARIABLES:* False

*LEARNING OBJECTIVES:* ENHE.REDI.16.102 - Apply comparison operators in a logical test *DATE CREATED:* 2/26/2016 8:05 PM *DATE MODIFIED:* 2/26/2016 8:05 PM

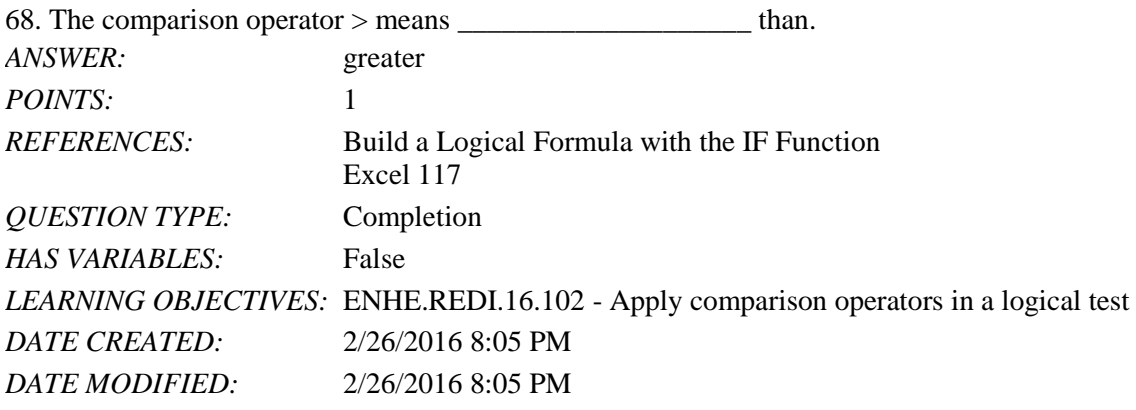

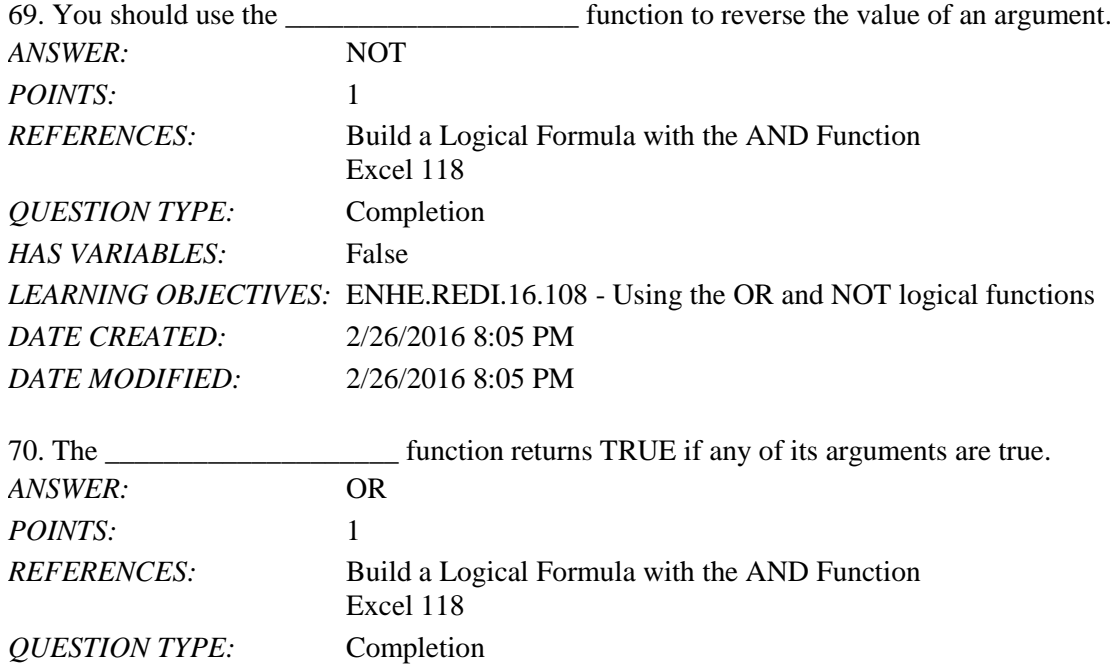

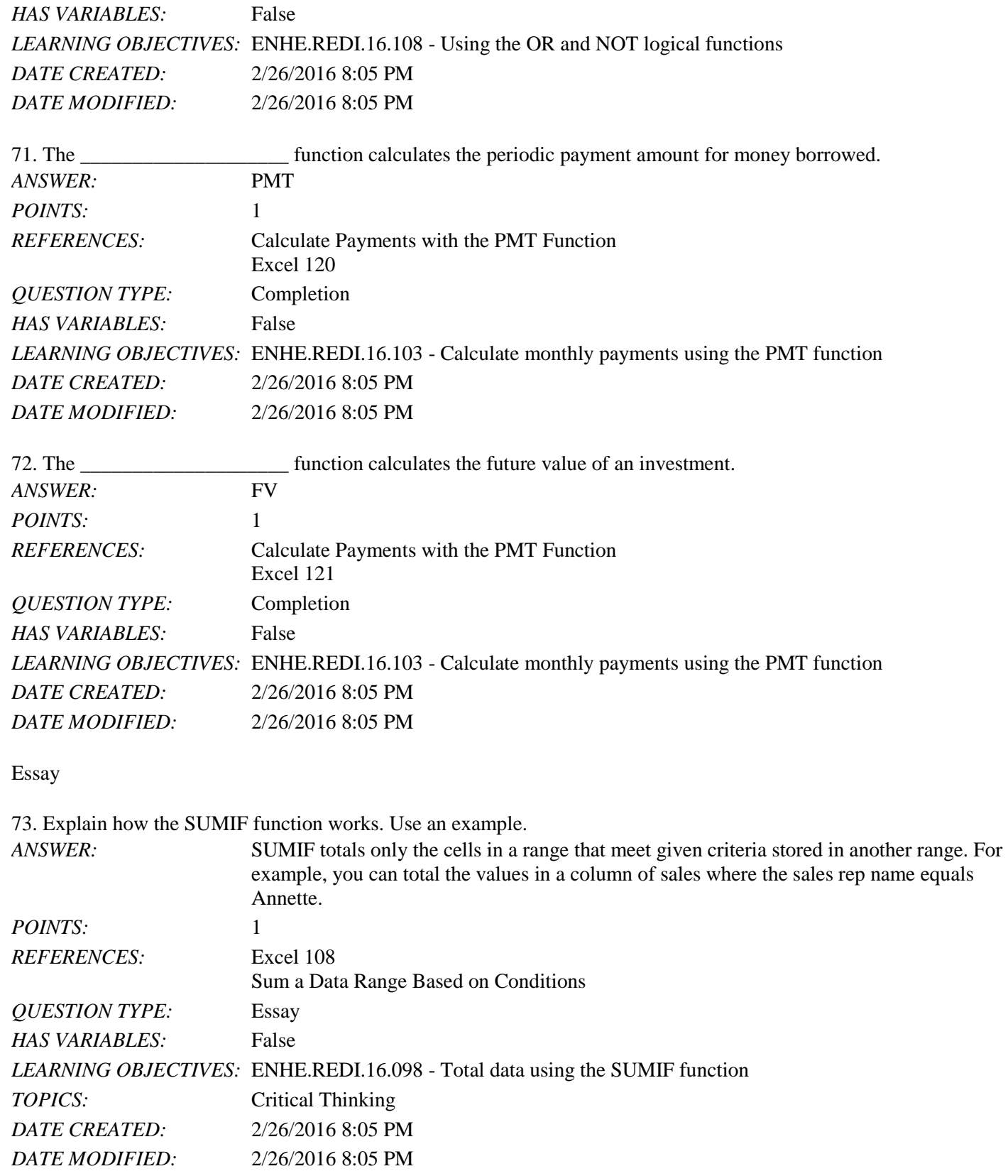

74. Jake wants to build a formula that tells Excel to multiply the value in cell F6 by 10 if cell B5 equals 5; otherwise, a

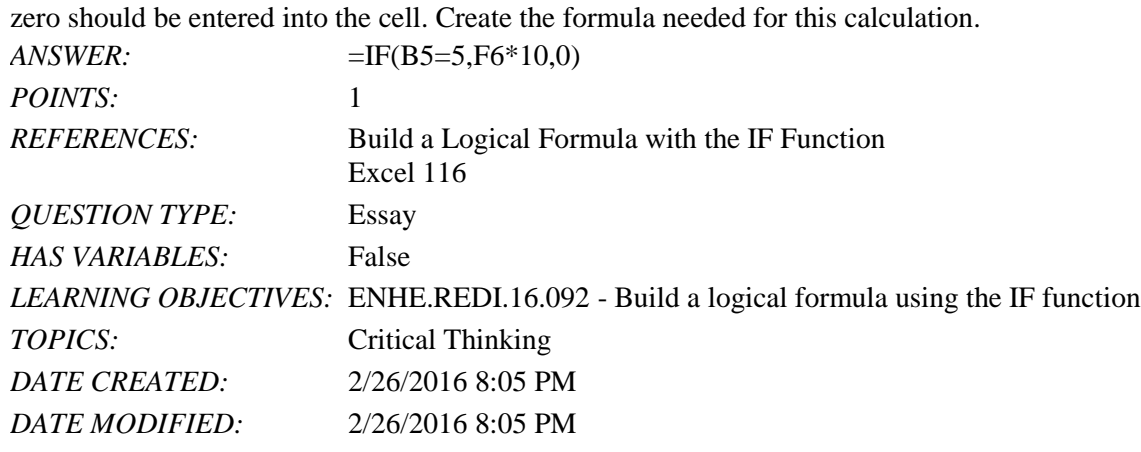

75. Describe two examples of why you would need to use the PMT function.

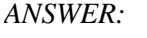

The PMT function is used to calculate a monthly payment. Two common examples would be figuring out what your monthly payments would be when borrowing money to buy a car or home. *POINTS:* 1 *REFERENCES:* Calculate Payments with the PMT Function Excel 120 *QUESTION TYPE:* Essay *HAS VARIABLES:* False *LEARNING OBJECTIVES:* ENHE.REDI.16.103 - Calculate monthly payments using the PMT function *TOPICS:* Critical Thinking *DATE CREATED:* 2/26/2016 8:05 PM *DATE MODIFIED:* 2/26/2016 8:05 PM

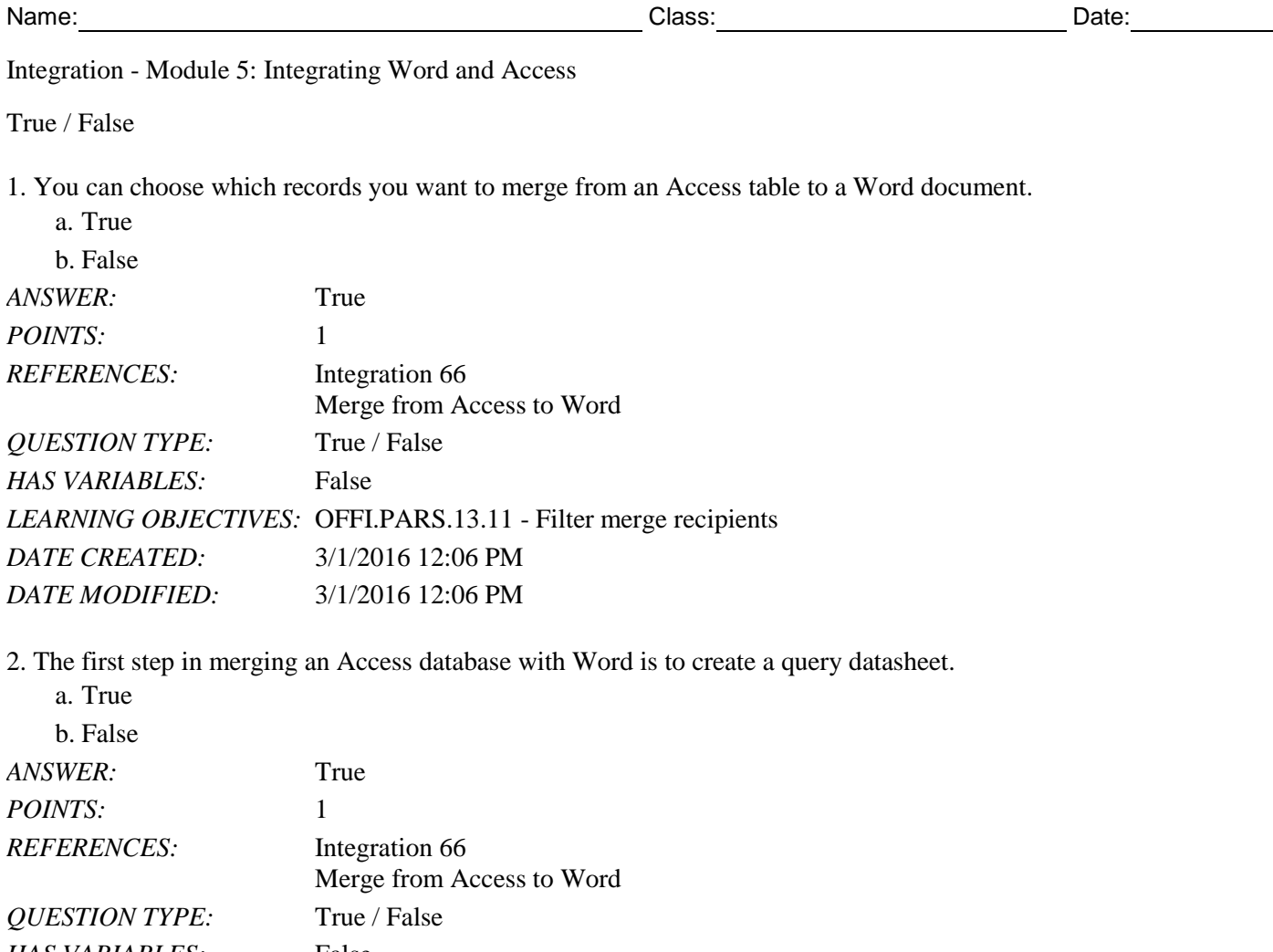

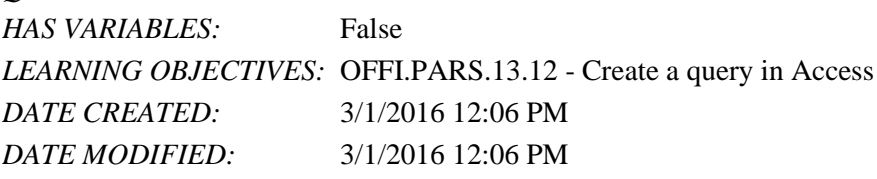

3. An Access table imported into Word is linked, so any changes you make to the database in Access appear in the table exported to Word.

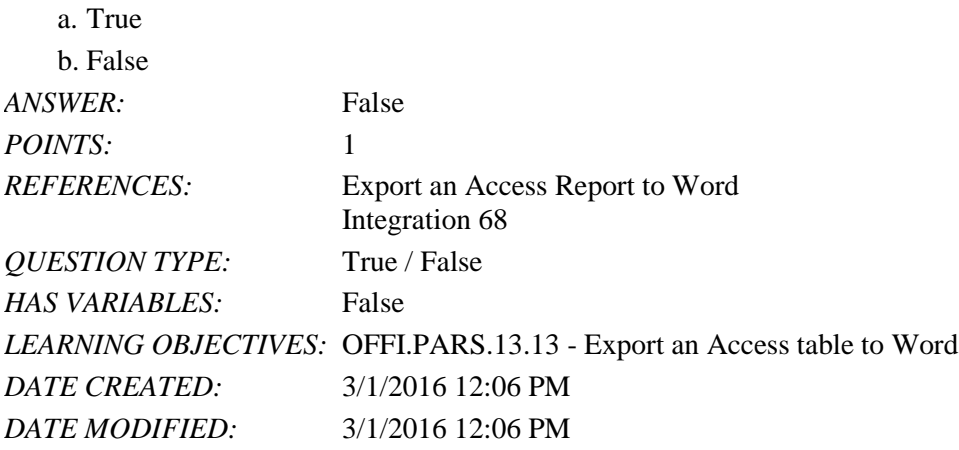

4. You export an Access table to Word when you will not need to update the exported information when the database information changes.

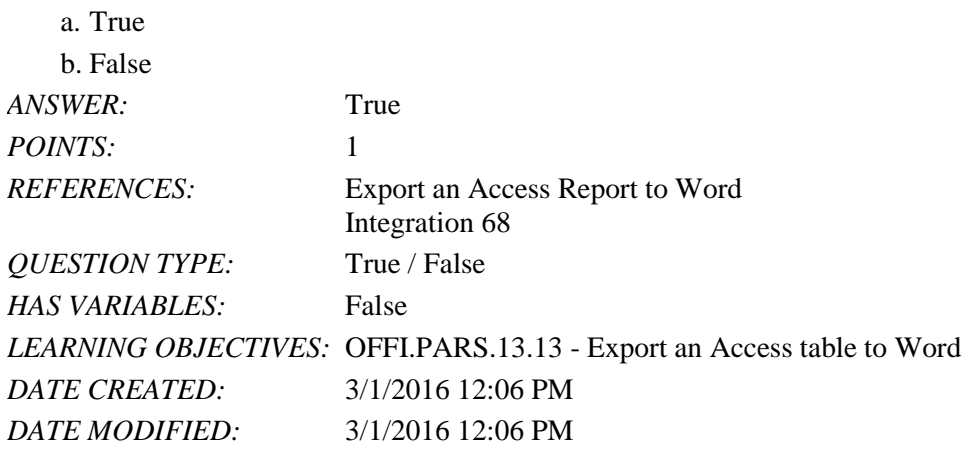

5. Once you merge Access data with a form letter, you cannot filter the results.

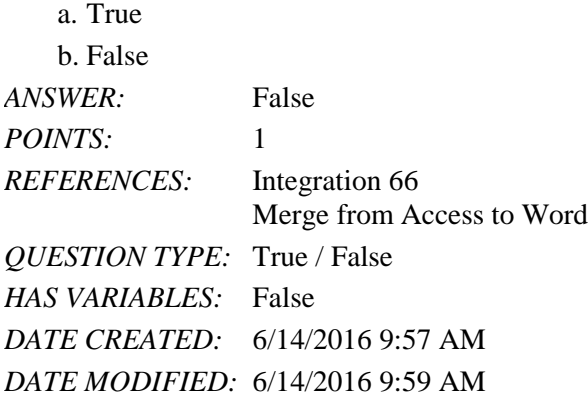

6. To save a database with a new name, click the File tab and select the Save As New Database command.

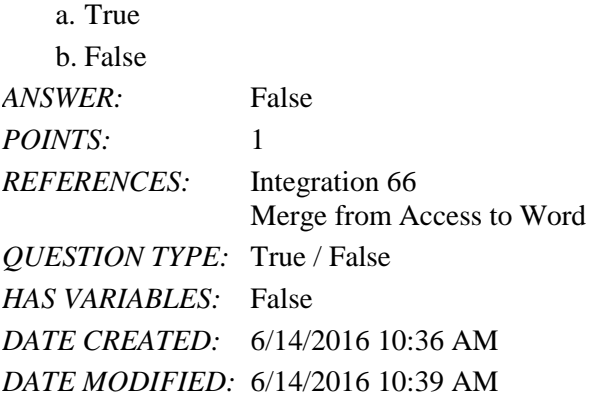

7. When you merge data from an Access database with a Word document, the document opens with the Mail Merge task pane open.

a. True b. False *ANSWER:* True *POINTS:* 1 *REFERENCES:* Integration 66 Merge from Access to Word

*QUESTION TYPE:* True / False *HAS VARIABLES:* False *DATE CREATED:* 6/14/2016 10:39 AM *DATE MODIFIED:* 6/14/2016 10:41 AM

8. When you export an Access report to Word, the document is formatted with [Tab] characters that separate the data columns.

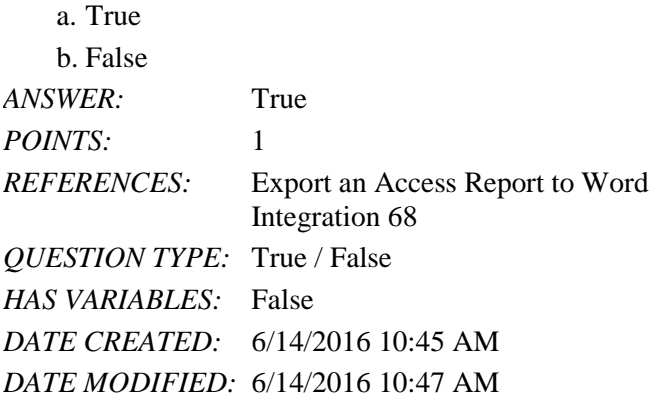

9. To change the margins for a Word document, click the Margins command on the Preview tab.

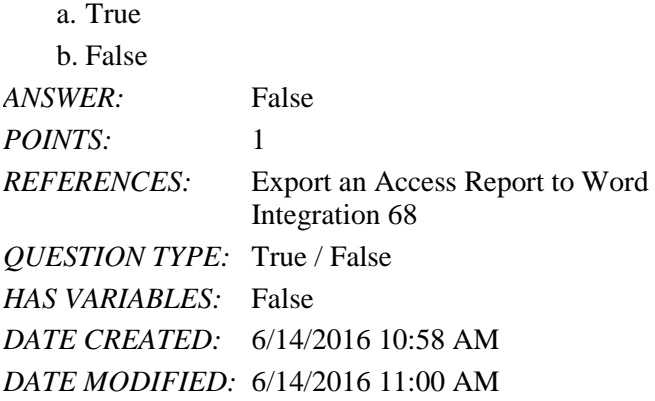

Multiple Choice

10. You can merge  $a(n)$  \_\_\_\_ database with a Word letter to produce a series of individually addressed form letters. a. Excel b. PowerPoint c. Outlook d. Access *ANSWER:* d *POINTS:* 1 *REFERENCES:* Integration 66 Merge from Access to Word *QUESTION TYPE:* Multiple Choice *HAS VARIABLES:* False *LEARNING OBJECTIVES:* OFFI.PARS.13.15 - Merge Access data with a form letter *DATE CREATED:* 3/1/2016 12:06 PM *DATE MODIFIED:* 3/1/2016 12:06 PM

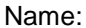

11. When merging from Access to Word, you can initiate the merge process directly from Access by using the \_\_\_\_ feature to merge data contained in an Access query datasheet with a Word document.

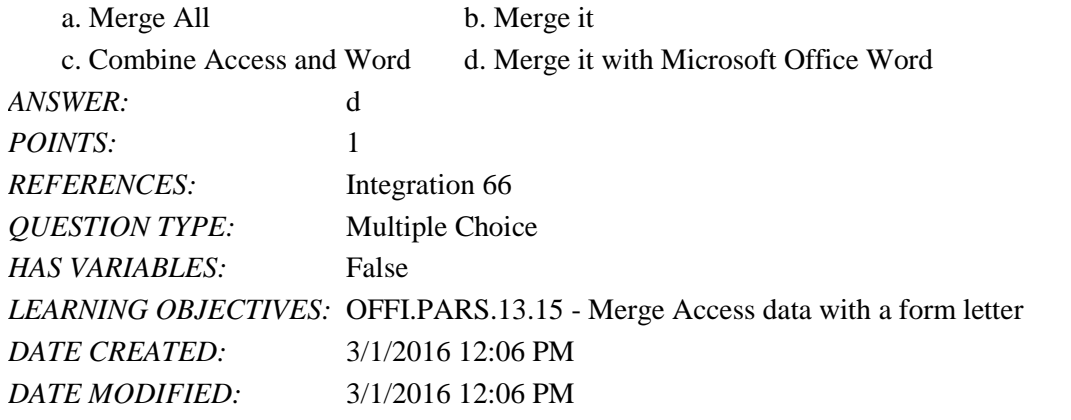

12. The Query Wizard button opens the \_\_\_\_.

a. Simple Query Wizard dialog box b. Smart Query Wizard dialog box

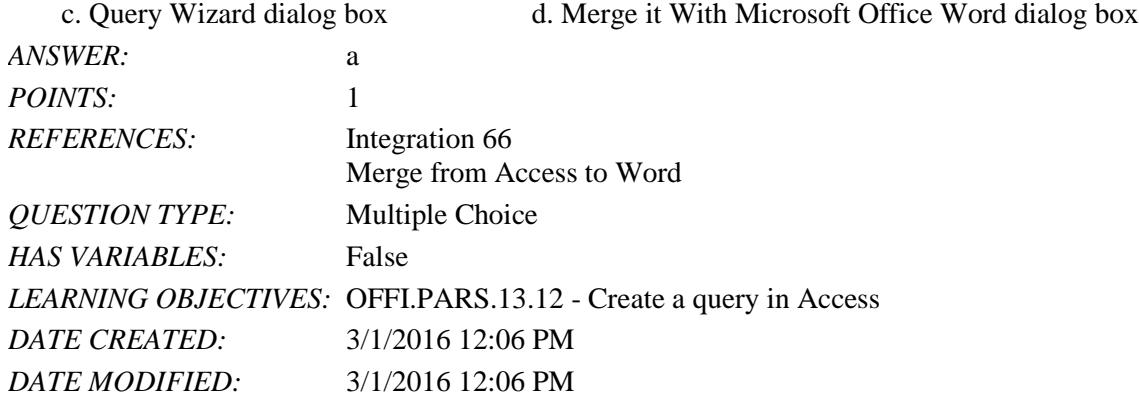

13. In Access, the Query Wizard button appears in the \_\_\_\_ tab.

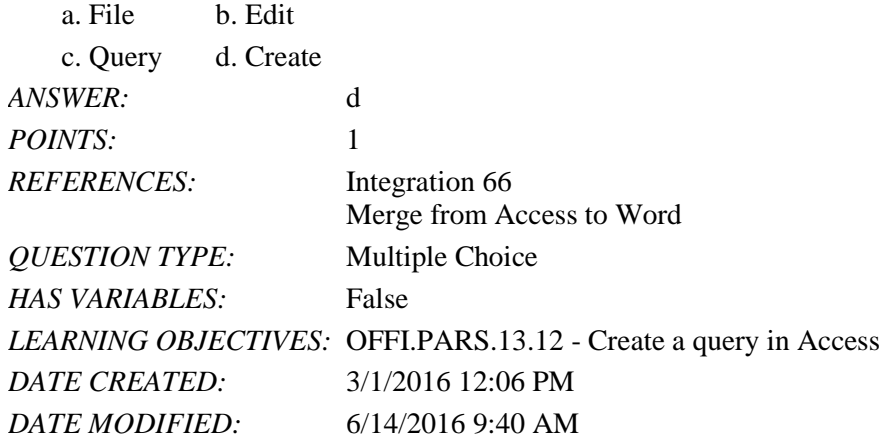

14. In Access, the \_\_\_\_ is a dialog box where you can select all the fields that you want to include in the table you will merge with a form letter you create in Word.

- a. Simple Query Wizard b. Advanced Query Wizard
- c. Merge Query Wizard d. Word Query Wizard

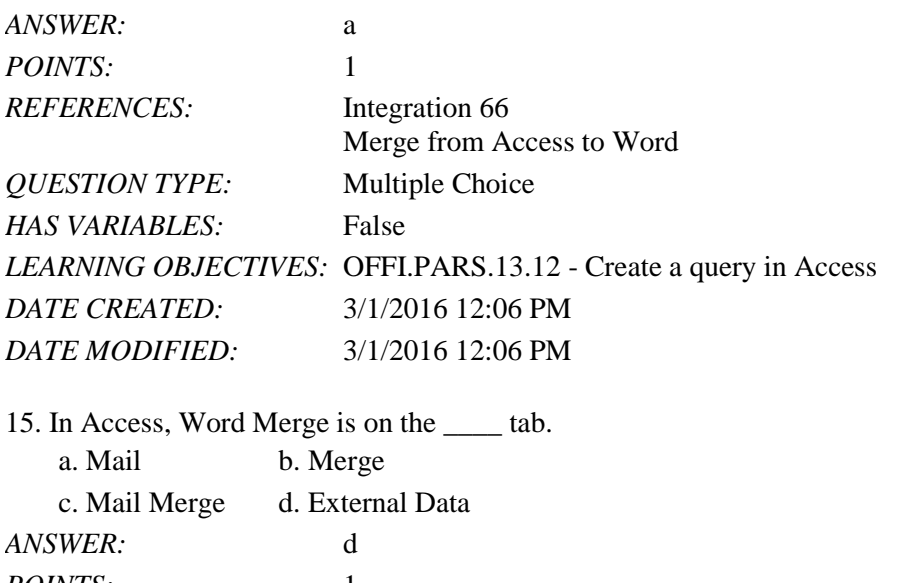

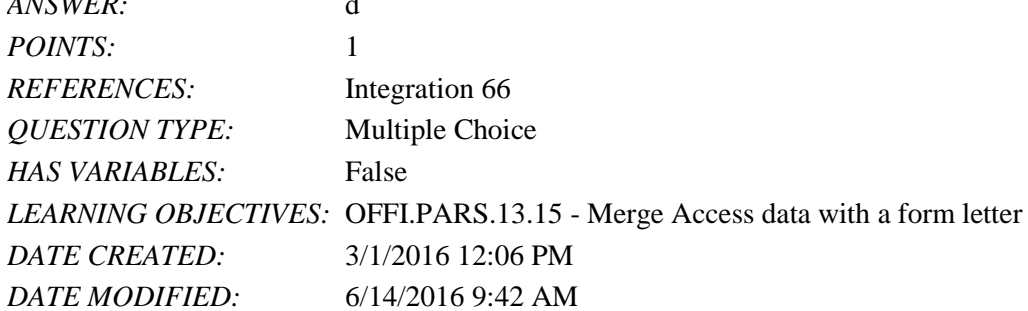

16. The Address Block button is found on the \_\_\_\_ group.

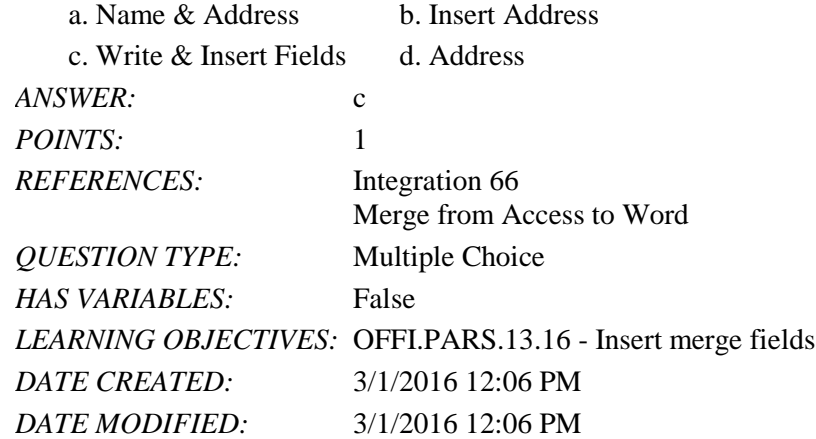

17. Before you click the Finish & Merge button, you should click the \_\_\_\_ button to see if any spaces need to be added or deleted.

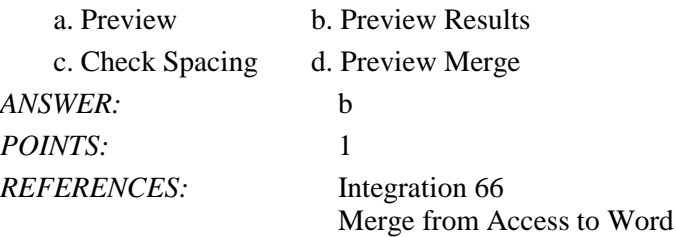
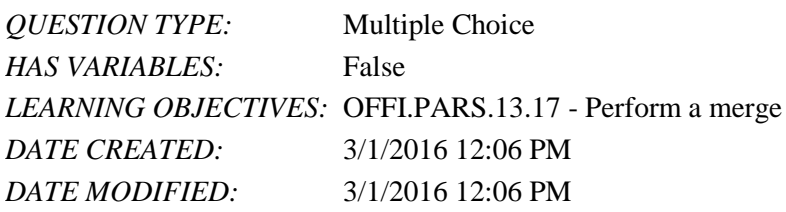

18. To include Access data in a Word document, you can export a table or a query to a document \_\_\_\_ that you can open in Word.

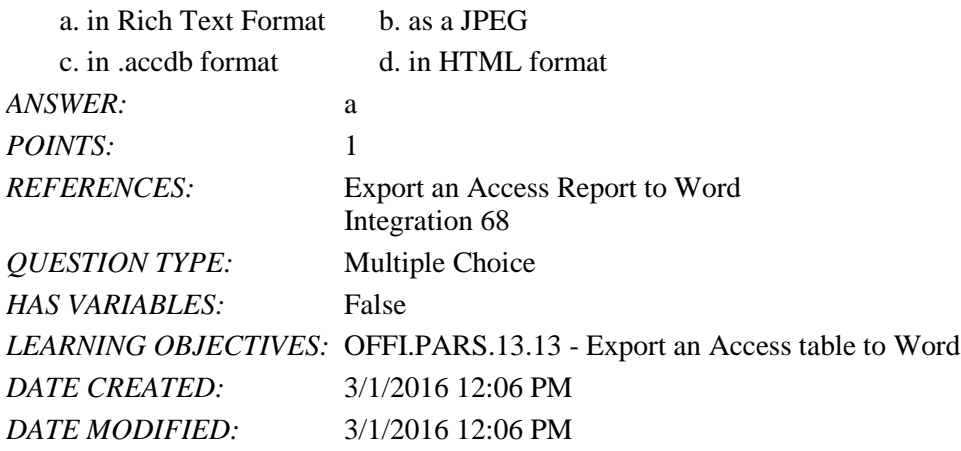

19. An Access table you import into Word is not \_\_\_\_.

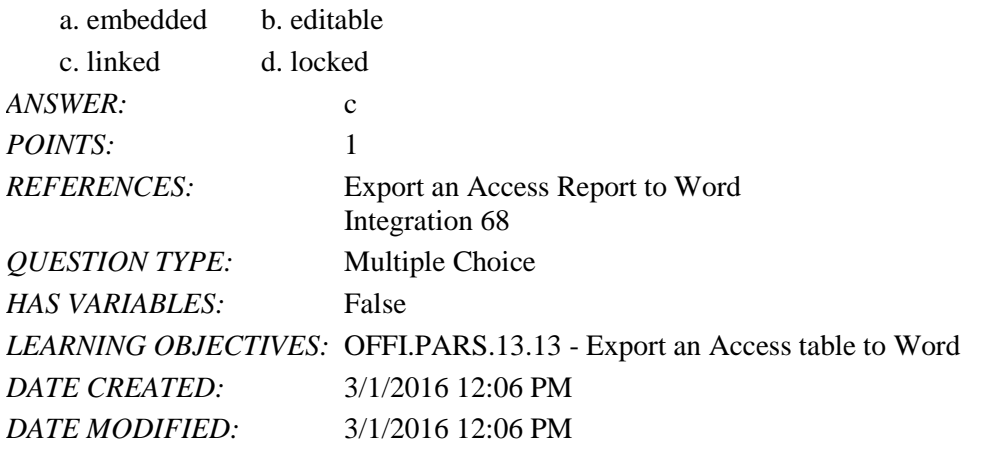

20. If you export an Access report to Word, you can use the tools in Word to convert the report into a(n) \_\_\_\_.

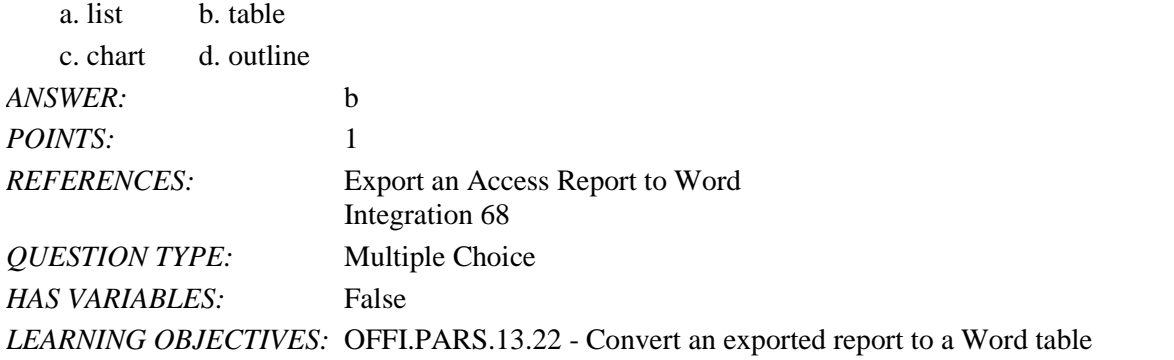

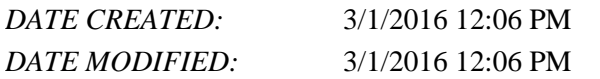

21. An Access report that you export to an .rtf file is not linked to \_\_\_\_.

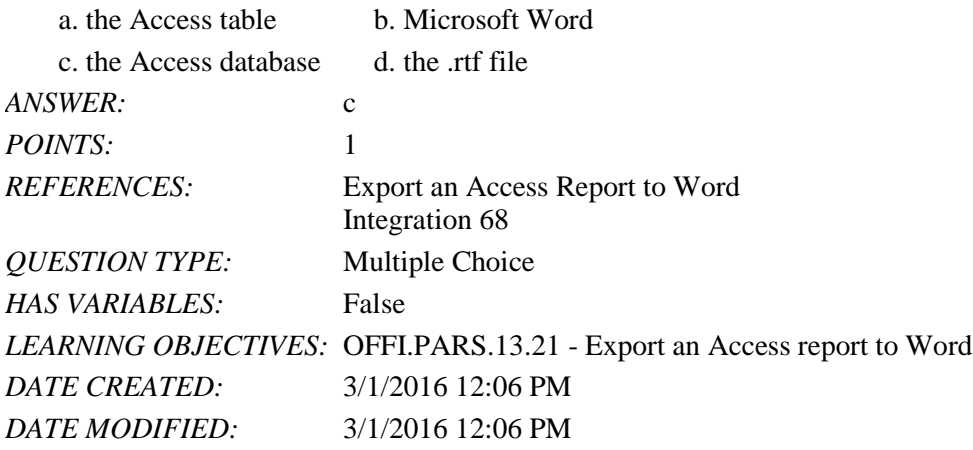

22. In the Simple Query Wizard dialog box, the \_\_\_\_\_ button removes a single field from a list of fields to include in the query datasheet.

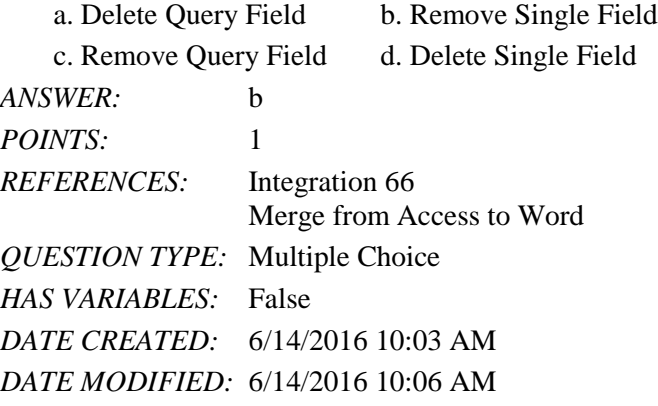

23. In the Simple Query Wizard dialog box, the \_\_\_\_\_ button add all fields to the query datasheet.

a. Add Query Fields b. Select All Fields c. Add All Query Fields d. Add All *ANSWER:* b POINTS: 1 *REFERENCES:* Integration 66 Merge from Access to Word *QUESTION TYPE:* Multiple Choice *HAS VARIABLES:* False *DATE CREATED:* 6/14/2016 10:07 AM *DATE MODIFIED:* 6/14/2016 10:09 AM

24. The Greeting Line button is found on the \_\_\_\_ group. a. Name & Address b. Insert Address c. Write & Insert Fields d. Address

Name: Date: Department of the Class: Class: Date: Date: Date: Date: Date: Date: Date: Date: Date: Date: Date: Date: Date: Date: Date: Date: Date: Date: Date: Date: Date: Date: Date: Date: Date: Date: Date: Date: Date: Date

Integration - Module 5: Integrating Word and Access

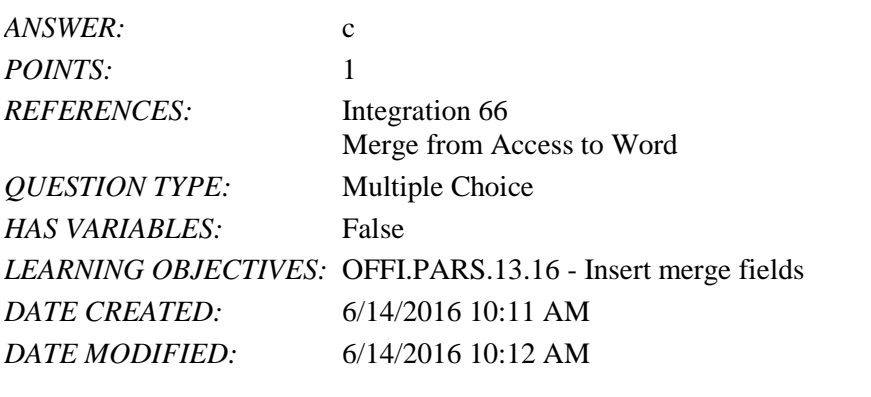

25. The Finish & Merge button is located in the Finish group on the \_\_\_\_\_ tab.

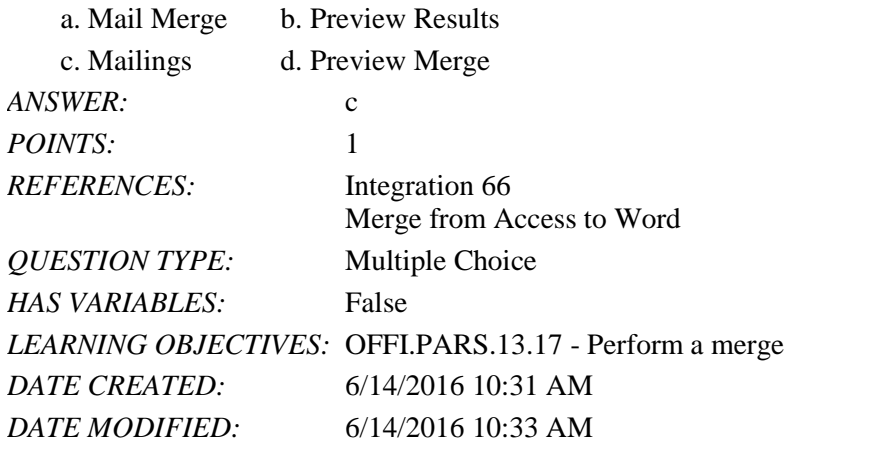

26. The Finish & Merge button is located in the \_\_\_\_\_ group on the Mailings tab.

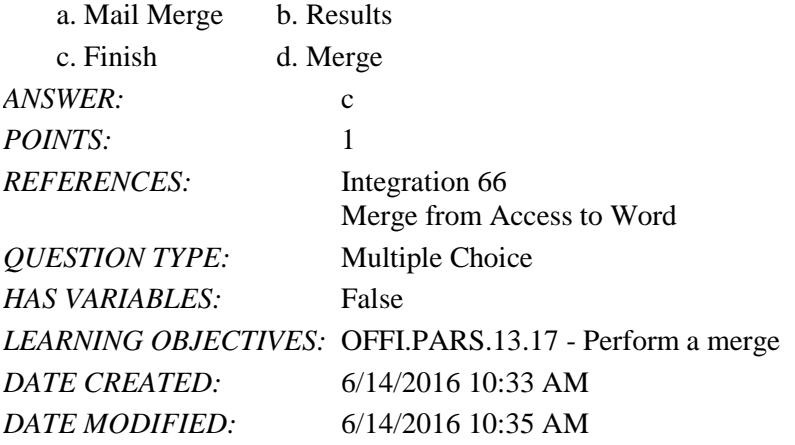

27. In Access, the Report Wizard button appears in the \_\_\_\_ tab. a. File b. Edit c. Query d. Create *ANSWER:* d *POINTS:* 1 *REFERENCES:* Export an Access Report to Word Integration 68

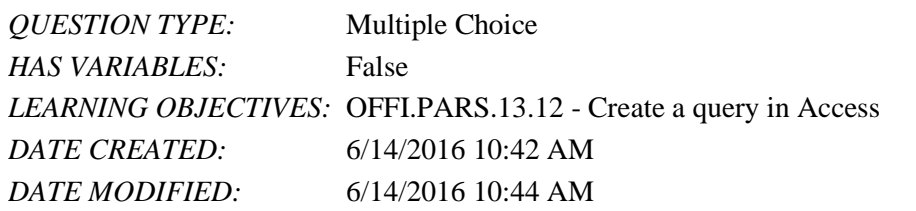

28. To convert an Access report to a Word table, use the Convert Text to Table command on the \_\_\_\_\_ tab.

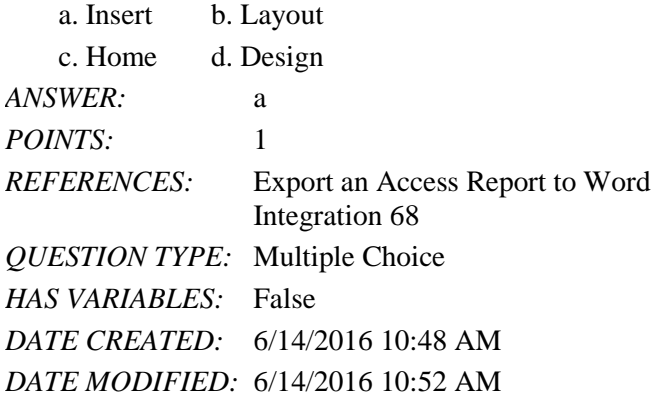

29. To convert an Access report to a Word table, use the Convert Text to Table command in the \_\_\_\_\_ group.

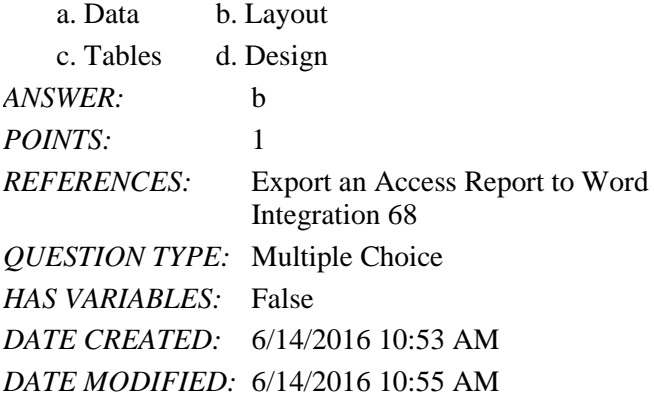

30. To autofit the contents of a table, click the AutoFit button on the \_\_\_\_\_ tab.

a. Table Tools Design b. Table Tools Layout c. Table Tools Format d. Table Tools Arrange *ANSWER:* b *POINTS:* 1 *REFERENCES:* Export an Access Report to Word Integration 68 *QUESTION TYPE:* Multiple Choice *HAS VARIABLES:* False *DATE CREATED:* 6/14/2016 10:55 AM *DATE MODIFIED:* 6/14/2016 10:58 AM

*Copyright Cengage Learning. Powered by Cognero.* Page 9 31. To autofit the contents of a table, click the AutoFit button in the \_\_\_\_\_ group on the Table Tools Layout tab. a. Resize b. Cell Size

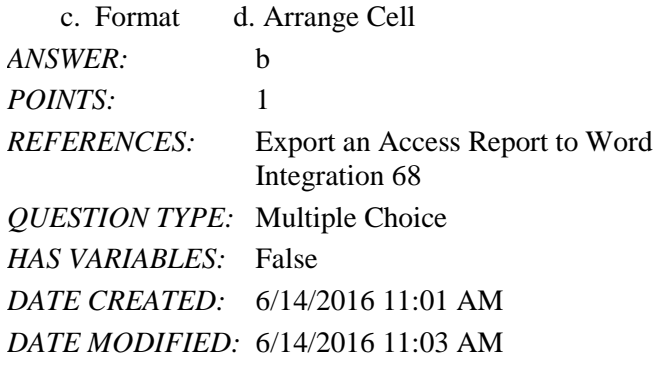

32. To show paragraph marks, click the Show/Hide button in the \_\_\_\_\_ group.

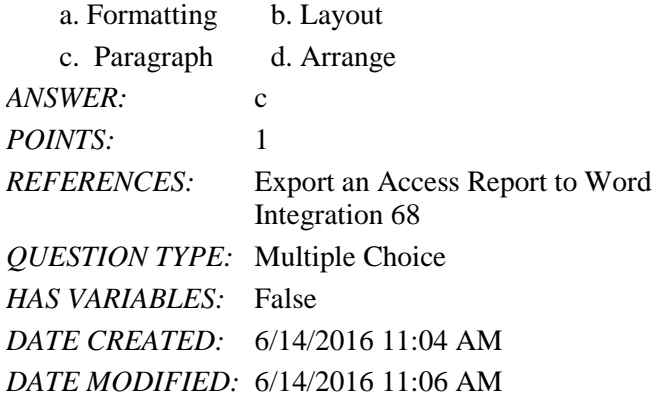

Completion

33. You can merge data from an Access database containing the names, addresses, and other information about a company's customers, contacts, and suppliers with a letter you create in \_\_\_\_\_\_\_\_\_\_\_\_\_\_\_\_\_\_\_\_ to produce a series of individually addressed form letters.

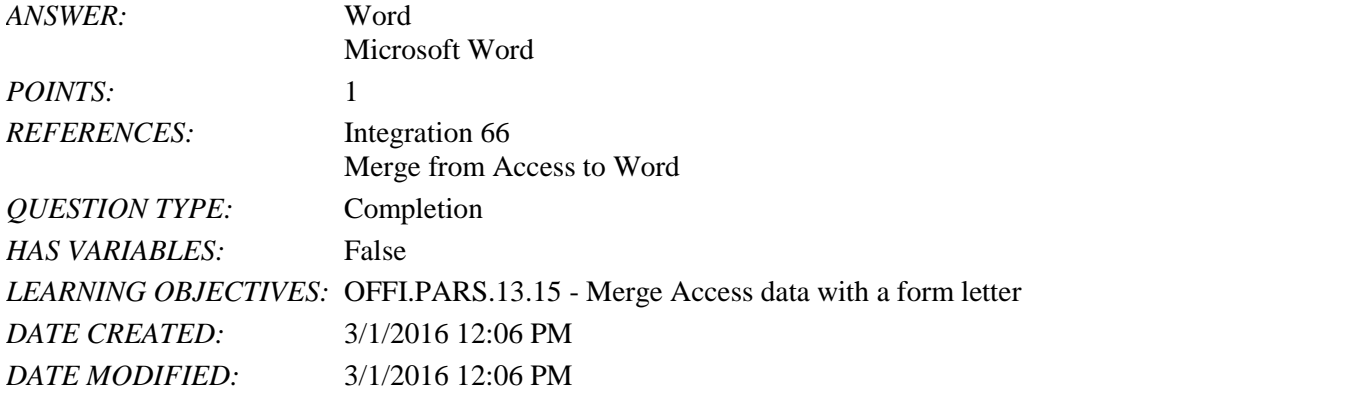

34. When merging from Access to Word, you can edit the recipients list in Word and use the **wire and all and 1** options to select the records you want to use in the merge. *ANSWER:* filtering

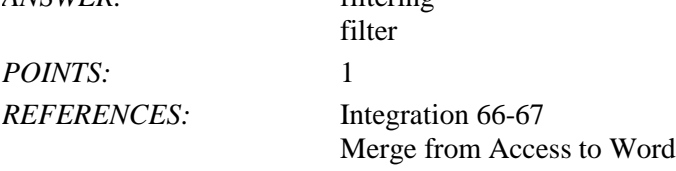

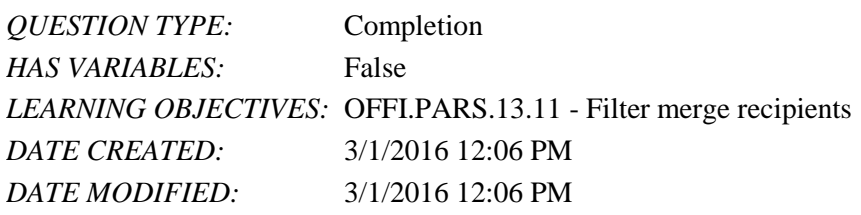

35. When you want to include an Access table in a Word document, you first export it to a document that is saved in  $E_{\text{current}}$ 

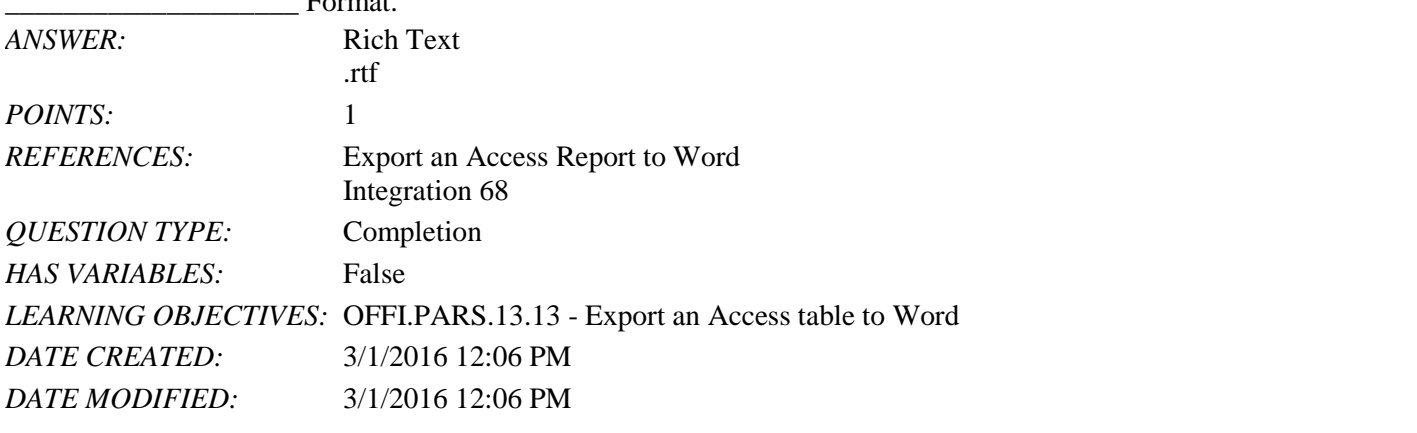

36. In Access, you can open the Export - RTF File dialog box by first clicking the \_\_\_\_\_\_\_\_\_\_\_\_\_\_\_\_\_\_\_\_ tab, then the More button, and then Word.

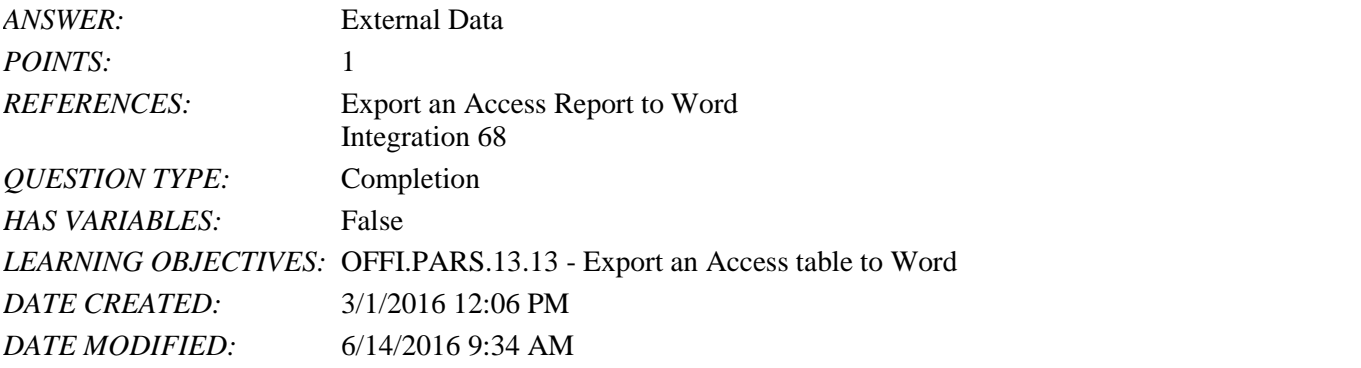

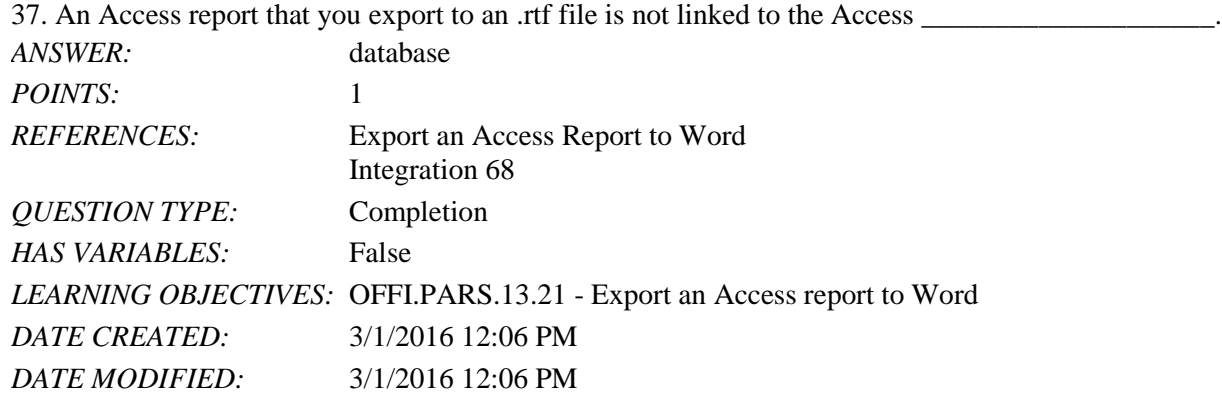

Subjective Short Answer

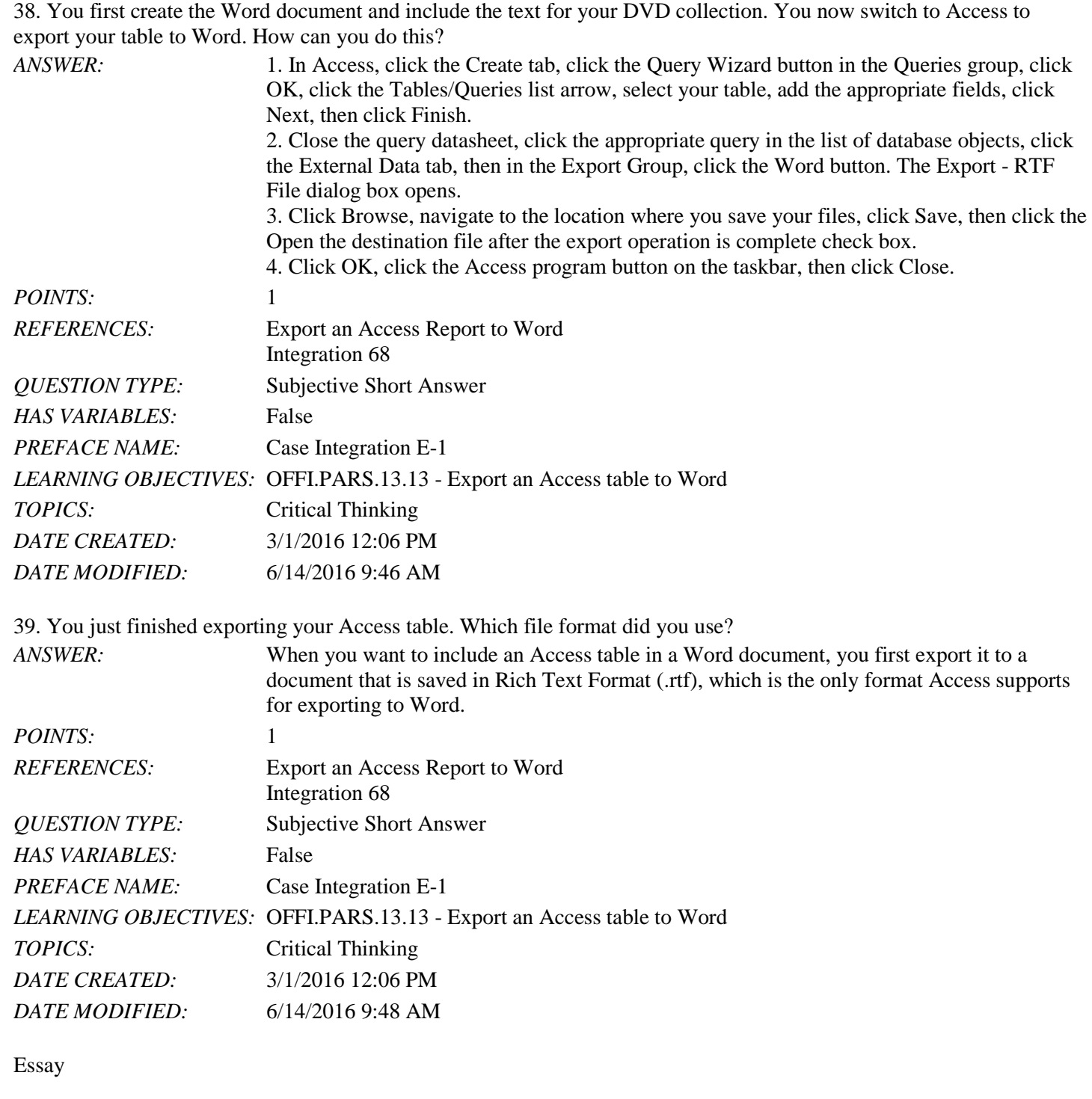

40. Why would you want to merge data from an Access database with a letter you create in Word? How can you initiate the merge process?

You own an extensive DVD collection that you have cataloged in an Access database. You want to create a Word document with a list of the DVDs you own that contain movies directed by Steven Spielberg. You want your end result to be a table in Word.

Integration - Module 5: Integrating Word and Access

Name: Class: Date:

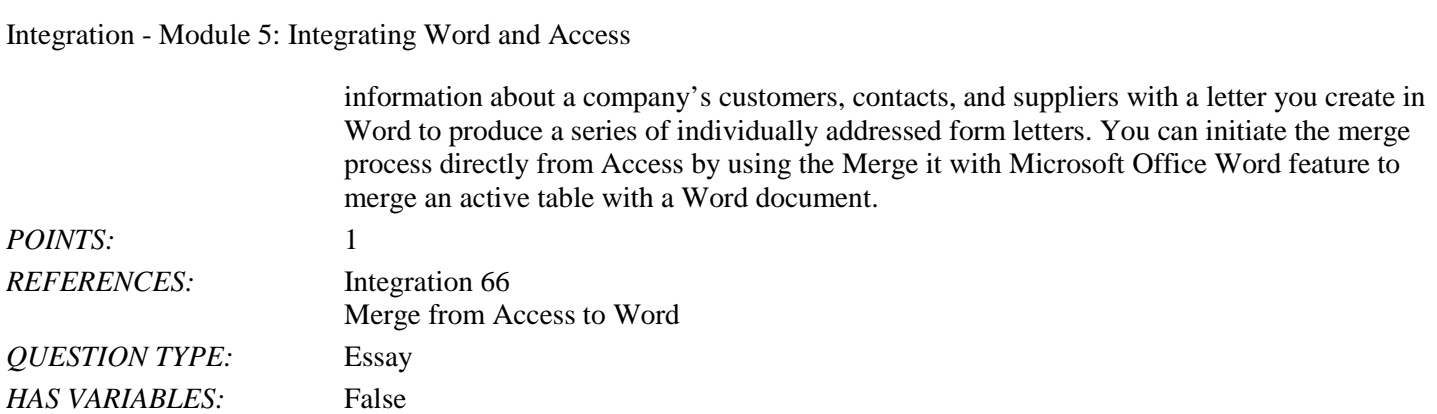

*LEARNING OBJECTIVES:* OFFI.PARS.13.15 - Merge Access data with a form letter

TOPICS: Critical Thinking *DATE CREATED:* 3/1/2016 12:06 PM *DATE MODIFIED:* 6/14/2016 9:36 AM

Name: Name: Name: Name: 2012 Class: 2014 Class: 2014 Class: 2014 Class: 2014 Date: 2014 Date: 2014 Outcome 2014 Outcome 2014 Outcome 2014 Outcome 2014 Outcome 2014 Outcome 2014 Outcome 2014 Outcome 2014 Outcome 2014 Outcom

1. Bent connector lines are referred to as elbows.

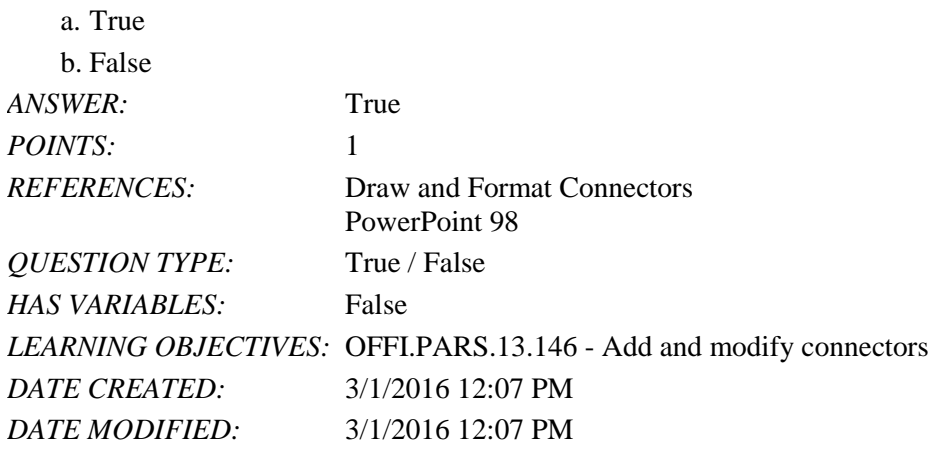

2. Each animated object on a slide has a starting time in relation to other animated objects.

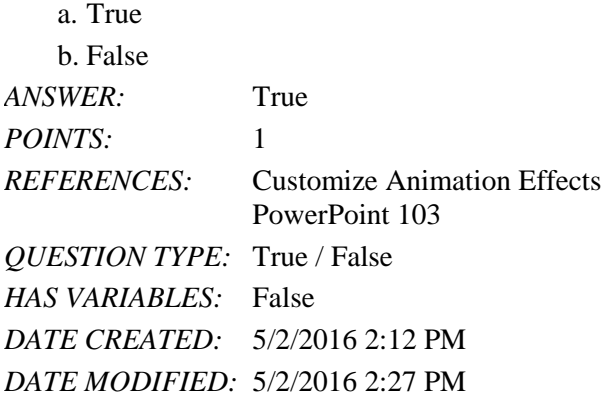

3. The orientation setting for slides is the same as the orientation setting for notes, handouts, and outline.

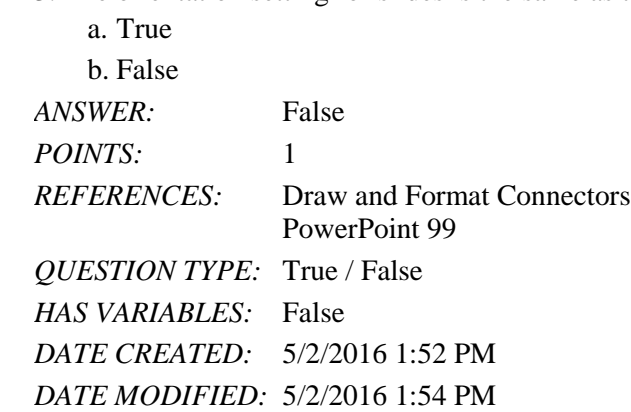

4. Connector tools can be lines or arrows.

a. True

b. False

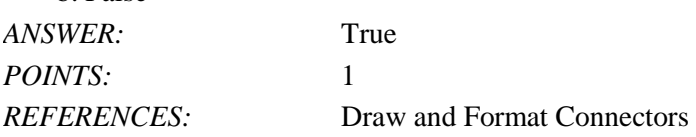

Name: Date: Determine the Class: Class: Class: Date: Date: Date: Date: Date: Date: Date: Date: Date: Date: Date: Date: Date: Date: Date: Date: Date: Date: Date: Date: Date: Date: Date: Date: Date: Date: Date: Date: Date: D

## PowerPoint Module 5: Working with Advanced Tools and Masters

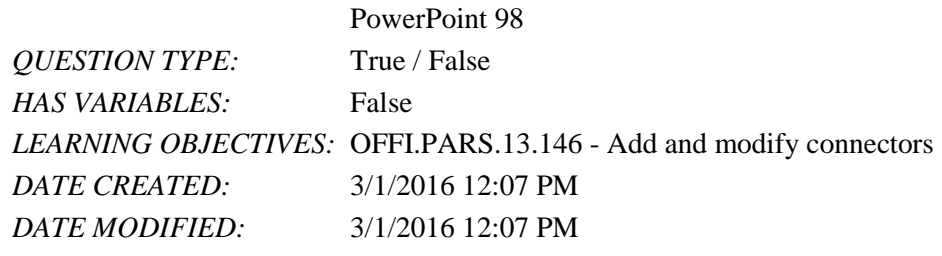

#### 5. Connector tools can draw free-form curved lines.

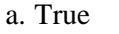

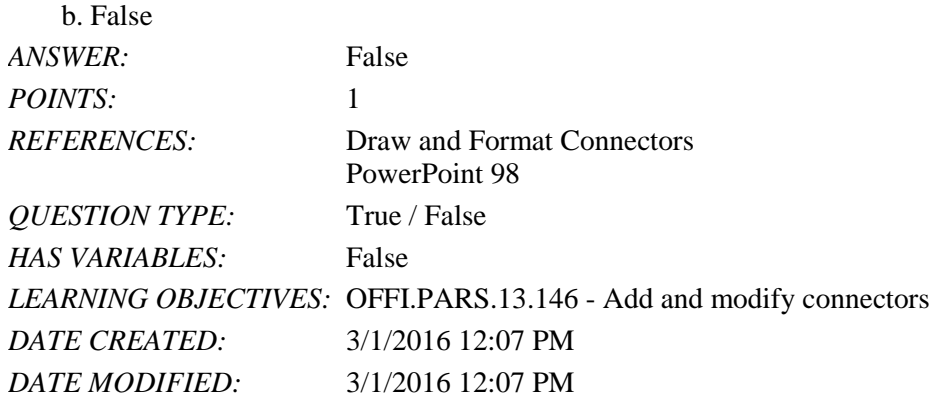

6. Connectors connect two or more shapes by connection sites.

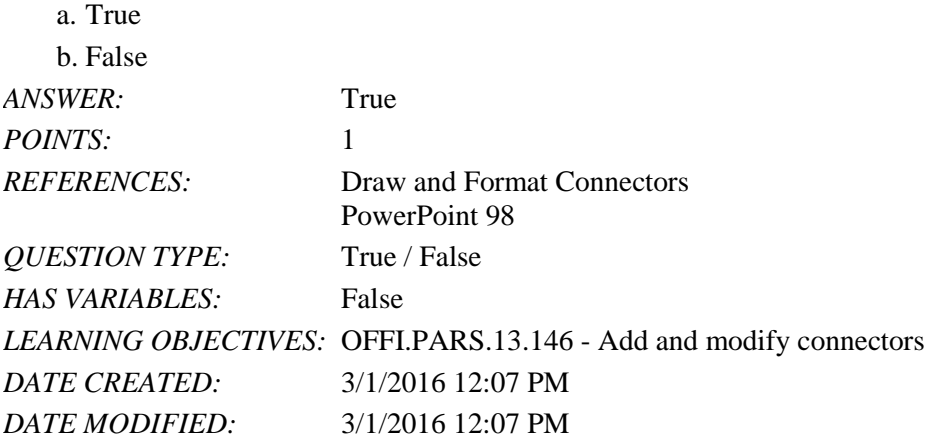

7. 3D effects cannot be copied with the Format Painter.

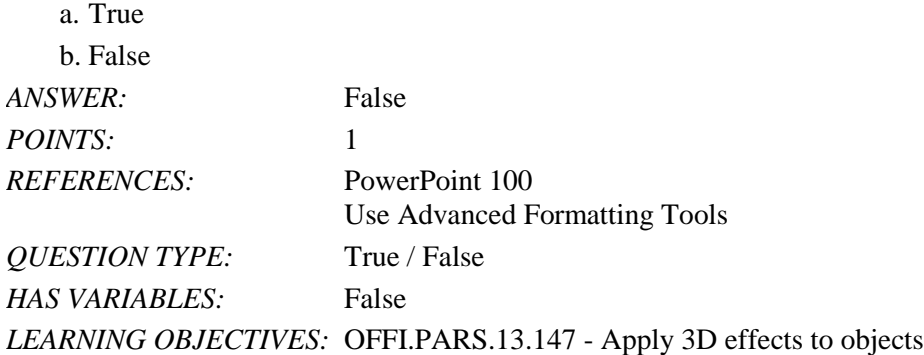

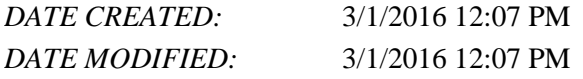

8. Sand is a Texture fill in PowerPoint.

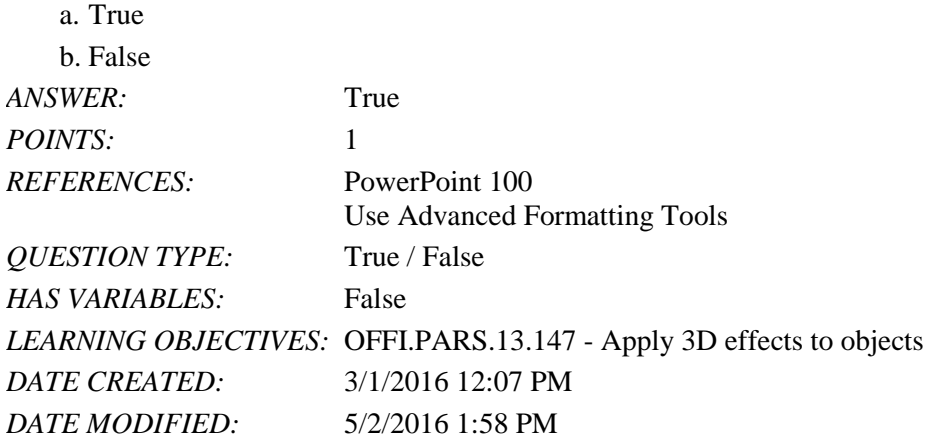

9. The simplest way to apply an animation to objects is to use the Format Painter.

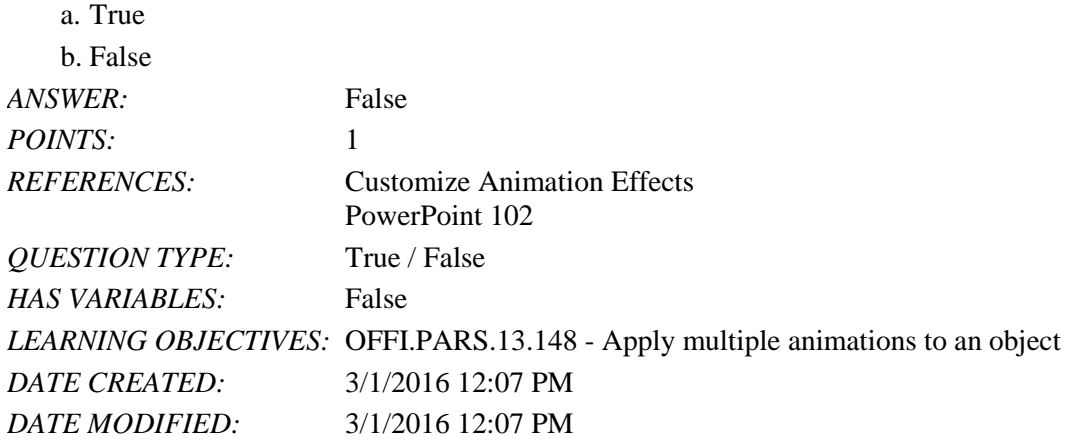

10. Animation effects, such as starting time and speed, can be customized.

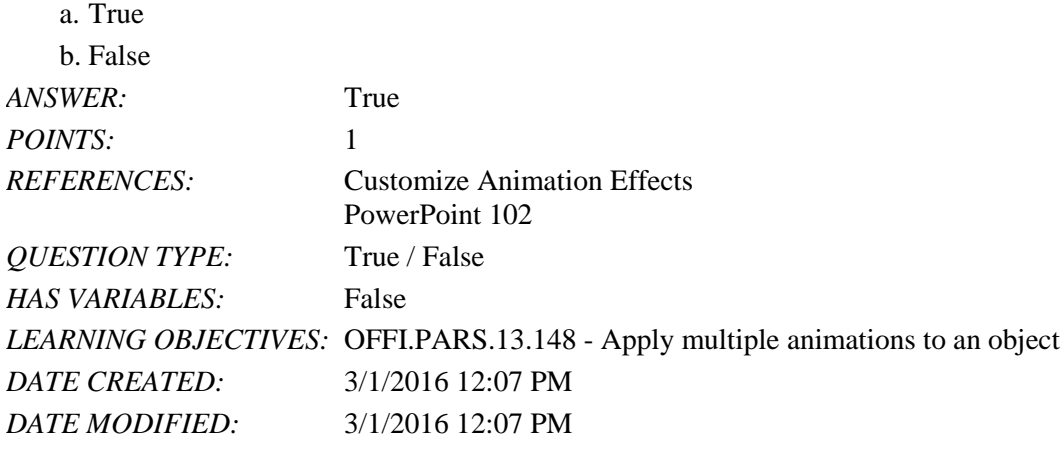

11. Exciting is the name of one of the Animation categories of effects.

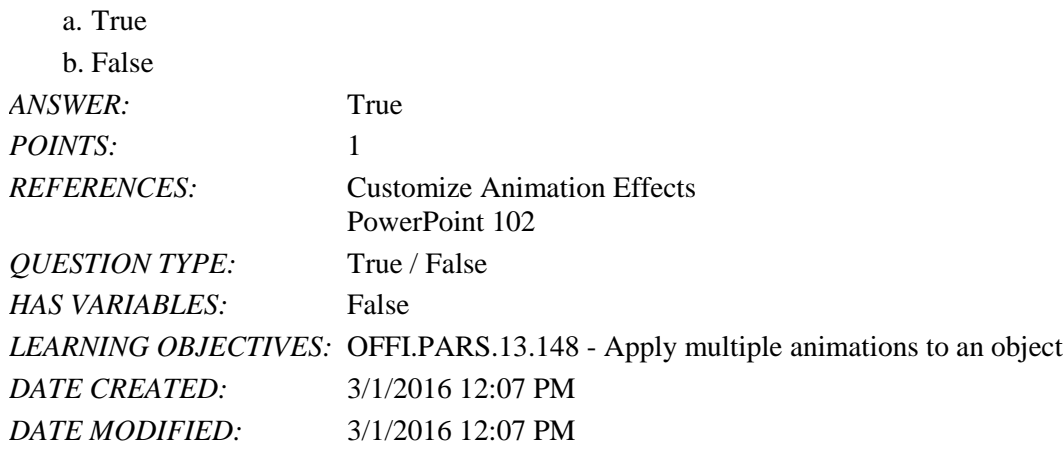

12. A custom slide layout is created in Slide Master view.

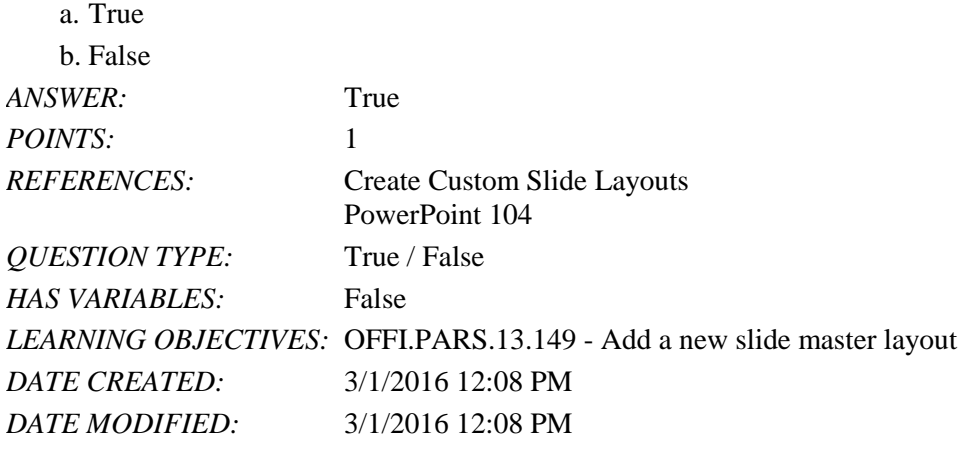

13. Locking the drawing mode of a shape allows you to draw the same shape multiple times without having to reselect the shape button in the Shapes Gallery each time. \_\_\_\_\_\_\_\_\_\_\_\_\_\_\_\_\_\_\_\_\_\_\_\_\_

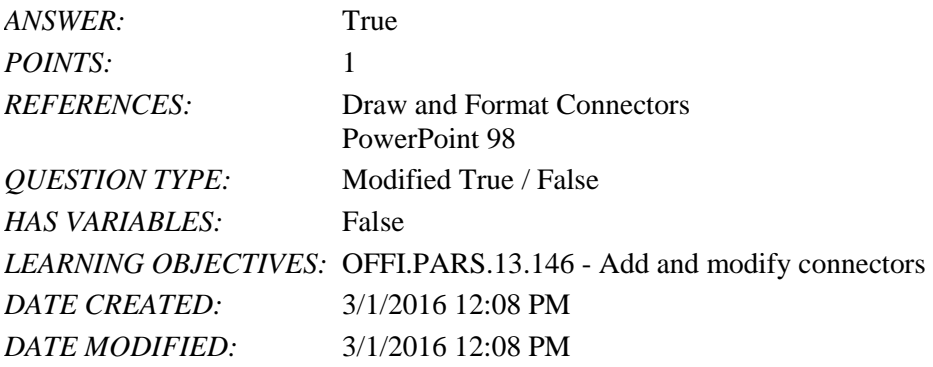

14. To reroute a connector to the closest points between shapes, right-click the connector, then click Change Connectors on the shortcut menu.

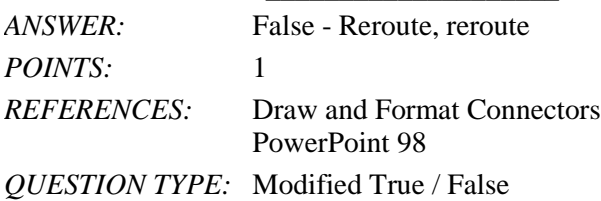

*HAS VARIABLES:* False *DATE CREATED:* 5/2/2016 1:46 PM *DATE MODIFIED:* 5/2/2016 1:52 PM

15. Master text and content placeholders have five levels of text, called indent levels. \_\_\_\_\_\_\_\_\_\_\_\_\_\_\_\_\_\_\_\_

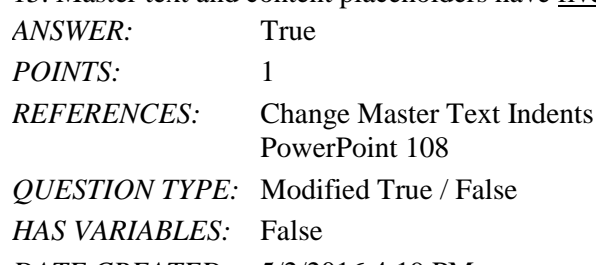

*DATE CREATED:* 5/2/2016 4:19 PM *DATE MODIFIED:* 5/2/2016 4:21 PM

16. You cannot create columns within a text object. \_\_\_\_\_\_\_\_\_\_\_\_\_\_\_\_\_\_\_\_\_\_\_\_\_\_\_\_

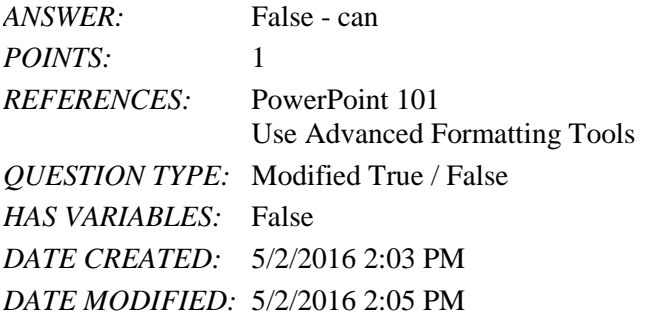

17. A font set defines two fonts—a major font for headings and a minor font for body text. \_\_\_\_\_\_\_\_\_\_\_\_\_\_\_\_\_\_\_\_\_\_\_\_\_ *ANSWER:* False - theme

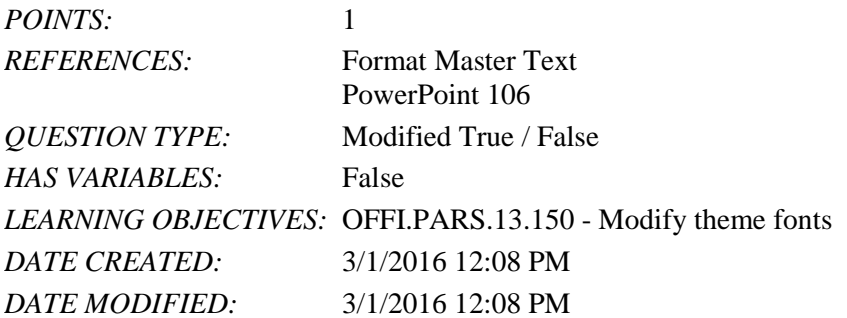

18. To create a custom slide layout, you choose from one of eight different placeholders.

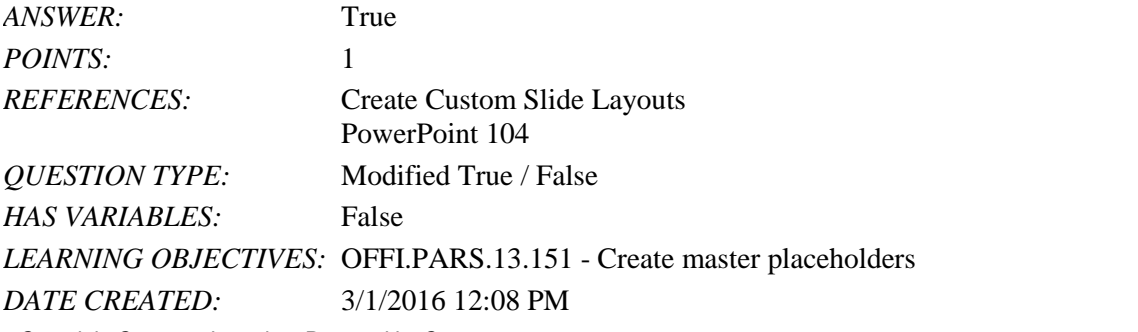

*DATE MODIFIED:* 3/1/2016 12:08 PM

19. Paragraph spacing refers to the amount of space between lines of text within a paragraph.

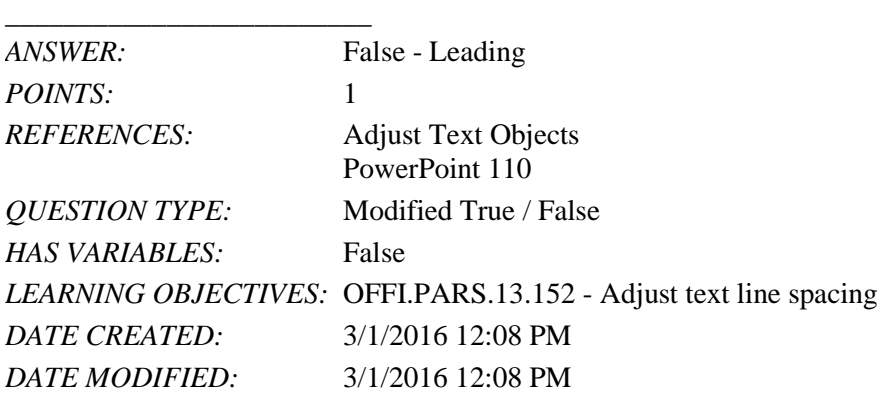

20. A(n) template usually contains a cohesive set of theme colors, theme fonts, theme effects, and background styles.

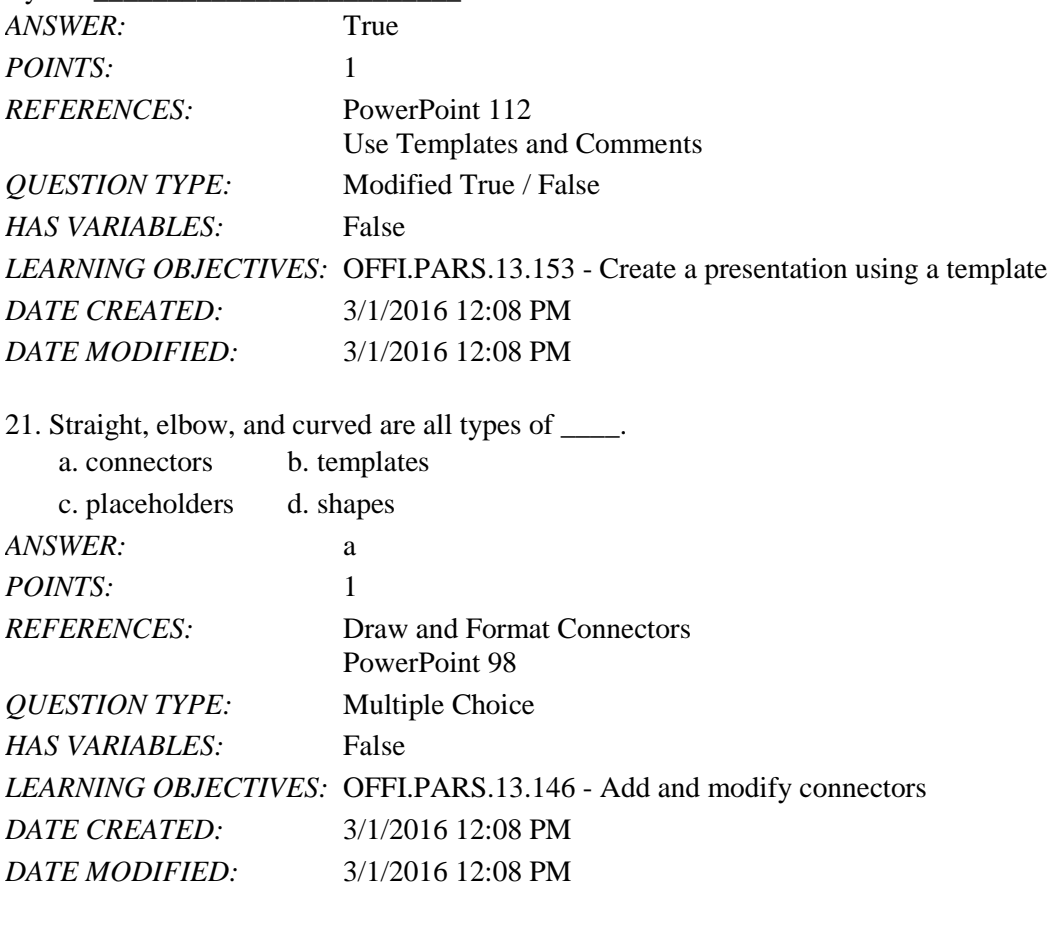

22. \_\_\_\_ appear at either end of a connector when it is attached to two shapes.

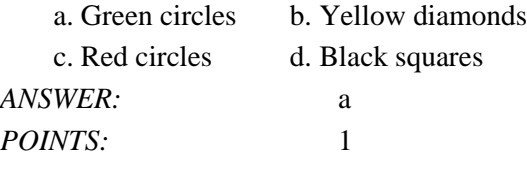

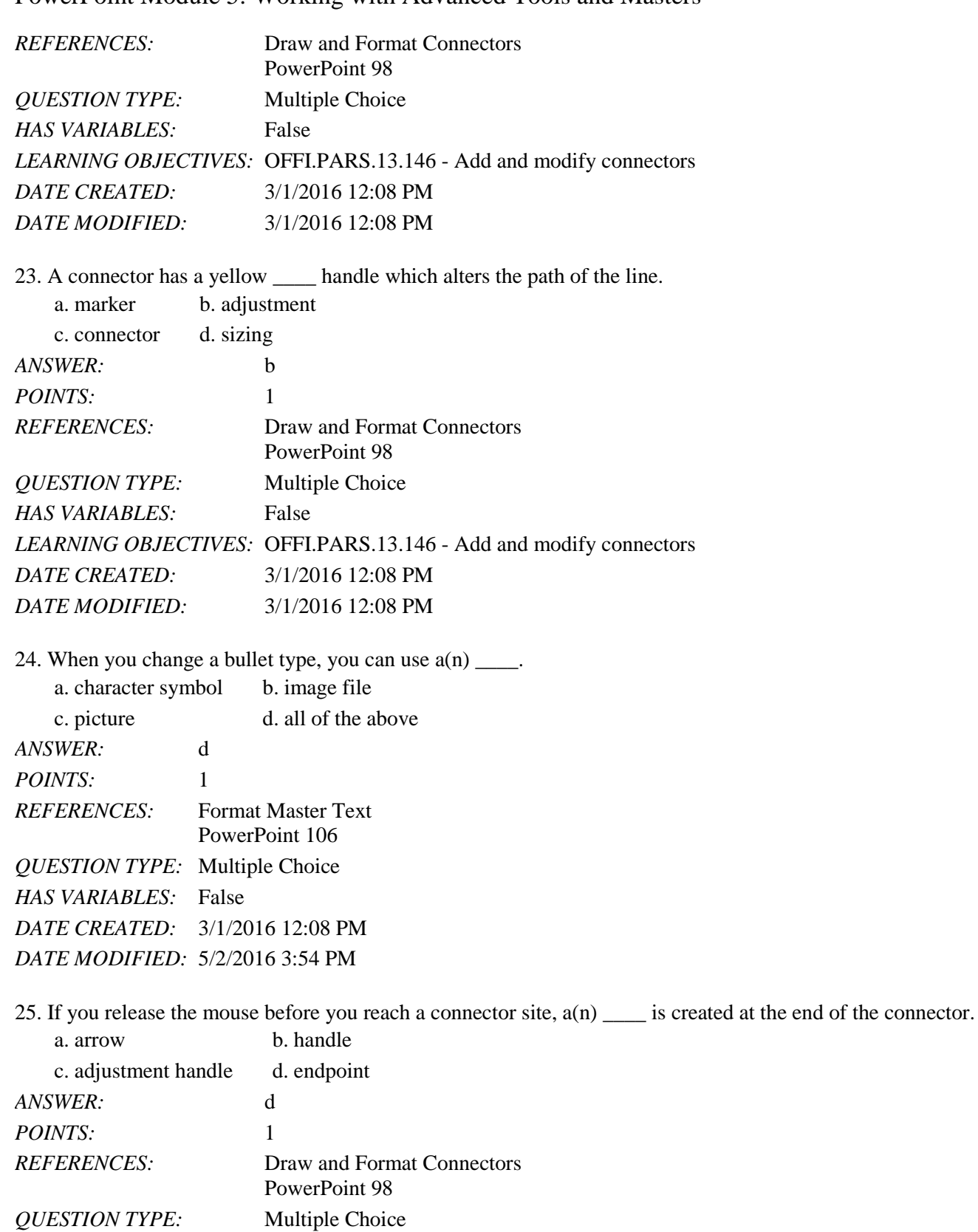

*Copyright Cengage Learning. Powered by Cognero.* Page 7

*LEARNING OBJECTIVES:* OFFI.PARS.13.146 - Add and modify connectors

*HAS VARIABLES:* False

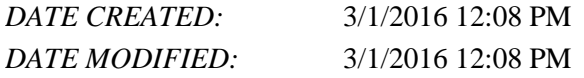

26. The Format \_\_\_\_ tool "picks up" or copies the attributes of an object and pastes them to the next object you select. a. Connector b. Picture c. Painter d. Shape *ANSWER:* c *POINTS:* 1 *REFERENCES:* PowerPoint 100 Use Advanced Formatting Tools *QUESTION TYPE:* Multiple Choice *HAS VARIABLES:* False *DATE CREATED:* 3/1/2016 12:08 PM *DATE MODIFIED:* 3/1/2016 12:08 PM

27. The simplest way to animate an object is to apply a \_\_\_\_ animation effect from the Animation group on the Animations tab.

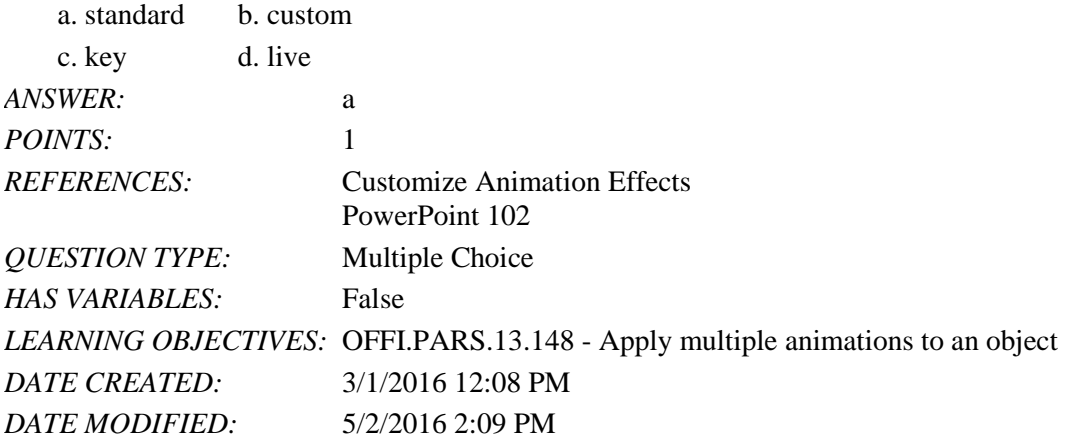

28. To set an animation to run after you click another object, click the \_\_\_\_ button in the Advanced Animation group.

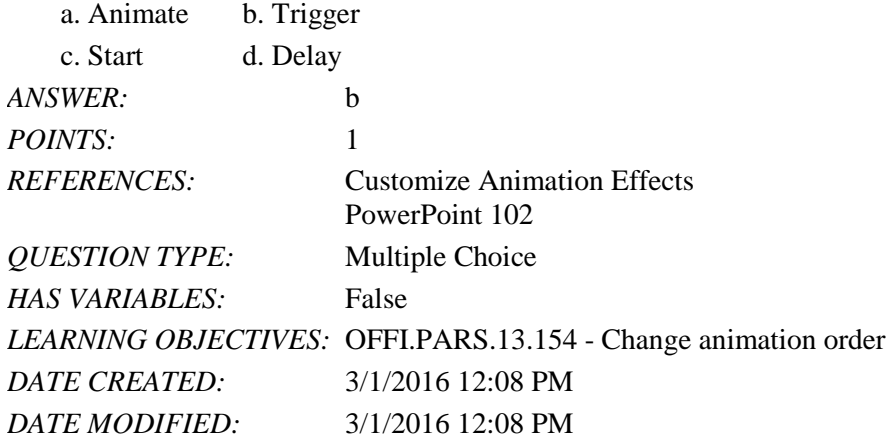

29. The tab \_\_\_\_ at the far left of the horizontal ruler allows you to choose four tab options.

a. ruler b. selector

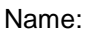

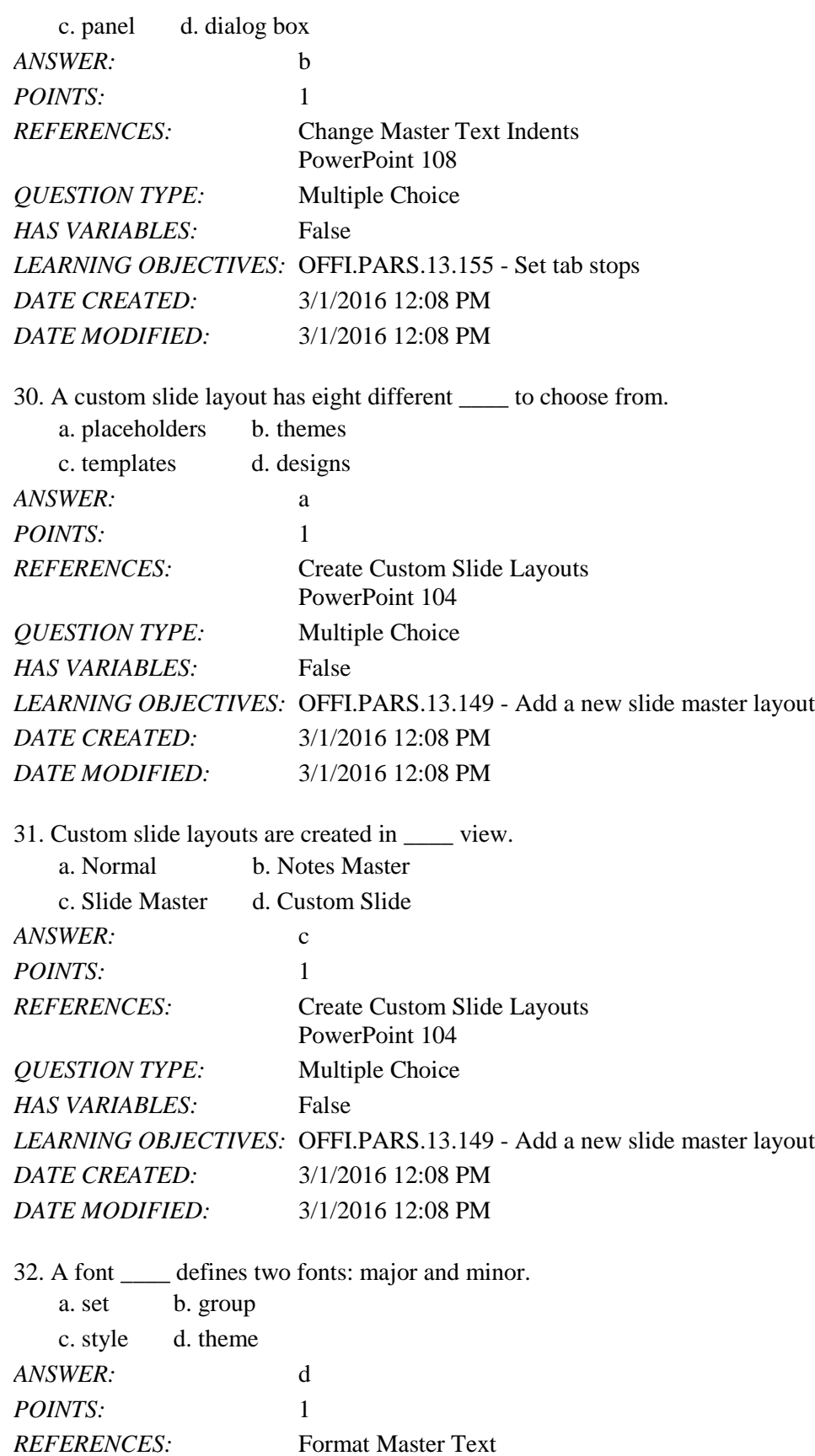

### Name: Date: Date: Date: Date: Date: Date: Date: Date: Date: Date: Date: Date: Date: Date: Date: Date: Date: Date: Date: Date: Date: Date: Date: Date: Date: Date: Date: Date: Date: Date: Date: Date: Date: Date: Date: Date:

## PowerPoint Module 5: Working with Advanced Tools and Masters

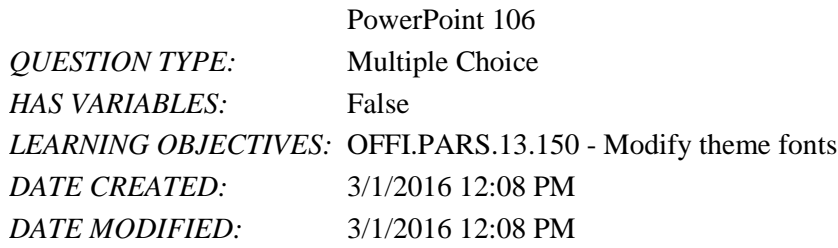

33. To create a custom slide master, select the last slide layout in the Master Thumbnails pane, then click the Insert \_\_\_\_ button in the Edit Master group.

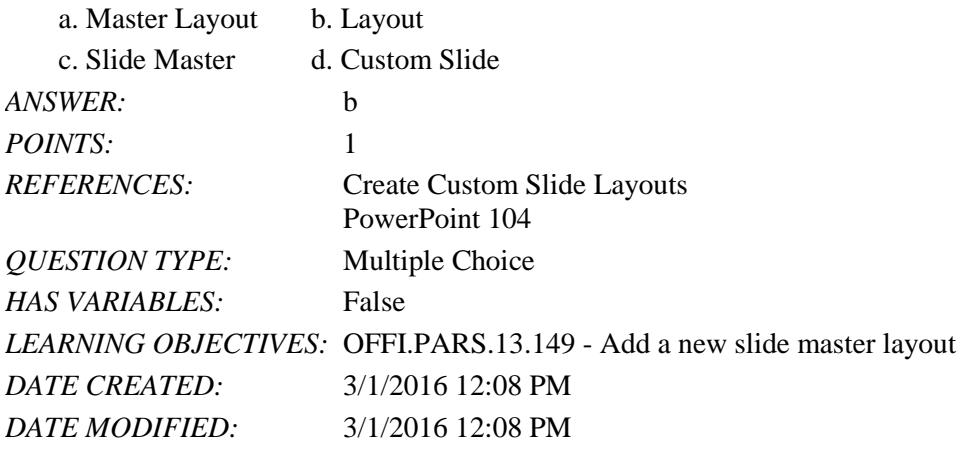

34. Which of the following is not a placeholder for a slide layout?

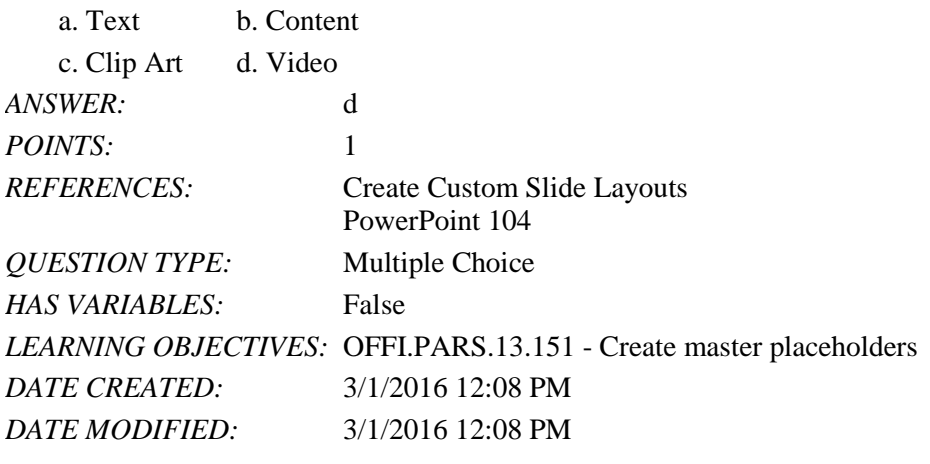

35. You can rename a slide master by clicking Rename in the \_\_\_\_ group.

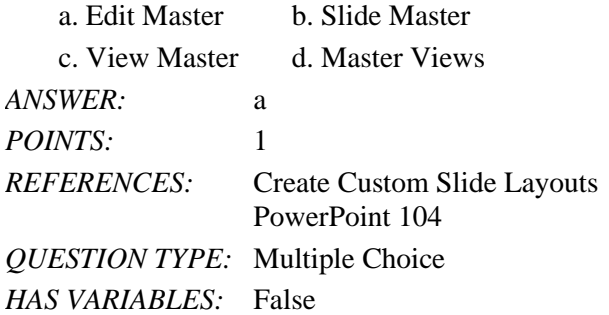

*DATE CREATED:* 3/1/2016 12:08 PM *DATE MODIFIED:* 3/1/2016 12:08 PM

36. A \_\_\_\_ indent occurs when the first line of text begins to the left of a subsequent line of text.

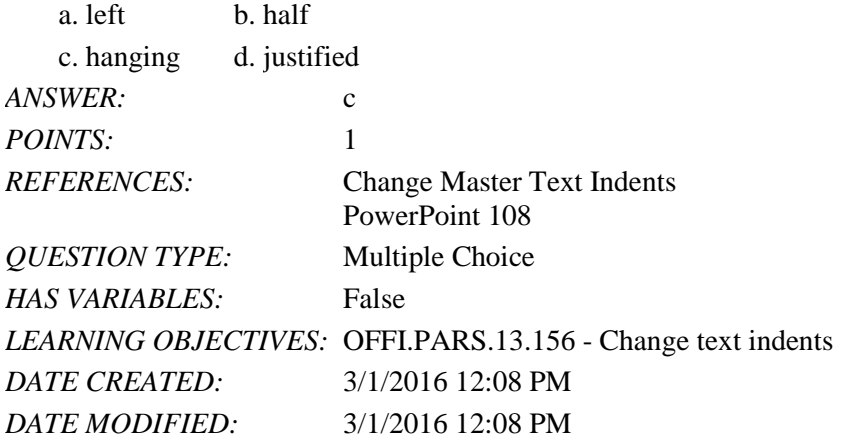

37. A character, symbol, or picture that precedes a line of text is called a \_\_\_\_.

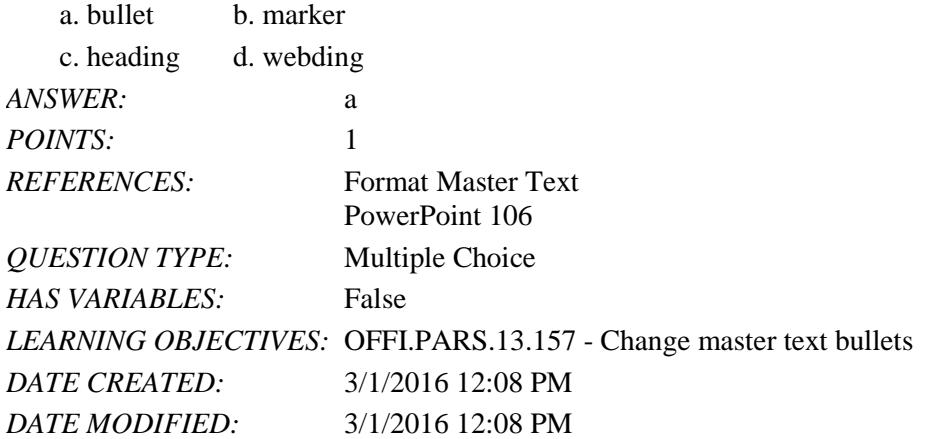

38. To customize the size and orientation of slides, use the Slide Size command in the Customize group on the \_\_\_\_\_ tab.

a. Home b. Design c. Format d. Layout *ANSWER:* b *POINTS:* 1 *REFERENCES:* Draw and Format Connectors PowerPoint 99 *QUESTION TYPE:* Multiple Choice *HAS VARIABLES:* False *DATE CREATED:* 5/2/2016 1:48 PM *DATE MODIFIED:* 5/2/2016 1:51 PM

39. The space between lines of text in the same paragraph is called \_\_\_\_. a. line spacing b. leading

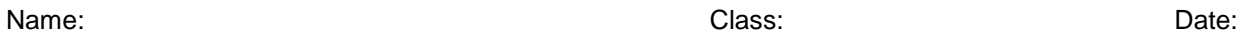

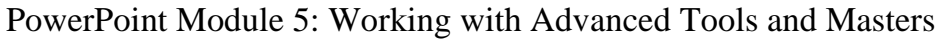

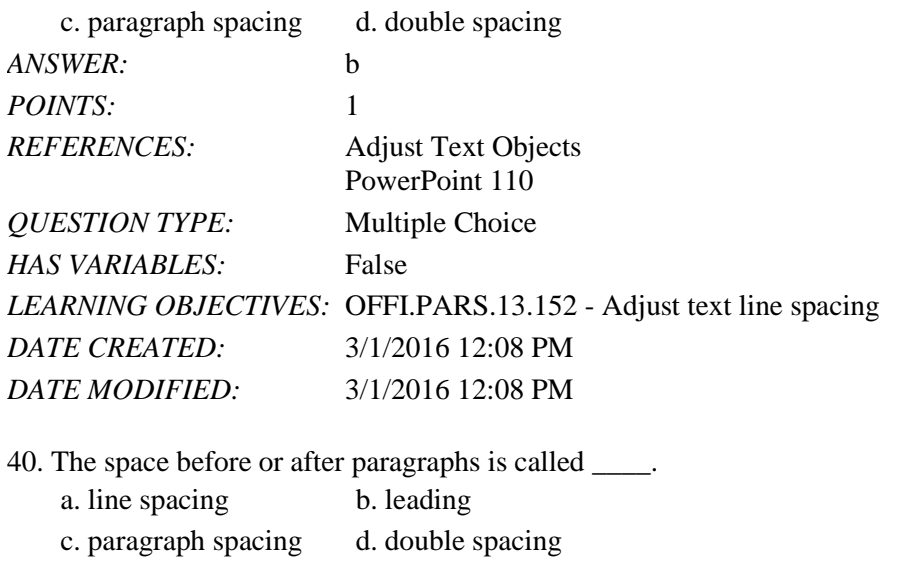

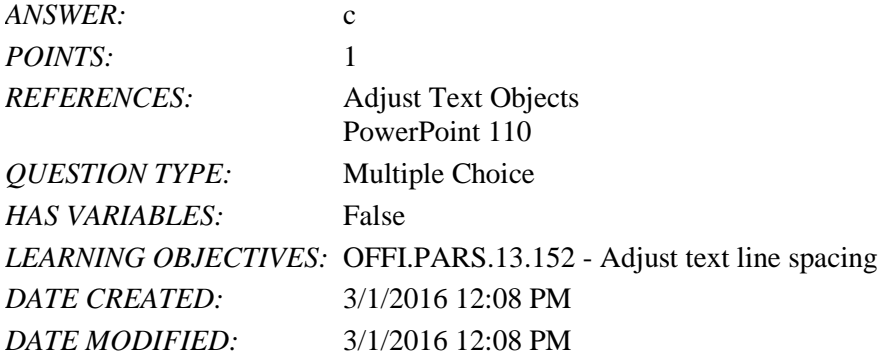

41. \_\_\_\_ determine the space between the edge of the text and all four edges of a text box.

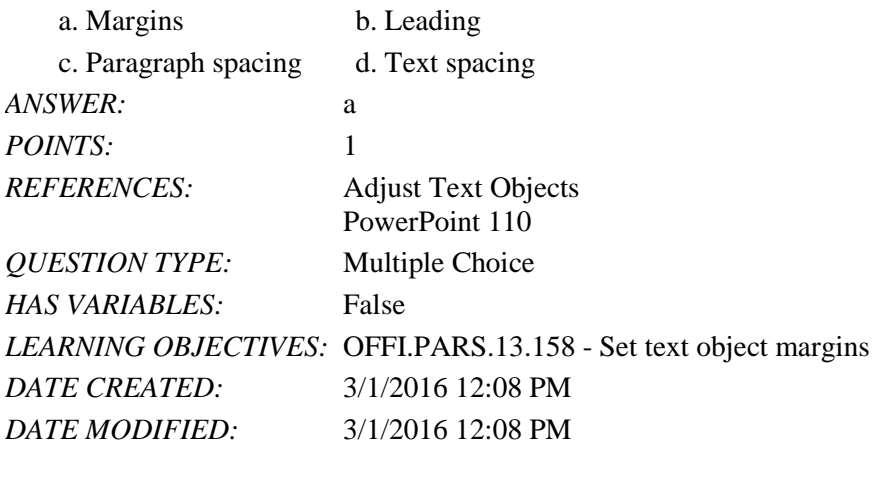

42. Photo Album is a type of PowerPoint \_\_\_\_. a. clip art b. placeholder c. template d. theme *ANSWER:* c *POINTS:* 1 *REFERENCES:* PowerPoint 112

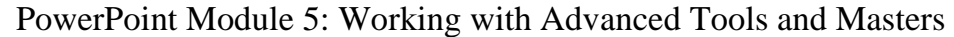

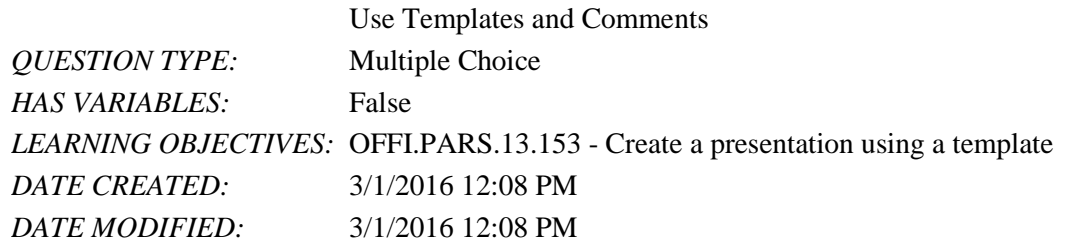

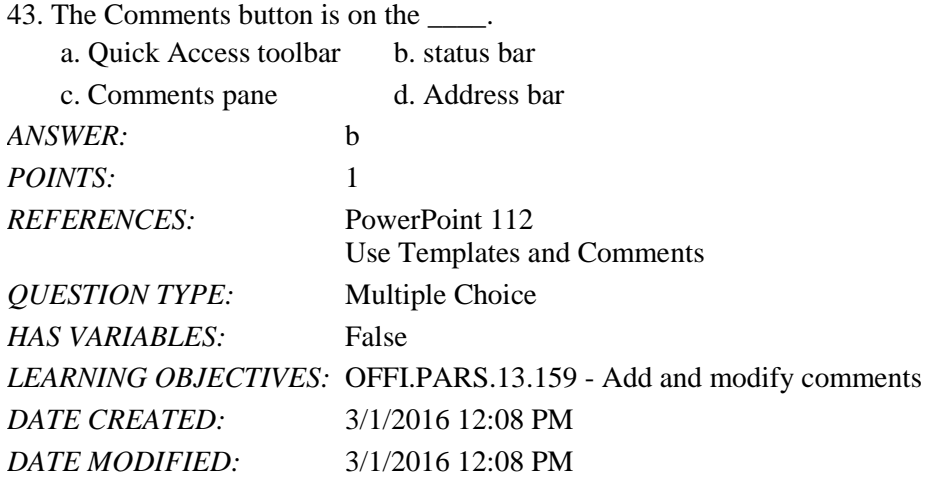

44. If a slide master is missing a placeholder, open Slide Master view, then click the \_\_\_\_\_ button in the Master Layout group to reapply the placeholder.

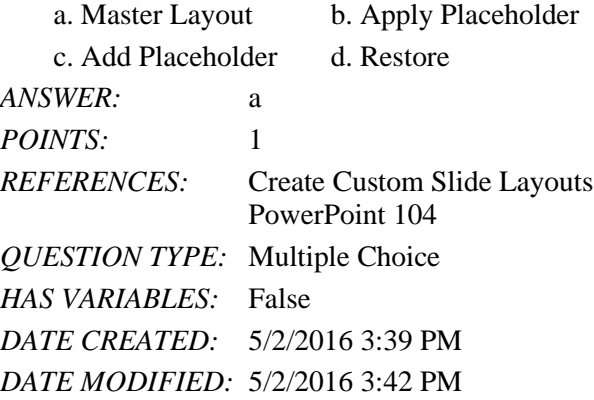

45. When you save a presentation as a template, PowerPoint assign the file extension \_\_\_\_\_ to the file.

a. .pptt b. .ppsx c. .pptm d. .potx *ANSWER:* d *POINTS*: 1 *REFERENCES:* PowerPoint 112 Use Templates and Add Comments *QUESTION TYPE:* Multiple Choice *HAS VARIABLES:* False *DATE CREATED:* 5/2/2016 4:44 PM

#### *DATE MODIFIED:* 5/2/2016 4:47 PM

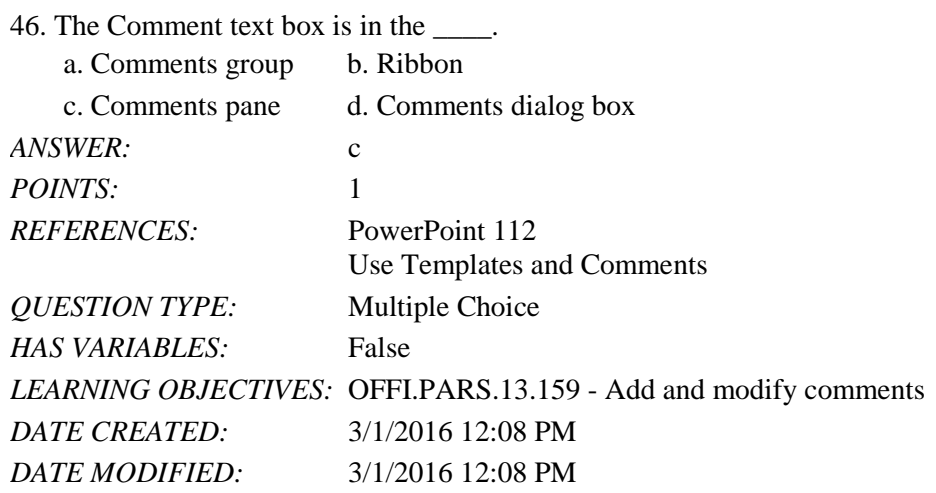

47. To toggle between showing and hiding comments, click the Show Comments list arrow, then click the \_\_\_\_ button

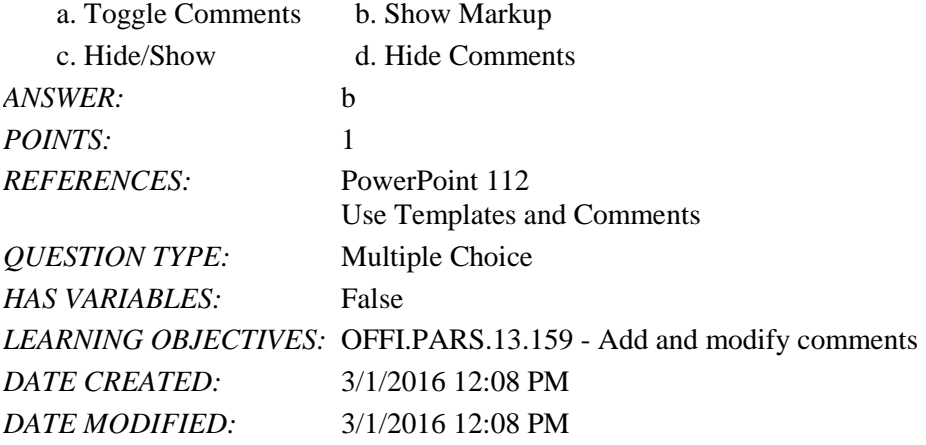

#### **Case-Based Critical Thinking Question**

John is using PowerPoint to create an extensive marketing presentation and he keeps modifying the same slide layout by adding new placeholders for pictures and adjusting the text indents in the content placeholder. John wants to modify his presentation so he can work more efficiently.

48. How can John solve his problem of having to modify the placeholders on all of his slides?

a. Use a standard slide layout. b. Adjust indent levels on the Slide Master.

c. Create a custom slide layout. d. Use a different design theme. *ANSWER:* c *POINTS:* 1 *REFERENCES:* Create Custom Slide Layouts PowerPoint 104 *QUESTION TYPE:* Multiple Choice *HAS VARIABLES:* False *PREFACE NAME:* Case 5-1 *LEARNING OBJECTIVES:* OFFI.PARS.13.160 - Add new slide master layout

### Name: Class: Date: Date: Date: Date: Date: Date: Date: Date: Date: Date: Date: Date: Date: Date: Date: Date: D

## PowerPoint Module 5: Working with Advanced Tools and Masters

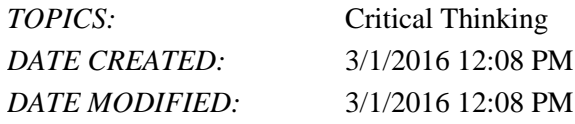

49. What does John need to do first in order to create a custom slide layout?

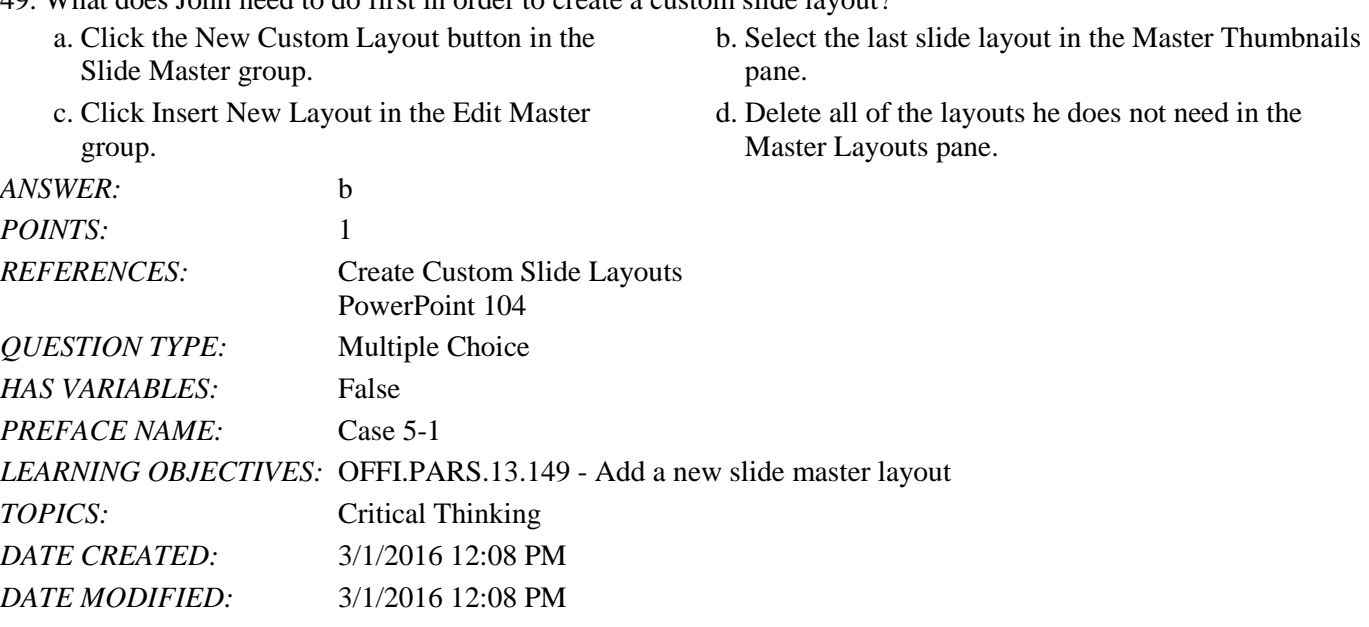

50. Which of the following should John use to solve the text indent problems he is having?

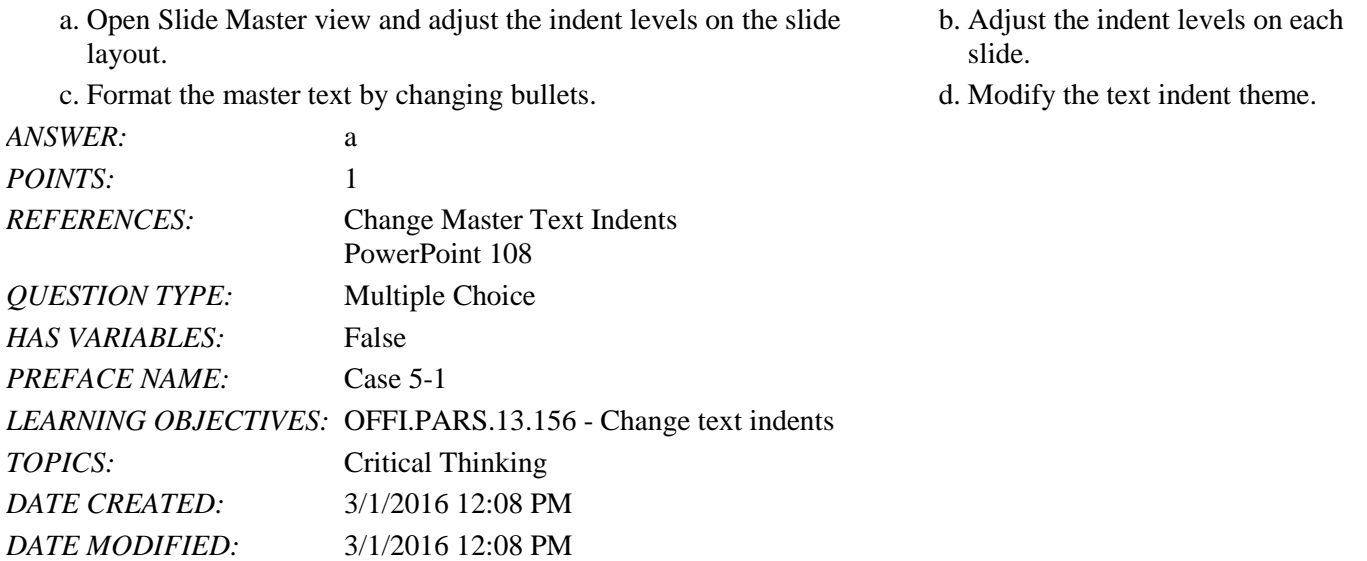

51. Which of the following should John move in order to change the space between the bullet and text in an indent level? a. First line indent marker. b. Left indent marker.

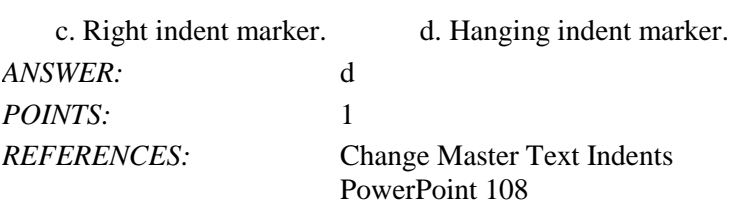

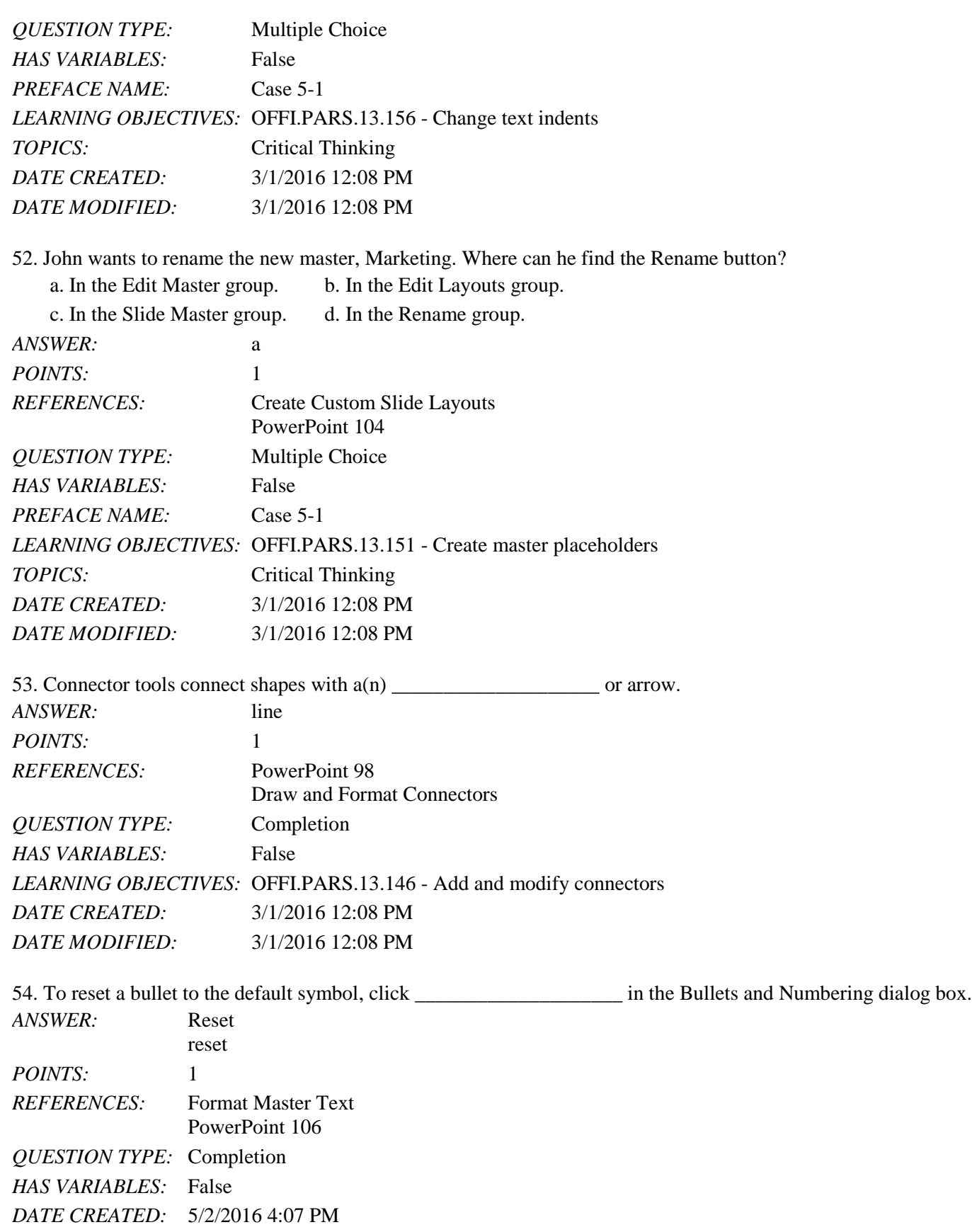

#### *DATE MODIFIED:* 5/2/2016 4:09 PM

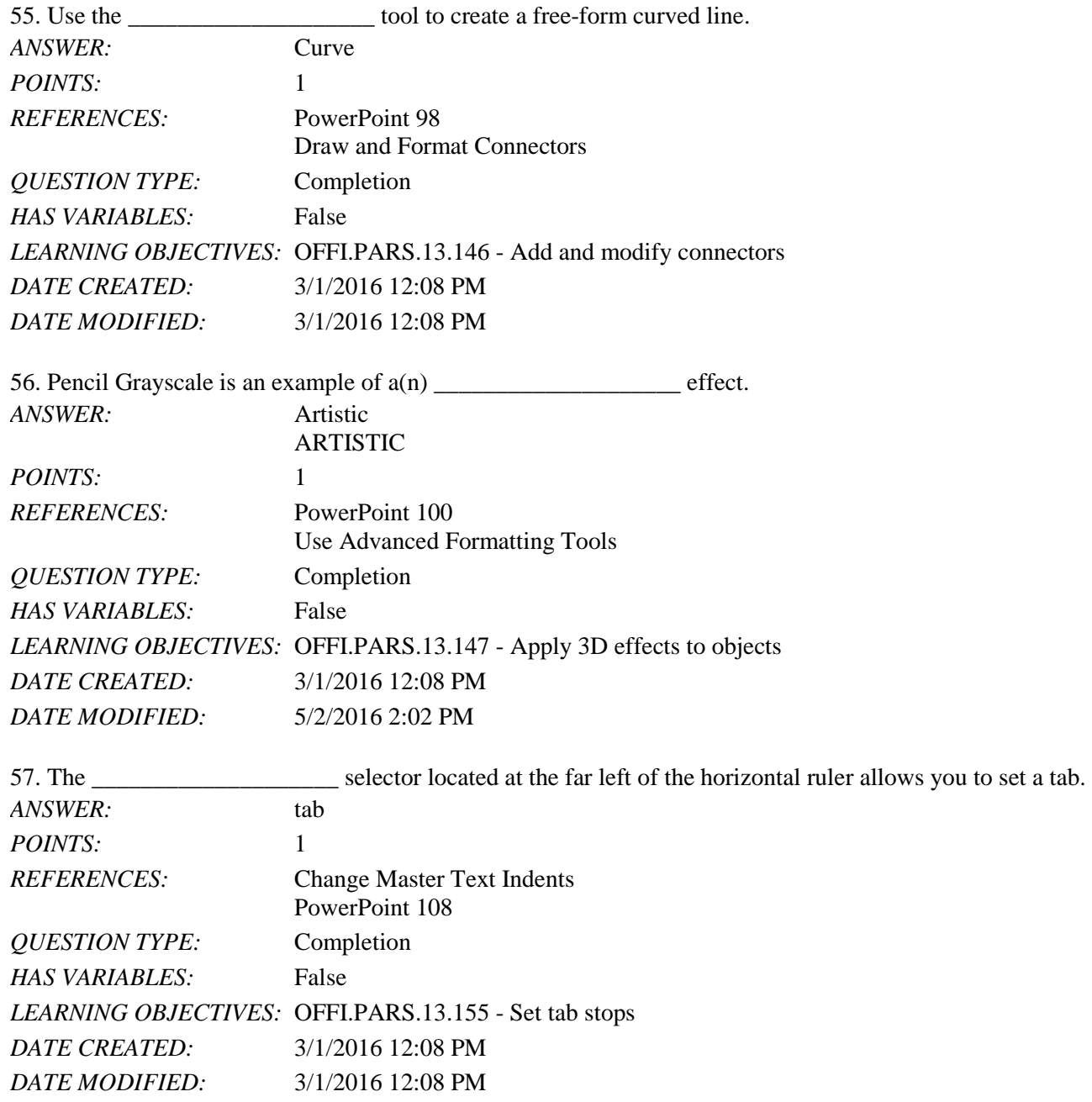

58. The position of each indent level on the ruler is represented by two small triangles and a square called  $_{\rm{markore}}$ 

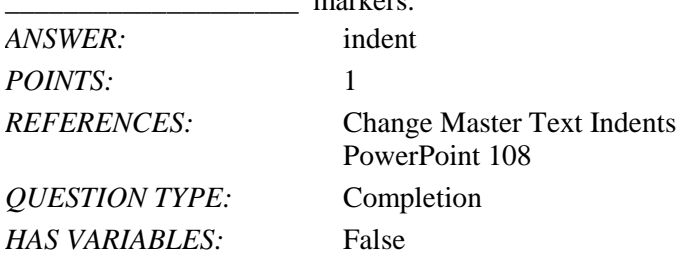

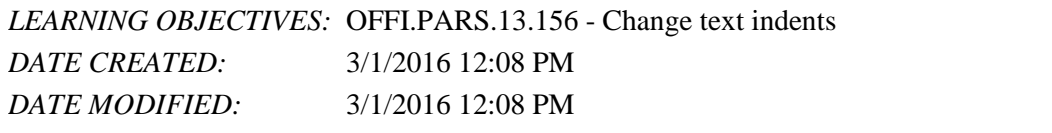

59. To help organize slides of a presentation into groups, you can create parts.

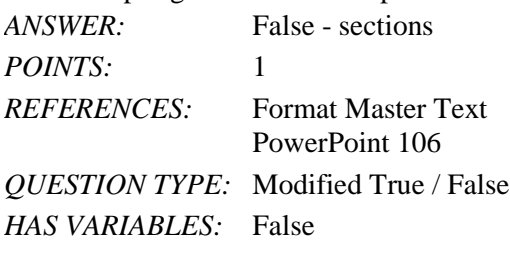

*DATE CREATED:* 5/2/2016 4:03 PM *DATE MODIFIED:* 5/2/2016 4:05 PM

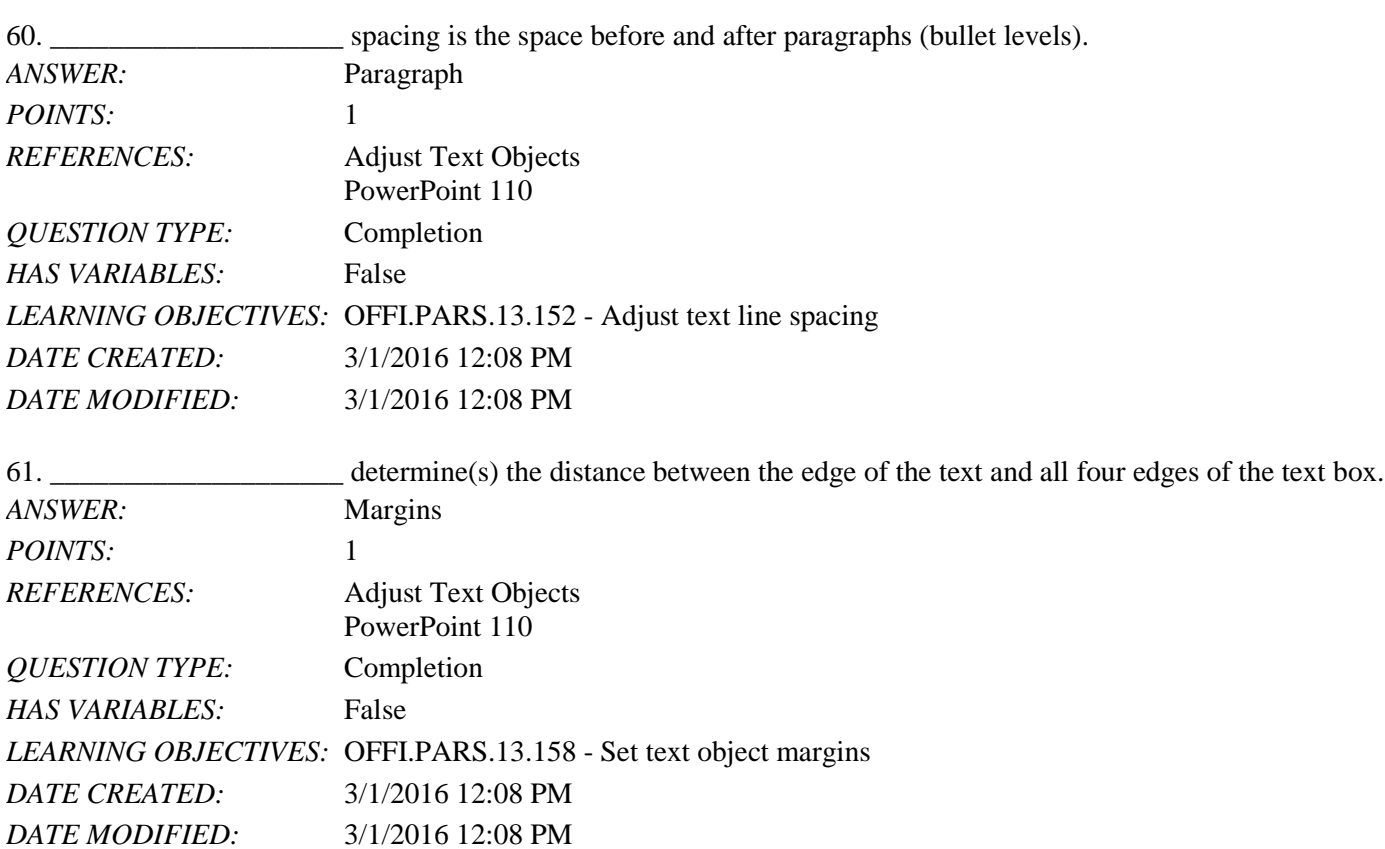

62. How can you animate objects in PowerPoint?

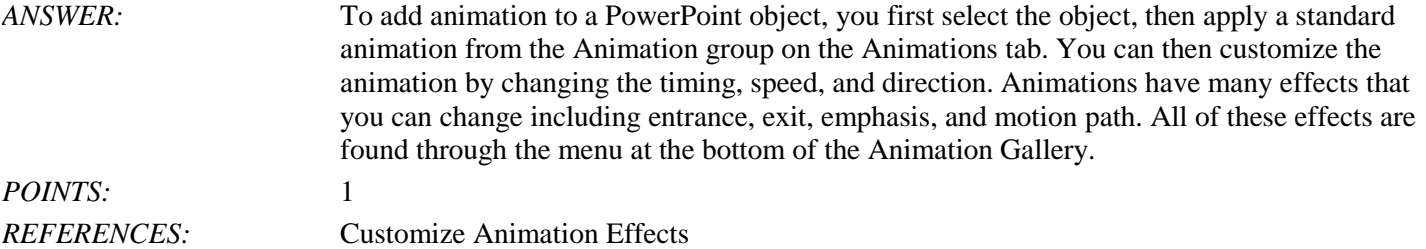

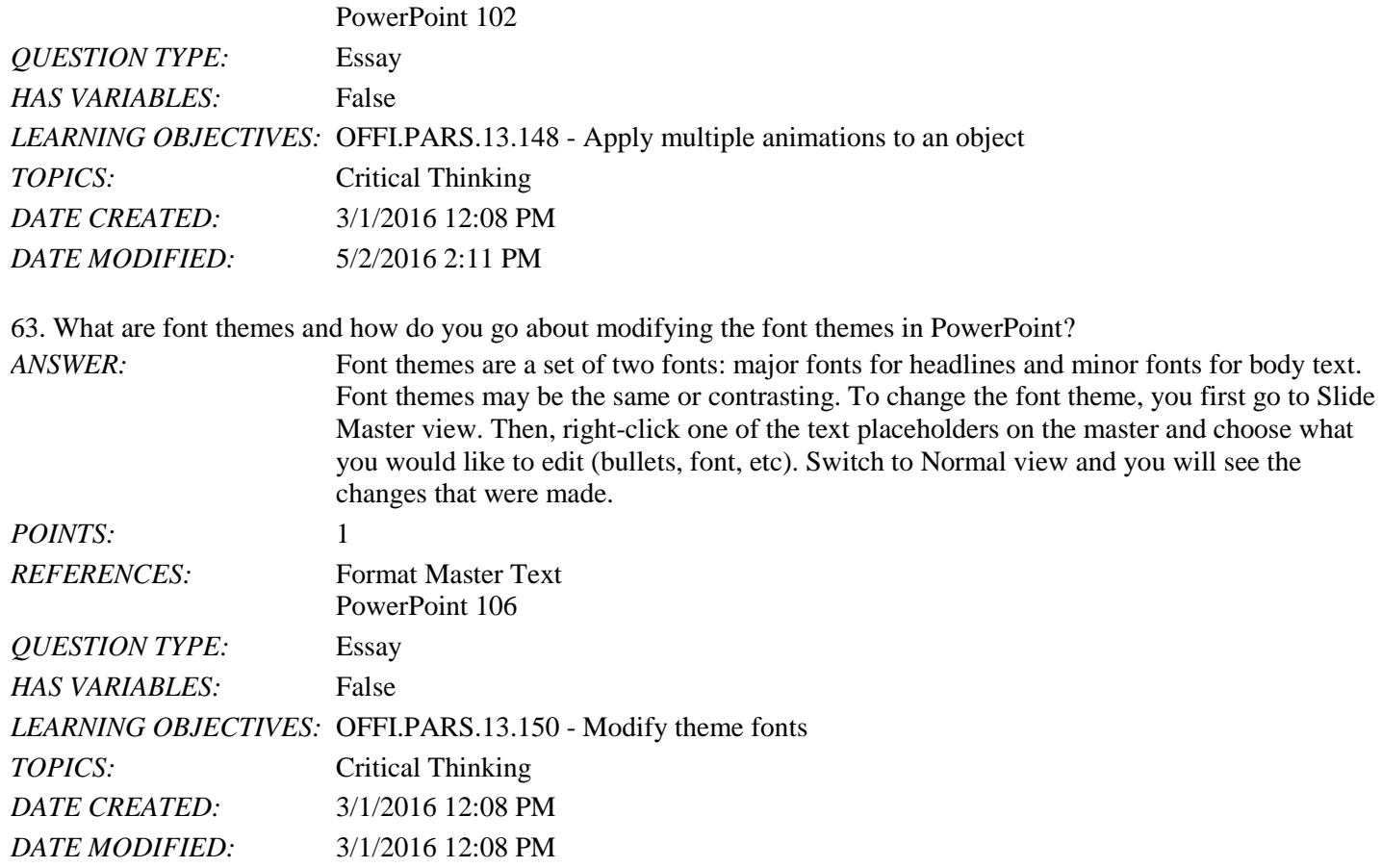

64. Define the following terms: indent levels, indent markers, and tab selector. Name and briefly describe the four tab options (hint: One tab option is a Decimal-aligned tab).

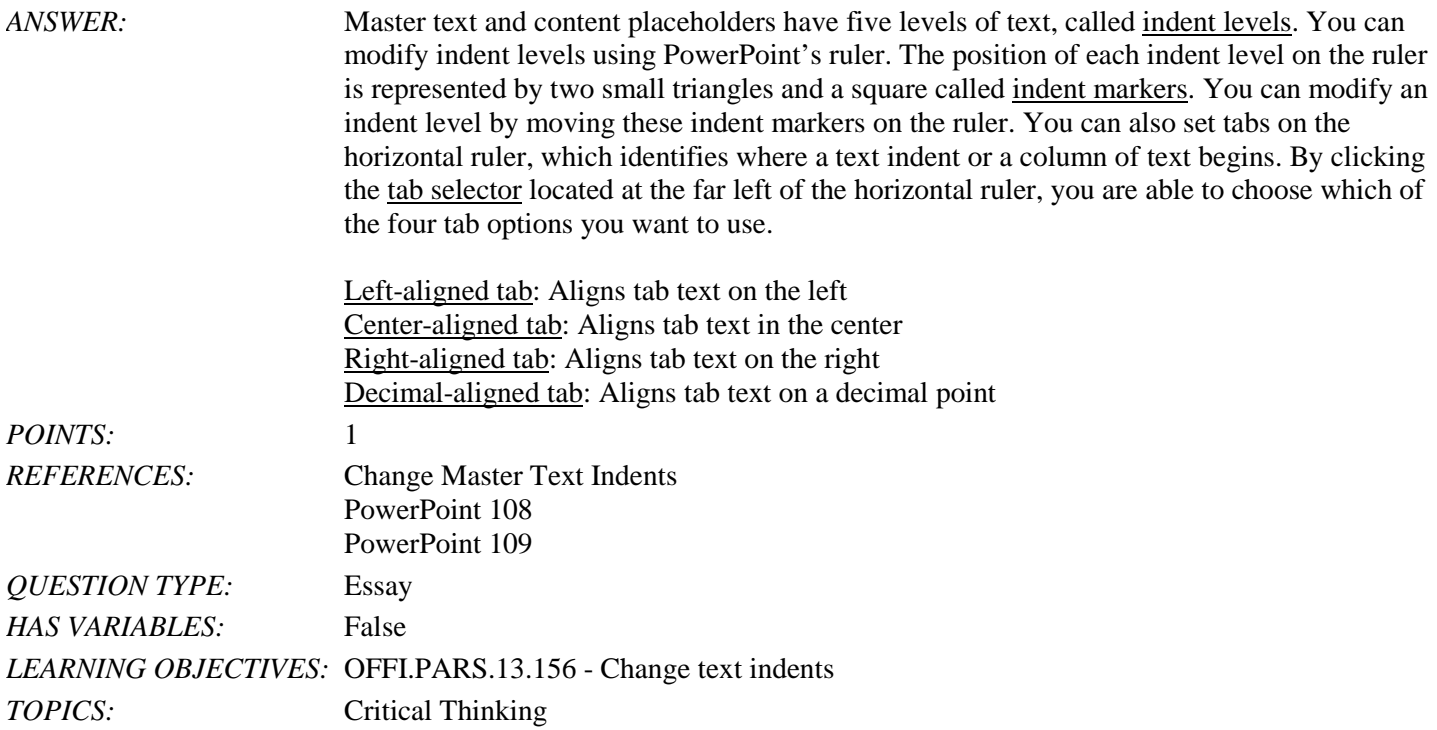

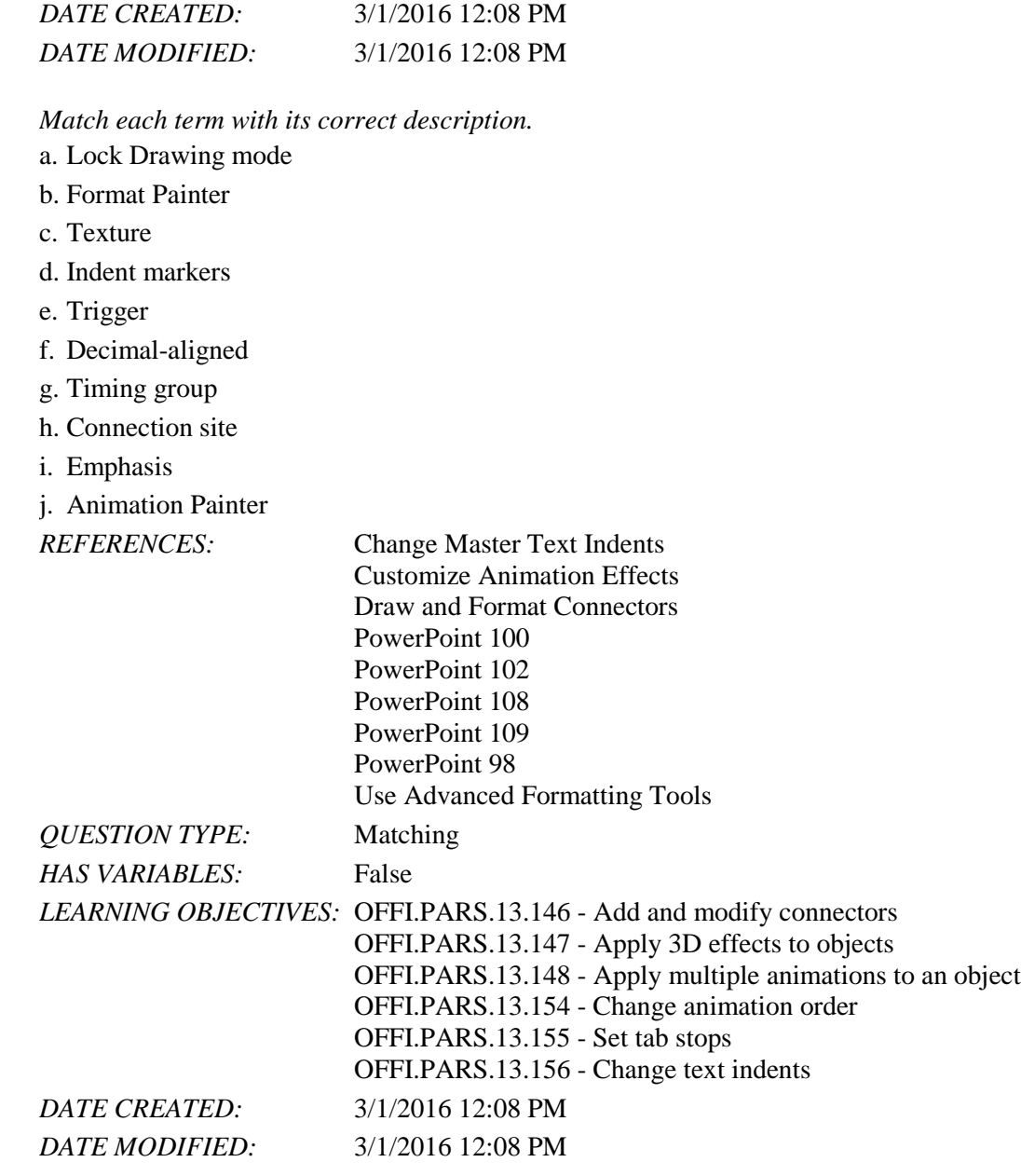

65. Used to make an animation run after clicking another *ANSWER:* e *POINTS:* 1

66. Used to apply animation settings from one object to another *ANSWER:* j *POINTS:* 1

67. Used to anchor a line or arrow *ANSWER:* h *POINTS:* 1

#### **[Illustrated Microsoft Office 365 and Office 2016 Intermediate 1st Edition Beskeen Test Ba](https://testbankdeal.com/download/illustrated-microsoft-office-365-and-office-2016-intermediate-1st-edition-beskeen-test-bank/)nk**

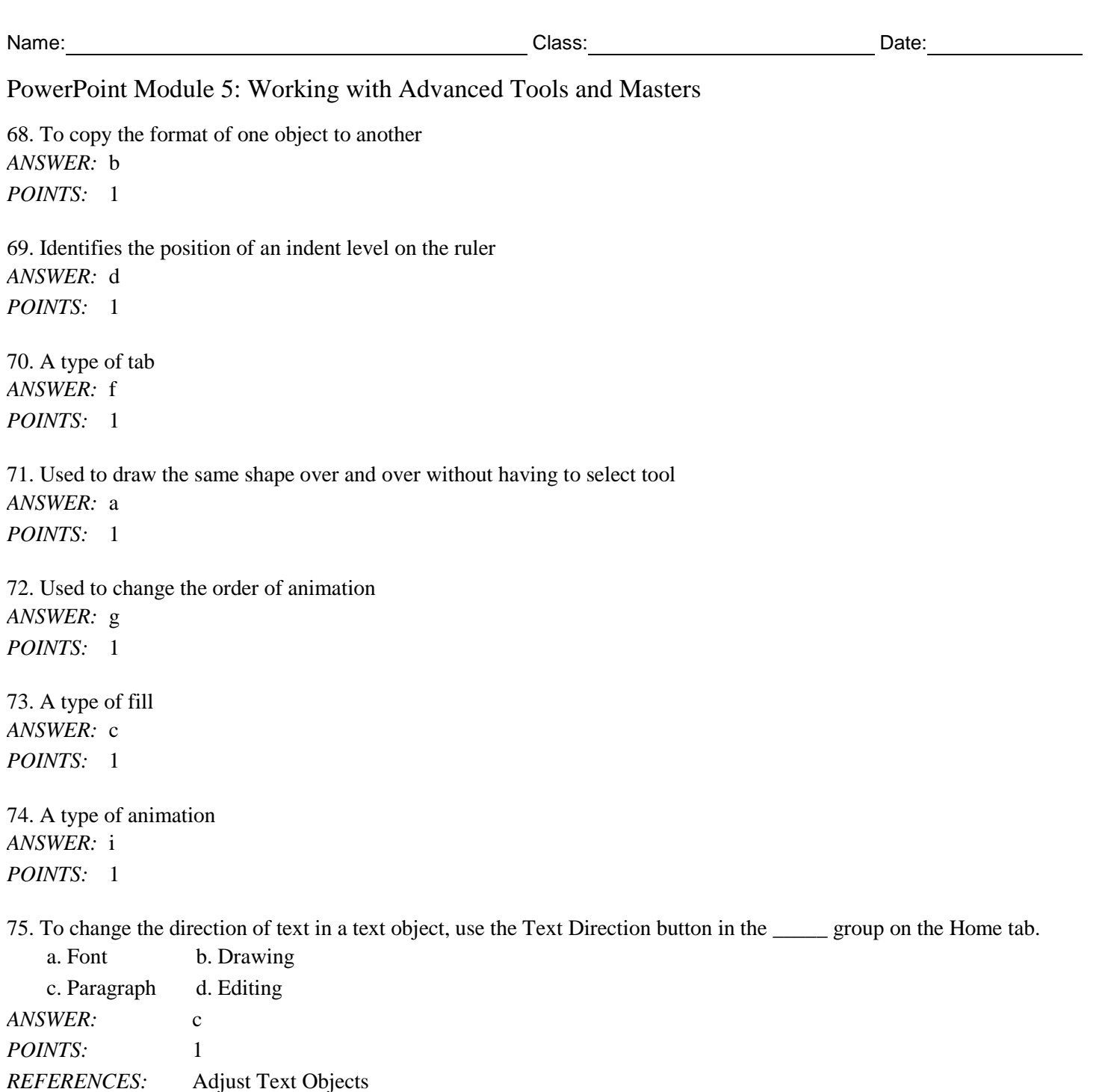

*DATE CREATED:* 5/2/2016 4:28 PM *DATE MODIFIED:* 5/2/2016 4:31 PM

*QUESTION TYPE:* Multiple Choice

*HAS VARIABLES:* False

PowerPoint 110

Copyright Cengage Learning. Powered by Cognero. **Page 21 Page 21 Page 21 Page 21**